# GUÍA<br>ESPECIALIZACIÓN<br>PROFESIONAL

**INSTRUCTOR/A** INFORMÁTICO/A en IGUALDAD de **OPORTUNIDADES** 

Introducción a la informática básica con perspectiva de género

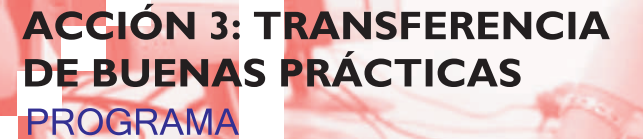

ENREDAD@AS

**CONSEJO COMARCAL DEL BIERZO** 

**ADBIERZO** 

**REDES POR LA IGUALDAD** 

**I.C. EQUAL** 

# **INDICE**

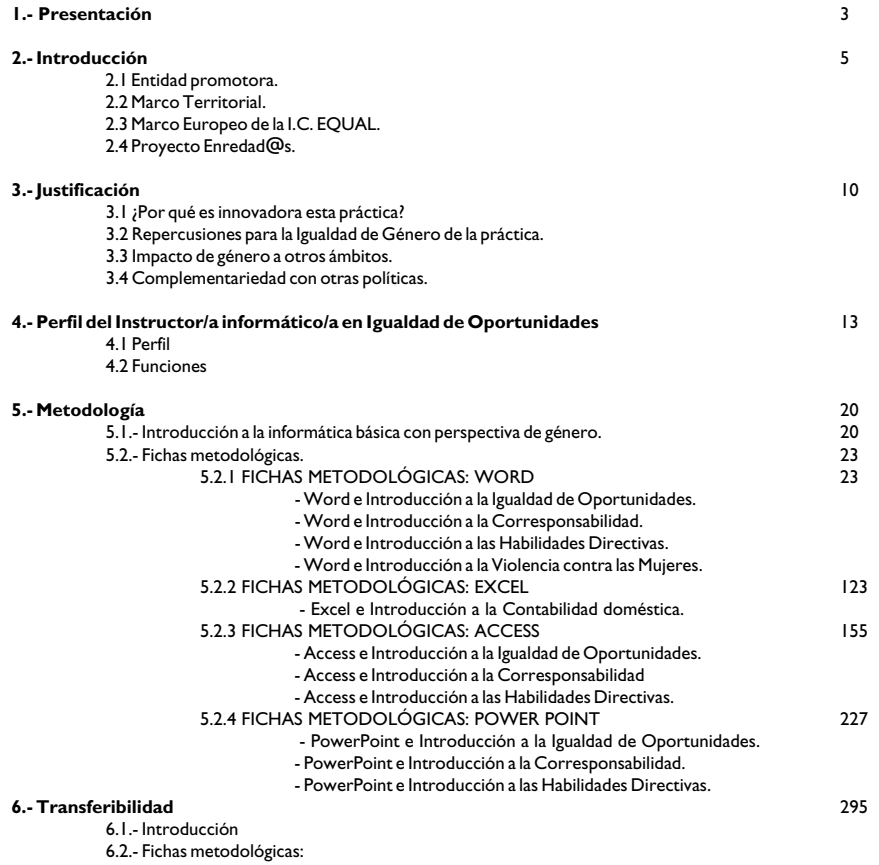

- Inglés de atención al público e Introducción a la Igualdad de Oportunidades.

- Inglés de atención al público e Introducción a la Igualdad de Oportunidades (Hostelería).

**- Idea Original:** Loli Haro Gómez.

**- Dirección General:** Loli Haro Gómez.

- 
- **Autoría:**
- 0 Metodología de aprendizaje: Loli Haro Gómez.<br>0 Desarrollo de ejercicios informáticos: Santiago Ramos Martínez.<br>0 Complementariedad general del área informática con el área de igualdad de oportunidades: Loli Haro Gómez. Complementariedad general del área informática con el área de igualdad de oportunidades: Loli Haro Gómez.

 **Punto 2:**

- Punto 2.1: Patricia Guerra Bodelón. Puntos 2.2 y 2.3: Mónica Salví Vega.
- 
- 
- 
- Punto 2.4: Loli Haro Gómez.  **Punto 3:** Loli Haro Gómez.  **Punto 4:** Loli Haro Gómez y Cristina Varela Barredo.  **Punto 5:**
- - Punto 5.1: Loli Haro Gómez. Punto 5.2.1: Introducción a la Igualdad de Oportunidades: Loli Haro Gómez.
	- Resto de los puntos: . Autoría: Patricia Guerra Bodegón.
	- -
		- . Coordinación: . Violencia de Género y Contabilidad doméstica: Loli Haro Gómez.
- . Resto del temario: Mónica Salví Vega.  **Punto 6:** Patricia Guerra Bodegón.
	- . Coordinación: Mónica Salví Vega.

# **Presentación:** Marta Vidal González<br>**Colabora:** Francisco Javier Rodríguez Domínguez

#### **Financia:**

- .- Cofinancia: o ADBIERZO
- o Consejo Comarcal del Bierzo.
- 
- .- Financia: o Programa "Redes por la Igualdad". o I.C. EQUAL o FSE
	-

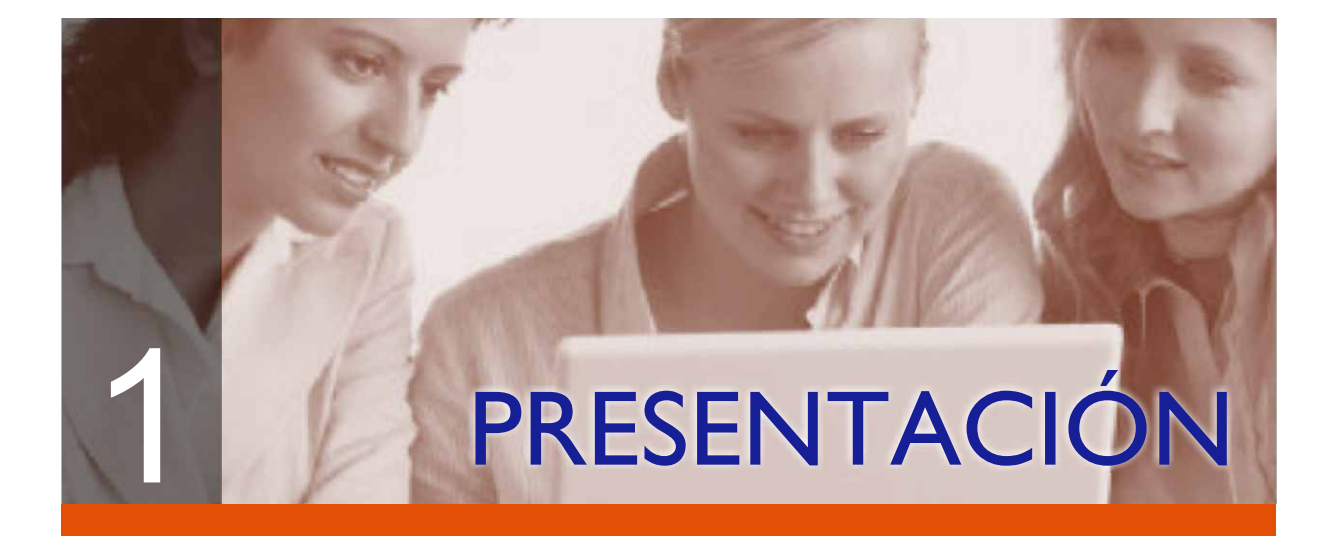

La sensibilización de la población en general acerca de la Igualdad de Oportunidades entre mujeres y hombres a través de la formación ha sido una de las actuaciones más relevantes del proyecto "Redes por la Igualdad", desarrollado en la comarca del Bierzo gracias a la iniciativa comunitaria EQUAL. Sin embargo, éste es un tema que, en general, despierta poco interés debido a que es considerado por un amplio sector de la población como algo secundario e incluso innecesario. Este hecho motivó la creación de nuevas fórmulas que permitiesen introducir la perspectiva de género en el mundo empresarial y social berciano.

La idea de transmitir los conceptos relacionados con la Igualdad de Oportunidades a través de la informática surgió en 2006 como un método eficaz de sensibilización debido a la gran demanda que, por parte de las empresas y las ususarias, existía sobre el desarrollo de talleres sobre Nuevas Tecnologías. Así se comenzaron a impartir clases de los programas básicos de Office e iniciación en Internet con contenidos propios de la temática sobre igualdad como, por ejemplo, corresponsabilidad en el hogar o violencia contra las mujeres.

Esta metodología llevo consigo el diseño de una completa acción formativa. Se idearon fichas didácticas y nació una nueva figura profesional: el instructor/a de Informática en Igualdad de Oportunidades. El éxito de la iniciativa llevó a su consideración como buena práctica por parte de la Unidad Administradora del Fondo Social Europeo (UAFSE) y la aprobación del proyecto Enredad@s para su difusión.

Esta guía pretende convertirse en un manual para aquellas administraciones públicas y entidades privadas que deseen poner en marcha una iniciativa de estas características. Se incluyen el perfil profesional y las funciones del Instructor/a informático/a en Igualdad de Oportunidades, además de la metodología empleada en el desarrollo de la actividad.

La experiencia ha demostrado que la iniciativa, pionera en España, ha sido un acierto. Por lo tanto, lo que nació como un experimento en la comarca berciana puede ser transferido a las políticas públicas de los gobiernos autonómico y estatal. Se cumplen así varios de los objetivos de la puesta en marcha de una iniciativa comunitaria EQUAL: la innovación y la posibilidad de que las actuaciones puedan transferirse como buenas prácticas.

De momento, el Consejo Comarcal del Bierzo se plantea su complementariedad con otras políticas y, por este motivo, se desarrollará un curso sobre instructor/a informático/a en Igualdad de Oportunidades, gracias a al Fundación para el Desarrollo de las Cuencas Mineras (FORMIC). Aproximadamente dentro un año, la comarca contará con profesionales especializados/as en la materia.

Lamentablemente las ayudas EQUAL expiran en diciembre de este año y será necesaria la búsqueda de nuevas fórmulas que permitan experimentar con actuaciones encaminadas a fomentar la Igualdad de Oportunidades. Son necesarias voluntad política y colaboración por parte de los todos los agentes sociales para que las buenas prácticas surgidas a través de la iniciativa comunitaria no se queden en algo anecdótico.

Desde el Consejo Comarcal del Bierzo, entidad promotora de "Redes por la Igualdad", se anima a quienes lean esta guía a que, por supuesto, pongan en marcha esta acción formativa, pero también todas aquellas medidas que se consideren oportunas para eliminar la discriminación y las desigualdades de género.

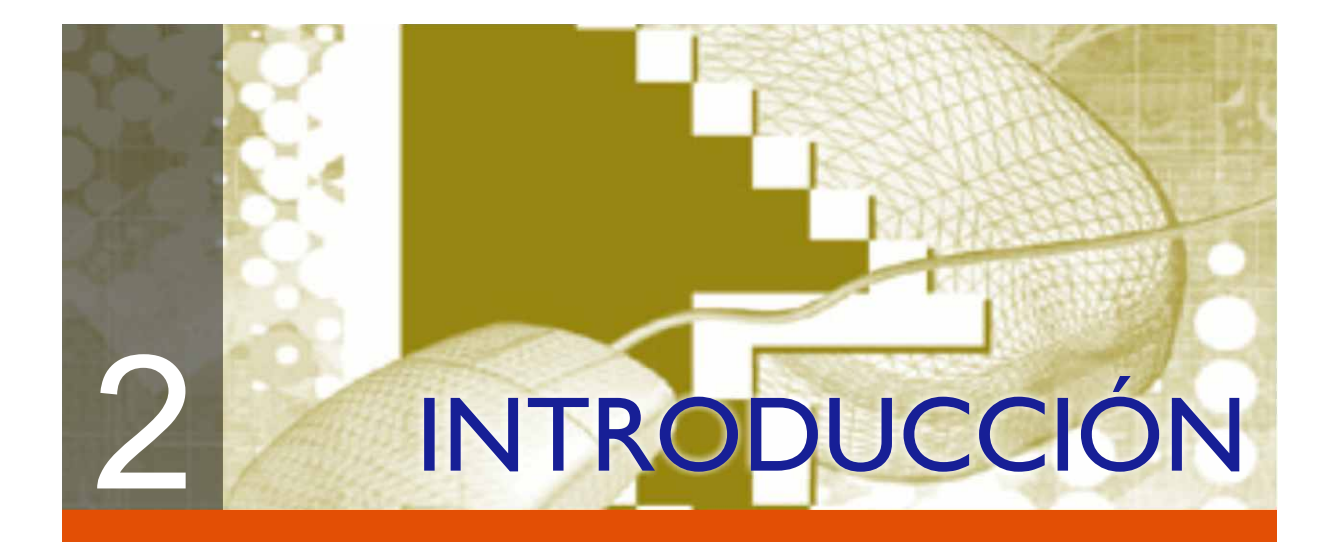

# 2.1.- **ENTIDAD PROMOTORA:**

# **CONSEJO COMARCAL DEL BIERZO**

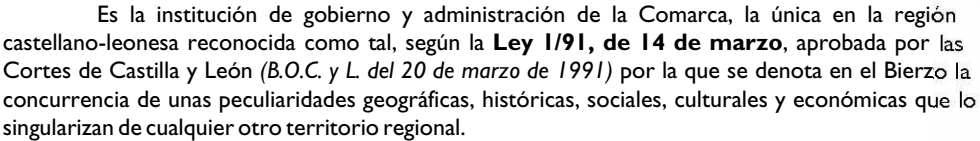

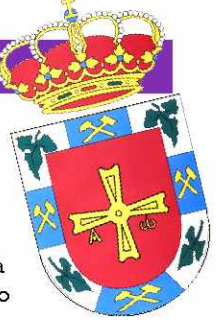

# 2.2.- **MARCO TERRITORIAL**

El Bierzo es una comarca situada en el **noroeste** de la provincia de **León**, y abarca en torno a los 3.118,2 kilómetros cuadrados. Limita al este y al sur con León, por el norte con Asturias, y por el oeste con Galicia. Lo más característico de la comarca, atendiendo a su orografía, es su forma característica de hoya, derivada por estar rodeada por montañas y cuya altura máxima se estima en los 2.000 metros de altura aproximadamente.

Los principales recursos de la Comarca que dan base a las actividades económico-productivas y que constituyen potencialidades endógenas para el desarrollo de otras nuevas son los siguientes:

- Superficie amplia explotable (65% del total de la Comarca)
- Recursos mineralógicos.
- Recursos hidráulicos.
- Belleza paisajística y monumental.

Su estructura económica ha pivotado en los últimos 60 años en torno a dos ejes principales. De una parte, las actividades mineroenergéticas y sus servicios anexos que han generado una estructura productiva que sólo recientemente ha iniciado su diversificación y, de otra, la agroganadería y la agroindustria, que una orografía variada de llanuras y montañas presente en sus 2.938 kilómetros cuadrados de superficie (18,85% del total provincial), abundante en agua y clima templado, han facilitado tradicionalmente.

Su posición en el eje de comunicación entre el centro peninsular y la región noroeste gallega y ser paso del Camino de Santiago, la ha convertido en una zona de tránsito en la que se han asentado distintos pueblos y culturas, configurando una sociedad abierta con cierta tradición emprendedora. Esta posición se verá reforzada con la llegada de la alta velocidad ferroviaria y el impulso de un centro logístico con puerto seco para la localidad de Toral de los Vados.

Los recursos naturales, paisajísticos y de patrimonio cultural edificado, junto a enclaves de gran potencial de atracción turística como Las Médulas, constituyen factores generadores de ventajas comparativas capaces de ser

SITUACIÓN GEOGRÁFICA DE LA COMARCA DEL BIERZO

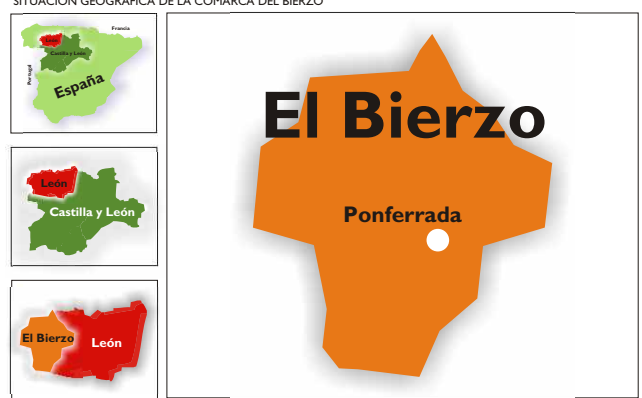

aprovechados como motores del desarrollo comarcal. Por ello, el turismo es uno de los factores de potencial crecimiento empresarial de la Comarca, observándose en los últimos años un notable incremento de negocios relacionados con turismo rural o turismo activo, entre otros.

La estructura productiva comarcal se caracteriza por la importancia del complejo minero energético, que pese a la crisis y reestructuración de la minería del carbón que se está llevando a cabo desde principios de los años 90 mediante el cierre de explotaciones mineras, todavía supone uno de los motores de la actividad económica comarcal y, sobre todo, una importante seña de identidad socioeconómica y cultural.

Con respecto a las energías renovables y

numerosos saltos hidroeléctricos existentes, se han sumado diversos parques eólicos en plena expansión y se prevé que ésta siga en aumento. Asimismo, se están planteando estudios de aprovechamiento de biomasa para fabricación de biocombustibles y generación de electricidad que se conformará como un nuevo yacimiento de empleo y de oportunidad de negocio dependiendo de la misma. Por otro lado, está en estudio las posibilidades de desarrollo e implantación de plantas fotovoltaicas de generación eléctrica (Fundación Ciudad de la Energía-Ciemat-Consejo Comarcal del Bierzo), aunque ya existen algunas iniciativas privadas que se han anticipado y se han puesto en marcha.

En relación a las energías tradicionales cabe destacar la construcción de un gaseoducto con conexión a la regasificadora de Reganosa en Galicia con el fin de abastecer junto al ya existente de Gas Natural a tres nuevos grupos térmicos de ciclo combinado en Compostilla II, en el municipio de Cubillos del Sil. Por su parte, Unión FENOSA está incorporando a la térmica de carbón de Anllares del Sil un equipo de desulfuración con el fin de adaptarse a las normativas nacionales y europeas para la reducción de gases efecto invernadero y, se prevé un notable crecimiento de importación de carbón en detrimento del producido a nivel local.

El peso relativo de las empresas radicadas en El Bierzo pertenecientes a los sectores de Industrias Manufactureras y Transformadoras, Comercio y Hostelería y Construcción es inferior al que suponen en el contexto de la composición de la estructura productiva provincial. No obstante, la dinámica reciente de la industria agroalimentaria es positiva, basada en nuevas pequeñas industrias conserveras, bodegas y establecimientos de transformación agroindustrial, que están haciendo de la calidad de las materias primas locales y de procesos de elaboración artesanal y semi-industrial un marchamo diferencial de la producción comarcal. Puede decirse en este sentido, que se está formando un pujante sector de crecimiento en torno a las marcas de calidad como las del vino, el pimiento del Bierzo, la manzana reineta, la pera conferencia, la castaña o la ternera de calidad del Bierzo. Crece anualmente el volumen de exportaciones tanto al contexto nacional como el internacional.

El fortalecimiento y diversificación del tejido empresarial comarcal se han visto impulsados como consecuencia de los planes de reactivación económica de las comarcas mineras del carbón aplicados desde mediados de la pasada década tanto por la Comisión de la Unión Europea, como por el Ministerio de Industria y Energía, que ha concedido un importante volumen de ayudas para la puesta en marcha de proyectos de inversión empresarial y de mejora de las infraestructuras productivas y sociales en la zona. No obstante, y salvo en el caso de los grandes centros minero-energéticos y algunas empresas metal-mecánicas y agroindustriales, la tipología empresarial más frecuente en El Bierzo se concentra en las pequeñas y medianas empresas con plantillas inferiores a las 25 personas, aunque las empresas sin personal asalariado constituyen un porcentaje mayoritario de los establecimientos empresariales registrados en el DIRCE del INE, al igual que a nivel provincial y regional. Los últimos datos referidos al número de trabajadoras y trabajadores con afiliación en el régimen de Autónomas/os asciende a un total de 8.623 personas. (Tesorería General de la Seguridad Social. Dirección Provincial de León. Sección Dirección. Septiembre 2007).

En relación a los recursos empresariales con los que cuenta la Comarca, cabe señalar los siguientes:

- Área Industrial El Bayo. Ayuntamiento de Cubillos y Ayuntamiento de Ponferrada.
- Área Industrial de la Llanada. Ayuntamiento de Ponferrada.
- Parque Industrial del Bierzo Alto. Ayuntamiento de Bembibre. (3ª fase en proyecto)
- Polígono Industrial de Cabañas Raras. Ayuntamiento de Cabañas Raras.
- Polígono Industrial del Bierzo. Ayuntamiento de Toral de los Vados. (En ampliación).

En cuanto a las líneas de actividad económica que ofrecen mayores potencialidades de desarrollo en la Comarca del Bierzo se presentan las siguientes:

- l Agroindustria: the contract of the contract of the contract of the contract of the contract of the contract of the contract of the contract of the contract of the contract of the contract of the contract of the contract Agroindustria:
	- o Cultivo, transformación y comercialización de castañas.
	- o Cultivo, transformación y comercialización de setas.
	- o Apicultura.
	- o Mejora y diversificación de la actividad vinícola.
	- o Criaderos de truchas y anguilas.
	- o Cultivo, transformación y comercialización de hortalizas y frutas.
	- o Precocinados, chacinas y conservas cárnicas.
	- o Agricultura biológica.<br>o Artesanía agroalimentaria.
- o Artesanía agroalimentaria.<br>I Medioambiente:
- Medioambiente:
	- o Roforestación y restauración paisajística.
	- o Restauración y mantenimiento de escombreras.
	-
- o Manejo de residuos.<br>o Explotación maderera. o Explotación maderera.<br>I Turismo:
- Turismo:
	- o Alojamientos rurales.
	- o Rutas turísticas.
	- o Explotación del Camino de Santiago.
	- o Centros de interpretación de la naturaleza.<br>o Actividades complementarias: pesca, sei
	- Actividades complementarias: pesca, senderismo, rutas temáticas de naturaleza, culturales, deportivas, etc.
	- o Recuperación de recursos mineros y ferroviarios abandonados con fines museísticos y turísticos.
	- o Empresas de servicios turísticos.<br>o Hostelería.
	-
- o Hostelería.<br><sub>0</sub> Servicios de Proximidad: Servicios de Proximidad:
	- o Atención a personas de la tercera edad: asistencia domiciliaria, lavandería, etc, cuyas tasas de cobertura se sitúan por debajo de las regionales.
	- o Atención a personas dependientes.

La situación del mercado de trabajo comarcal refleja, de una parte, los rasgos esenciales de la estructura productiva y, de otra, la evolución de una coyuntura económica caracterizada por la instalación desde 1996 de un periodo expansivo, configurando la Comarca del Bierzo como la más dinámica en el ámbito empresarial y económico de la comunidad, según la Junta de Castilla y León.

La afectación del paro registrado por tramos de edad en El Bierzo se concentra principalmente en los intervalos de 35 a 49 años, que acumulan el mayor porcentaje de los trabajadores y trabajadoras inscritas en las Oficinas de Empleo, situación que refleja la mayor dimensión geográfica de este intervalo en la población de la Comarca.

En relación a la situación de la mujer, la cifra de mujeres bercianas inscritas en las Oficinas Públicas de Empleo de la Comarca (Bembibre, Fabero y Ponferrada) duplica a la de los hombres. Puede decirse por lo tanto, que las mujeres tienen mayores barreras para acceder al mercado de trabajo comarcal.

# 2.3- **MARCO GLOBAL: I.C. EQUAL**

El proyecto **"Redes por la Igualdad**" se desarrolla durante el periodo **2005- 2007** en la Comarca del Bierzo. Gestionado, siguiendo las directrices de la Iniciativa comunitaria EQUAL, por la Agrupación de Desarrollo **ADBIERZO** que cuenta con las siguientes **entidades** en calidad de **socias**:

- Consejo Comarcal del Bierzo (entidad organizadora).
- Cámara de Comercio
- Círculo Empresarial Leonés (CEL)
- Federación Leonesa de Empresarios (FELE)
- Corporación para el Desarrollo Económico del Bierzo
- Asociación de Mujeres Progresistas
- F.A.P.A. " La Palloza"
- Federación de Asociaciones de Vecinos y Vecinas de la Comarca del Bierzo
- Consejo Comarcal de la Juventud
- Universidad Nacional de Educación a Distancia (UNED)
- Unión General de Trabajadores (UGT)
- Unión Sindical del Trabajadores del Bierzo (USTB- CTI)
- Asociación de Minusválidos Físicos del Bierzo (AMBI)

Entre sus **objetivos específico**s cabe enumerar:

- 1. Fomentar la incorporación de las mujeres bercianas al mercado de trabajo.
- 2. Eliminar la segregación horizontal y vertical en la Comarca del Bierzo.
- 3. Conocer en profundidad la situación de las mujeres bercianas.
- 4. Eliminar los estereotipos inducidos por la cultura tradicional de división sexual del trabajo.
- 5. Superar las barreras de acceso a la información y la formación.
- 6. Difundir y transferir resultados
- 7. Ofertar medidas de acompañamiento para conciliar la vida laboral con la familiar y personal.

En el marco de la I.C. EQUAL se constituye el Acuerdo de **Cooperación Transnacional GAIA**, aceptado por la Unidad Administrativa del FSE en fecha de 4 de agosto de 2005 (ACT AD 357). El proyecto "**Redes por la Igualdad**" entre hombres y mujeres cuenta además con una **dimensión transnacional** para comprender mejor las formas de discriminación, desigualdad y exclusión que existentes en el mercado de trabajo; diseñar y perfeccionar estrategias y acciones teniendo en cuenta las experiencias realizadas en otros países de la Unión Europea; y reforzar los procesos de evaluación, difusión e integración en las políticas generales.

#### **SOCIOS PARTICIPANTES:**

- Proyecto "**SORTIR**" (Tarbes/ **Francia**).
- Proyecto "**Donne in politica**" (Roma/**Italia**).
- Proyecto "**MIM**" (Klaipëda/ **Lituania**).

El desarrollo del proyecto "**Redes por la Igualdad**" ha incrementado el protagonismo de la Igualdad de Oportunidades en el trabajo de las corporaciones locales. Este fin ha sido el eje fundamental de la colaboración entre los distintos países participantes en este proyecto, que incluye la investigación conjunta sobre cuestiones como el mercado laboral femenino local, los ejemplos de buenas prácticas sobre el fomento de la Igualdad de Oportunidades en empresas o la conciliación de la vida familiar, profesional y personal.

# 2.4- **PROYECTO ENREDAD@S**

Con objeto de facilitar la transferencia de buenas prácticas detectadas en el desarrollo del Proyecto Nacional del programa "Redes por la Igualdad", el Consejo comarcal del Bierzo como entidad miembro de la Agrupación de Desarrollo ADBIERZO, propuso en el marco de la Acción 3 el proyecto Enredad@s con el fin de desarrollar y difundir la innovación de una exitosa práctica en el marco de las nuevas tecnologías y la Igualdad de Oportunidades. La presente guía se ampara en el marco de las actividades a realizar en el proyecto Enredad@s.

#### OBJETIVOS:

- Intercambio de buenas prácticas con el resto de Agrupaciones de Desarrollo del ámbito nacional y/o transnacional.
- Mantener la puesta en práctica de actuaciones en el tiempo, una vez concluido el programa "Redes por la Igualdad". I.C. Equal.
- Puesta en común de acciones innovadoras con el resto de los socios integrantes de ADBierzo y GAIA.
- Transferir sistemas de aprendizaje y materiales innovadores y exitosos a estamentos políticos y/o técnicos con objetivos similares.
- Participar en el desarrollo de políticas activas de empleo autonómicas y/o nacionales.
- Hacer llegar a la sociedad la transición de valores y principios de igualdad promovidos por la Iniciativa Comunitaria Equal.

#### ACTIVIDADES A REALIZAR:

- 1. **Guía en edición impresa y telemática** de la especialización de las figuras profesionales de IO e informática (Intructor/a informático/a en IO), sistema de aprendizaje y materiales metodológicos Contenido:
	- *a). Perfil del/a instructor/a informático/a en IO y categorías profesionales de origen*: Funciones y tareas, formación académica básica y complementaria, experiencia, habilidades, capacidades y actitudes.
	- *b). Fichas metodológicas de trabajo y ejercicios prácticos con el contenido*: Introducción, objetivo general, objetivo específico del área informática, objetivo específico del área de Igualdad de Oportunidades, personas destinatarias, metodología, contenidos *(Área informática: procesador de textos, hoja de cálculo, bases de datos y power point. Aplicación de la perspectiva de género: Introducción a la Igualdad de Oportunidades, Corresponsabilidad en el hogar para hombres, Violencia contra las mujeres, Habilidades directivas para mujeres).* Herramientas, evaluación.
- 2. **Campaña de transferencia nacional de la especialización profesional** propuesta. Perfiles, funciones y posibles salidas profesionales (folletos, carteles).
- 3. **Presentación al Observatorio Ocupacional de la Comunidad Autónoma** de Castilla y León sobre los cambios producidos en el mercado laboral de la comarca del Bierzo con el objeto de que se tengan en cuenta la repercusión en el desarrollo de las especializaciones profesionales, posteriores ofertas y cursos formativos.
- 4. **Presentación de la práctica en el Seminario Final** nacional y transnacional del programa "Redes por la Igualdad".

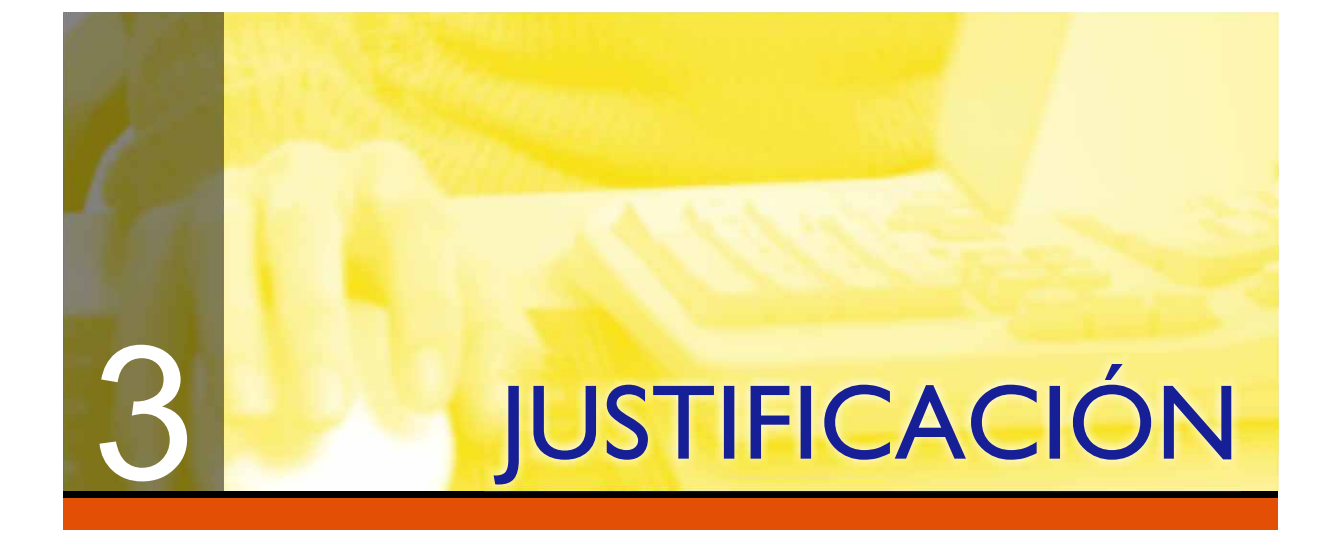

Una de las actividades a realizar en el proyecto "Redes por la Igualdad" era por un lado, la de impartir, acciones formativas al empresariado o personal trabajador de las empresas sobre Igualdad de Oportunidades para gerentes/cargos directivos, corresponsabilidad para varones y habilidades directivas para mujeres y por otro, a las usuarias del programa sobre Introducción a la Igualdad. Dicha oferta no despertó interés, siendo solicitados por el contrario, talleres de informática.

Teniendo en cuenta que la formación ofertada eran cuestiones que se necesitaban tratar puesto que además de plantearlo en el proyecto originario, la sensibilización a la población suponía la base para atajar el problema de la desigualdad, fue cuando surgió la idea de ofertar cursos de informática de iniciación y avanzado con perspectiva de género. La idea entonces sí fue respaldada.

Apareció entonces esta actuación como una novedad y donde los ejercicios que se emplearon en la enseñanza contenían temas relacionados con la informática y la igualdad de oportunidades entre hombres y mujeres. Así, a la par que se aprendía el funcionamiento de un procesador de textos e Internet por ejemplo, se asimilaban conceptos relacionados con la Igualdad de Oportunidades y se sensibilizaba sobre ésta.

La transmisión de la perspectiva de género a través de la informática trajo consigo la necesidad de fusionar Nuevas Tecnologías con la Igualdad de Oportunidades, para ello se creó una nueva especialización en el ámbito de la IO y/o informática, "Instructor/a de Informática en Igualdad de Oportunidades". El instructor es quien imparte las clases y junto con la Directora Técnica y personal pedagógico contratado ex profeso, elabora los ejercicios prácticos con perspectiva de género. Se constituye así una nueva especialización profesional y una nueva metodología amena y práctica que enseña las dos materias.

Al mismo tiempo que las usuarias de los talleres se acercan a la sociedad de la información, descubren el mundo de la Igualdad de Oportunidades. En general, el contenido de los textos resulta nuevo y curioso, que se hable de un uso no sexista del lenguaje, que se tenga en cuenta a la mujer en tantos aspectos y situaciones de la vida cotidiana, o que haya definiciones teóricas para tales situaciones son las circunstancias que llaman más la atención.

Durante las clases además de trabajar con el ordenador se explican definiciones sobre la Igualdad de Oportunidades, se comenta el texto práctico y se manifiestan opiniones al respecto. Una vez finalizado el taller, las alumnas saben desenvolverse con los programas básicos del Office de Microsoft (Word, Excell, Access y Powert point)

a la vez que han aprendido diferentes áreas de la Igualdad de oportunidades (Introducción, Corresponsabilidad en el hogar, Habilidades Directivas, Violencia contra las mujeres, y Contabilidad doméstica) y han descubierto que determinadas situaciones y roles no son por "naturaleza" la normalidad.

# 3.1.- **¿POR QUÉ ES INNOVADORA ESTA PRÁCTICA?**

La innovación de esta práctica se sustenta sobre la base de varias premisas:

- **1. Creación de una nueva especialización profesional en el ámbito de la Igualdad de Oportunidades/o la informática:** Instructor/a informático/a en Igualdad de Oportunidades.
- **2. Sistema de Aprendizaje:** El sistema de aprendizaje de ambas áreas es particular, en el sentido que la técnica didáctica consiste en que los ejercicios informáticos se transforman en documentos de apoyo para el aprendizaje de la Igualdad de Oportunidades y el contenido de la misma se transmite a través de herramientas telemáticas.
- **3. Metodología Didáctica:** La metodología a aplicar se basa sobre la base de material didáctico elaborado consistente en fichas metodológicas y ejercicios estándar que pueden adaptarse al nivel del grupo con el que se trabaje independientemente de su nivel informático y/o sensibilización en la Igualdad de Oportunidades. Así mismo, la metodología permite adaptar los programas informáticos a la temática con perspectiva de género que se desee. En nuestro caso,
	- Procesador de texto: Introducción a la Igualdad de Oportunidades, Corresponsabilidad en el hogar,
	- Habilidades Directivas y Violencia contra las mujeres.
	- Hoja de cálculo: Contabilidad doméstica.
	- Base de datos: Igualdad de Oportunidades, Corresponsabilidad en el hogar, Habilidades Directivas.
	- Power Point: Igualdad de Oportunidades, Corresponsabilidad en el hogar, Habilidades Directivas.
- **4. Colectivo objetivo:** La versatilidad de la metodología permite que el alumnado pueda ser variable, por ello, se puede trabajar con colectivos adultos e infantiles.

**5. Contexto territorial:** La aplicación de la práctica se realiza en la Comarca del Bierzo, territorio que deviene novedoso en el sentido de que es la primera vez que en esta zona se pone en marcha una práctica similar. En un principio se excluyeron a las mujeres del ámbito urbano centrando el trabajo en el medio rural por ser éste donde más dificultades de acceso a la formación e información existen.

#### **6. Nuevos objetivos:**

- Desarrollar y consolidar oficialmente la especialización profesional del/a "Instructor/a de informática en
- Igualdad de Oportunidades".
- Sensibilizar sobre la Igualdad de Oportunidades a través de la sociedad de la información.
- Transmitir conocimientos de Igualdad de Oportunidades a través de la informática.
- Combinar la formación de las dos disciplinas.
- Aplicar una adecuada perspectiva de género a las nuevas tecnologías.
- Evitar la segregación ocupacional horizontal al insertar a mujeres en ámbitos masculinizados (la informática) y al hombre en ámbitos feminizados (la Igualdad de Oportunidades).

# 3.2.- **REPERCUSIONES PARA LA IGUALDAD DE GÉNERO DE LA BUENA PRÁCTICA**

A través de la Aplicación de la Perspectiva de Género en las NN TT se ha conseguido:

- Sensibilizar a las mujeres bercianas sobre el concepto y contenido de la Igualdad de Oportunidades.
- Romper estereotipos sociales y culturales mayoritariamente arraigados en el medio rural.
- Acercar a las mujeres del medio rural el área de las nuevas tecnologías, eliminando miedos y tabúes.
- Abrir la información a las mujeres con problemas de movilidad y/o con dificultades para organizar sus tiempos de vida por poseer personas dependientes a su cargo.
- Mejorar la formación complementaria de las mujeres de la Comarca para facilitar la posterior inserción laboral.
- Elevar el nivel de conocimientos, autoestima y habilidades para la búsqueda de empleo de las mujeres bercianas.
- Facilitar la inserción y la consolidación de empleo de las mujeres en el mercado laboral de la zona.
- Rentabilizar el capital humano femenino que posee la Comarca.
- Insertar laboralmente a profesionales de la informática, en su mayoría hombres, en ámbitos feminizados como lo es el de la Igualdad de Oportunidades.

# 3.3.- **IMPACTO DE GÉNERO A OTROS ÁMBITOS.**

Se estima que la buena práctica pueda implantarse en otros ámbitos para:

- Sensibilizar sobre la necesidad de atajar la desigualdad existente entre hombres y mujeres.
- Formar a Técnicos/as de gestión en informática en igualdad de oportunidades.
- Formar a Agentes de igualdad de oportunidades en nuevas tecnologías.
- Evitar la segregación ocupacional horizontal insertando a la mujer en ámbitos masculinizados y al hombre en ámbitos feminizados.
- Transmitir cualquier tema relacionado con la igualdad de oportunidades a través de la informática.
- Eliminar las barreras culturales del medio rural.
- Atajar las diferencias de género existentes entre el medio rural y el urbano.
- Sensibilizar y coeducar a niños y niñas a la par que se alfabetizan con las nuevas tecnologías.
- Superar los sesgos y estereotipos de carácter sexista de cualquier índole, en cualquier ámbito y a cualquier colectivo a través del aprendizaje de la informática.

# 3.4.- **COMPLEMENTARIDAD CON OTRAS POLÍTICAS**

#### **A. POLÍTICAS A LAS QUE TRANSMITIR LA BUENA PRÁCTICA.**

Considerando que las políticas activas de empleo son el conjunto de programas y medidas de orientación, empleo y formación que tienen por objeto, entre otros, mejorar las posibilidades de acceso al empleo de personas desempleadas en el mercado de trabajo, por cuenta ajena o propia y la adaptación de la formación y recalificación para el empleo de las personas trabajadoras, la buena práctica ejecutada se transferirá a las políticas de ocupación nacionales, formativas de ámbito estatal y autonómico y podrá reflejarse en los programas de creación directa de puestos de trabajo de la Junta de Castilla y León.

**Políticas formativas:** Teniendo en cuenta que se ha constituido una nueva especialización profesional, cuyas líneas de intervención se desarrollan en el ámbito de los Nuevos Yacimientos de Empleo (IO y nuevas tecnologías), la formación de podrá ampararse en el marco del Plan FIP (Formación para la Inserción Profesional), Plan FPO (Formación Profesional Ocupacional), FPO del Plan Regional de Empleo, haciendo especial hincapié en la formación para mujeres en actividades de alta demanda y en el ámbito de las nuevas tecnologías, todos ellos de la Consejería de Economía y Empleo.

A su vez, el perfil propuesto podrá tomar forma en la Formación Profesional Ocupacional específica para mujeres dependiente de la Dirección General de la Mujer (Consejería de Familia e Igualdad de Oportunidades) o en el Ministerio de Industria, Comercio y Turismo bajo el programa formativo del Formic (Formación para las cuencas mineras). Así mismo podría aplicarse en los planes de Formación Continua para las administraciones públicas del Ministerio de Administraciones públicas.

En la actualidad el programa FORMIC, ha financiado la ejecución de una acción formativa bajo el título de la especialización de la figura profesional propuesta "Instructor/a Informático/a en Igualdad de Oportunidades" a desarrollar en el año 2008, con una duración total de 600 horas.

**Políticas de creación directa de puestos de trabajo:** La subvención de contrataciones de "Instructores/as informáticos/as en Igualdad de Oportunidades" podría ser un programa para ejecutar en el ámbito de los Nuevos Yacimientos de Empleo o en la realización de obras y servicios de interés general y social convocados por la Consejería de Economía y Empleo de la Junta de Castilla y León.

#### **B. DEFICIENCIAS DETECTADAS Y RAZONES POR LAS QUE LA PRÁCTICA COMPLEMENTA LAS POLÍTICAS YA EXISTENTES.**

Si bien es cierto que las administraciones poseen un amplio abanico de líneas formativas subvencionables, también lo es el hecho de que la oferta formativa subvencionada adolece de criterios territoriales sectoriales para la adjudicación. Las baremaciones oscilan dependiendo de la provincia y la opción formativa propuesta, dentro de un mismo territorio provincial existen zonas con características y situaciones específicas que la difieren del resto, como es el caso de la Comarca Berciana. Ante este hecho los programas de formación que se estiman prioritarios para la provincia pueden no serlo para el Bierzo; obviando así las necesidades concretas de la zona objetivo.

La buena práctica propuesta surge de un trabajo real y actual en el tiempo donde se han detectado una serie de carencias que la especialización creada viene a suplir. Al ser el Bierzo una zona predominantemente rural las diferencias por género son mayores debido a que los roles y estereotipos son más acentuados. A su vez, el acceso a la sociedad de la información en el medio rural avanza con lentitud, no sin barreras que suplir y las mujeres continúan siendo el sector de la población al que la oferta tecnológica llega más tardíamente. Por todo ello Nuevas Tecnologías e Igualdad de Oportunidades se fusionan como una sola disciplina donde se transmiten conceptos y se sensibiliza en Igualdad de Oportunidades a través de la informática.

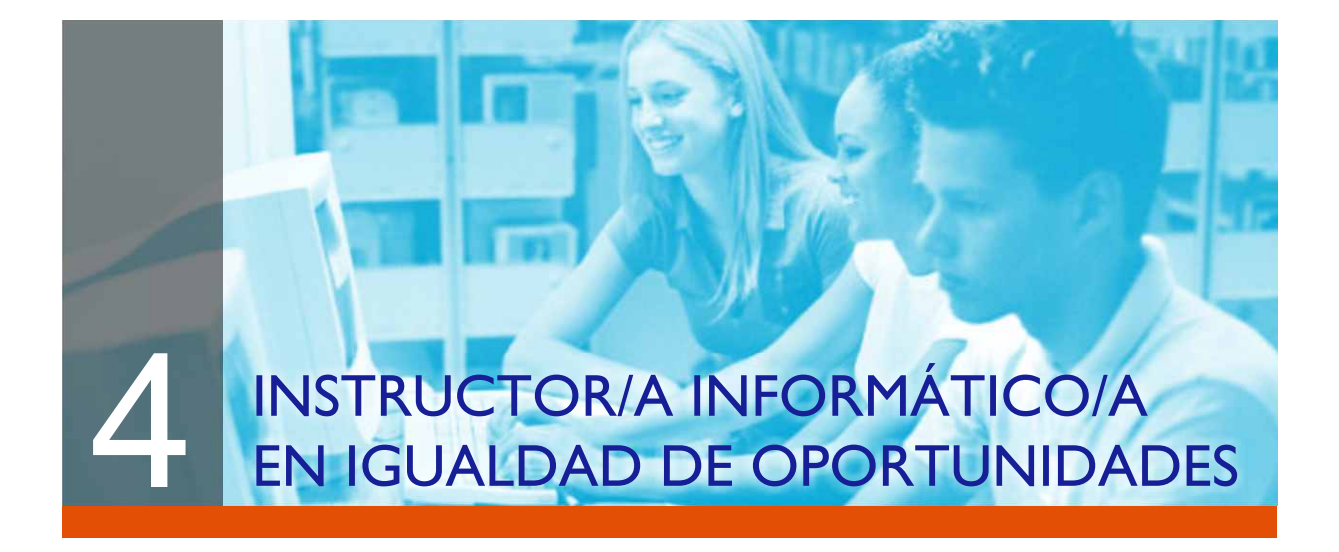

Con la buena práctica puesta en marcha, además de innovar en la metodología didáctica y en el sistema de aprendizaje se ha creado la especialización de una figura profesional, es el/la "Instructor/a de Informática en Igualdad de Oportunidades", profesional que simultanea su trabajo entre el área de Igualdad de oportunidades y las nuevas tecnologías. Además de las funciones propias de un/a profesional de la informática elabora contenidos, imparte docencia y sensibiliza en igualdad de oportunidades.

# 4.1.- **PERFIL**

Conjunto de características que definen profesionalmente a una persona para desempeñar tareas concretas dentro de una ocupación. Incluye, entre otras, formación, actitudes, habilidades o aptitudes personales y profesionales.

## **A.- REQUISITOS PERSONALES**

-Edad: tener cumplidos al menos 18 años. -Estar en posesión del carné de conducir. -Disponibilidad para viajar.

#### **B.- FORMACIÓN BÁSICA**

La formación que un/una instructor/a informático/a debe tener, se diferencia en dos áreas específicas: **INFORMÁTICA e IGUALDAD DE OPORTUNIDADES.** En el área de Informática, es necesario tener conocimientos de los distintos instrumentos operativos informáticos para el desarrollo de las funciones propias de este tipo de figura profesional, que abarca un campo de intervención amplio, complejo y multidisciplinar. Por otro lado, en el área de Igualdad de Oportunidades, la formación debe estar relacionada con el conocimiento de las áreas de actuación y la metodología para la implementación de programas y proyectos de igualdad entre mujeres y hombres en distintos ámbitos (servicios sociales, educación, empresas, administración local...), de los instrumentos necesarios para la detección de situaciones de discriminación y desigualdad de trato y para dinamizar y sensibilizar a la población en relación a las cuestiones de género.

#### **Informática**

El/la instructor/a informática deberá poseer una titulación reglada relacionada con la **Informática** con nivel mínimo FP II o Ciclo formativo de grado medio o superior:

- Título de Técnico Especialista en Informática de Gestión. FP II. Rama Administrativa y Comercial.
- Ciclo Formativo "Administración de Sistemas Informáticos". Grado Superior de la familia profesional informática (Técnico/a Superior).
- Ciclo Formativo "Desarrollo de Aplicaciones Informáticas". Grado Superior de la familia profesional informática (Técnico/a Superior).
- Ciclo Formativo "Explotación de Sistemas Informáticos". Grado Medio de la familia profesional informática (Técnico/a Medio/a).
- Ingeniería técnica en Informática de gestión.
- Ingeniería técnica en Informática de sistema.
- Ingeniería superior en Informática.

#### **Igualdad de Oportunidades**:

La Titulación de Promotor/a o Agente en Igualdad de Oportunidades, de introducción a la Igualdad de Oportunidades o similar, facilitará al/a profesional la formación necesaria para trabajar la sensibilización para con la Igualdad de Oportunidades.

Es requisito imprescindible para el desempeño adecuado de una actividad laboral en el ámbito de la Igualdad de Oportunidades poseer información al respecto. Dicha formación se organiza sobra la base de dos profesiones reguladas en el CON (Código Nacional de Ocupación), Agente de Igualdad de Oportunidades y Promotor/a de Igualdad de Oportunidades.

La función de la Igualdad de Oportunidades es la de diseñar, coordinar y evaluar programaciones referidas a la IO y género en distintas áreas. El grado de titulación requerida es la de Licenciatura y/o Diplomatura, oscilando entre titulaciones como Trabajo Social, Psicología, Derecho, Periodismo o similares, dependiendo del área en la que se trabaje.

La función del/a Promotor/a Igualdad de Oportunidades es la de poner en marcha y ejecutar las acciones positivas que se relacionan en las programaciones lideradas por la /el Agente Igualdad de Oportunidades. El grado de la titulación requerida es la de Bachiller o similar, pudiendo en su defecto compensarse por experiencia contrastable con el sector de la población femenina, colectivos de mujeres con riesgo de exclusión o movimiento asociativo.

Para acceder a ambas acciones formativas se requiere una sensibilidad específica hacia la situación de la mujer y las problemáticas que los diferentes colectivos manifiestan.

A pesar de ser una formación reciente son varias las entidades que ofrecen este tipo de acciones formativas:

## **Algunas entidades que ofrecen formación como Agentes y/o Promotora de Igualdad de Oportunidades**

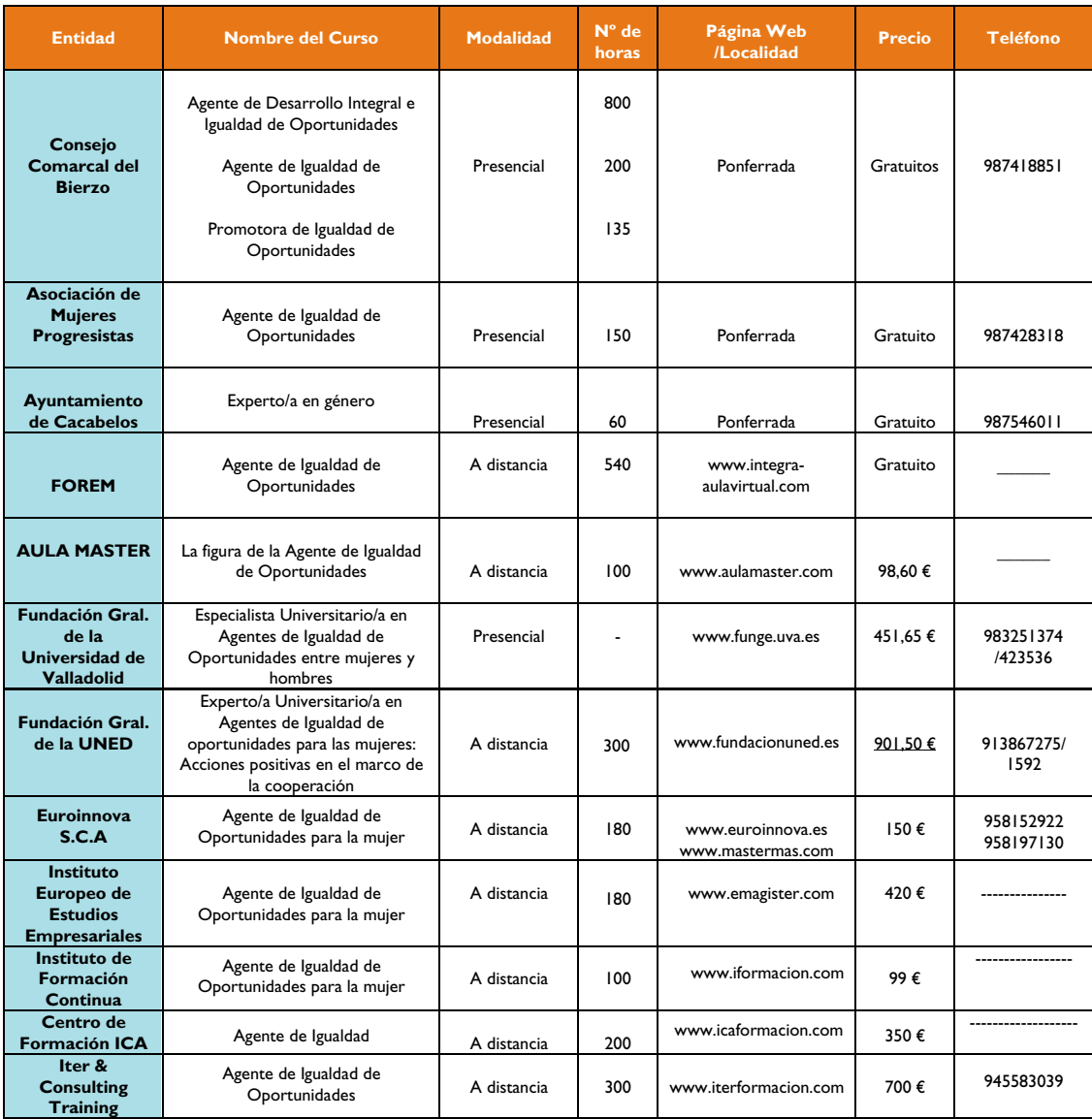

Los contenidos de las acciones formativas, en Igualdad de Oportunidades, difieren dependiendo del área hacia la que vayan dirigidos, si bien es recomendable como módulos comunes la formación sobre:

- 1.- El principio de Igualdad: Conceptos, principios, medidas de acción positiva y políticas de Igualdad de Oportunidades. Marco jurídico.
- 2.- Uso no sexista del Lenguaje.
- 3.- Coeducación.
- 4.- Publicidad no sexista.<br>5.- Estudios de Investigac
- 5.- Estudios de Investigación: Indicadores de acciones positivas.<br>6.- Agente de Jaualdad de Oportunidades: Antecedentes, funcio
- 6.- Agente de Igualdad de Oportunidades: Antecedentes, funciones y perfil.
- 7.- Habilidades Sociales y Autoestima.<br>8.- Orientación y Formación para el er
- Orientación y Formación para el empleo con perspectiva de género.
- 9. Creación de Empresas / Autoempleo con perspectiva de género.<br>10 Cherechos y deberes de la muier en el trabajo Conciliación de la vi
- 10.- Derechos y deberes de la mujer en el trabajo. Conciliación de la vida laboral, personal y familiar.<br>11.- Asociacionismo.
- 11.- Asociacionismo.<br>12.- Violencia de géne
- 12.- Violencia de género.<br>13.- Planes de lgualdad de
- 13.- Planes de Igualdad de Oportunidades. Elaboración de Proyectos.<br>14.- Metodología Didáctica.
- Metodología Didáctica.

### **C.- FORMACIÓN COMPLEMENTARIA**

#### **Informática**

Como Formación Complementaria, hay que destacar la asistencia a Seminarios, Jornadas, o cursos de Gestión Informática diversos impartidos sobre las siguientes materias:

- Dominio de herramientas informáticas: Internet y correo electrónico (Outlook Express).
- Programas informáticos: Procesadores de texto, Bases de Datos, Hojas de Cáculo, programa de diseño…
- Sistemas Operativos: Windows XP Home Edicion; Windows XP Profesional…
- Otros: Redes locales…

Así mismo según el Real Decreto 1201/2007, de 14 de septiembre, por el que se complementa el Catálogo Nacional de Cualificaciones Profesionales en la familia profesional de Informática y Comunicaciones, se relacionan nuevas líneas profesionales y formativas a modo de orientación:

- Confección y publicación de páginas web.
- Montaje y reparación de sistemas microinformáticos.
- Operación de redes departamentales.
- Operación de sistemas informáticos.
- Operación de sistemas de comunicaciones de voz y datos.
- Gestión de redes y datos.
- Programación de sistemas informáticos.
- Sistemas de gestión de información.

#### **Igualdad de Oportunidades**:

También deberá tener formación complementaria en **Igualdad de Oportunidades**, adquirida a través de la asistencia a jornadas, cursos, seminarios, congresos, encuentros, foros y similares sobre temas como:

- Uso no sexista del lenguaje.
- Publicidad no sexista.
- Historia del feminismo.
- Terminología.
- Discriminación Directa/Discriminación Indirecta.
- Igualdad Legal/Formal-Igualdad Real.
- Coeducación.
- Políticas de Igualdad.
- Conciliación entre la vida personal, familiar y laboral.
- Violencia contra las mujeres.
- Participación de la mujer en la vida publica y social: Invisibilidad de la mujer (Ámbito público/privado).
- Orientación laboral.
- Formación para el empleo.
- Inserción laboral: Búsqueda activa de empleo.
- Creación de empresas (Autoempleo).
- Segregación Horizontal y Segregación Vertical: Techo de cristal.
- Medidas de acción positiva/Medidas de acción protectora.

Entre los conocimientos básicos, es recomendable tener un buen nivel de **idiomas** de francés, inglés u otras lenguas, aunque no es imprescindible.

## **D.- ACTITUDES**

Las actitudes se refieren a disposiciones de ánimo manifestadas de algún modo. Son tendencias a la acción que el/la instructor/a informático/a deberá poseer:

- Actitud vocacional y comprometida con la Igualdad de Oportunidades.
- Actitud abierta y positiva.
- Convencimiento y sensibilidad en materia de Igualdad de Oportunidades.
- Orientación hacia las/os usuarias/os.
- Tenacidad y cumplimiento de compromisos.

### **E.- APTITUDES, HABILIDADES Y DESTREZAS**

Se trata del conjunto de aptitudes innatas o desarrolladas; destrezas para ejecutar o capacidad. Se pueden enumerar las siguientes, por áreas:

### **APTITUDES PROFESIONALES**

- Capacidad de comunicación e iniciativa.
- Capacidad de asumir riesgos y responsabilidades.
- Capacidad de análisis y síntesis.
- Capacidad de previsión.
- Capacidad de dirección y liderazgo.
- Capacidad de transformar las ideas en acciones.
- Capacidad emprendedora.
- Habilidades didácticas y sociales.
- Capacidad de trabajo en equipo.
- Capacidad de analítica, organización y planificación.
- Capacidad de resolución de problemas y con habilidades negociadoras y de coordinación.
- Con recursos y facilidad para la búsqueda de información.
- Capacidad de dinamización de grupos.

#### **APTITUDES SOCIALES**

- Facilidad de contacto.
- Saber escuchar.
- Capacidad de empatía y asertividad: saber escuchar y ponerse en el lugar de la otra persona para facilitar la comunicación y conocer los intereses de los/as usuarios/as.
- Alto nivel de motivación (capacidad de...) e implicación de los/as demás.

# **APTITUDES PSICOLÓGICAS**

- Estabilidad emocional.
- Estabilidad de comportamiento.
- Flexibilidad.
- Espontaneidad y optimismo.
- Perseverancia.
- Autonomía.
- Sentido de la realidad.
- Resistencia a la frustración y al fracaso.
- Sensibilización: tener habilidad para detectar necesidades y posibles soluciones.
- Ser imaginativo/a, creativo/a, con capacidad innovadora y dinamizador/a.
- Receptividad, capacidad de observación y sentido común.
- Capacidad de anticipación.

# 4.2.- **FUNCIONES**

#### **A. DOCENCIA INFORMÁTICA CON PERSPECTIVA DE GÉNERO**

# **PREPARACIÓN DE ACCIONES FORMATIVAS**

- Realizar estudios y detectar necesidades formativas en informática e igualdad de oportunidades.
- Identificar los/las potenciales beneficiarios/as (selección) de dichas materias.
- Diseñar programas y planes formativos, adaptarlos y ponerlos en marcha (Técnicas de planificación formativas).
- Establecer los objetivos formativos a alcanzar y responsabilizarse de alcanzarlos.
- Programar y coordinar los contenidos y calendarios formativos de los cursos a impartir.
- Programar posibles colaboraciones en la impartición de cursos.
- Poner en marcha programas formativos flexibles y bien orientados a los objetivos globales del Plan de Igualdad de Oportunidades.
- Preparar y supervisar el material didáctico, metodología y medios de impartición.
- Promocionar acciones formativas de informática en igualdad de oportunidades.

# **IMPARTICIÓN DE ACCIONES FORMATIVAS**

- Impartir Talleres de informática con perspectiva de género.
- Apoyo técnico y acompañamiento en actividades planificadas en los cursos.
- Impartir charlas/ponencias de temática relacionada con la igualdad de oportunidades.
- Implantar medidas de acción positiva en la aplicación de la Igualdad de Oportunidades, a través de los cursos impartidos.
- Diagnosticar la existencia de igualdad de oportunidades entre mujeres y hombres en el análisis de ejercicios realizados y detectar necesidades de aplicación de una política igualitaria.

# **EVALUACIÓN DE ACCIONES FORMATIVAS**

- Evaluar los programas de formación realizados, tanto desde el punto de vista de la satisfacción de los/as participantes como desde el punto de vista de la efectividad, es decir, del logro o consecución de los objetivos propuestos.
- Confeccionar y elaborar cuestionarios y métodos de evaluación.

# **B. SENSIBILIZACIÓN Y FORMACIÓN EN IGUALDAD DE OPORTUNIDADES**

A través de formación tecnológica:

- Hacer ver las diferencias de género que existen en la sociedad.
- Explicar la diferente terminología existente en el área de Igualdad de oportunidades.
- Concienciar sobre la necesidad de implantar y respetar medidas de acción positiva.
- Favorecer la corresponsabilidad en el hogar.
- Diagnosticar situaciones de violencia contra las mujeres y sensibilizar sobre la misma.
- Hacer partícipes a las mujeres del desarrollo de la sociedad.
- Impulsar la participación de la mujer en la toma de decisiones y en la asunción de puestos de responsabilidad.
- Facilitar el trabajo doméstico asignado según roles estereotipados a la mujer.
- Acercar al alumnado al mainstreaming de género.
- Colaborar con los/as profesionales de Igualdad en la planificación de actividades formativas y /o de sensibilización en igualdad de oportunidades.

## **C. FORMACIÓN EN NUEVAS TECNOLOGÍAS**

- **Formación en herramientas ofimáticas básicas dirigidas a nuevas/os usuarias/os.**
	- Procesador de textos.
	- Hoja de cálculo.
	- Base de datos.
	- Tratamiento gráfico.
- **Formación en procesos básicos ofimáticos.**
	- Impresión y configuración básica de documentos.
	- Estructuras de archivos y carpetas: Operaciones.
	- Estructura de red local.
	- Configuración de escritorio.
- **Formación en herramientas básicas nivel II.**
	- Nivel II paquete ofimático.
- **Formación en procesos específicos.**
	- Utilización de escáner.
		- Tratamiento OCR: Reconocedor Óptico de Caracteres (software).
	- Copias de seguridad.
- **Formación de Internet.**
	- Navegación espacios web.
	- Correo electrónico.
	- Protocolo FTP: Bajada y subida de ficheros.
	- Blogs y forums: participación.
- Buscadores: Refinando las búsquedas.
- **Formación en control de formatos** (Extensiones: .doc; .tif; .jpg...).
	- Equivalencias entre formatos.
	- Exportación e importación.

#### **D. OTRAS**

- Realizar **programación** de gestión de la información específica.
	- Plan de empresa.
	- Orientación laboral.
	- Igualdad de Oportunidades.
	- Usuarias/os de servicios.
- **Gestión de recursos informáticos: Hardware.**
	- Impresoras y almacenamientos compartidos.
- **Gestión de recursos informáticos: Software.**
	- Evaluación de nuevos programas.
	- Configuración de clientela en herramienta: Instalación de programas.
	- Homogeneización de herramientas de software entre usuarios/as de los grupos de trabajo.
	- Formación de nuevas herramientas dirigidas a usuarias/os.
	- Formación en tratamiento de formatos.
- **Gestión del conocimiento: Información.**
	- Homogeneización de formatos.
	- Tratamiento de la información.
	- Estructuración de la información.
	- Accesibilidad de la información.
- **Diseño espacios WEB (genérico).**
	- Adecuación a los principios de accesibilidad.
	- Migración de aplicaciones de gestión web.
	- Diseño de contenidos.
	- Control de permisos de acceso.
	- Mantener los sitios web.
	- Respetar los principios de accesibilidad.
- **Diseñar espacios virtuales concretos.**
	- Formación on-line.
	- Búsqueda de empleo on-line.
	- Certificados digitales.
	- Mantenimiento de foros y blogs.
- **Elaborar bases de datos.**
	- Implementar las tareas de gestión propias.
	- Canalizar los recursos en Bases de Datos (BD).
	- Importar datos de otras aplicaciones.
	- Comunicar las BD con soluciones: Internet.
	- Exportar datos a aplicaciones Excel y Word.
- **Hojas de cálculo.**
	- Diseño de mini paquetes (soluciones muy concretas).
	- Formación de usuarias/os para creación de sus propias hojas de cálculo.
- **Actualización del/la Instructor/a Informático/a en las Nuevas Tecnologías y la Igualdad de Oportunidades.**
	- Informarse y difundir la información novedosa en estos campos.
	- Migrar sistemas antiguos entre versiones de programas.
	- Homogeneización de tecnologías (uso del mismo hardware y tecnología).

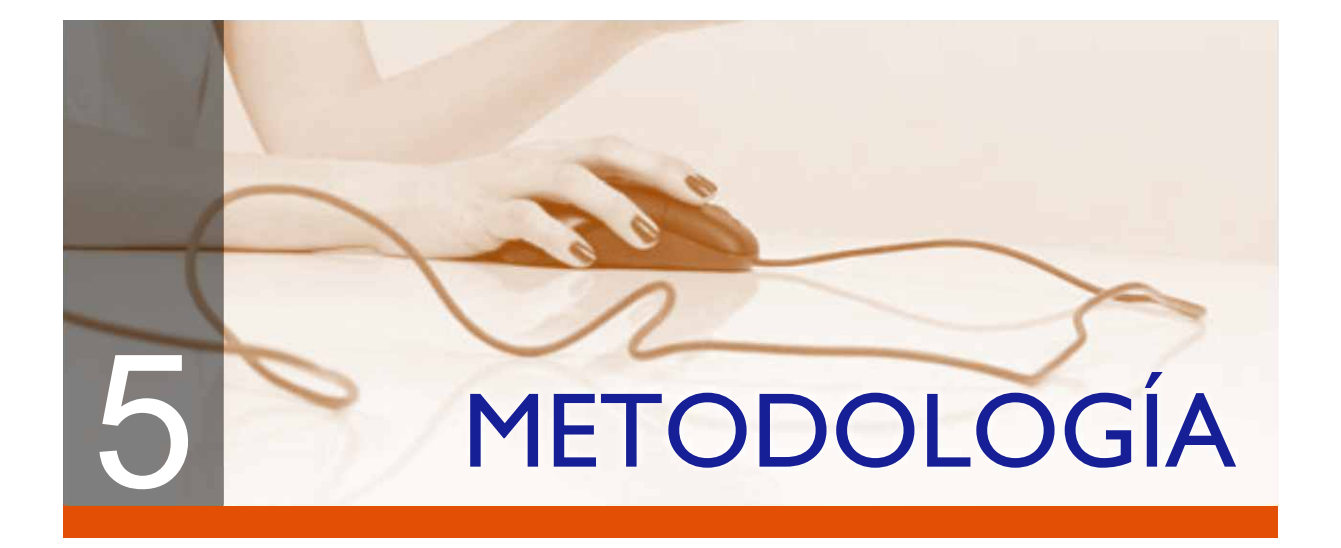

# 5.1 **INTRODUCCIÓN A LA INFORMÁTICA BÁSICA CON PERSPECTIVA DE GÉNERO**

Los temas trabajados en el área de informática se desarrollan en el marco del paquete integrado de la Office de Microsoft, siendo objetos de la formación diferentes aplicaciones informáticas tales como, procesador de texto, hoja de cálculo, bases de datos y presentaciones. Por otro lado, los temas trabajados en el área de Igualdad de Oportunidades se concretan en la Corresponsabilidad en el Hogar, Habilidades Directivas, Violencia contra las Mujeres, Contabilidad Doméstica e Introducción a la Igualdad de Oportunidades.

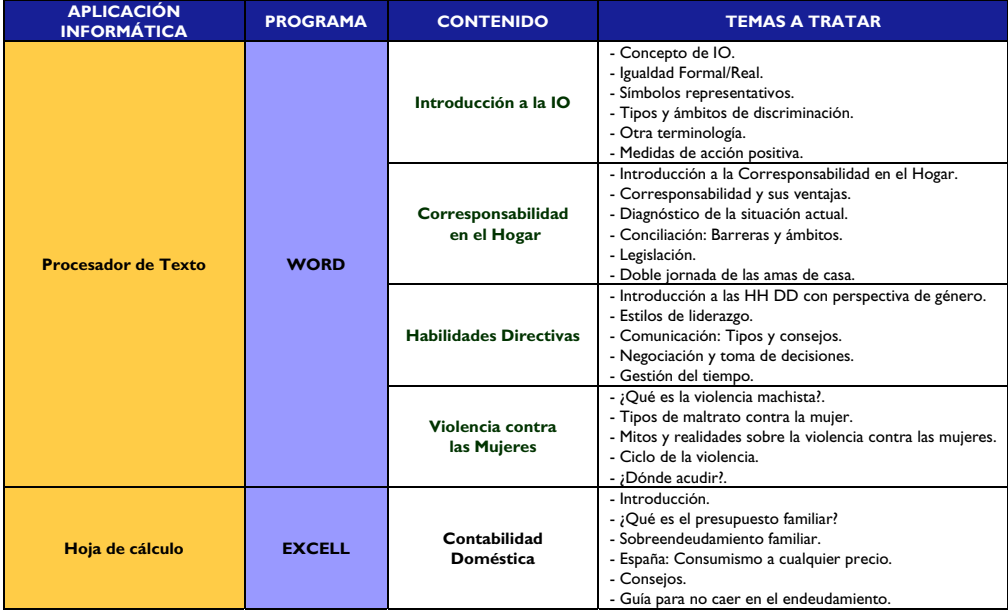

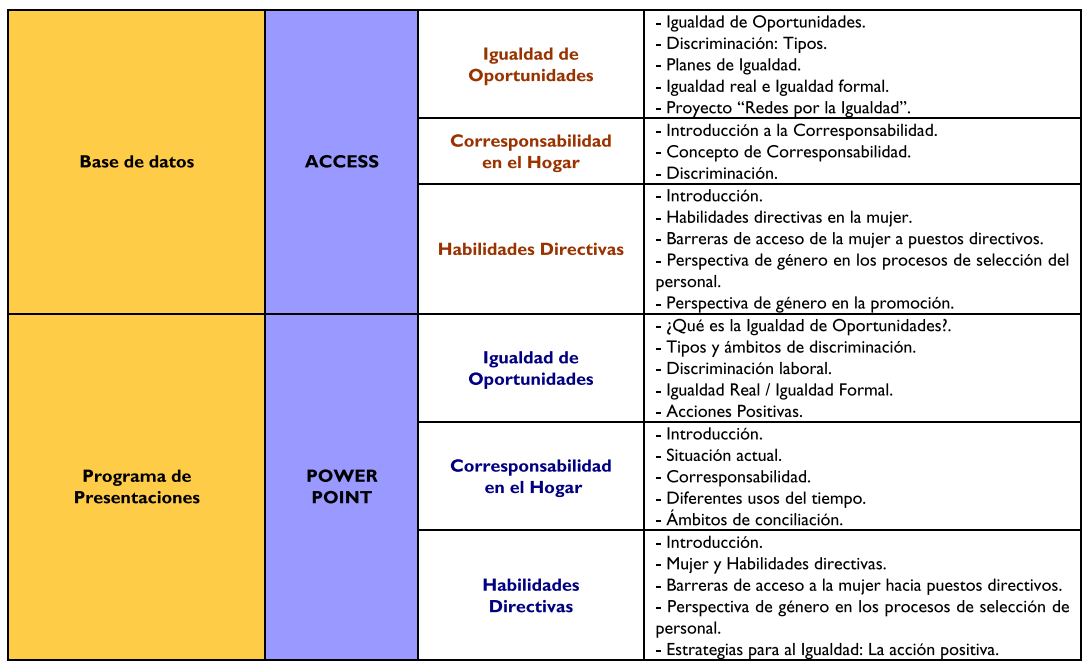

La metodología de aprendizaje de los talleres de informática básica con perspectiva de género se articula a través de fichas metodológicas y ejercicios específicos.

Cada contenido temático se plasma en una ficha general que relaciona los temas informáticos y los temas específicos de igualdad, así como el número de horas de cada uno de ellos. La ficha general es un resumen introductorio del conjunto de todas las fichas metodológicas particulares que componen un tema.

Cada ficha concreta tiene una temporalidad entre 2,5 horas como mínimo y 7,5 horas como máximo. Se prevé que cada día de clase tenga una duración de 2,5 horas de media y la complejidad del tema puede originar que ésta se extienda a 7,5 horas (3 días). Las horas que se proponen son una estimación que se puede adaptar, necesitando más o menos horas, según el nivel del grupo destinatario. Cada ficha de 2,5 horas refleja un día.

Además de la distribución horaria, cada ficha metodológica muestra los objetivos a alcanzar y la temática concreta de la acción formativa. La materia a trabajar se manifiesta a través de ejercicios prácticos, con temática combinada de informática y de igualdad de oportunidades.

En la guía se presenta un sólo ejercicio con el fin de que sirva de modelo. Así, el ejemplo propuesto cubre una parte de la clase por lo que para una unidad de 5 ò 7,5 horas se necesitaría, dependiendo del grupo, entre 2 y 5 ejercicios a mayores.

La metodología es flexible y adaptable, pudiendo hacer combinaciones entre los contenidos del área de informática (Word, Excell, Access...) y las de Igualdad de Oportunidades (Corresponsabilidad, Habilidades Directivas...) según el interés y necesidades del profesorado o alumnado. Se podrán combinar las unidades informáticas con las unidades de Igualdad de Oportunidades, adaptando los ejercicios informáticos al contenido teórico de la Igualdad.

#### **FICHAS METODOLÓGICAS**  $5.2$

Ver páginas siguientes

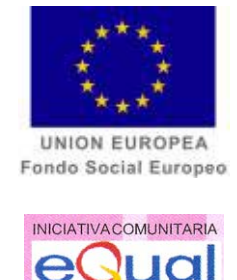

# **CURSO**

# **WORD E INTRODUCCIÓN A LA GUALDAD DE OPORTUNIDADES.**

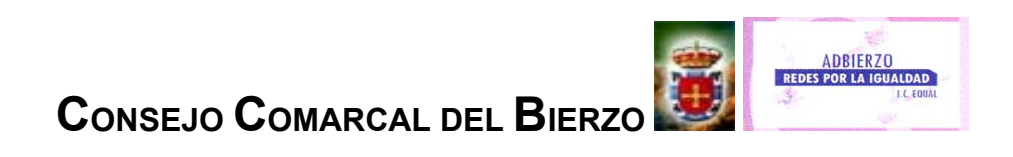

# **FICHA METODOLÓGICA GENERAL: PROCESADOR DE TEXTOS E INTRODUCCIÓN A LA IGUALDAD DE OPORTUNIDADES**

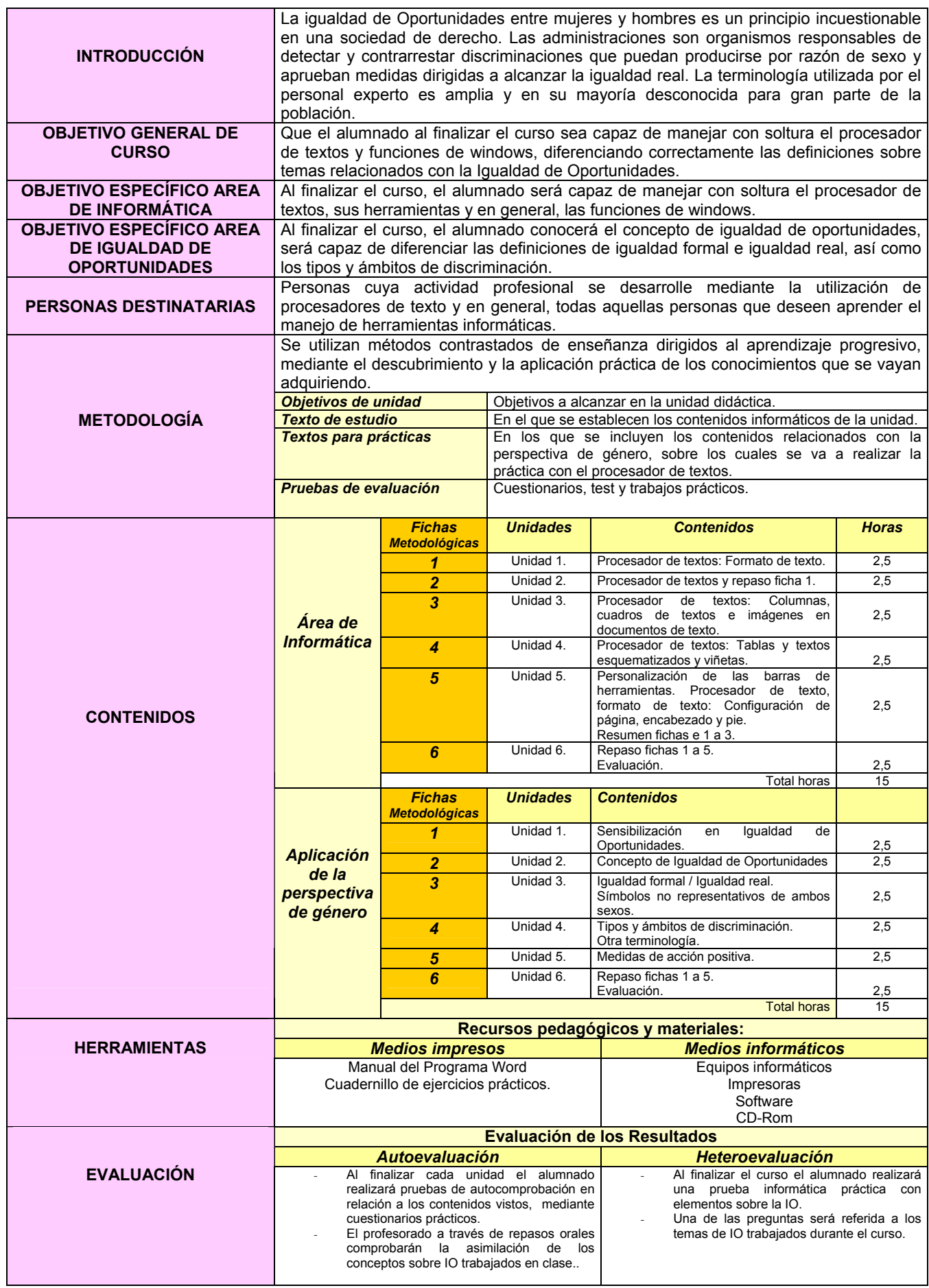

# **FICHA METODOLÓGICA 1: PROCESADOR DE TEXTOS E INTRODUCCIÓN A LA IGUALDAD DE OPORTUNIDADES**

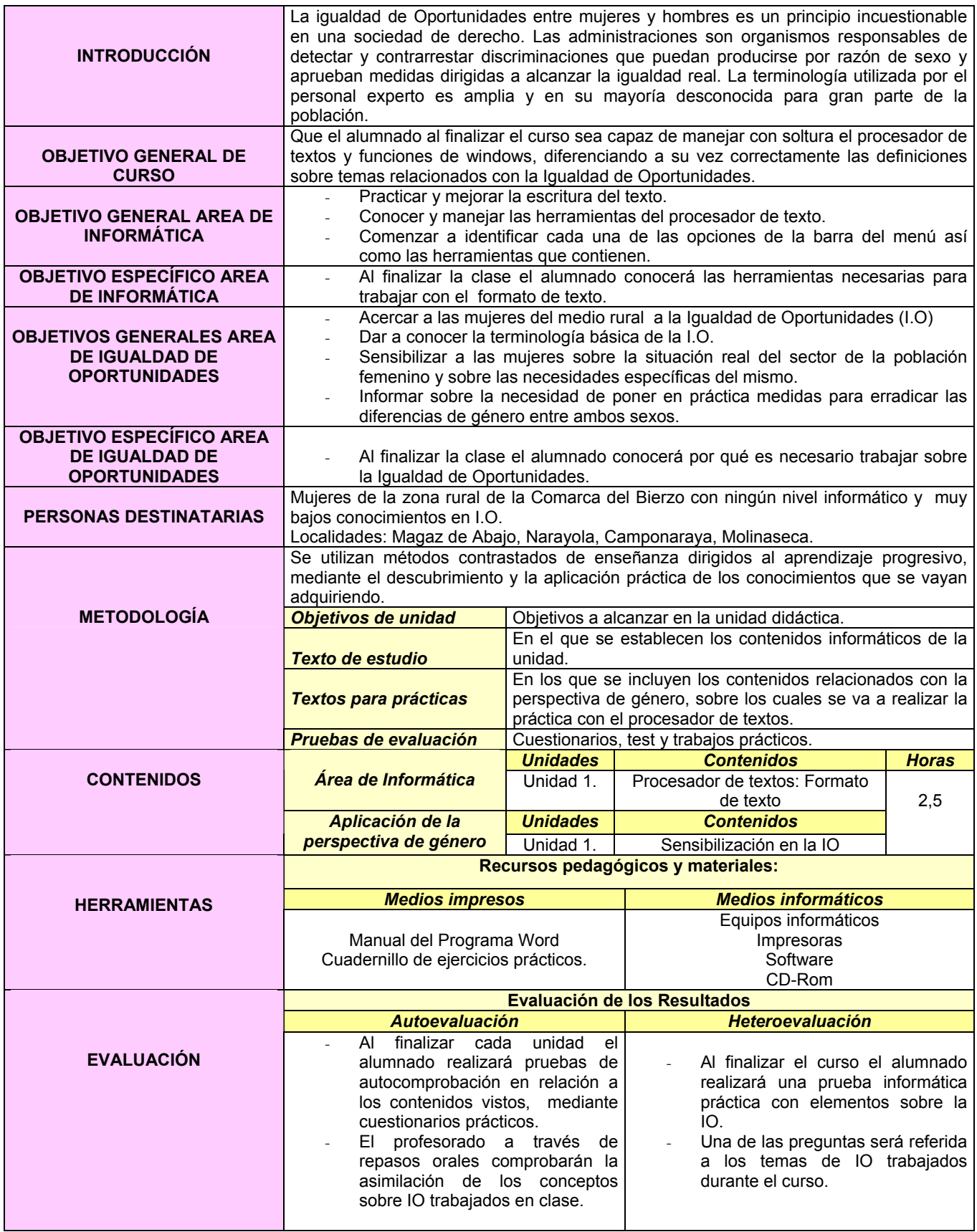

# **PROCESADOR DE TEXTOS**

- 1. Crear una carpeta nueva en Mis Documentos con el nombre de EJERCICIOS.
- 2. Abrir un documento nuevo en el procesador de textos WORD y guardarlo con el nombre de PRÁCTICA1 dentro de la carpeta EJERCICIOS.
- 3. **Copiar** el siguiente texto:

La Igualdad de Oportunidades entre mujeres y hombres es un principio incuestionable en una sociedad de derecho. Las administraciones de ámbito europeo, estatal y de cada una de las comunidades autónomas, así como diputaciones provinciales y ayuntamientos cuentan con organismos encargados de detectar y contrarrestar las discriminaciones por razón de sexo y aprueban medidas que tratan de favorecer la igualdad real. El trabajo es abundante y consecuentemente también lo es la terminología que maneja el personal experto. Muchos de estos conceptos son desconocidos para la gran parte de la población.

- 4. Escribir el título **IGUALDAD DE OPORTUNIDADES,** centrarlo, subrayarlo y ponerlo en cursiva y con el tipo de letra Comic Sans a tamaño 16.
- 5. Pasar el **corrector ortográfico**.
- 6. Hacer una **sangría de primera línea** mediante el **tabulador** en ambos párrafos.
- 7. **Deshacer** la opción anterior.
- 8. Hacer una sangría de primera línea utilizando la regla superior.
- 9. **Alinear** el texto a la derecha.
- 10. **Deshacer** la opción anterior.
- 11. **Justificar** todo el texto (menos el título).
- 12. Cambiar el **interlineado** a 1,5 líneas.
- 13. Poner el título del documento en minúsculas.
- 14. **Deshacer** la opción anterior.
- 15. Poner el título de color azul.
- 16. **Copiar** el primer párrafo y pegarlo al final del texto.
- 17. **Deshacer** la opción anterior.
- 18. **Rehacer** la opción anterior.
- 19. Cambiar el interlineado del párrafo pegado a sencillo.
- 20. Quitarle la sangría de primera línea al último párrafo.
- 21. **Borrar** el último párrafo.
- 22. **Guardar** los cambios efectuados.
- 23. Ver el documento a un 200% utilizando el **ZOOM** del menú **VER**.
- 24. Poner el texto en mayúsculas.
- 25. Deshacer la opción anterior sin utilizar el botón deshacer.
- 26. Cambiar el tipo de letra del título **Book Antiqua** a tamaño 18.
- 27. Escribe tu nombre en **mayúsculas** al final del texto, subrayado y alineado a la izquierda.
- 28. Hacer una **Vista preliminar** del Ejercicio.
- 29. Cerrar la Vista preliminar.
- 30. Cerrar el documento **guardando los cambios.**

# **Al finalizar la Práctica el formato del texto debe ser el siguiente:**

# *IGUALDAD DE OPORTUNIDADES*

La Igualdad de Oportunidades entre mujeres y hombres es un principio incuestionable en una sociedad de derecho. Las administraciones de ámbito europeo, estatal y de cada una de las comunidades autónomas, así como diputaciones provinciales y ayuntamientos cuentan con organismos encargados de detectar y contrarrestar las discriminaciones por razón de sexo y aprueban medidas que tratan de favorecer la igualdad real.

El trabajo es abundante y consecuentemente también lo es la terminología que maneja el personal experto. Muchos de estos conceptos son desconocidos para la gran parte de la población.

# NOMBRE Y APELLIDOS DE LA ALUMNA.

#### l **FICHA METODOLÓGICA 2: PROCESADOR DE TEXTOS E INTRODUCCIÓN A LA IGUALDAD DE OPORTUNIDADES**

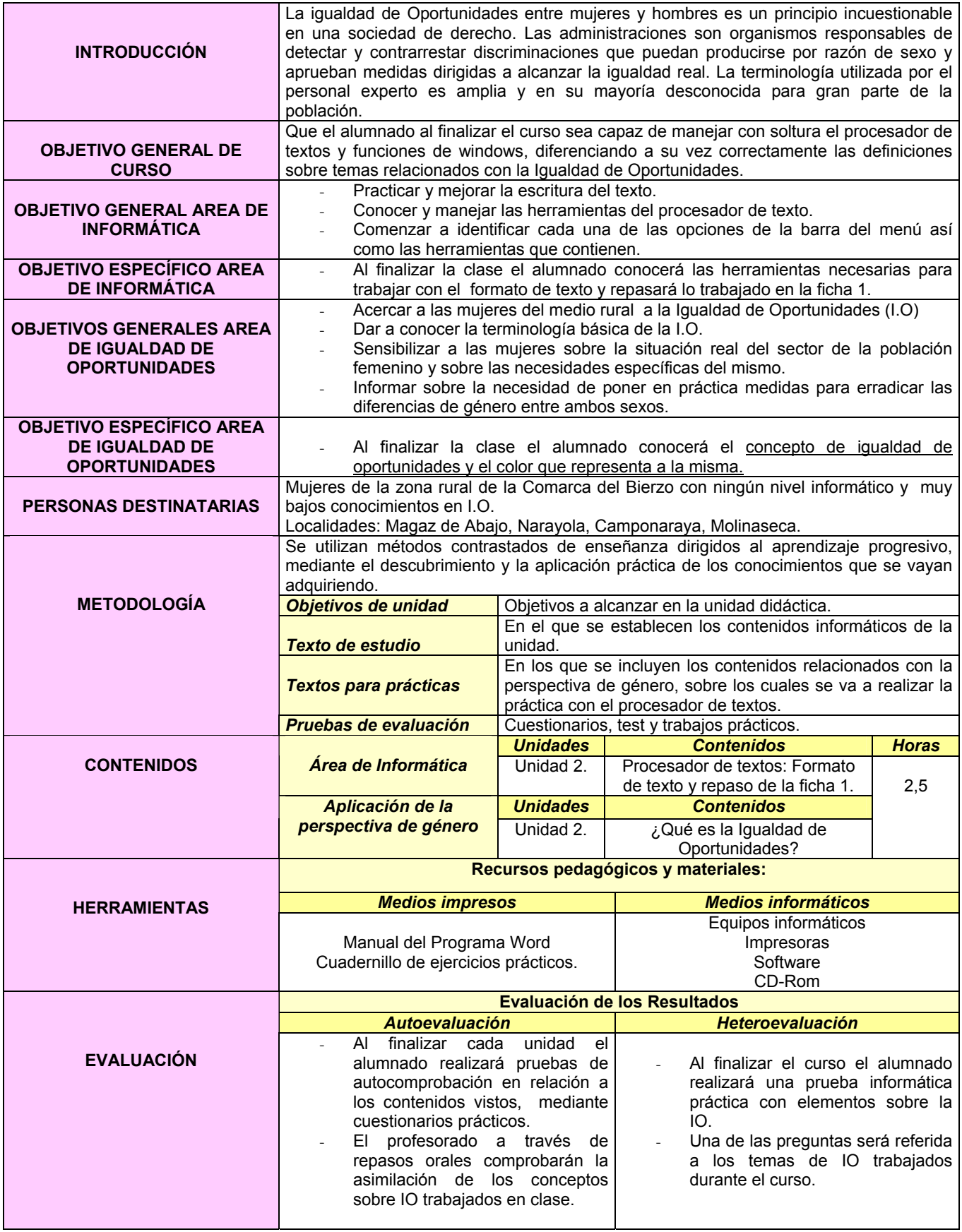

# **EJERCICIO 2: PROCESADOR DE TEXTOS E INTRODUCCIÓN A LA IGUALDAD DE OPORTUNIDADES**

# **PROCESADOR DE TEXTOS**

- 1. Crear una carpeta nueva en Mis Documentos con el nombre de EJERCICIOS.
- 2. Abrir un documento nuevo en el procesador de textos WORD y guardarlo con el nombre de PRÁCTICA2 dentro de la carpeta EJERCICIOS.
- 3. **Copiar** el siguiente texto, pero con el formato del texto de la hoja adjunta:

Situación en la que las personas, sin distinción de sexo, género, clase, edad, región o etnia, tienen igualdad de oportunidades para desarrollar sus capacidades intelectuales, físicas y emocionales y alcanzar las metas que se establecen para su vida. Fundamentado en el principio de igualdad, se refiere a la necesidad de corregir desigualdades que existen entre hombres y mujeres en la sociedad. Constituye la garantía de que hombres y mujeres puedan participar en diferentes esferas (económicas, políticas, participación social, de toma de decisiones) y actividades (educación, formación, empleo) sobre bases de igualdad.

- 4. Escribir el título ¿QUÉ ES LA IGUALDAD DE OPORTUNIDADES? centrarlo, subrayarlo y ponerlo en cursiva y con el tipo de letra Comic Sans a tamaño 16.
- 5. Pasar el **corrector ortográfico**.

l

- 6. **Justificar** todo el texto (menos el título).
- 7. Cambiar el **interlineado** a 1,5 líneas.
- 8. **Deshacer** la opción anterior.
- 9. Poner el título de **color lila**.
- 10. **Copiar** el primer párrafo y pegarlo al final del texto.
- 11. **Deshacer** la opción anterior.
- 12. **Rehacer** la opción anterior.
- 13. **Borrar** el último párrafo.
- 14. **Guardar** los cambios efectuados.
- 15. Poner en negrita las palabras que aparecen en negrita en el texto final.
- 16. Cambiar el tipo de letra del título a **ARIAL** tamaño 17.
- 17. Escribe tu nombre al final del texto, subrayado y alineado a la derecha
- 18. Hacer una **Vista preliminar** del Ejercicio.
- 19. Cerrar la Vista preliminar.
- 20. Cerrar el documento **guardando los cambios.**

# *¿QUÉ ES LA IGUALDAD DE OPORTUNIDADES?*

Situación en la que las personas, sin distinción de **sexo, género, clase, edad, región o etnia,** tienen las **mismas posibilidades** para desarrollar sus capacidades intelectuales, físicas y emocionales y alcanzar las metas que se establecen para su vida. Fundamentado en el **principio de igualdad**, se refiere a la necesidad de corregir desigualdades que existen entre hombres y mujeres en la sociedad.

Constituye la **garantía de que hombres y mujeres puedan participar en diferentes esferas** (económicas, políticas, participación social, de toma de decisiones) y actividades (educación, formación, empleo) sobre bases de igualdad.

Nombre y Apellidos de la alumna.

# **FICHA METODOLÓGICA 3: PROCESADOR DE TEXTOS E INTRODUCCIÓN A LA IGUALDAD DE OPORTUNIDADES**

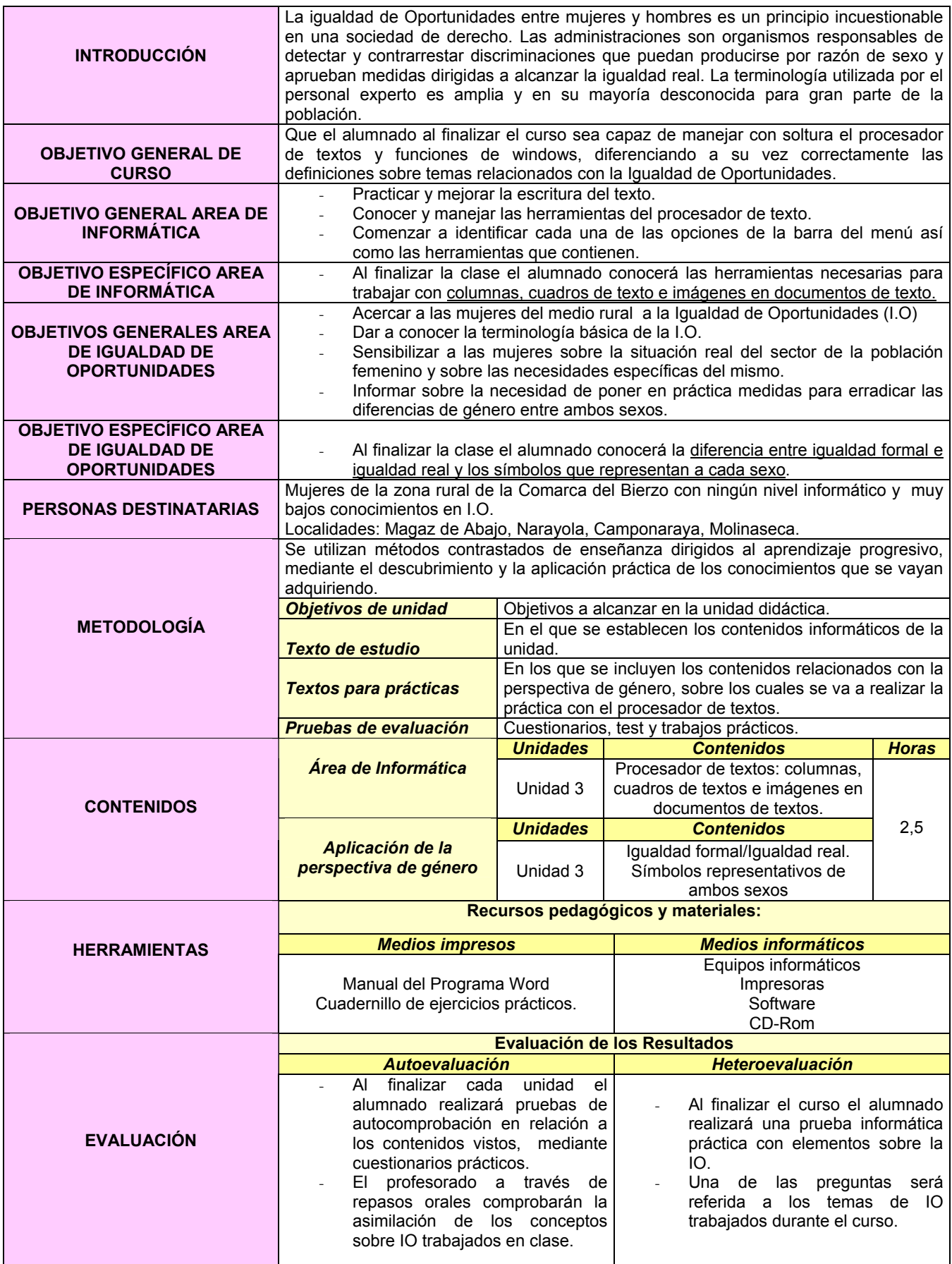

# **PROCESADOR DE TEXTOS: TEORÍA**

# **1.- INTRODUCIR UNA IMAGEN**

i<br>I

En el menú INSERTAR de la barra de menús, opción IMAGEN y elegir entre Imagen PREDISEÑADA, si lo que se quiere insertar es una imagen de las que trae el ordenador por defecto, o Imagen DESDE ARCHIVO, si se quiere insertar una imagen que haya sido guardada en el ordenador por cualquiera de los usuarios.

# **2.- INSERTAR CUADRO DE TEXTO**

En la Barra de Autoformas situada en la parte inferior de la ventana de la Aplicación, pinchar sobre el cuad**ro y dibujar el tamaño deseado**. Posteriormente escribimos el texto dentro. <u>|A =</u>

Las flechas son figuras pertenecientes a la misma Barra de herramientas de Autoformas y cuyo tamaño puede ser modificado.

# **3.- COMO INSERTAR 2 COLUMNAS EN UN DOCUMENTO DE TEXTO**

Para insertar dos o más columnas lo primero que se debe hacer es desplegar el menú FORMATO, escoger la opción columnas, seleccionar el número de COLUMNAS que se quiera introducir y finalmente hacer clic sobre la opción ACEPTAR.

Es muy importante seleccionar la opción "DE AQUÍ EN ADELANTE" del botón APLICAR, ya que de lo contrario, las dos columnas se aplicarían a todo el documento. Si se desea saltar a la siguiente columna, hay que ir al menú INSERTAR, y escoger la opción SALTO DE COLUMNA.

Al escoger esta opción, salta directamente a la siguiente columna. También aquí es importante seleccionar la opción Salto de Columna y no SALTO DE PÁGINA, ya que esta última opción, saltaría a una nueva página.

Para volver a escribir de nuevo en una sola columna, hay que desplegar el menú FORMATO, seleccionar la opción COLUMNAS, marcar la casilla de una columna y finalmente APLICAR DE AQUÍ EN ADELANTE. Así se podrá escribir de nuevo en una sola columna. Es sencillo, pero conviene practicar para entenderlo y recordarlo.

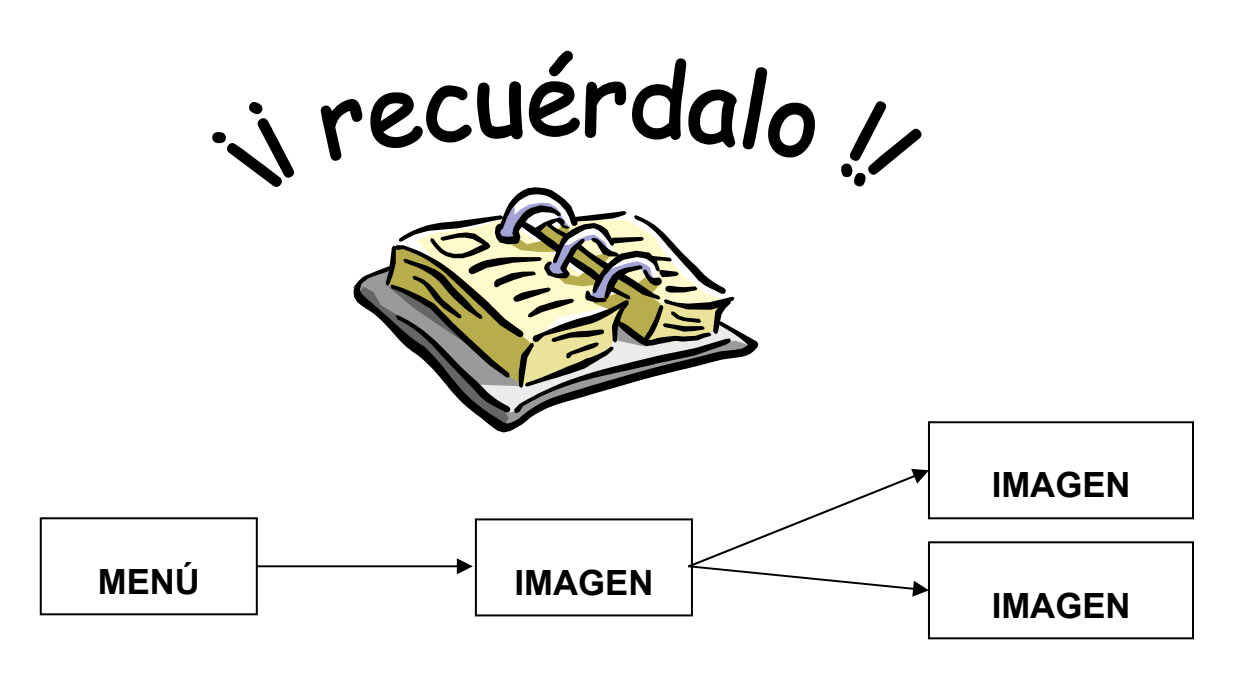

1. Crear una carpeta nueva en Mis Documentos con el nombre de EJERCICIOS.

l

- 2. Abrir un documento nuevo en el procesador de textos WORD y guardarlo con el nombre de PRÁCTICA 3 dentro de la carpeta EJERCICIOS.
- 3. **Copiar** el siguiente texto, pero con el formato del texto de la hoja adjunta:

# *COMO INSERTAR 2 COLUMNA, IMAGEN Y CUADRO DE TEXTO EN UN DOCUMENTO DE TEXTO*

 **IGUALDAD ENTRE HOMBRES Y MUJERES**: Principio de Igualdad de derechos y de trato entre mujeres y hombres.

**IGUALDAD FORMAL**: Prohibición normativa de discriminar a nadie en razón de cualquier rasgo característico que pudiese tener. Igualdad de derecho, ante la ley. Equiparación de hombres y mujeres mediante medidas legislativas.

Garantiza la no existencia de discriminaciones directas.

**IGUALDAD REAL**: Igualdad de hecho. Paridad entre hombres y mujeres real y afectiva. La sola promulgación de la igualdad formal, legal, no basta para cambiar las costumbres y estructuras de la desigualdad. Generalmente, la igualdad real se consigue modificando las bases culturales de la educación.

**Medidas de Conciliación aprobadas por Ley.** 

.

**Discriminación de mujeres en determinados puestos de trabajo.**

*Luchar por conseguir la igualdad real es diagnosticar y frenar las discriminaciones indirectas.*

i recuérdalo y
### **FICHA METODOLÓGICA 4: PROCESADOR DE TEXTOS E INTRODUCCIÓN A LA IGUALDAD DE OPORTUNIDADES**

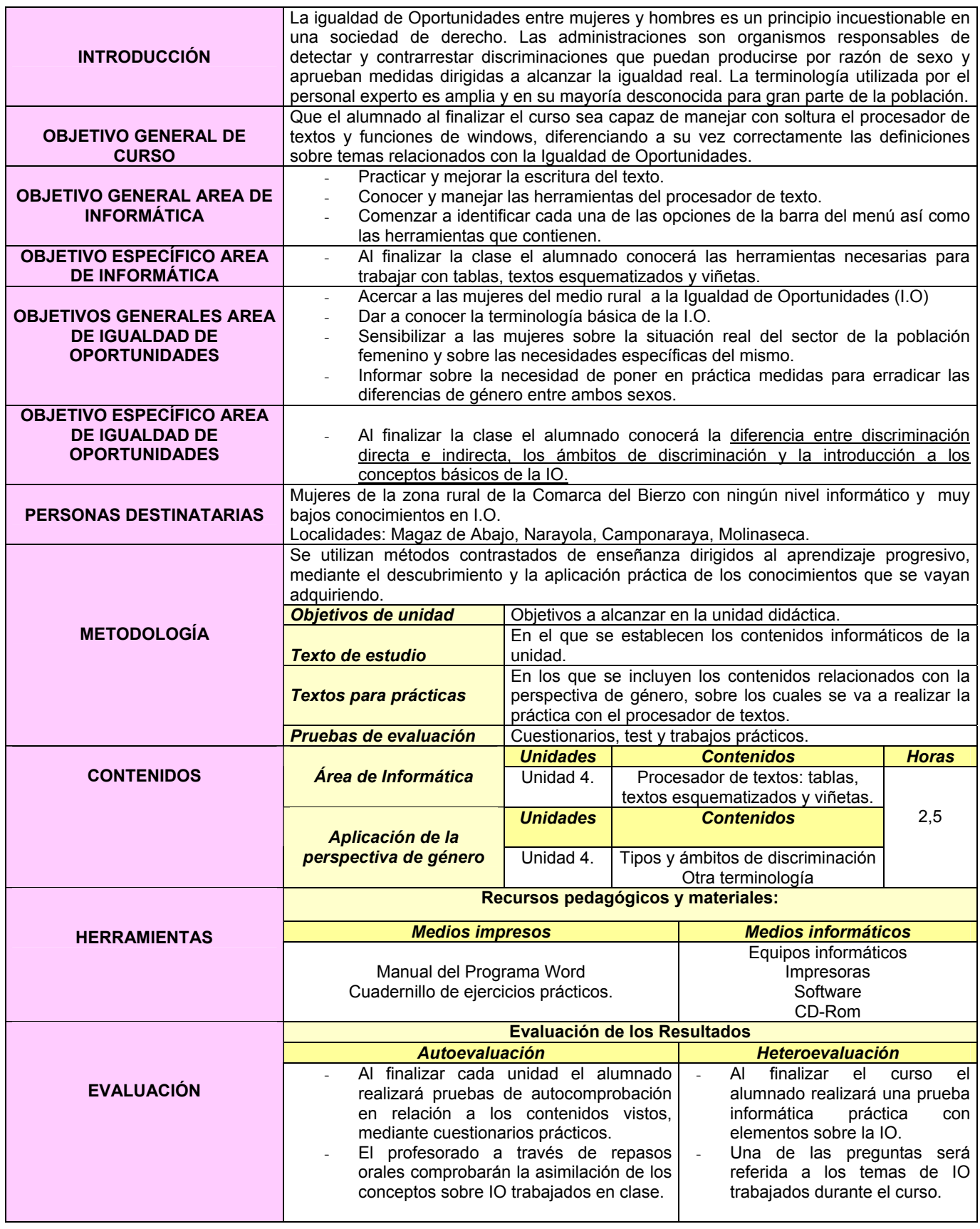

### **EJERCICIO 4: PROCESADOR DE TEXTOS E INTRODUCCIÓN A LA IGUALDAD DE OPORTUNIDADES**

### **PROCESADOR DE TEXTOS: TEORÍA**

### **1.- CREACIÓN DE TABLAS**

Las tablas sirven para organizar la información de una forma clara, ordenándola en filas y columnas.

### **Cómo crear una tabla simple:**

Sitúa el cursor donde quieras que aparezca la tabla.

En el menú Tabla, escoger la opción Insertar Tabla. En el apartado Nº de columnas, cambiar por el número de columnas que se quiera poner y lo mismo para el apartado de  $N^{\circ}$  de filas. Finalmente hacer clic en la casilla Aceptar.

### **Cómo escribir dentro de la tabla:**

Haz clic dentro de la celda o casilla correspondiente y empieza a escribir. El cambio de línea es automático y el ancho de la fila se va ajustando a medida que se escribe. Para cambiar de párrafo, pulsar INTRO.

Para pasar a la siguiente cela pulsar "Tabulador" o hacer clic sobre ella con el ratón.

### **Cómo cambiar el ancho de las columnas y el alto de las filas:**

Sitúa el cursor justo encima de la línea que separa dos columnas o dos filas y cuando el cursor cambie de forma y adopte alguna de las siguientes formas, arrastra hacia la derecha, hacia la izquierda, arriba o abajo hasta alcanzar las dimensiones deseadas.

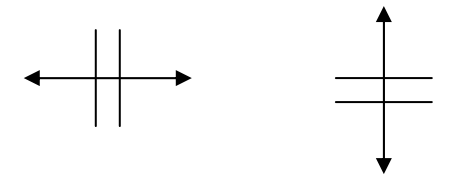

### **Formato del texto de la tabla:**

Las opciones de formato del texto (tipos, estilos y tamaños de letra, sangrías, alineación de texto, etc) pueden ser distintas en cada celda de la tabla (si así se establece). Para cambiar el formato de varias celdas a la vez, por ejemplo para poner texto en negrita:

- Selecciona las celdas. Para ello pon el cursor apuntando hacia el interior de la primera celda a seleccionar y cuando el cursor tenga la forma de una flecha, haz clic y arrastra el ratón hasta seleccionar todas las celdas-
- Para cambiar el formato, se utilizan las opciones ya vistas en las prácticas anteriores.

### **2.- NUMERACIÓN Y VIÑETAS**

#### ¾ **NUMERACIÓN:**

**1.** Antes de empezar a escribir el esquema, vamos al menú **Formato, Numeración y Viñetas**. Seleccionamos la ficha **Esquema numerado** y selecciona el modelo que corresponda al esquema que vas a realizar.

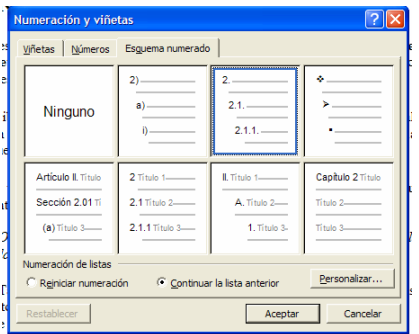

- **2.** Escribe el esquema sin preocuparte de la numeración. Al pulsar Intro al final de cada línea, se establece automáticamente el siguiente número (o marca) del esquema.
- **3.** Una vez escrito el esquema, seleccionamos aquellas líneas que tengan que quedar adentradas y pulsa el botón xxxx de la barra de herramientas Formato.

*Observa cómo cambian automáticamente los números o marcas de las líneas sangradas.* 

También puede convertirse en esquema numerado o en forma de viñetas un texto ya escrito, seleccionándolo y pulsando los botones esquema numerado xxxx o viñetas xxxx, de la barra de herramientas Formato.

**Nota:** Además de poder escoger diferentes modelos de esquema, cada uno de ellos se puede modificar pulsando el botón Personalizar... El cuadro de diálogo que aparece nos permite seleccionar cada nivel del esquema uno a uno y cambiar el estilo de número o marca.

### ¾ **VIÑETAS:**

El procedimiento es el mismo que para el Esquema numerado, salvo que el tercer paso, que aquí no es necesario porque todos los textos van al mismo nivel.

Al igual que el esquema numerado, cada modelo de viñetas o de numeración puede personalizarse al gusto del usuario.

- 1. Crear una carpeta nueva en Mis Documentos con el nombre de EJERCICIOS.
- 2. Abrir un documento nuevo en el procesador de textos WORD y guardarlo con el nombre de PRÁCTICA 4 dentro de la carpeta EJERCICIOS.
- 3. Realizar cada una de las partes de la práctica **siguiendo los esquemas adjuntos**.

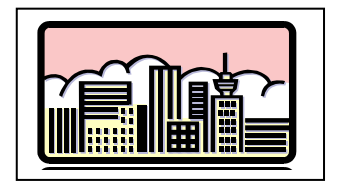

# **LA DISCRIMINACIÓN**

Tipos de Discriminación: 2

Ámbitos de Discriminación: 5

### *TIPOS DE DISCRIMINACIÓN*

 **Directa:**  *Prohibir que las mujeres y las personas negras puedan votar.* 

**Indirecta:** 

*Todas las personas tienen derecho a ser elegidas para cargos políticos, pero la realidad dice que siempre ha habido más hombres que mujeres en política.* 

# **ÁMBITOS DE DISCRIMINACIÓN**

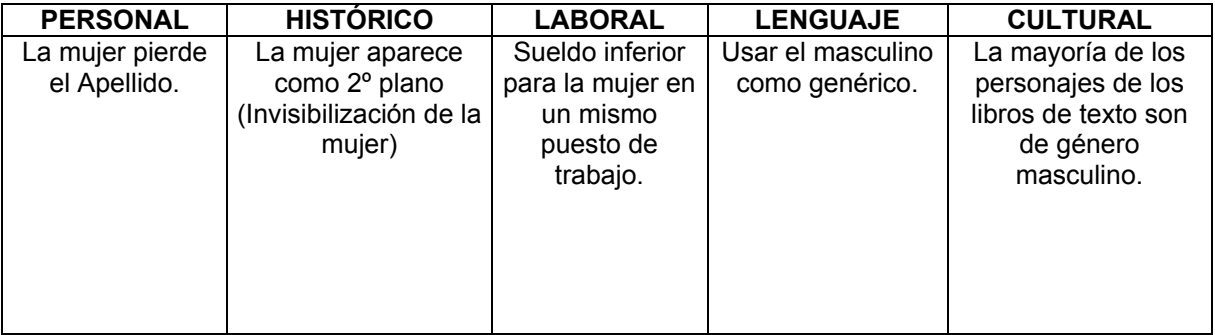

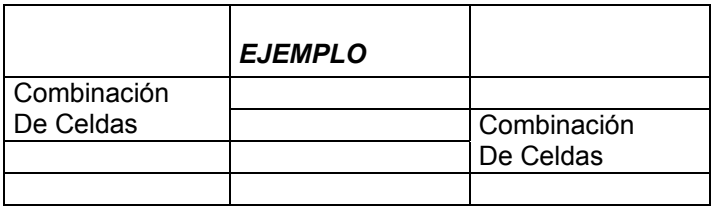

### **1. IGUALDAD**

1.1. Legal / Formal

1.2. Real

### **2. DISCRIMINACIÓN**

- 2.1. Directa
- 2.2. Indirecta

### **3. ÁMBITOS DE DISCRIMINACIÓN**

- 3.1. Familiar
	- 3.1.1. Roles / Estereotipos
	- 3.1.2. Coeducación
	- 3.1.3. Corresponsabilidad en el hogar

### 3.2. Social

- 3.2.1. Ámbito público: Ámbito productivo
- 3.2.2. Ámbito privado: Ámbito reproductivo<br>3.2.2.1. Invisibilización social de la m
	- 3.2.2.1. Invisibilización social de la mujer

### 3.3. Ámbito laboral

- 3.3.1. Segregación
	- 3.3.1.1. Horizontal
	- 3.3.1.2. Vertical: Techo de Cristal // Barreras Invisibles
- 3.3.2. Conciliación de la vida laboral, familiar y personal

### **4 ACCIONES POSITIVAS**

- ♦ Medidas (ejemplos): Discriminación positiva // Paridad: Cuotas
- ♦ Políticas de Igualdad o de Género
	- Política: Transversalidad (Mainstreaming)
	- \* Técnica: Agente de I.O. // promotora de I.O.
	- Participativa: Consejos de la Mujer

### **5 ACCIONES PROTECTORAS**

♦ Feminización de la pobreza

### **6 SEXO & GÉNERO**

♦ Género (roles y estereotipos): Lo masculino y lo femenino

### **7 SEXISMO**

- ♦ Androcentrismo
- ♦ Patriarcado

### **8 FEMINISMO & MASCULISMO // MACHISMO & HEMBRISMO**

♦ Historia del Feminismo // Feminismo y Derechos humanos

### **FICHA METODOLÓGICA 5: PROCESADOR DE TEXTOS E INTRODUCCIÓN A LA IGUALDAD DE OPORTUNIDADES**

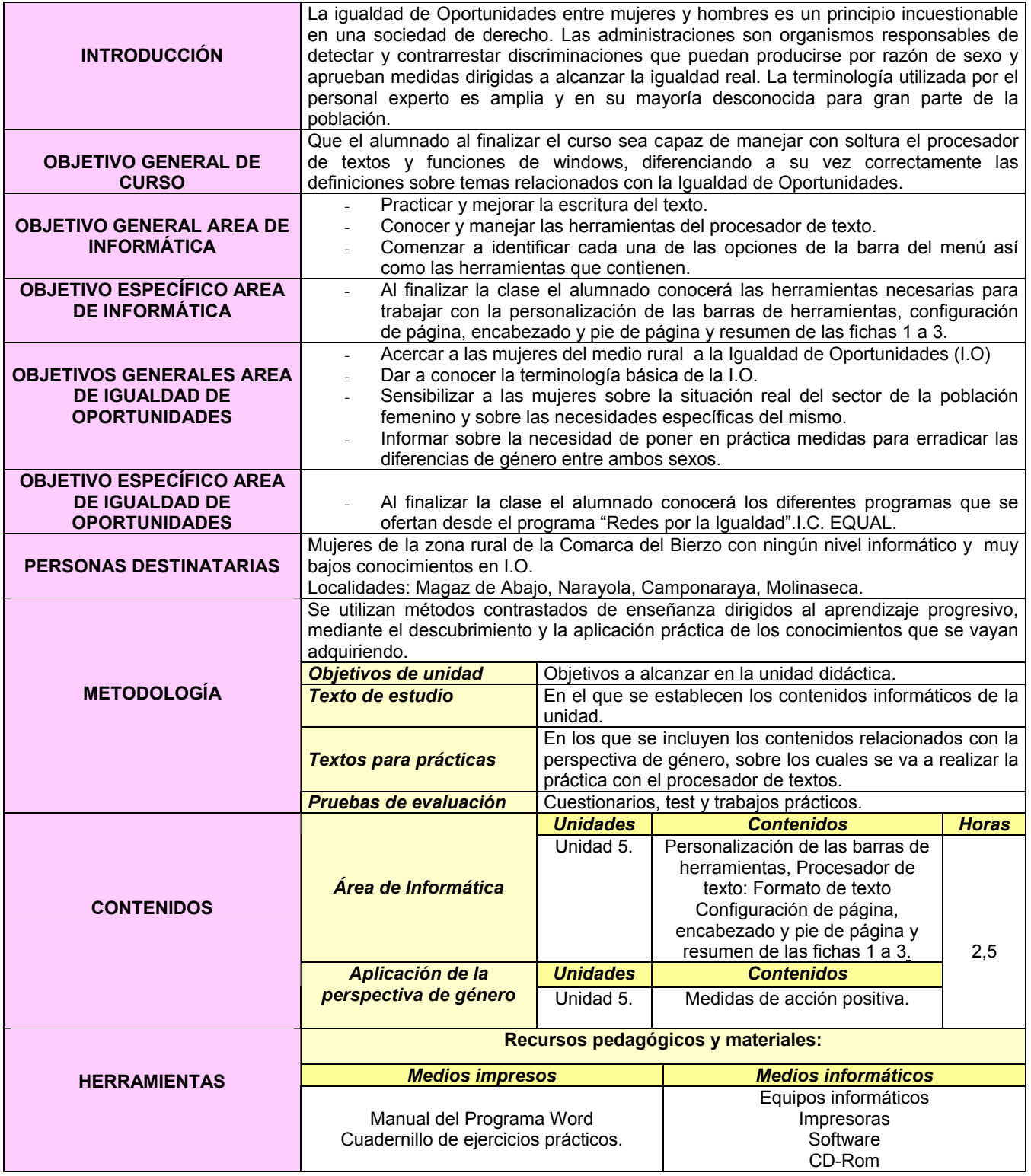

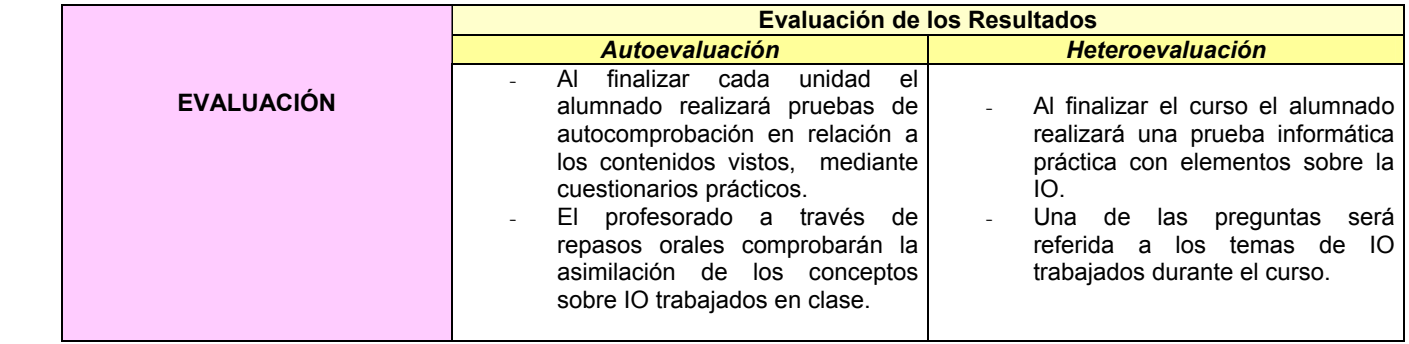

### **EJERCICIO 5: PROCESADOR DE TEXTOS E INTRODUCCIÓN A LA IGUALDAD DE OPORTUNIDADES**

### **PROCESADOR DE TEXTOS - REPASO**

- 1. Crear una carpeta nueva en Mis Documentos con el nombre de EJERCICIOS.
- 2. Abrir un documento nuevo en el procesador de textos WORD y guardarlo con el nombre de PRÁCTICA 5 dentro de la carpeta EJERCICIOS.
- 3. **Copiar** el texto que aparece al final de la práctica.
- 4. Pasar el **corrector ortográfico**.
- 5. Poner en negrita las palabras que aparecen en negrita en el texto final.
- 6. Hacer una **sangría de primera línea** mediante el **tabulador** en ambos párrafos.
- 7. Hacer una sangría de primera línea utilizando la regla superior.
- 8. **Justificar** el texto (menos el título y los cuadros de texto superiores).
- 9. Cambiar el **interlineado** a 1,5 líneas.
- 10. Poner el título del documento en minúsculas.
- 11. **Deshacer** la opción anterior.
- 12. **S**eleccionar todo el texto a través de un comando (Menú **Edición**).
- 13. Deshacer la opción anterior pero sin utilizar el comando **Deshacer** (Menú **Edición**)
- 14. Poner el último nombre de color azul, en negrita, cursiva y subrayado.
- 15. **Copiar** el primer párrafo y pegarlo en un documento nuevo.
- 16. Guardar el nuevo documento en el Escritorio con el nombre BORRAR.
- 17. **Guardar** los cambios efectuados.
- 18. Ver el documento a un 200% utilizando el **ZOOM** del menú **VER**.
- 19. Deshacer la opción anterior sin utilizar el botón deshacer.
- 20. Cambiar el tipo de letra del título **Book Antiqua** a tamaño 18.
- 21. Introducir un encabezado y un pie de página, con el número de página (Menú **Ver**).
- 22. Contar el número de palabras escritas en todo el texto (Menú **Herramientas**).
- 23. Cambiar la configuración de la página a la forma **Apaisado** (Menú **Archivo**, comando **Configurar página, Diseño**).
- 24. Deshacer la opción anterior.
- 25. Poner un marco al documento (Menú **Archivo**, comando **Configurar página**, **Diseño, Bordes**)
- 26. Hacer una **Vista preliminar** del Ejercicio.
- 27. Cerrar la Vista preliminar.
- 28. Cerrar el documento **guardando los cambios.**
- 29. **Imprimir** 2 copias del documento.
- 30. **I**mprimir 3 copias sólo de la primera página.

### **AGRUPACIÓN DE DESARROLLO ADBIERZO**

### **ASESORÍAS COMARCA DEL BIERZO**

Ponferrada, 9 de Mayo de 2006

Estimado/a Sr/a:

 Por la presente, el Consejo Comarcal del Bierzo quiere hacerle llegar información sobre los diferentes líneas desarrolladas actualmente a través del Proyecto de la iniciativa comunitaria Equal **"Redes por la Igualdad"**. Consideramos que dichas actuaciones, totalmente gratuitas, pueden ser de utilidad tanto para su empresa como para aquellas a las cuales prestan servicios.

Servicios ofertados:

- **Servicio Integral de Búsqueda de Empleo y Selección de Personal,** respaldado por una Bolsa propia de Empleo.
- **Programa "Positiv@"**, con el que se pretende conseguir una gestión óptima de los RR. HH. de la empresa, favoreciendo la eliminación de prácticas sexistas y discriminatorias.
- **Medidas de acompañamiento para conciliar la vida laboral, familiar y personal de los/as trabajadores/as** con servicios de Canguras y talleres infantiles dirigidos a sus hijos/as.

Por ello, en breve nos pondremos en **contacto telefónico** con Vds. para concertar una entrevista, donde, de una manera personalizada, les detallaremos estas posibles líneas de colaboración que esperamos faciliten los servicios que ofertan a su clientela.

Sin otro particular, reciba un cordial saludo

**Fdo.: Dolores Haro Gómez** 

### *DIRECTORA TÉCNICA PROGRAMA EQUAL*

### **FICHA METODOLÓGICA 6: PROCESADOR DE TEXTOS E INTRODUCCIÓN A LA IGUALDAD DE OPORTUNIDADES**

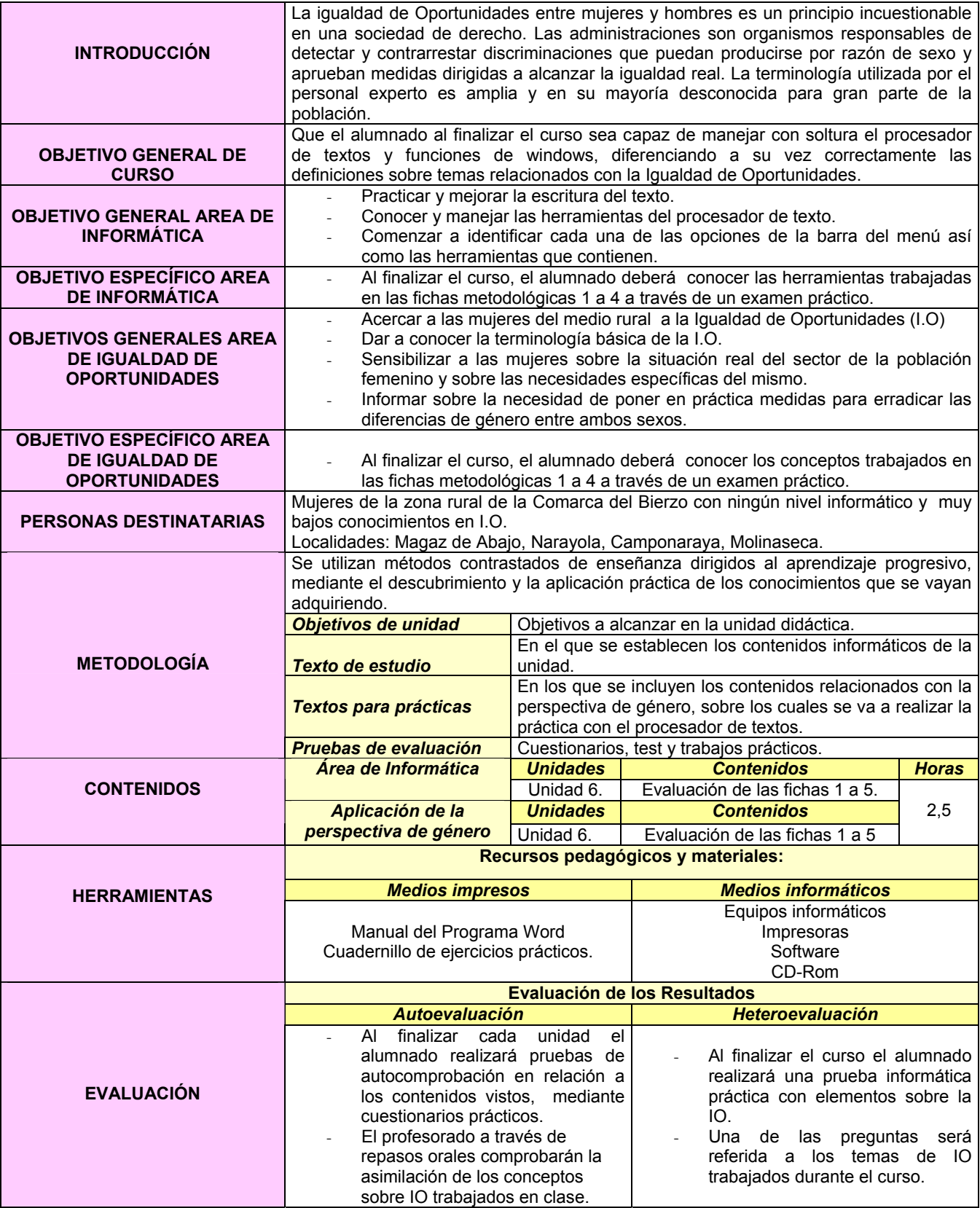

### **EJERCICIO 6: PROCESADOR DE TEXTOS E INTRODUCCIÓN A LA IGUALDAD DE OPORTUNIDADES**

# **PROCESADOR DE TEXTOS: EVALUACIÓN**

- 1. Crear una carpeta nueva en el ESCRITORIO con el nombre EXAMEN.
- 2. Abrir un documento nuevo en el procesador de textos WORD y guardarlo con TU NOMBRE dentro de la carpeta EXAMEN creada en el apartado anterior.
- 3. Realizar cada una de las partes del examen siguiendo el modelo adjuntado.
- 4. Cubrir individualmente las celdas vacías de las tablas.
- 5. Una vez terminado, cambiar el nombre a la carpeta EXAMEN por tu nombre y guardarla en el dispositivo de almacenamiento externo provisto para ello.

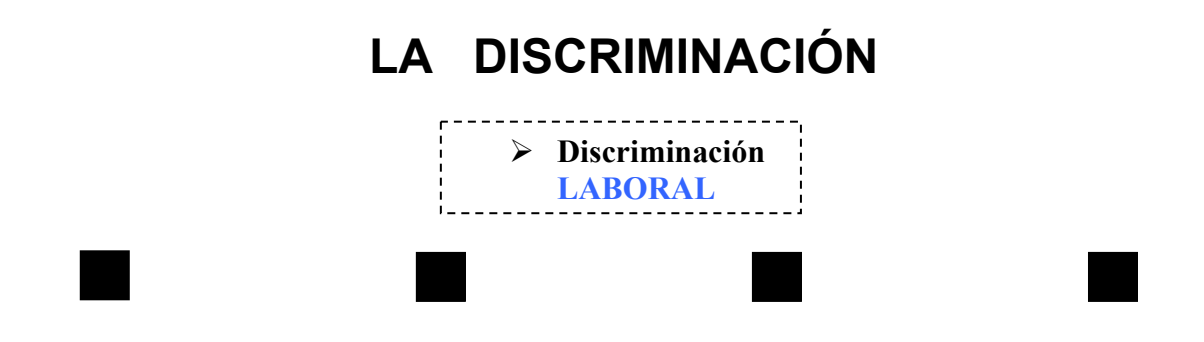

**LAS MUJERES GANAN UN 32% MENOS QUE LOS HOMBRES.** La explicación es que todavía existen casos en los que ellas cobran menos que sus compañeros y la situación que más se repite es que *los convenios laborales no equiparan categorías profesionales*, a simple vista similares (las que suelen ocupar los varones tienen mejor retribución salarial).

Así, podemos encontrar fábricas en las que los mozos de almacén cobran más que las envasadoras. Es cierto que para desempeñar el primer puesto se requiera mayor esfuerzo físico, pero para el segundo es necesaria destreza, rapidez o agudeza visual. **Como en las otras facetas de la vida, también aquí las cualidades físicas de las que gozan los varones son más apreciadas.**

# ¾ **OTROS ÁMBITOS DE DISCRIMINACIÓN:**

### **Cubrir dos de cada uno de ellos**

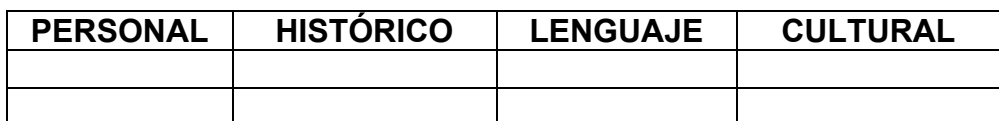

# **Por un camino hacia la**

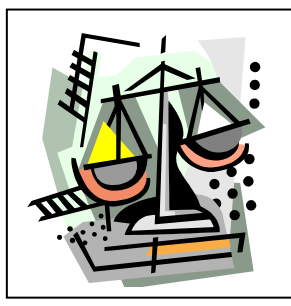

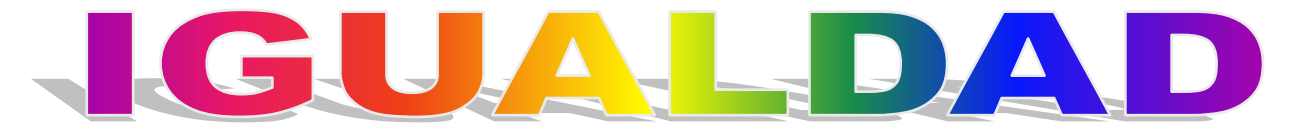

*NOMBRE DE LA ALUMNA* 

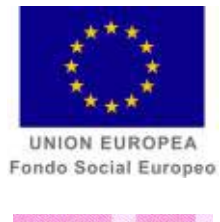

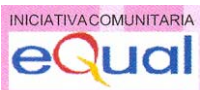

# **CURSO**

# **WORD E INTRODUCCIÓN A LA CORRESPONSABILIDAD.**

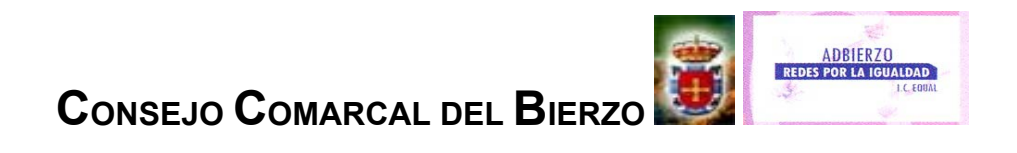

#### **FICHA METODOLÓGICA GENERAL: PROCESADOR DE TEXTOS E INTRODUCCIÓN A LA CORRESPONSABILIDAD**

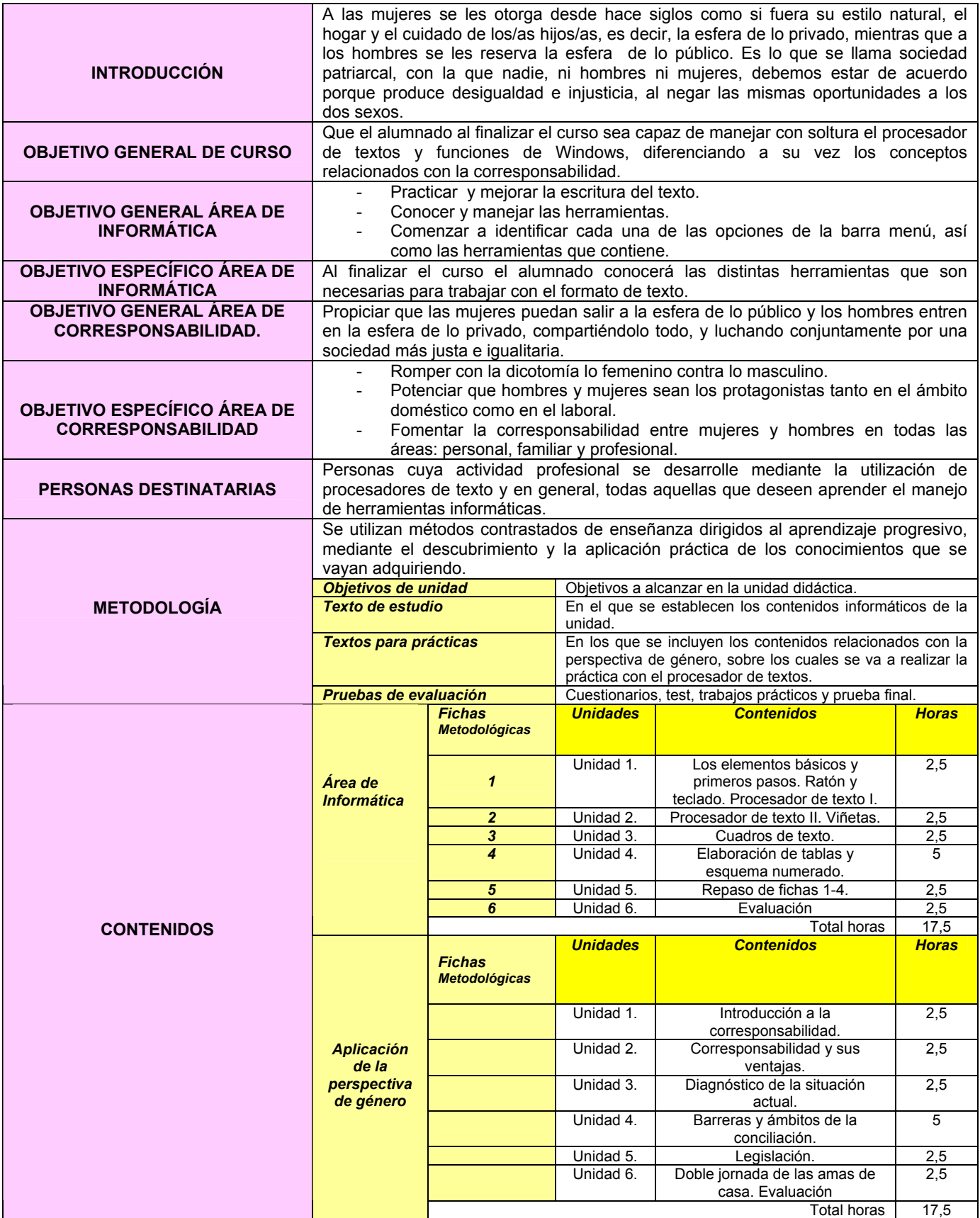

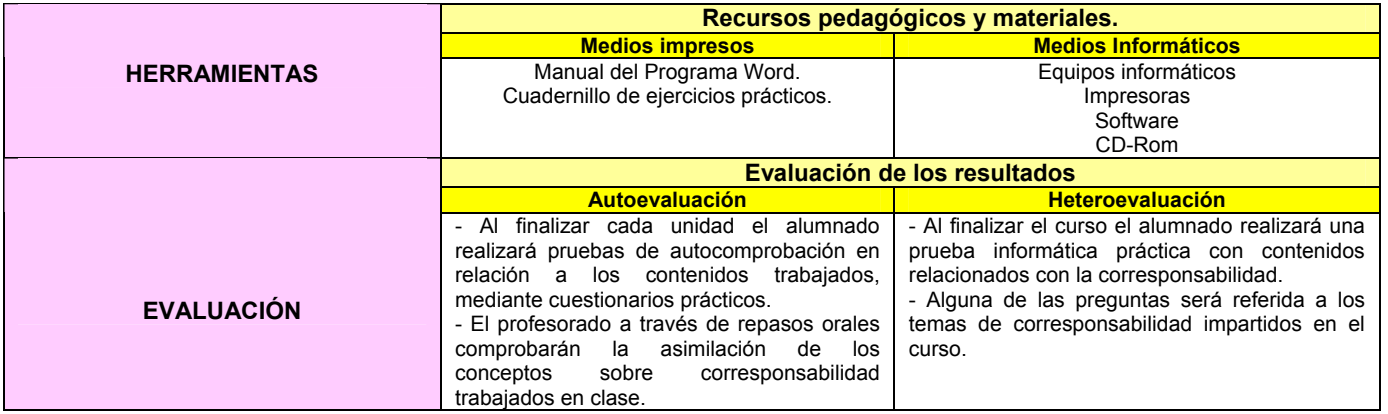

### **FICHA METODOLÓGICA 1: PROCESADOR DE TEXTOS E INTRODUCCIÓN A LA CORRESPONSABILIDAD**

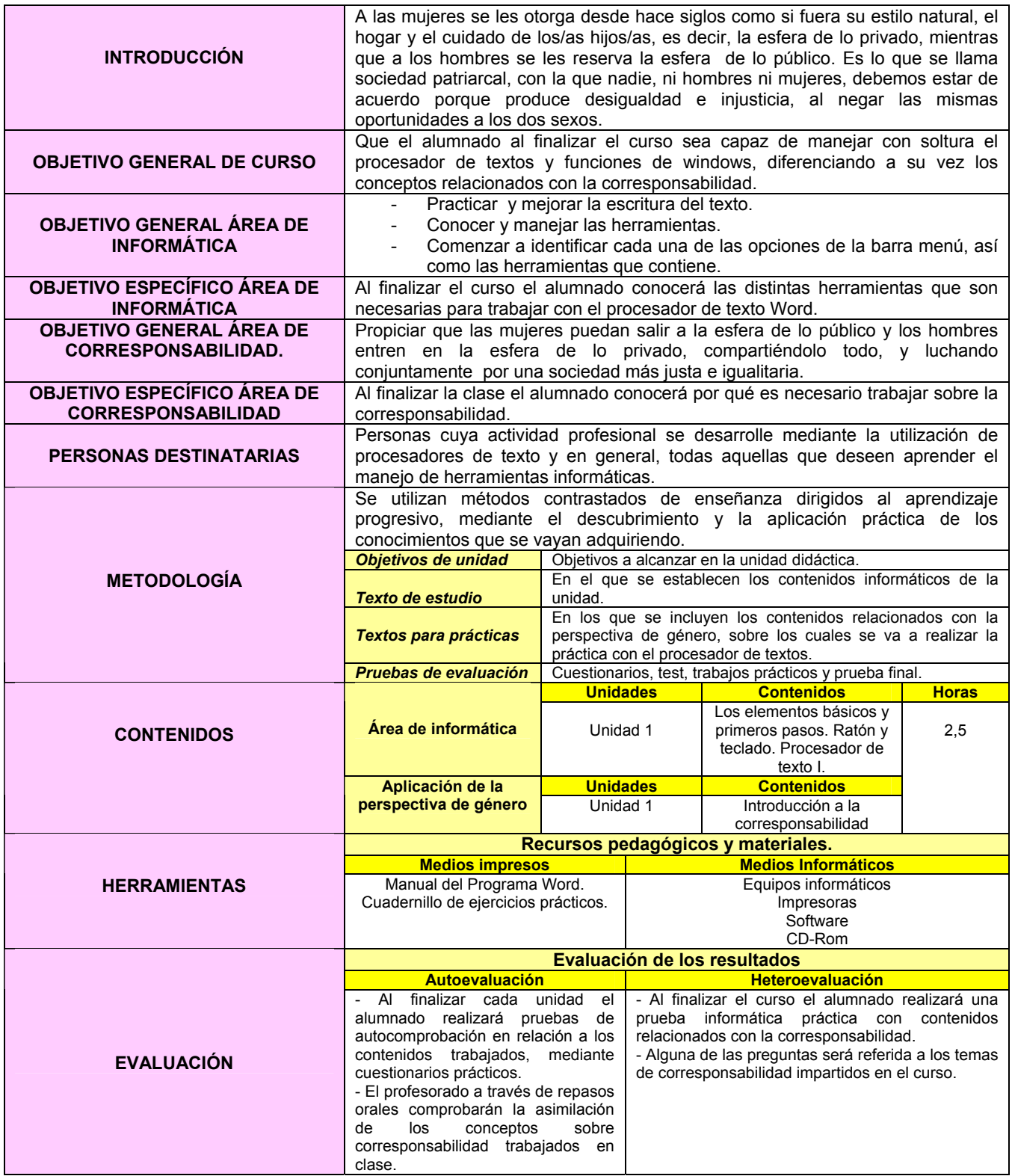

### **EJERCICIO 1: PROCESADOR DE TEXTOS E INTRODUCCIÓN A LA CORRESPONSABILIDAD.**

#### **PROCESADOR DE TEXTOS**

- 1. Crear una carpeta nueva en Mis Documentos con el nombre de EJERCICIOS.
- 2. Abrir un documento nuevo en el procesador de textos WORD y guardarlo con el nombre de PRÁCTICA1 dentro de la carpeta EJERCICIOS.
- 3. **Copiar** el siguiente texto:

Vivimos en una sociedad en constante y rápida evolución con avances muy significativos en los distintos campos del saber, pero hay una cosa que está cambiando muy lentamente y ésta no es otra que las funciones sociales de los hombres y mujeres, y las relaciones entre unos y otras, y de estos/as con la sociedad.

La **incorporación de la mujer a la vida pública** ( mundo laboral, , salariales, de promoción, etc., ha supuesto un **importante cambio** para la sociedad, participación sindical, política, asociacionismo,...) aunque sea en desigualdad de condiciones de acceso pero sobre todo para las propias mujeres que hasta ahora, responsables del ámbito doméstico (funcionamiento del hogar, cuidado de las/os hijos/as y personas dependientes a cargo de la familia), han visto como el incremento de las responsabilidades externas, no eran contrarrestadas proporcionalmente con la disminución de las responsabilidades familiares. Es una realidad que las dificultades para compaginar el trabajo y la familia afecta a la mayoría de los hogares y en estos, principalmente a las mujeres.

Esta división de las dos esferas es insostenible porque lleva a las mujeres a realizar una doble y triple jornada de trabajo, al no haberse producido la entrega del hombre en la esfera y responsabilidades del hogar.

- 4. Escribir el título **ATRÉVETE A CAMBIAR**, centrarlo, subrayarlo y ponerlo en cursiva y con el tipo de letra Comic Sans a tamaño 16.
- 5. Pasar el **corrector ortográfico**.
- 6. Hacer una **sangría de primera línea** mediante el **tabulador** en ambos párrafos.
- 7. **Deshacer** la opción anterior.
- 8. Hacer una sangría de primera línea utilizando la regla superior.
- 9. **Alinear** el texto a la derecha.
- 10. **Deshacer** la opción anterior.
- 11. **Justificar** todo el texto (menos el título).
- 12. Cambiar el **interlineado** a 1,5 líneas.
- 13. Poner el título del documento en minúscula.
- 14. **Deshacer** la opción anterior.
- 15. Poner el título de color azul.
- 16. **Copiar** el primer párrafo y pegarlo al final del texto.
- 17. **Deshacer** la opción anterior.
- 18. **Rehacer** la opción anterior.
- 19. Cambiar el interlineado del párrafo pegado a sencillo.
- 20. Quitarle la sangría de primera línea al último párrafo.
- 21. **Borrar** el último párrafo.
- 22. **Guardar** los cambios efectuados.
- 23. Ver el documento a un 200% utilizando el **ZOOM** del menú **VER**.
- 24. Poner el texto en mayúsculas.
- 25. Deshacer la opción anterior sin utilizar el botón deshacer.
- 26. Cambiar el tipo de letra del título **Book Antiqua** a tamaño 18.
- 27. Escribe tu nombre en **mayúsculas** al final del texto, subrayado y alineado a la izquierda.
- 28. Hacer una **Vista preliminar** del Ejercicio.
- 29. Cerrar el documento **guardando los cambios**.

#### **Al finalizar la práctica el formato del texto debe ser el siguiente:**

# **ATRÉVETE A CAMBIAR**

Vivimos en una sociedad en constante y rápida evolución con avances muy significativos en los distintos campos del saber, pero hay una cosa que está cambiando muy lentamente y ésta no es otra que las funciones sociales de los hombres y mujeres, y las relaciones entre unos y otras, y de estos/as con la sociedad.

La **incorporación de la mujer a la vida pública** ( mundo laboral, participación sindical, política, asociacionismo,...) aunque sea en desigualdad de condiciones de acceso, salariales, de promoción, etc., ha supuesto un **importante cambio** para la sociedad, pero sobre todo para las propias mujeres que hasta ahora, responsables del ámbito doméstico (funcionamiento del hogar, cuidado de las/os hijos/as y personas dependientes a cargo de la familia), han visto como el incremento de las responsabilidades externas, no eran contrarrestadas proporcionalmente con la disminución de las responsabilidades familiares. Es una realidad que las dificultades para compaginar el trabajo y la familia afecta a la mayoría de los hogares y en estos, principalmente a las mujeres.

Esta división de las dos esferas es insostenible porque lleva a las mujeres a realizar una doble y triple jornada de trabajo, al no haberse producido la entrega del hombre en la esfera y responsabilidades del hogar.

### **NOMBRE Y APELLIDOS DE LA ALUMNA.**

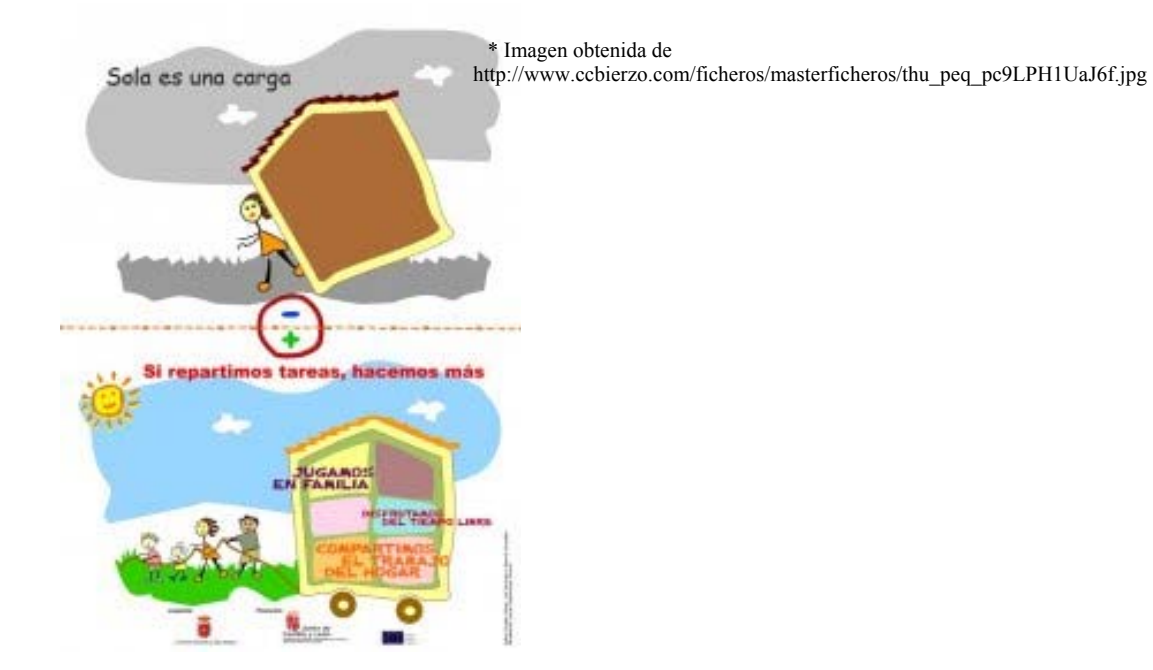

\* Imagen obtenida de

http://www.educarenigualdad.org/upload/U23\_responsables.gif

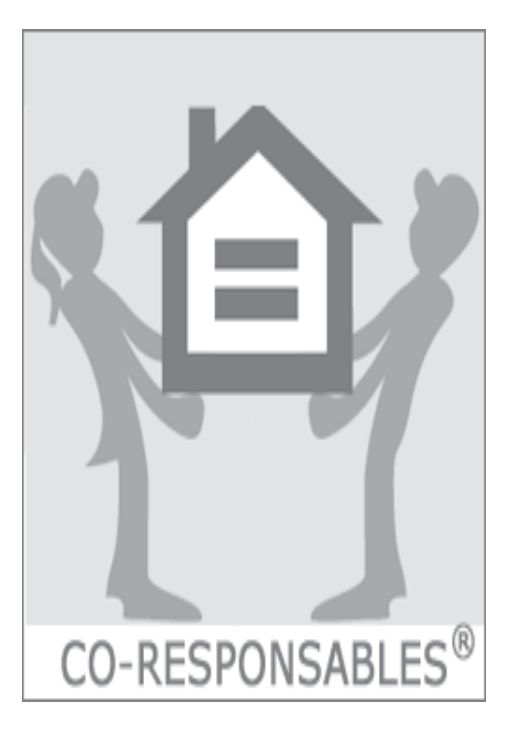

### **FICHA METODOLÓGICA 2: PROCESADOR DE TEXTOS E INTRODUCCIÓN A LA CORRESPONSABILIDAD**

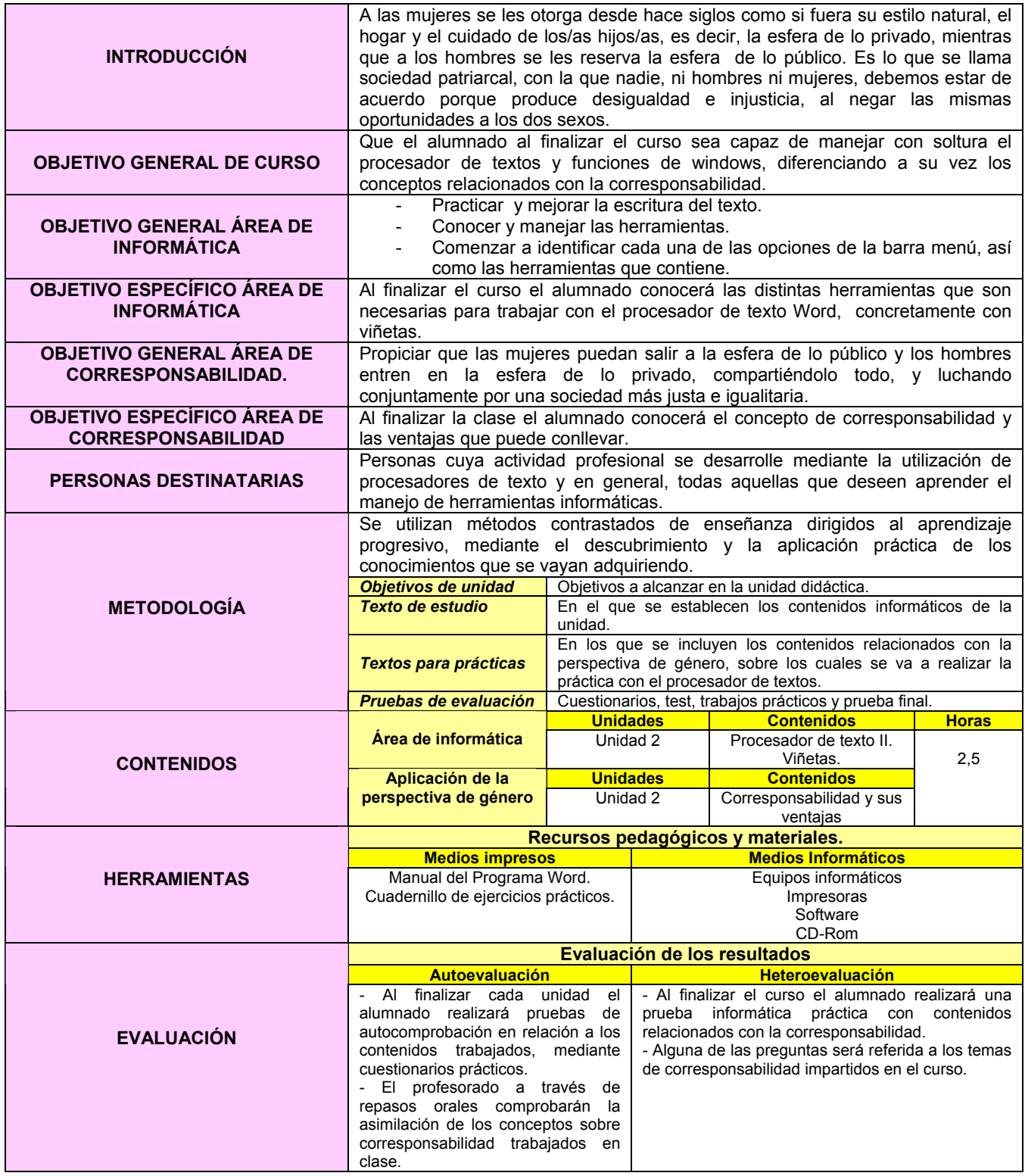

### **EJERCICIO 2: PROCESADOR DE TEXTOS E INTRODUCCIÓN A LA CORRESPONSABILIDAD.**

### **PROCESADOR DE TEXTOS**

- 1. Crear una carpeta nueva en Mis Documentos con el nombre de EJERCICIOS.
- 2. Abrir un documento nuevo en el procesador de textos WORD y guardarlo con el nombre de PRÁCTICA" dentro de la carpeta de EJERCICIOS.
- 3. **Copiar** el siguiente texto, pero con el formato del texto de la hoja adjunta:

La incorporación de la mujer a la vida pública ha avanzado notablemente en las últimas décadas. Si hace ahora cien años, el conflicto básico se situaba en torno al derecho al voto, en estos momentos el lugar donde se escenificaban los conflictos en el avance de las mujeres hacia la igualdad se sitúa, no exclusiva pero sí especialmente, en el ámbito de lo privado y, más concretamente, en el hogar y la familia y alrededor de las tareas que exige su correcto mantenimiento.

Por otro lado, a los hombres se les ha privado de realizar funciones consideradas del género femenino y algunos se han visto censurados si han querido asumir estas funciones<sup>1</sup>.

CORRESPONSABILIDAD significa acción compartida. En el ámbito familiar, la corresponsabilidad significa asumir y compartir todas las responsabilidades en la toma de decisiones y en la planificación de todas las tareas necesarias para el buen funcionamiento de los/as miembros de la familia.

Los beneficios para todos y todas que puede conllevar:

- Igualdad entre hombres y mujeres.
- Relaciones sin tensiones ni conflictos.
- Poder disfrutar de tiempo de ocio todos y todas por igual.
- 4. Escribir el título COMPARTIR ES AVANZAR. Centrarlo, subrayarlo y ponerlo en cursiva y con el tipo de letra Comic Sans a tamaño 16.
- 5. Pasar el **corrector ortográfico**.
- 6. **Justificar** todo el texto (menos el título).

 $\overline{a}$  $1$  http://www.leanet.de/dyn/bin/27570-27577-1-sp frauen texte und aufgaben.pdf

- 7. Cambiar el **interlineado** a 1, 5 líneas.
- 8. **Deshacer** la opción anterior.
- 9. Poner el título de **color lila**.
- 10. **Copiar** el primer párrafo y pegarlo al final del texto.
- 11. **Deshacer** la opción anterior.
- 12. **Rehacer** la opción anterior.
- 13. **Borrar** el último párrafo.
- 14. Guardar los cambios efectuados.
- 15. Poner en negrita las palabras que aparecen en negrita en el texto final.
- 16. Cambiar el tipo de letra del título a **ARIAL** tamaño 17.
- 17. Escribe tu nombre al final del texto, subrayado y alineado a la derecha.
- 18. Hacer una **Vista Preliminar** del Ejercicio.
- 19. Cerrar la Vista preliminar.
- 20. Cerrar el documento **guardando los cambios**.

### **Al finalizar la Práctica el formato del texto debe ser el siguiente:**

## **COMPARTIR ES AVANZAR.**

La incorporación de la mujer a la vida pública ha avanzado notablemente en las últimas décadas. Si hace ahora cien años, el conflicto básico se situaba en torno al derecho al voto, en estos momentos el lugar donde se escenificaban los conflictos en el avance de las mujeres hacia la igualdad se sitúa, no exclusiva pero sí especialmente, en el ámbito de lo privado y, más concretamente, en el hogar y la familia y alrededor de las tareas que exige su correcto mantenimiento.

Por otro lado, a los hombres se les ha privado de realizar funciones consideradas del género femenino y algunos se han visto censurados si han querido asumir estas funciones.

**CORRESPONSABILIDAD** significa acción compartida. En el ámbito familiar, la corresponsabilidad significa **asumir y compartir todas las responsabilidades en la toma de decisiones y en la planificación de todas las tareas necesarias para el buen funcionamiento de los/as miembros de la familia.** 

Los **beneficios** para todos y todas que puede conllevar:

- Igualdad entre hombres y mujeres.
- Relaciones sin tensiones ni conflictos.
- Poder disfrutar de tiempo de ocio todos y todas por igual.

### Nombre y Apellidos de la Alumna

### **FICHA METODOLÓGICA 3: PROCESADOR DE TEXTOS E INTRODUCCIÓN A LA CORRESPONSABILIDAD**

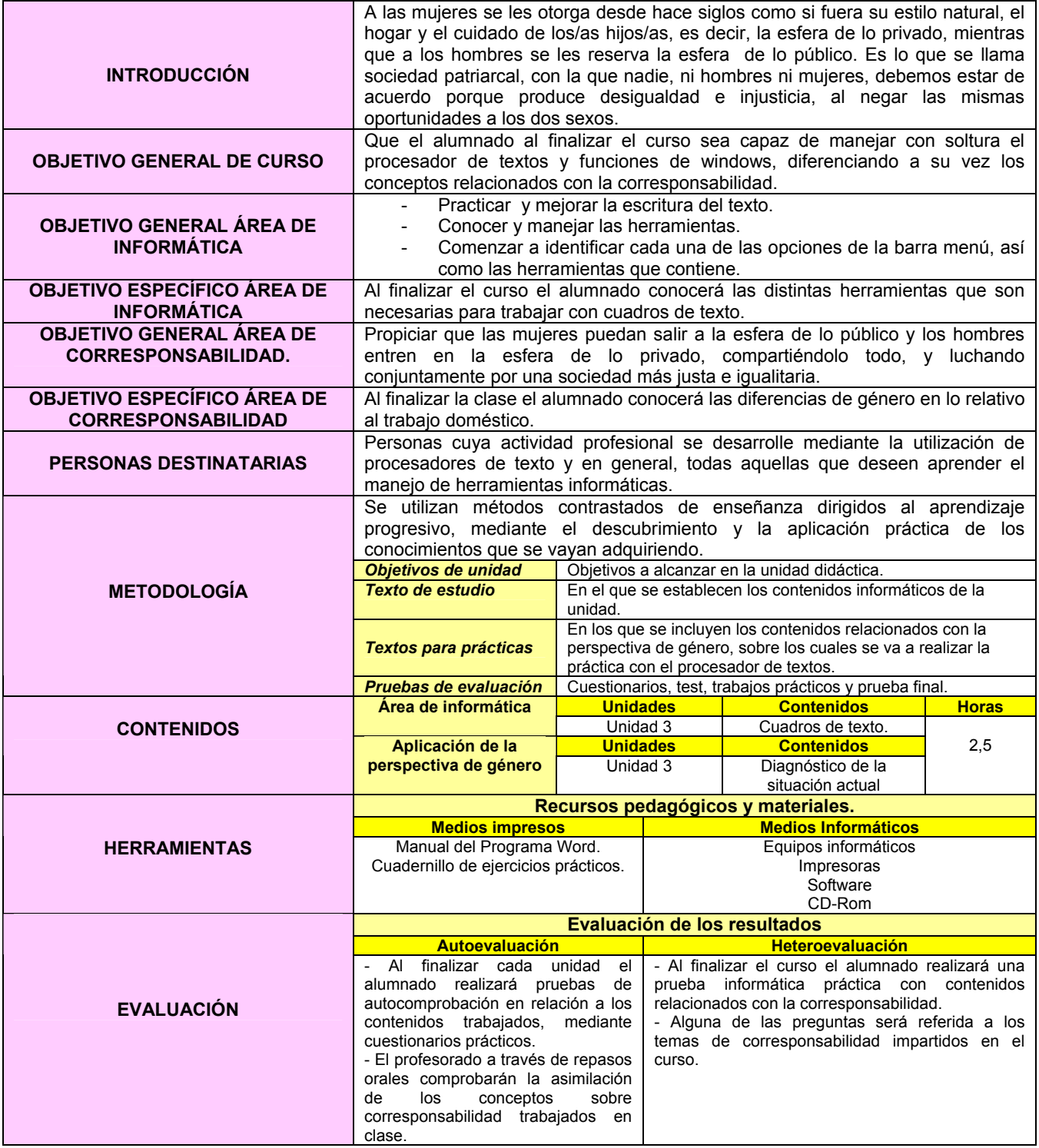

### **EJERCICIO 3: PROCESADOR DE TEXTOS E INTRODUCCIÓN A LA CORRESPONSABILIDAD.**

### **PROCESADOR DE TEXTOS**

- 1. Crear una carpeta nueva en Mis Documentos con el nombre de EJERCICIOS.
- 2. Abrir un documento nuevo en el procesador de textos WORD y guardarlo con el nombre de PRÁCTICA 3 dentro de la carpeta EJERCICIOS.
- 3. Copia el siguiente texto, pero con el formato de texto de la hoja adjunta.

### **DIAGNÓSTICO DE LA SITUACIÓN ACTUAL2 .**

La igualdad en casa, la **corresponsabilidad doméstica**, es el contrapunto **necesari**o para conseguir la **igualdad completa en el mundo labo**ral. No vamos a conseguir nunca una igualdad real si la mujer sigue llevando una doble o triple jornada, puesto que esto conlleva que para que la mujer trabaje, ha de hacer un sobreesfuerzo continuo y ha de renuncia, prácticamente a su ocio y tiempo libre.

Las **mujeres** dedican al trabajo de la casa **4h 46´** frente a los **28´** de los **hombres**. Mientras, el cuidado de la familia les ocupa 1h 42´ en contraposición a los 43´ de los varones.

El trabajo de la casa ocupa **3h 58**´ de las **mujeres** y **44´** a los **hombres**. El tiempo dedicado por las mujeres al cuidado de la familia es 1h51´ frente a los 51´ dedicados por los hombres.

**1993 2001** 

*Todos y todas podemos contribuir a ello. No se trata de "ayudar" en casa,*  **sino de ser conscientes de que al comer manchamos un plato, que al dormir deshacemos una cama...y que nadie ( ni madres, ni hermanas, ni novias, etc.) están a nuestro servicio.**

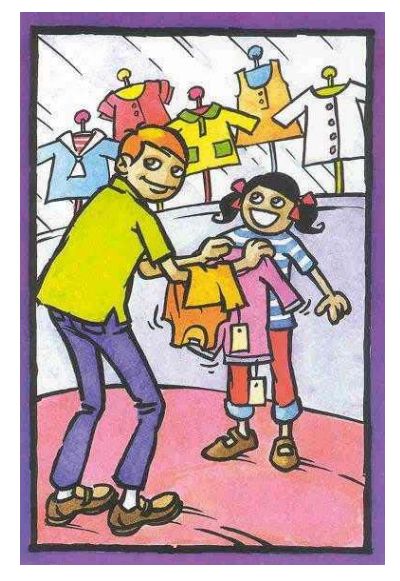

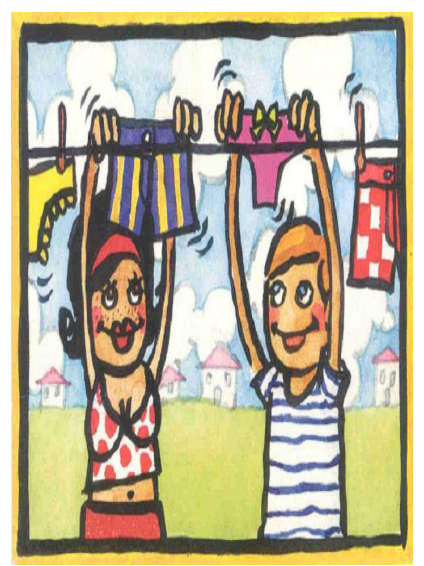

\* Imágenes obtenidas de

 $\frac{016D}{2}$ http://www.donostia.org/info/juventud/igualdad\_otrosprogramas.nsf/voWebContenidosIdMicro/CA47D862FAA8B0AEC125708A003

<sup>&</sup>lt;sup>2</sup> http://www.mtas.es/mujer/mujeres/cifras/tablas/W15.XLS

### **FICHA METODOLÓGICA 4: PROCESADOR DE TEXTOS E INTRODUCCIÓN A LA CORRESPONSABILIDAD**

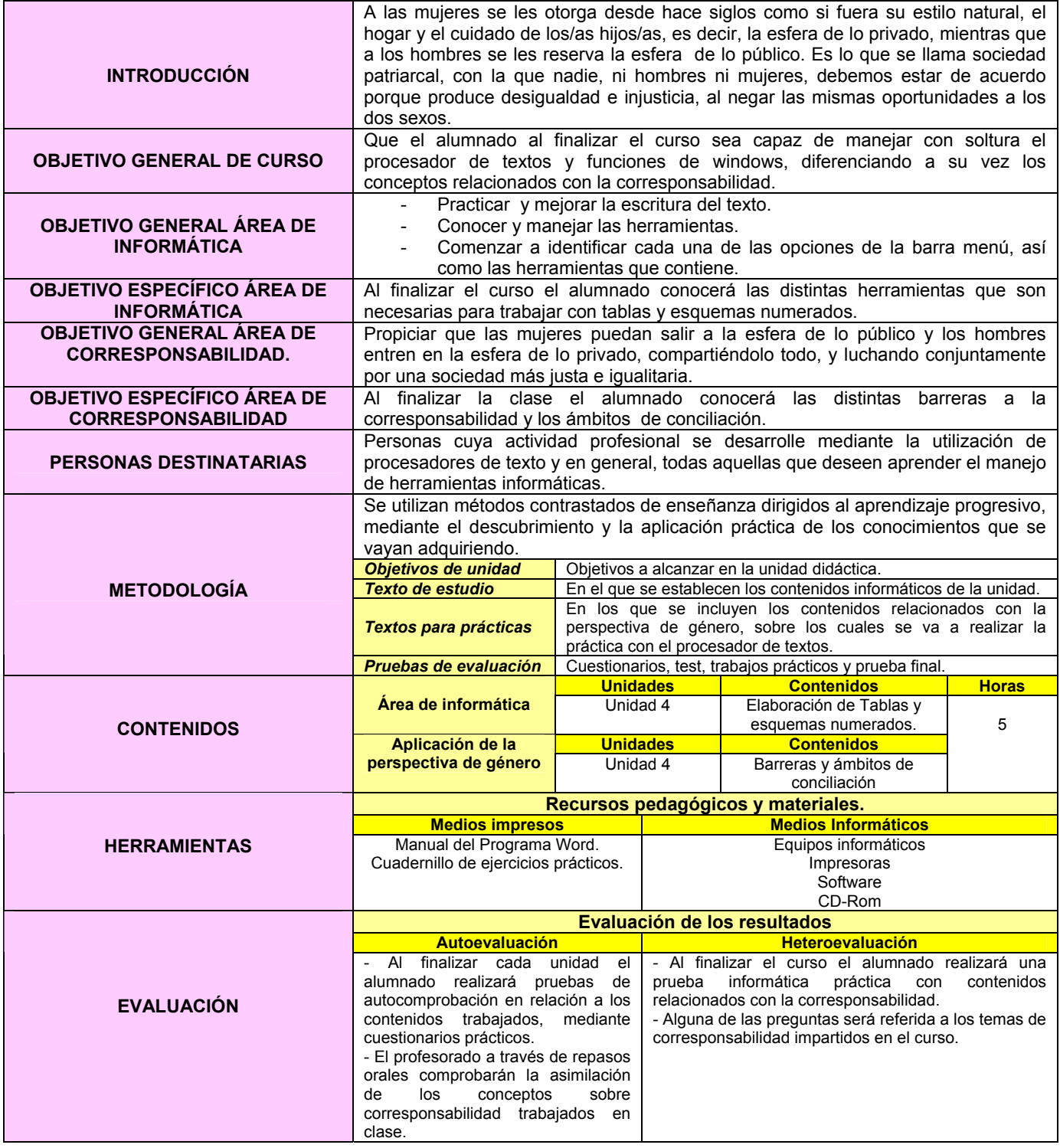

### **EJERCICIO 4: PROCESADOR DE TEXTOS E INTRODUCCIÓN A LA CORRESPONSABILIDAD.**

- 1. Crear una carpeta nueva en Mis Documentos con el nombre EJERCICIOS.
- 2. Abrir un documento nuevo en el procesador de textos WORD y guardarlo con el nombre de PRÁCTICA 4 dentro de la carpeta EJERCICIOS.
- 3. Realizar cada una de las partes de la práctica **siguiendo los esquemas adjuntos**.

### **BARRERAS SOCIALES Y ESTRUCTURALES PARA LA COMPAGINACIÓN DE LA VIDA LABORAL, FAMILIAR Y PERSONAL3**

### *Estructura social*

Consisten en la persistencia de la división sexual del trabajo

### *Estructura económica*

Orientación de las empresas hacia la obtención de la máxima productividad.

### **ÁMBITOS DE CONCILIACIÓN**

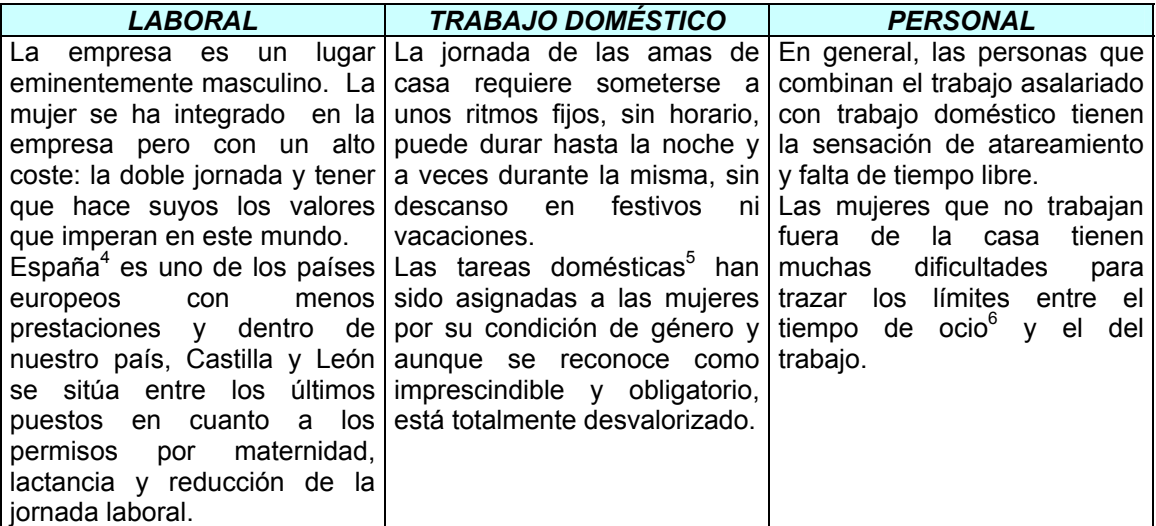

*La igualdad real en la sociedad entre mujeres y hombres es un objetivo que precisa cambios sociales nada fáciles de lograr<sup>7</sup> . Estos cambios pueden verse favorecidos a través de pequeñas actuaciones que realicen cambios en las mentalidades.* 

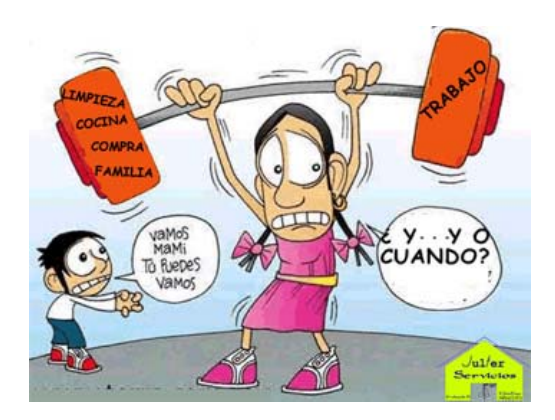

<sup>3</sup> http://www.educastur.princast.es/fp/hola/conciliacion/observatorio.php 4

 $\overline{a}$ 

<sup>&</sup>lt;sup>4</sup> http://www.stes.es/comunicacion/clarion12/EC12\_14151617.pdf

<sup>&</sup>lt;sup>5</sup> http://www.equalredes.com/ficheros/documentacion/Observatorio/estudiodiagnostico/Presentacion.pdf

http://www.equalredes.com/ficheros/documentacion/Observatorio/estudiodiagnostico/Presentacion.pdf 7

<sup>&</sup>lt;sup>7</sup> http://www.vecinosvalladolid.org/spip.php?mot143

1. INTRODUCCIÓN.

- 2. CORRESPONSABILIDAD.
	- 2.1. Concepto.
- 3. DIAGNÓSTICO ACTUAL.
- 4. CONCILIACIÓN DE LA VIDA FAMILIAR, PROFESIONAL Y PERSONAL.
	- 4.1. Barreras sociales y estructurales.
	- 4.2. Ámbitos de conciliación
		- $\triangle$  Laboral
		- ❖ Trabajo doméstico
		- ❖ Personal.
- 5. MARCO LEGISLATIVO.

Ley 39/1999 Estatuto de los/as trabajadores

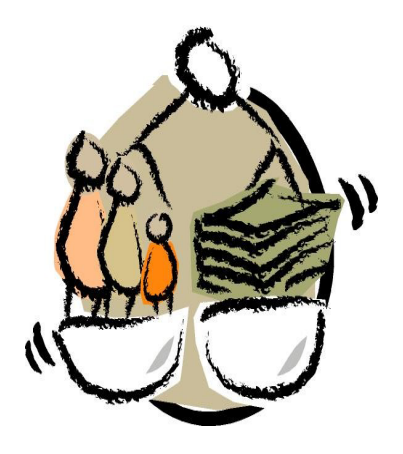

\* Imagen obtenida de http://www.usocv.org/uploads/Departamentos/CONCILIACIÓN%20VIDA%20LABORAL%20FAMILIAR.jpg

### **FICHA METODOLÓGICA 5: PROCESADOR DE TEXTOS E INTRODUCCIÓN A LA CORRESPONSABILIDAD**

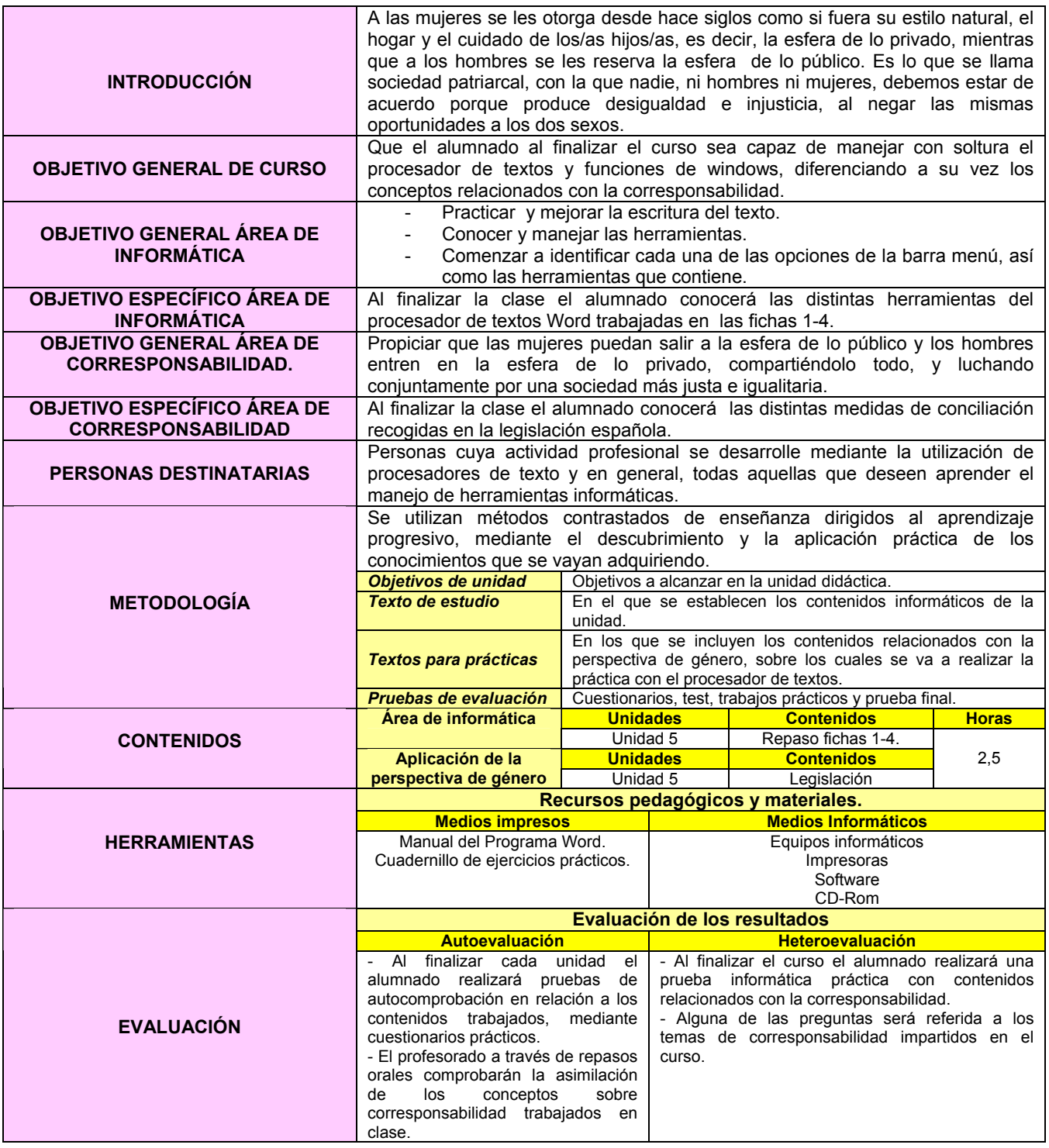

### **EJERCICIO 5: PROCESADOR DE TEXTOS E INTRODUCCIÓN A LA CORRESPONSABILIDAD.**

### **REPASO.**

- 1. Crear una carpeta nueva en Mis Documentos con el nombre de EJERCICIOS.
- 2. Abrir un documento nuevo en el procesador de textos WORD y guardarlo con el nombre de PRÁCTICA 5 dentro de la carpeta EJERCICIOS.
- 3. **Copiar** el texto que aparece al final de la práctica.
- **4.** Pasar el **corrector ortográfico.**
- 5. Poner en negrita las palabras que aparecen en negrita en el texto final.
- 6. Hacer una sangría de primera línea mediante el **tabulador** en ambos párrafos.
- 7. Hacer una sangría de primera línea utilizando la regla superior.
- 8. **Justificar** el texto ( menos el título y los cuadro de texto superior)
- 9. Cambiar el **interlineado** a 1,5 líneas.
- 10. Poner el título en minúsculas.
- 11. **Deshacer** la opción anterior.
- 12. Seleccionar todo el texto a través de un comando (Menú **Edición**).
- 13. Deshacer la opción anterior pero sin utilizar el comando **Deshacer** ( Menú **Edición**)
- 14. Poner la última frase de color azul, en negrita, cursiva y subrayado.
- 15. **Copiar** el primer párrafo y pegarlo en un documento nuevo.
- 16. Guardar el nuevo documento en el Escritorio con el nombre BORRAR.
- 17. **Guardar** los cambios efectuados.
- 18. Ver el documento a un 200% utilizando el **ZOOM** del menú **VER**.
- 19. Deshacer la opción anterior sin utilizar el botón deshacer.
- 20. Cambiar el tipo de letra del título **Book Antiqua** a tamaño 18.
- 21. Introducir un encabezado y un pie de página, con el número de página ( Menú **Ver**)
- 22. Contar el número de palabra escritas en todo el texto (Menú **Herramientas**).
- 23. Cambiar la configuración de la página a la forma **Apaisado** (Menú **Archivo**, comando **Configurar página, Diseño**)
- 24. Deshacer opción anterior.
- 25. Poner un marco al documento (Menú **archivo**, comando **Configurar página**, **Diseño**, **Bordes**).
- 26. Hacer una **Vista preliminar** del Ejercicio.
- 27. Cerrar la Vista preliminar.
- 28. Cerrar el documento **guardando los cambios**.
- 29. **Imprimir** 2 copias del documento,

Imprimir 3 copias sólo de la primera página.

# **MARCO LEGISLATIVO.**

**LEY 39/1999, de 5 de noviembre**, para promover la **conciliación de la vida familiar y laboral de las personas trabajadoras** incorpora las principales medidas:

- Ampliación del permiso de paternidad de 4 a 10 semanas.
- Equiparación de los permisos parentales entre padres y madres biológicos y los quienes adoptan.
- La posibilidad de que las personas trabajadoras que tengan a su cargo personas ancianas o enfermas puedan solicitar un año de excedencia.
- Prohibición taxativa del despido de las embarazas.
- Facilita a los hombres el acceso al cuidado de niños/as desde el momento de su nacimiento o de su incorporación a la familia, al conceder a la mujer la opción de que sea el padre el que disfrute hasta un máximo de 10 semanas de las 16 correspondientes al permiso por maternidad, permitiendo que lo haga simultáneamente con la madre.

### **ESTATUTO DE LOS TRABAJADORES**

- Permisos retribuidos: Por nacimiento o adopción de hijos/as exámenes prenatales y preparación al parto/ por fallecimiento, accidente, enfermedad y hospitalización de familiares.

- Reducción de Jornada
- Descanso por maternidad/ paternidad.
- Excedencia por cuidado de hijos/as.
- Excedencia para atención de familiares o personas dependientes.
- Suspensión por riesgo durante el embarazo

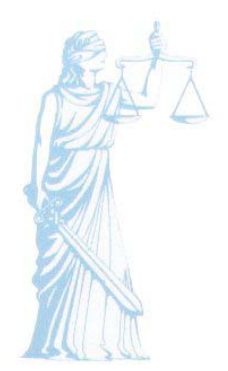

\* Imagen obtenida de http://www.seprin.com/portal/notas/justicia.jpg

### **FICHA METODOLÓGICA 6: PROCESADOR DE TEXTOS E INTRODUCCIÓN A LA CORRESPONSABILIDAD**

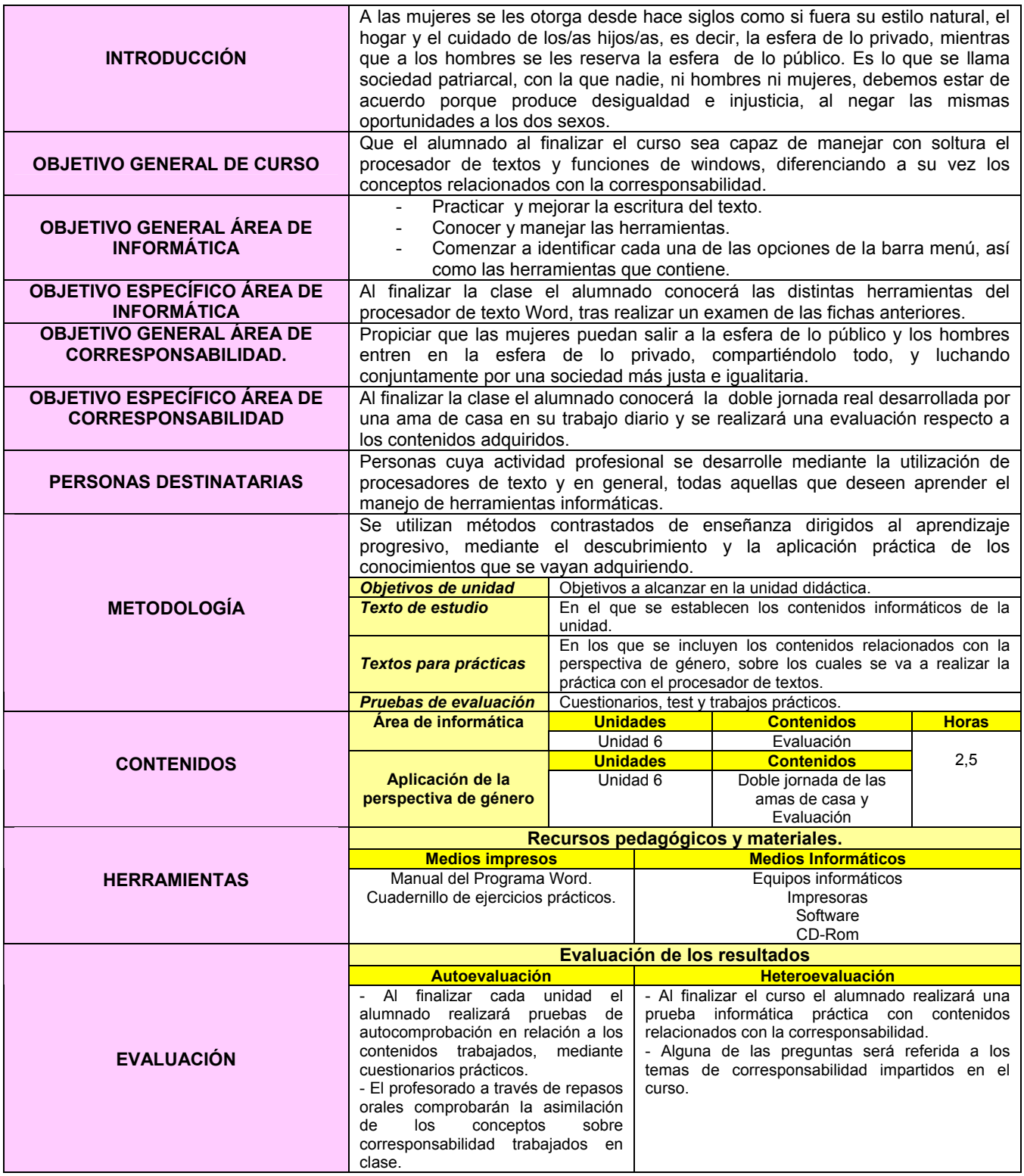
### **EJERCICIO 6: PROCESADOR DE TEXTOS E INTRODUCCIÓN A LA CORRESPONSABILIDAD.**

### **PROCESADOR DE TEXTOS: EVALUACIÓN.**

- 1. Crear una carpeta nueva en el ESCRITORIO con el nombre EXAMEN.
- 2. Abrir el documento nuevo en el procesador de texto WORD y guardarlo con TU NOMBRE dentro de la carpeta EXAMEN creada en el apartado anterior.
- 3. Realizar cada una de las partes del examen siguiendo el modelo adjuntado.
- 4. Cubrir individualmente las celdas vacías de las tablas.
- 5. Una vez terminado, cambiar el nombre a la carpeta EXAMEN por tu nombre y guardarla en el dispositivo de almacenamiento externo provisto para ello.

# **DOBLE JORNADA DE LAS AMAS DE CASA**

 "La **JORNADA MEDIA DIARIA DE TRABAJO DE LAS AMAS DE CASA** es de nueve horas, sin grandes variaciones en vacaciones y fines de semana y sin interrupción del trabajo al cumplir los 65 años. Si descontamos a las mayores de los 65 años, que podrían considerarse liberadas de la obligación de trabajar si fuesen trabajadoras extradomésticas ( ...) y las que tienen otro trabajo extradoméstico (...), las demás, o sea las trabajadoras de casa en sentido estricto, tienen una jornada media de trabajo diario de once horas y treinta minutos, y semanal de más de ochenta horas. Esto es el **doble de la jornada máxima legalmente establecida para las personas trabajadoras asalariadas**, y la diferencia es aún mayor si se compara el número de horas trabajadas al año (por la ausencia de festivos, puentes y vacaciones) y a lo largo de la vida (por ausencia de jubilación) $^{8n}$ .

(Durán, María A.: La jornada interminable, pág.60)

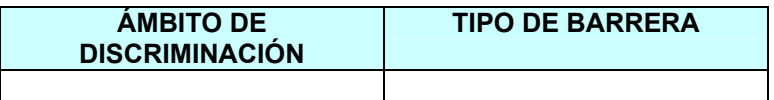

**SOLUCIONES PARA CONSEGUIR LA CORRESPONSABILIDAD EN EL HOGAR** 

# "VAMOS A MEDIAS. LA CORRESPONSABILIDAD, CLAVE DE LA IGUALDAD9 "

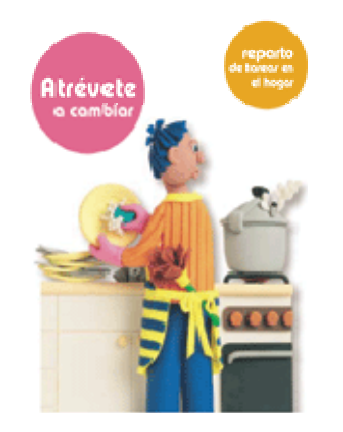

\* Imagen obtenida de http://cmisapp.ayto-zaragoza.es/cont/paginas/sectores/mujer/img/atrevete.gif

 $\overline{a}$ 

 $^8$  http://www.suatea.org/secremujer/8marzu05/trabjcasaSEC.pdf<br> $^9$  http://www.stas.org/secremujes.jog/slavian/slavian12/EC12,12, n

<sup>&</sup>lt;sup>9</sup> http://www.stes.es/comunicacion/clarion/clarion12/EC12\_13.pdf

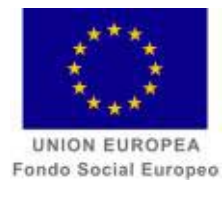

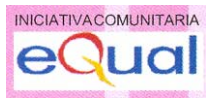

**CURSO WORD E INTRODUCCIÓN A LAS HABILIDADES DIRECTIVAS***.* 

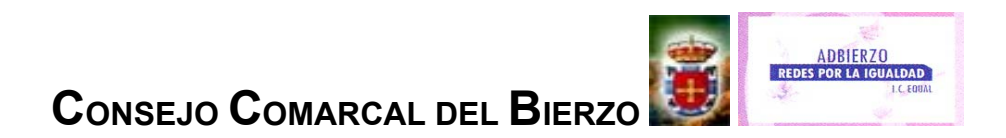

#### **FICHA METODOLÓGICA GENERAL: PROCESADOR DE TEXTOS E INTRODUCCIÓN A LAS HABILIDADES DIRECTIVAS.**

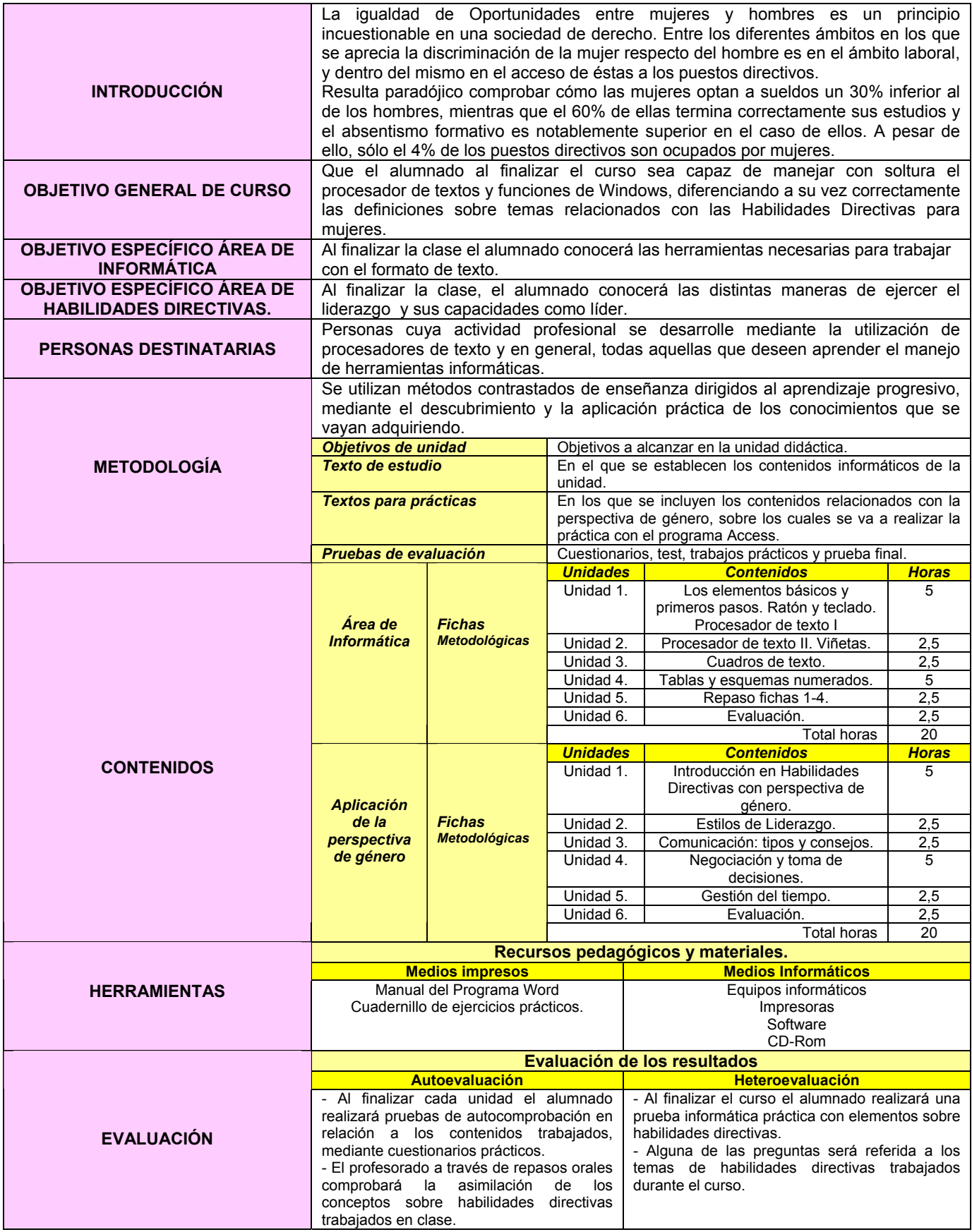

#### **FICHA METODOLÓGICA I: PROCESADOR DE TEXTOS E INTRODUCCIÓN A HABILIDADES DIRECTIVAS.**

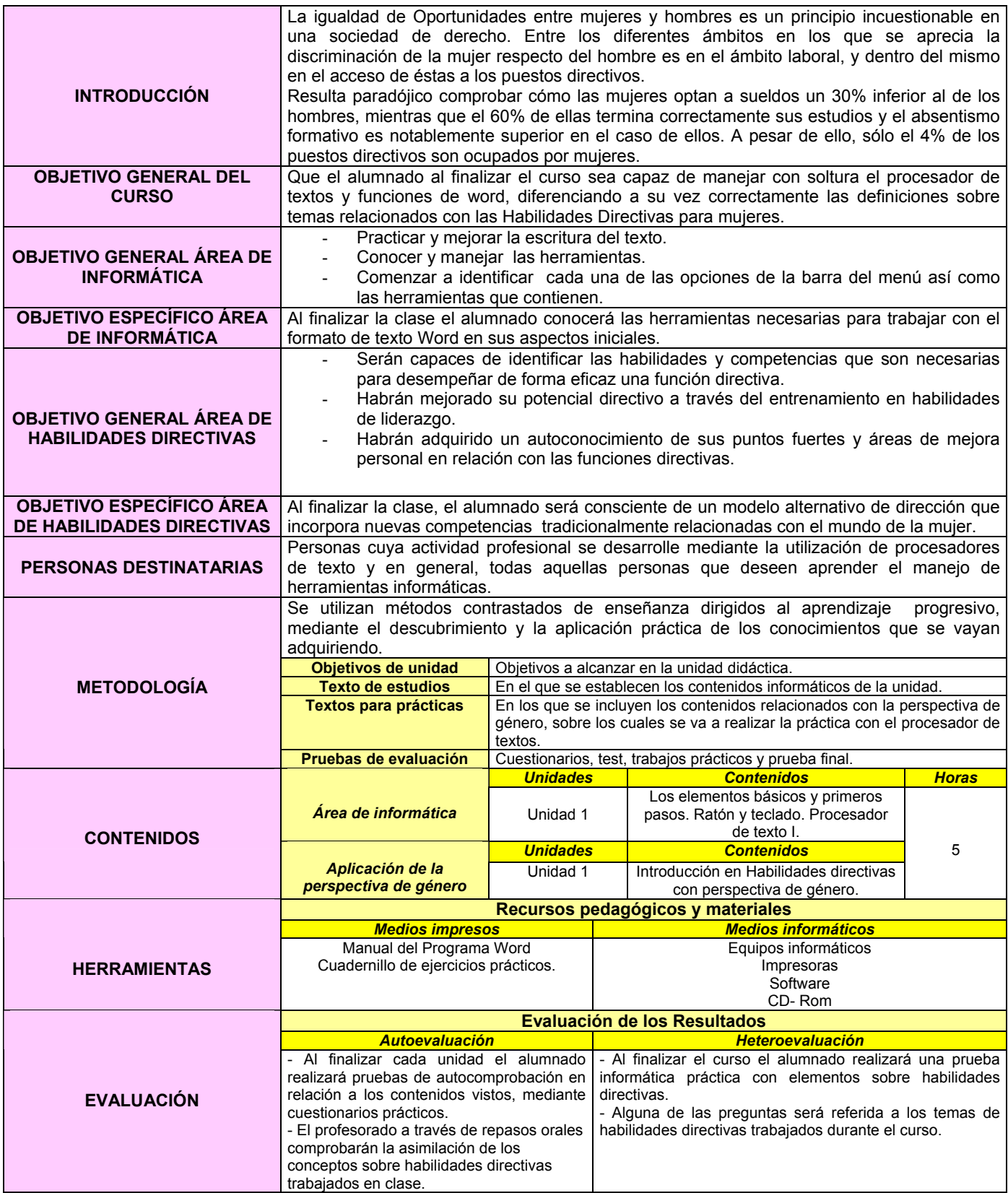

#### **EJERCICIO 1: PROCESADOR DE TEXTOS E INTRODUCCIÓN A LAS HABILIDADES DIRECTIVAS.**

#### **PROCESADOR DE TEXTOS**

1.- Crear una carpeta nueva en Mis Documentos con el nombre EJERCICIOS.

2.- Abrir un documento nuevo en el procesador de textos WORD y guardarlo con el nombre de PRÁCTICA 1 dentro de la carpeta EJERCICIOS.

3.- **Copiar** el siguiente texto:

Hoy en día, algunas personas creen que el éxito de las organizaciones depende de adaptarse de manera satisfactoria a los nuevos desafíos, y cómo no, de la existencia en las mismas de un/a líder que las lleve por el camino más acertado. Así pues, muchas de esas organizaciones han incorporado poco a poco, nuevos modelos organizacionales, llegando a crear estructuras menos rígidas y verticales, en las cuales la figura del/a gerente está siendo reemplazada por la del/a líder, y es ahí donde el papel de "lo femenino" es clave.

Antes, en el pasado, a las mujeres nos enseñaban que nuestra única forma de dirigir era imitar los métodos utilizados por las/os componentes de la antigua red autoritaria masculina. Hoy en día, parece ser que las características del/a nuevo/a líder deberán de ser: La franqueza, la confianza, la capacitación permanente y la comprensión, elementos que las mujeres han incorporado a su estilo de liderazgo, el cual reemplaza al arquetipo de la pirámide clásica de corte militar.

4.- Escribir el título de **HABILIDADES DIRECTIVAS**, centrarlo, subrayarlo y ponerlo en cursiva y con el tipo de letra Comic Sans a tamaño 16.

- 5.- Pasar el **corrector ortográfico.**
- 6.- Hacer una **sangría de primera línea** mediante el **tabulador** en ambos párrafos.
- 7.- **Deshacer** la opción anterior.
- 8.- Hacer una sangría de primera línea utilizando la regla superior.
- 9.- **Alinear** el texto a la derecha.
- 10.- **Deshacer** la opción anterior.
- 11.- **Justificar** todo el texto (menos el título)
- 12.- Cambiar el **interlineado** a 1,5 líneas.
- 13.- Poner el título del documento en minúsculas.
- 14.- **Deshacer** la opción anterior.
- 15.- Poner el título de color azul.
- 16.- **Copiar** el primer párrafo y pegarlo al final de texto.
- 17.- **Deshacer** la opción anterior.
- 18.- **Rehacer** la opción anterior.
- 19.- Cambiar el interlineado del párrafo pegado a sencillo.
- 20.- Quitarle la sangría de primera línea al último párrafo.
- 21.- **Borrar** el último párrafo.
- 22.- **Guardar** los cambios efectuados.
- 23.- Ver el documento a un 200% utilizando el **ZOOM** del menú **VER**.
- 24.- Poner el texto en mayúsculas.
- 25.- Deshacer la opción anterior sin utilizar el botón deshacer.
- 26.- Cambiar el tipo de letra del título **Book Antiqua** a tamaño 18.
- 27.- Escribe tu nombre en **mayúsculas** al final del texto, subrayado y alineado a la izquierda.
- 28.- Hacer una Vista **Preliminar** del ejercicio.
- 29.- Cerrar la Vista preliminar.
- 30.- Cerrar el documento **guardando los cambios.**

Al finalizar la **Práctica** el formato del texto debe ser el siguiente:

# HABILIDADES DIRECTIVAS

Hoy en día, algunas personas creen que el **éxito de las organizaciones depende de adaptarse de manera satisfactoria a los nuevos desafíos**, y cómo no, de **la existencia en las mismas de un/a líder que las lleve por el camino más acertado**. Así pues, muchas de esas organizaciones han incorporado poco a poco, nuevos modelos organizacionales, llegando a crear estructuras menos rígidas y verticales, en las cuales la figura del/a gerente está siendo reemplazada por la del/a líder, y es ahí donde el papel de "lo femenino" es clave.

Antes, en el pasado, a las mujeres nos enseñaban que nuestra única forma de dirigir era imitar los métodos utilizados por las/os componentes de la antigua red autoritaria masculina. Hoy en día, parece ser que las **características del/a nueva/o líder** deberán de ser: La franqueza, la confianza, la capacitación permanente y la comprensión, elementos que las mujeres han incorporado a su estilo de liderazgo, el cual reemplaza al arquetipo de la pirámide clásica de corte militar.

NOMBRE Y APELLIDOS DE LA ALUMNA.

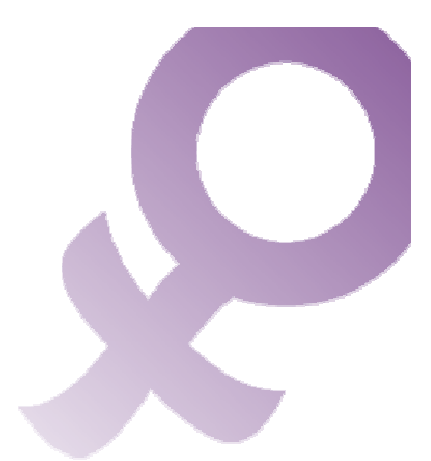

\* Imagen obtenida de http://www.uso.es/AreaSocial/Imagenes/Mujer\_Big.gif

#### **FICHA METODOLÓGICA 2: PROCESADOR DE TEXTOS E INTRODUCCIÓN A LAS HABILIDADES DIRECTIVAS.**

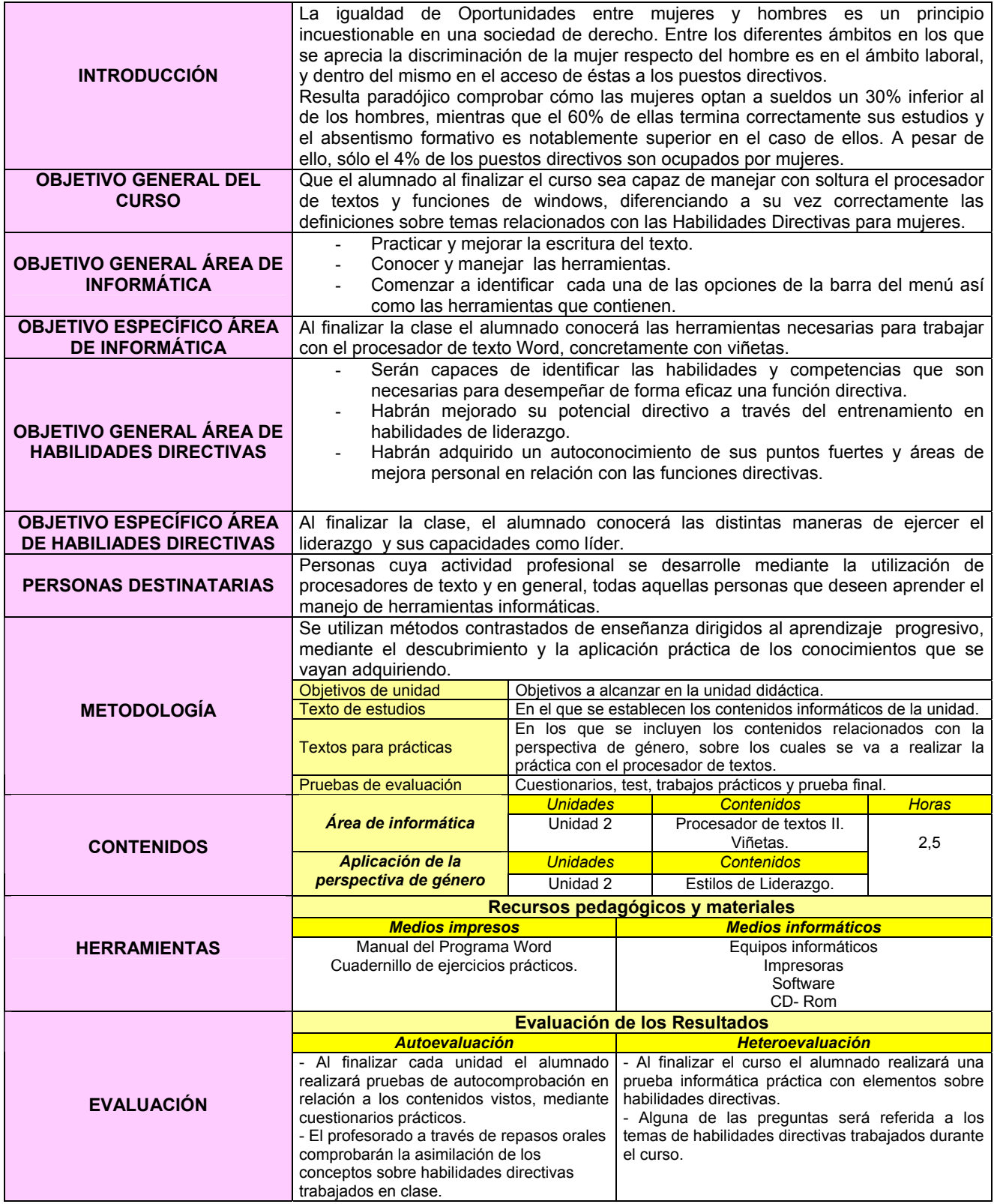

#### **EJERCICIO 2: PROCESADOR DE TEXTOS E INTRODUCCIÓN A LAS HABILIDADES DIRECTIVAS.**

#### **PROCESADOR DE TEXTOS**

1.- Crear una carpeta nueva en Mis Documentos con el nombre de EJERCICIOS.

2.- Abrir un documento nuevo en el procesador de textos WORD y guardarlo con el nombre de PRÁCTICA 2 dentro de la carpeta EJERCICIOS.

3.- Copiar el siguiente texto, pero con el formato del texto de la hoja adjunta:

La habilidad para construir equipos y crear sinergias entre las personas que lo componen es lo que se conoce como liderazgo. Cuando hablamos de estilo de dirección hacemos referencia al comportamiento que un/a directivo/a adopta para motivar, planificar, organizar, etc., el trabajo de las/os componentes de su equipo. El estilo se pone de manifiesto diariamente en sus comportamientos y acciones.

En todos los equipos de trabajo se producen cambios debido a las distintas fases de desarrollo por las que atraviesan los/as participantes del grupo. Por ello, el estilo de liderazgo más eficaz es aquel que se adapta a los/as colaboradoras/es en cada situación, es decir, ejerce un liderazgo adecuado a las necesidades del equipo.

El **liderazgo situacional** se basa en mantener un equilibrio entre dos tipos de comportamiento que ejerce un/a líder para adaptarse al nivel de desarrollo de su equipo de trabajo.

- Comportamiento directivo.
	- Define las funciones y tareas del personal.
	- Señala qué, cómo y cuándo deben realizarlas.
	- Controla los resultados.
- Comportamiento de apoyo
	- Centrado en el desarrollo del grupo.
	- Fomenta la participación en la toma de decisiones.
	- Da cohesión, apoya y motiva al grupo.

Ningún/a jefe/a responde exactamente a un solo perfil de liderazgo. La mayoría tienen un estilo predominante que se combina con los rasgos de los otros. Por eso es difícil clasificar todos y generalizar sobre su carácter.

4.- Escribir el título LIDERAZGO. Centrarlo, subrayarlo y ponerlo en cursiva y con el tipo de letra Comic Sans a tamaño 16.

- 5.- Pasar el **corrector ortográfico**.
- 6.- **Justificar** todo el texto (menos el título).
- 7.- Cambiar el **interlineado** a 1,5 líneas.
- 8.- **Deshacer** la opción anterior.
- 9.- Poner el título de **color lila**.
- 10.- **Copiar** el primer párrafo y pegarlo al final del texto.
- 11.- **Deshacer** la opción anterior.
- 12.- **Rehacer** la opción anterior.
- 13.- **Borrar** el último párrafo.
- 14.- Guardar los cambios efectuados.
- 15.- Poner en negrita las palabras que aparecen en negrita en el texto final.
- 16.- Cambiar el tipo de letra del título a **ARIAL** tamaño 17.
- 17.- Escribe tu nombre al final del texto, subrayado y alineado a la derecha.
- 18.- Hacer una **Vista preliminar** del Ejercicio.
- 19.- Cerrar la Vista preliminar.
- 20.- Cerrar el documento **guardando los cambios**.

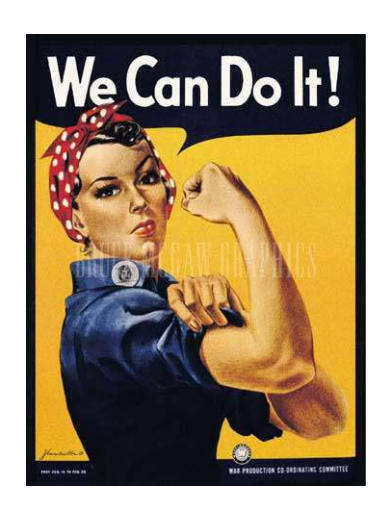

\* Imagen obtenida de http://media.argentina.indymedia.org/uploads/2003/02/mujer.jpg

**Al finalizar la Práctica el formato del texto debe ser el siguiente:** 

# **ESTILOS DE LIDERAZGO**

 La habilidad para construir equipos y crear sinergias entre las personas que lo componen es lo que se conoce como liderazgo. Cuando hablamos de estilo de dirección hacemos referencia al comportamiento que un/a directivo/a adopta para motivar, planificar, organizar, etc., el trabajo de las/os componentes de su equipo. El estilo se pone de manifiesto diariamente en sus comportamientos y acciones.

 En todos los equipos de trabajo se producen cambios debido a las distintas fases de desarrollo por las que atraviesan los/as participantes del grupo. Por ello, el estilo de liderazgo más eficaz es aquel que se adapta a los/as colaboradoras/es en cada situación, es decir, ejerce un liderazgo adecuado a las necesidades del equipo.

 El **liderazgo situacional** se basa en mantener un equilibrio entre dos tipos de comportamiento que ejerce un/a líder para adaptarse al nivel de desarrollo de su equipo de trabajo.

- Comportamiento directivo.
	- Define las funciones y tareas del personal.
	- Señala qué, cómo y cuándo deben realizarlas.
	- Controla los resultados.
- Comportamiento de apoyo
	- Centrado en el desarrollo del grupo.
	- Fomenta la participación en la toma de decisiones.
	- Da cohesión, apoya y motiva al grupo.

 Ningún/a jefe/a responde exactamente a un solo perfil de liderazgo. La mayoría tienen un estilo predominante que se combina con los rasgos de los otros. Por eso es difícil clasificar todos y generalizar sobre su carácter.

#### Nombre y Apellidos de la alumna.

Descubre tus capacidades liderazgo

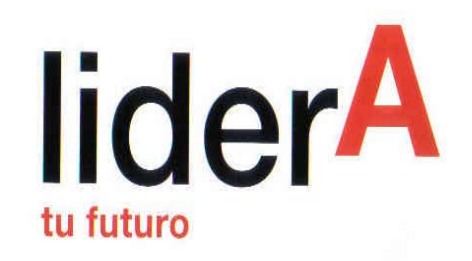

#### **FICHA METODOLÓGICA 3: PROCESADOR DE TEXTOS E INTRODUCCIÓN A LAS HABILIDADES DIRECTIVAS.**

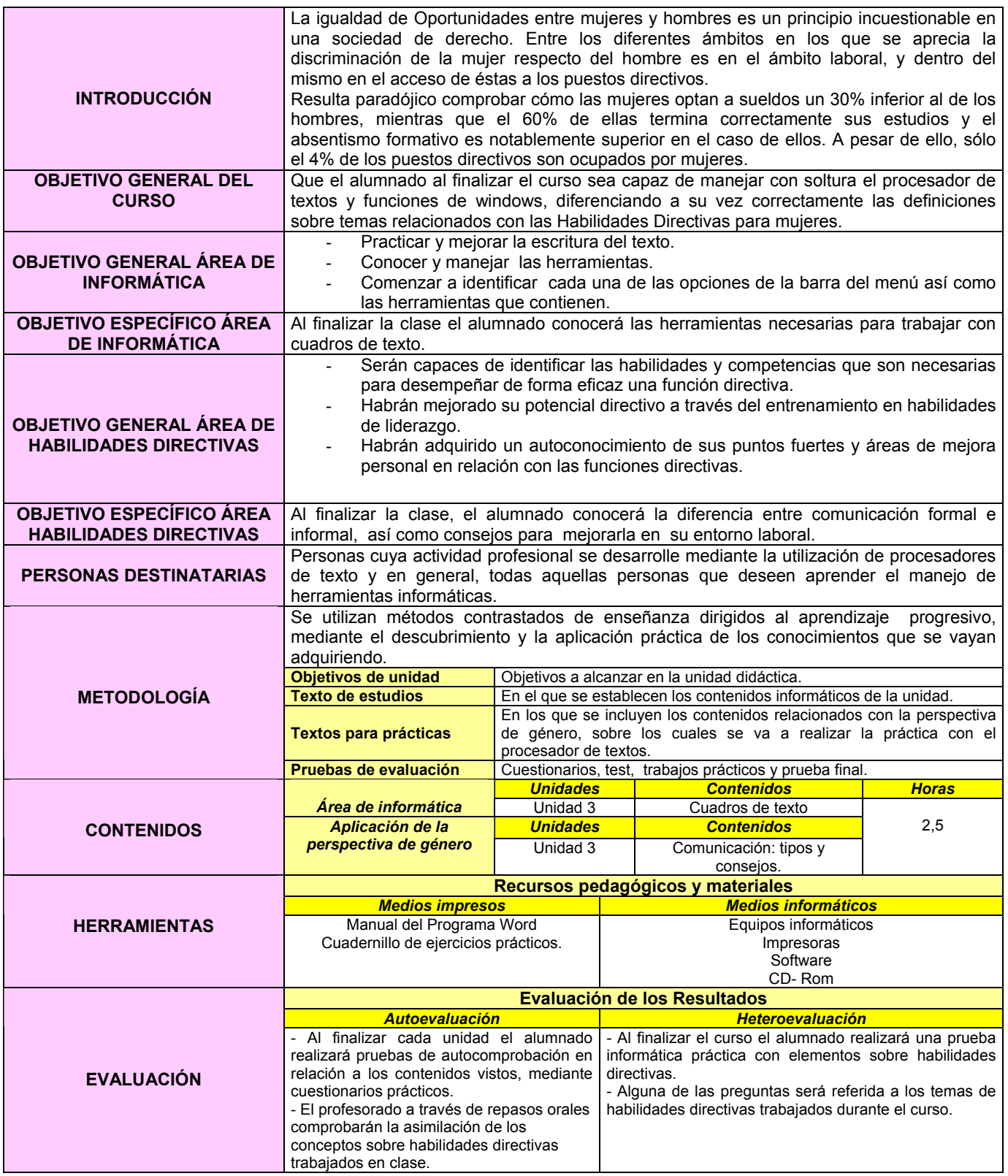

#### **EJERCICIO 3: PROCESADOR DE TEXTOS E INTRODUCCIÓN A LAS HABILIDADES DIRECTIVAS.**

#### **PROCESADOR DE TEXTOS**

1.- Crear una carpeta nueva en Mis Documentos con el nombre de EJERCICIOS

2.-Abrir un documento nuevo en el procesador de textos WORD y guardarlo con el nombre de PRÁCTICA 3 dentro de la carpeta EJERCICIOS.

3.- Copiar el siguiente texto, pero con el formato del texto de la hoja adjunta.

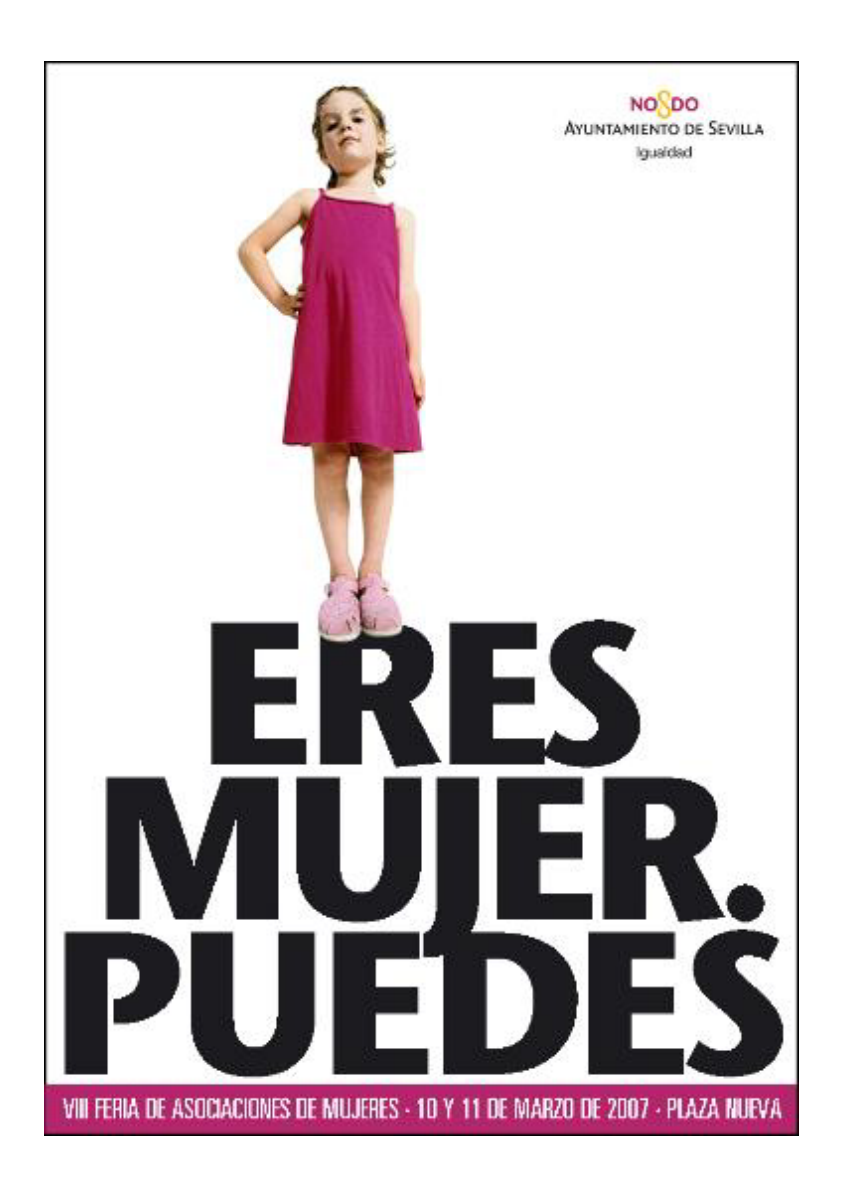

# COMUNICACIÓN: TIPOS Y CONSEJOS

#### *COMUNICACIÓN FORMAL/OFICIAL COMUNICACIÓN INFORMAL*

Se da de 3 tipos:

- *Vertical Descendente*: desde los niveles superiores al personal empleado.

- *Vertical Ascendente*: desde el personal, empleado a la dirección. - *Horizontal*: entre los/as componentes de una organización de un mismo nivel jerárquico.

Producida fuera de los cauces formales. No es controlada por la organización. Suele ser más rápida y efectiva que la formal.

#### **COMUNICACIÓN EFICAZ, CONSEJOS PRÁCTICOS:**

- o Mantener contactos habitualmente con el personal empleado.
- o Aclarar rumores que surjan con la mayor rapidez posible.
- o Fomentar la participación de las/os componentes de la organización.
- o Solicitar opiniones y crear un ambiente de confianza donde todos/as puedan expresarse.
- o Escuchar.

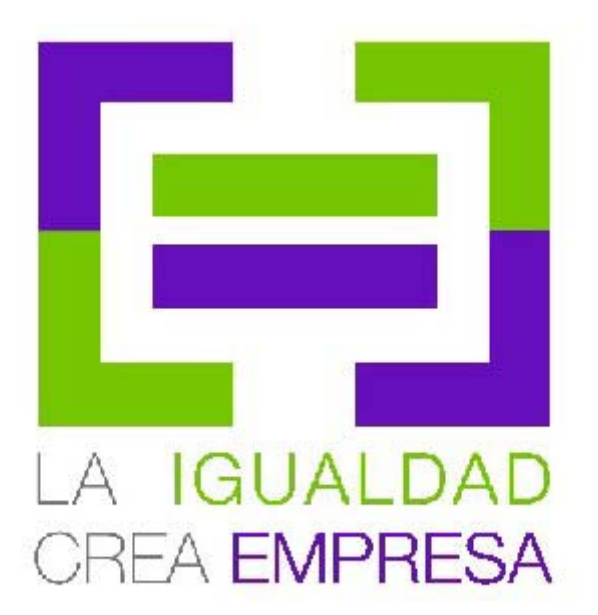

\* Imagen obtenida de http://tematico.asturias.es/imujer/upload/imagenes/logo\_igualdad\_OK1306.jpg

A continuación, te invito a que te autoevalúes para que conozcas cómo estás manejando tus relaciones interpersonales. Marca con una "x" la respuesta que se acerca más a tu realidad<sup>1</sup>.

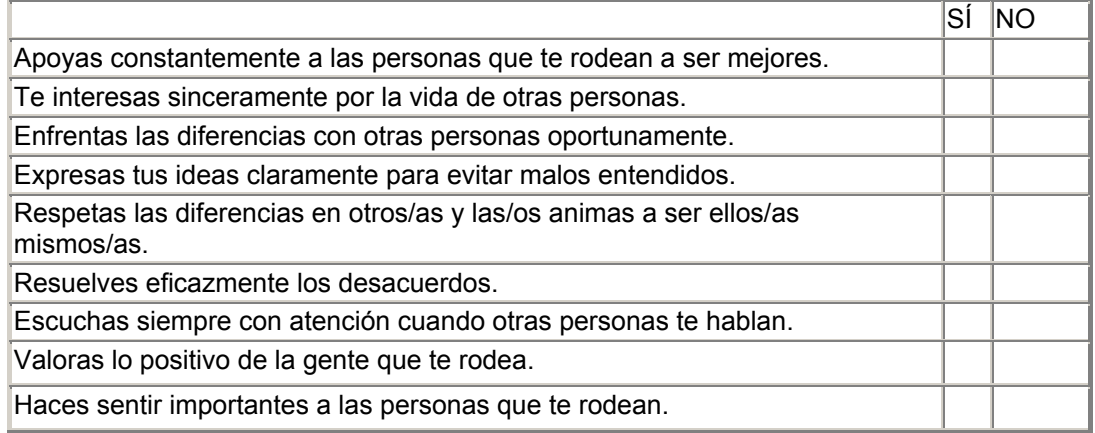

¿Cómo fue tu resultado? Si abundan las respuestas positivas, te animo a mantener este estilo de vida. Si la mayoría de las respuestas han sido negativas, has sido muy honesta/o contigo mismo/a y es un punto de partida necesario para que emprendas una serie de cambios importantes en tu vida.

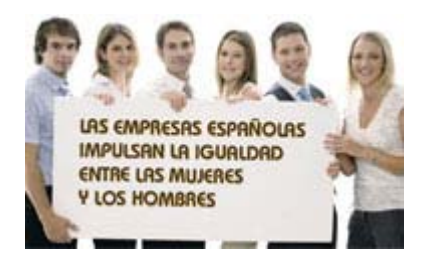

\* Imagen obtenida de http://www.pozuelodealarcon.es/recursos/img/Empresas\_y\_profesionales/Servicios\_empleo\_empresas/32274\_56562007135647.jpg

 $\overline{a}$ <sup>1</sup> http://www.redtelework.com/PopUP\_ImprimeNota.asp?IDNOTA=14165&Tipo=Actualidad

#### **FICHA METODOLÓGICA 4: PROCESADOR DE TEXTOS E INTRODUCCIÓN A LAS HABILIDADES DIRECTIVAS.**

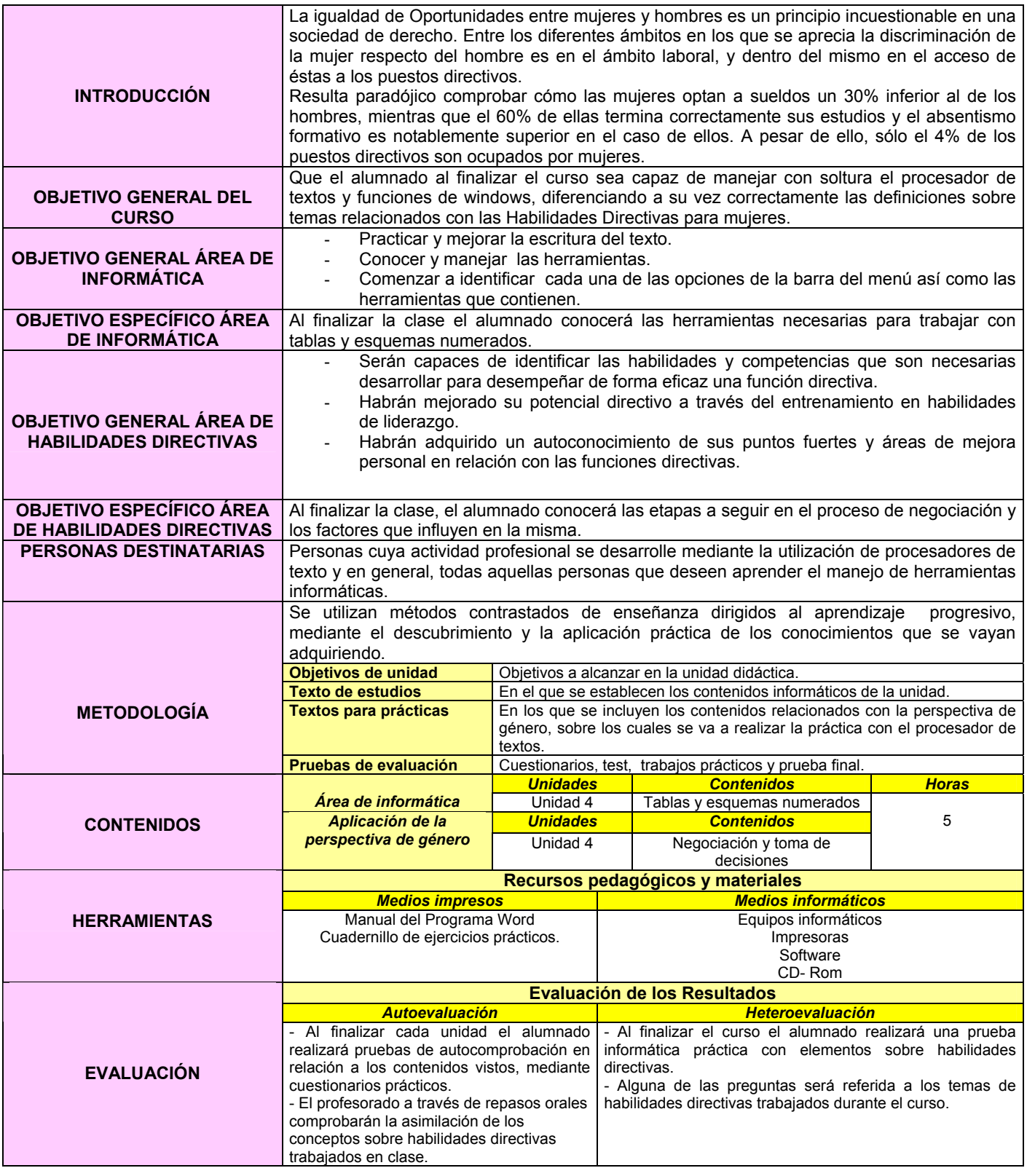

### **EJERCICIO 4: PROCESADOR DE TEXTOS E INTRODUCCIÓN A LAS HABILIDADES DIRECTIVAS.**

## **NEGOCIACIÓN Y TOMA DE DECISIONES.**

1.- Crear una carpeta nueva en Mis Documentos con el nombre de EJERCICIOS.

2.- Abrir un documento nuevo en el procesador de textos WORD y guardarlo con el nombre de PRÁCTICA 4 dentro de la carpeta EJERCICIOS.

3.- Realizar cada una de las partes de la práctica **siguiendo los esquemas adjuntos**.

# **NEGOCIACIÓN.**

### **SUPUESTOS EN LOS QUE SE BASA LA NEGOCIACIÓN**

#### **EL PROBLEMA**

Identificar el problema y separar las personas del mismo.

### **LOS INTERESES**

Centrarse en los intereses de las partes.

#### Generar opciones que permitan beneficios

mutuos.

**LAS OPCIONES**

**LOS CRITERIOS**

Basar la solución en algún criterio objetivo.

# **ETAPAS DEL PROCESO DE NEGOCIACIÓN2**

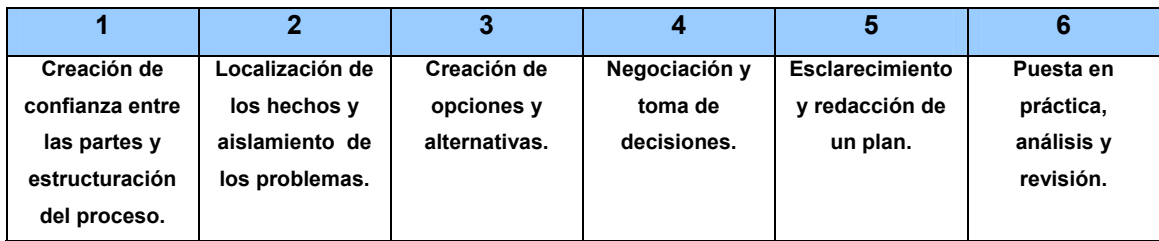

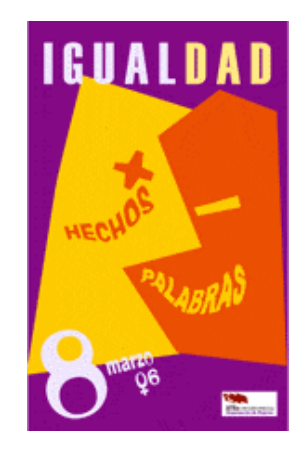

 $\overline{a}$ 

<sup>&</sup>lt;sup>2</sup> www.rotaract-gb.com.ar/archivos/**proceso**s de negociacion internacional.pdf -

<sup>\*</sup> Imagen obtenida de http://www.stecyl.es/Mujer/8M2006.gif

#### **ESQUEMA CON NUMERADO Y VIÑETAS**

### **1. LIDERAZGO**

#### **2. COMUNICACIÓN**

- 2.1. Tipos
- 2.2. Consejos comunicación eficaz.

#### **3. NEGOCIACIÓN Y TOMA DE DECISIONES**

- 3.1. Supuestos base en una negociación
- 3.2. Etapas del proceso de negociación
- 3.3. Toma de decisiones
	- Tipos de decisiones en la empresa: programadas / no programadas
	- Métodos de resolución de problemas:
		- ¾ Formulación de hipótesis.
		- ¾ Divergencia/ convergencia.
	- Fases resolución de problemas:
		- ¾ Análisis.
		- ¾ Elaboración.
		- ¾ Puesta en práctica.
	- Pensamiento creativo en la toma de decisiones.

### **4. GESTIÓN DEL TIEMPO**

4.1. Ladrones de tiempo.

Pasos para una adecuada planificación.

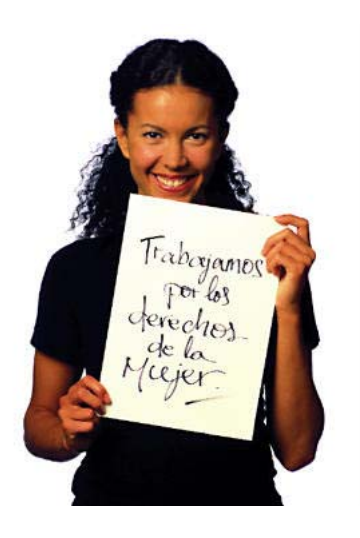

\* Imagen obtenida de http://www3.unileon.es/dp/ado/ENRIQUE/images/mujer.jpg

### **FICHA METODOLÓGICA 5: PROCESADOR DE TEXTOS E INTRODUCCIÓN A LAS HABILIDADES DIRECTIVAS.**

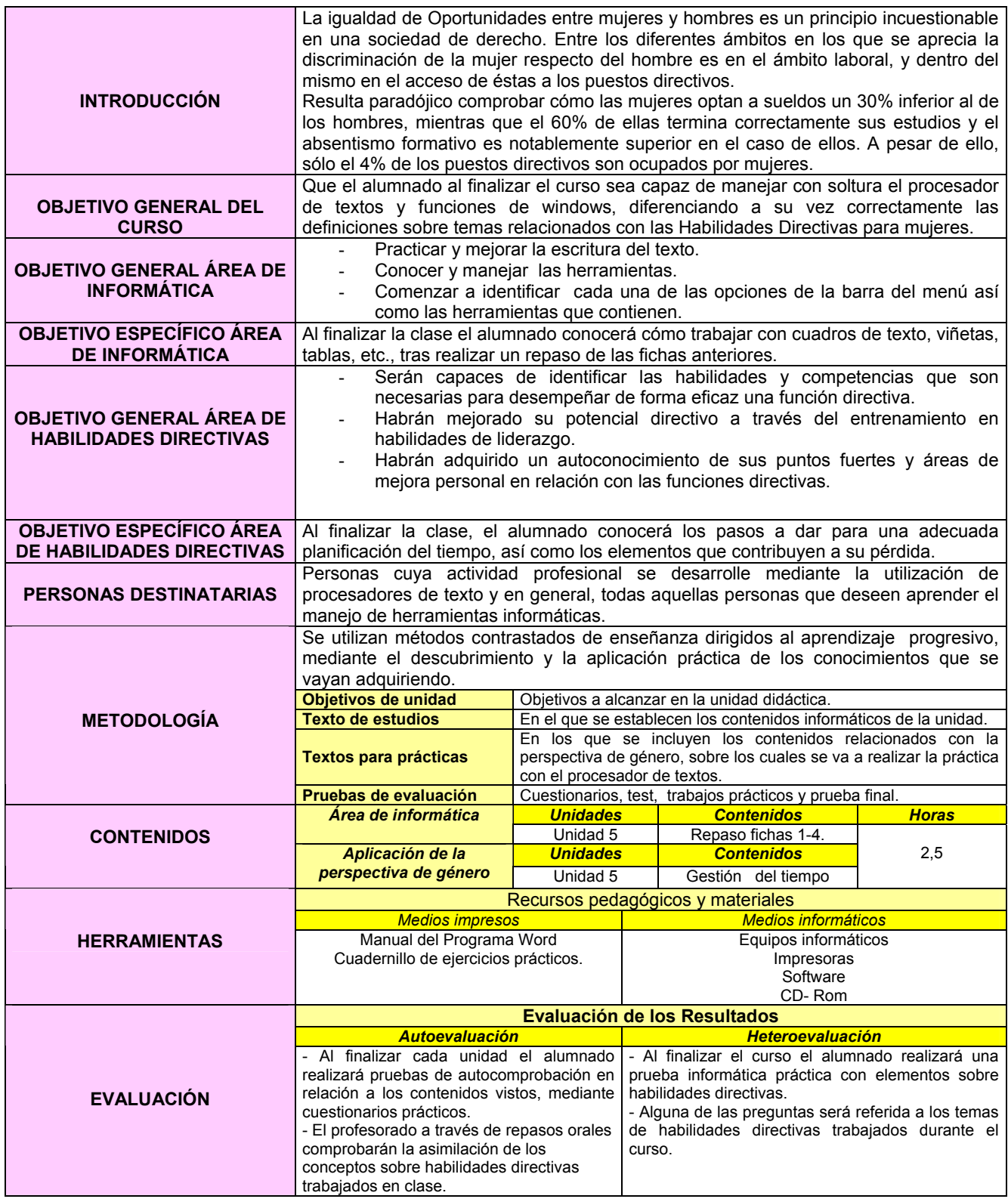

#### **EJERCICIO 5: PROCESADOR DE TEXTOS E INTRODUCCIÓN A LAS HABILIDADES DIRECTIVAS.**

### **PROCESADOR DE TEXTOS- REPASO.**

- 1. Crear una carpeta nueva en Mis Documentos con el nombre de EJERCICIOS.
- 2. Abrir un documento nuevo en el procesador de textos WORD y guardarlo con el nombre de PRÁCTICA 5 dentro de la carpeta EJERCICIOS.
- 3. **Copiar** el texto que aparece al final de la práctica.
- 4. Pasar el **corrector ortográfico.**
- 5. Poner en negrita las palabras que aparecen en negrita en el texto final.
- 6. Hacer una sangría de primera línea mediante el **tabulador** en ambos párrafos.
- 7. Hacer una sangría de primera línea utilizando la regla superior.
- 8. **Justificar** el texto ( menos el título y los cuadro de texto superior)
- 9. Cambiar el **interlineado** a 1,5 líneas.
- 10. Poner el título en minúsculas.
- 11. **Deshacer** la opción anterior.
- 12. Seleccionar todo el texto a través de un comando (Menú **Edición**).
- 13. Deshacer la opción anterior pero sin utilizar el comando **Deshacer** ( Menú **Edición**)
- 14. Poner la última frase de color azul, en negrita, cursiva y subrayado.
- 15. **Copiar** el primer párrafo y pegarlo en un documento nuevo.
- 16. Guardar el nuevo documento en el Escritorio con el nombre BORRAR.
- 17. **Guardar** los cambios efectuados.
- 18. Ver el documento a un 200% utilizando el **ZOOM** del menú **VER**.
- 19. Deshacer la opción anterior sin utilizar el botón deshacer.
- 20. Cambiar el tipo de letra del título **Book Antiqua** a tamaño 18.
- 21. Introducir un encabezado y un pie de página, con el número de página ( Menú **Ver**)
- 22. Contar el número de palabra escritas en todo el texto (Menú **Herramientas**).
- 23. Cambiar la configuración de la página a la forma **Apaisado** ( Menú **Archivo**, comando **Configurar página, Diseño**)
- 24. Deshacer opción anterior.
- 25. Poner un marco al documento (Menú **archivo**, comando **Configurar página**, **Diseño**, **Bordes**).
- 26. Hacer una **Vista preliminar** del Ejercicio.
- 27. Cerrar la Vista preliminar.
- 28. Cerrar el documento **guardando los cambios**.
- 29. **Imprimir** 2 copias del documento,
- 30. Imprimir 3 copias sólo de la primera página.

### *GESTIÓN DEL TIEMPO*

 El **tiempo es uno de los recursos más importantes**, tanto en nuestro trabajo como en la vida diaria. Su paso es ineludible, pero podemos organizarlo de la mejor manera posible. El objetivo final es conseguir dedicar una parcela de tiempo a cada una de las prioridades que cada ser humano tiene.

 Entre las causas más frecuentes que hacen que no tengamos tiempo suficiente para atender a todas nuestras tareas cabe citar la ausencia de objetivos o indefinición del trabajo, falta de prioridades o cambio continuo de las mismas, trabajo excesivo, interrupciones frecuentes, falta de delegación, mala definición de las reuniones, desorden, etc.

 El **secreto de una buena gestión del tiempo reside en la planificación**. La premisa fundamental reside en **ser realista**, considerar las interrupciones, retrasos, etc. Una vez realizada la planificación d**ebe quedar tiempo libre para posibles imprevistos**. También es necesario **contar con los distintos ritmos de trabajo** de cada persona.

Pasos para una planificación adecuada:

- 1. Listar las tareas a realizar.
- 2. Establecer prioridades
- 3. Determinar el plazo en que dichas actuaciones han de estar finalizadas.
- 4. Asignar la persona que las llevará a cabo.

**Gestionar eficazmente el tiempo** pasa por una **buena organización del lugar del trabajo**, **agrupar tareas según necesidades**, llevar un **control de las tareas diarias**, estar **bien informadas/os**, **delegar eficazmente**, **subdividir el trabajo** en tareas de menor envergadura, etc. En definitiva, priorizar y planificar de un modo realista, flexible y personal.

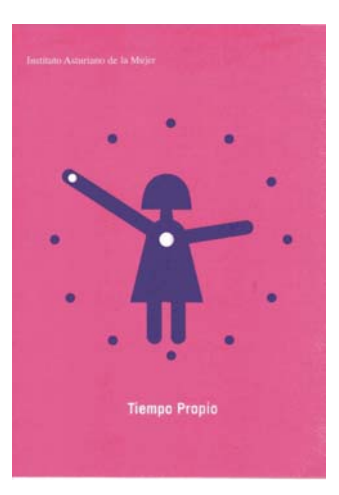

\* Imagen obtenida de http://www.langreo.as/upload/noticias/TIEMPO\_PROPIO8975.jpg

#### **FICHA METODOLÓGICA 6: PROCESADOR DE TEXTO E INTRODUCCIÓN A LAS HABILIDADES DIRECTIVAS.**

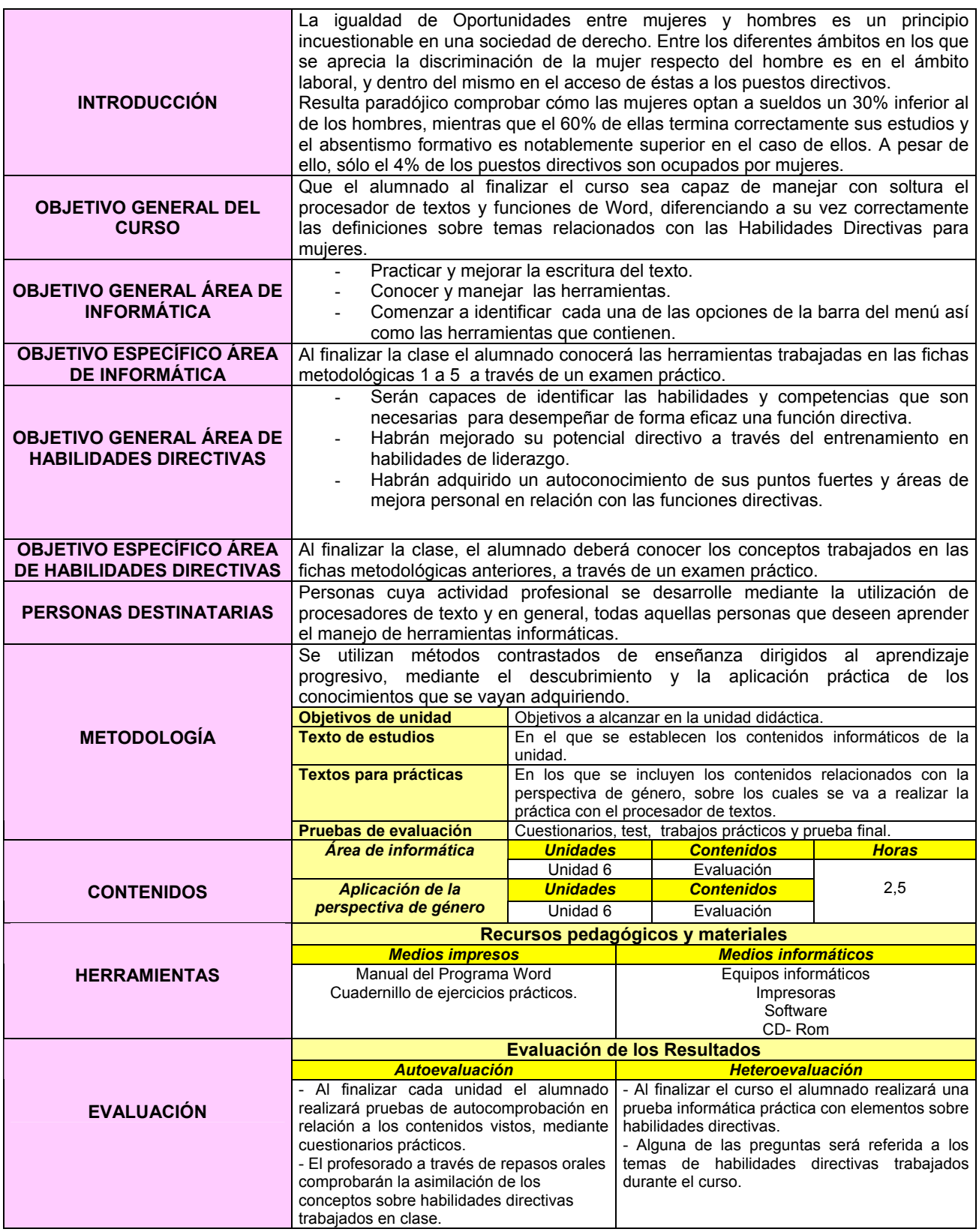

#### **EJERCICIO 6: PROCESADOR DE TEXTOS E INTRODUCCIÓN A LAS HABILIDADES DIRECTIVAS.**

#### **PROCESADOR DE TEXTOS: EVALUACIÓN.**

- 1. Crear una carpeta nueva en el ESCRITORIO con el nombre EXAMEN.
- 2. Abrir el documento nuevo en el procesador de texto WORD y guardarlo con TU NOMBRE dentro de la carpeta EXAMEN creada en el apartado anterior.
- 3. Realizar cada una de las partes del examen siguiendo el modelo adjuntado.
- 4. Cubrir individualmente las celdas vacías de las tablas.
- 5. Una vez terminado, cambiar el nombre a la carpeta EXAMEN por tu nombre y guardarla en el dispositivo de almacenamiento externo provisto para ello.

### **EVALUACIÓN**

Uno de los ámbitos donde se pone más de manifiesto la **discriminación de la mujer** es en el **ámbito laboral**. Además de recibir un **32% menos de salario**, su presencia en la dirección y en Consejos de Administración es ínfima. La mujer **sólo ocupa el 4% de los puestos de alta dirección**. En Europa se ha demostrado que las empresas que han colocado a mujeres en altos puestos de dirección son más rentables, y sin embargo aquí en España hay una resistencia fuerte a dar el paso.

Cuando se dice si hay o no diferencias en las habilidades directivas entre los hombres y las mujeres, sí las hay, pero no se trata de falta de formación, ni de déficit en la parte técnica, sino que nos encontramos **diferencias en aspectos tales como la autoestima, la negociación y la toma de decisiones**, es decir, en la parte emocional para desarrollar el puesto directivo. Las mujeres tienen una forma diferente de dirigir y aplica fortalezas que ellos no tienen.

Señala 3 fortalezas que a tu juicio presenta la mujer directiva:

*Hombres y mujeres igual en dignidad, en derechos, pero diferentes personas. ¿ Por qué empeñarnos en favorecer lo conocido, lo experimentado, lo idéntico?. La diferencia es la clave, la complementariedad es el secreto.* 

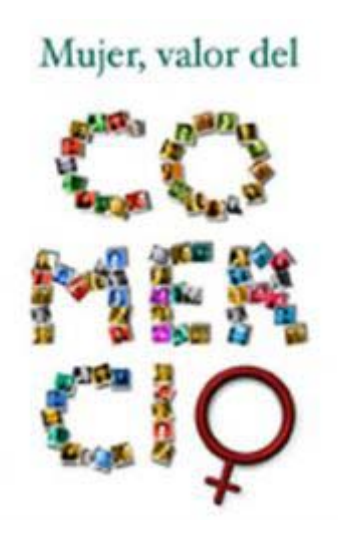

\* Imagen obtenida de http://www.camaracs.es/apartados/prensa/semi/mujer%20comercio1.jpg

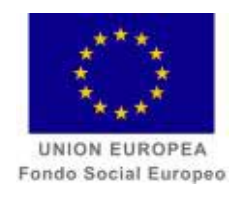

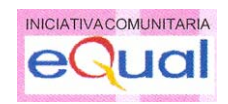

*CURSO*

*WORD E INTRODUCCIÓN A LA VIOLENCIA CONTRA LAS MUJERES***.**

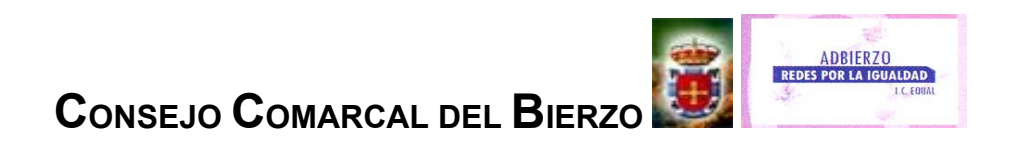

#### **FICHA METODOLÓGICA GENERAL1 : PROCESADOR DE TEXTOS E INTRODUCCIÓN A LA VIOLENCIA CONTRA LAS MUJERES.**

| <b>INTRODUCCIÓN</b>                                                      | La violencia es una manifestación de las relaciones de poder que conducen a la<br>dominación de unas personas sobre otras. Esta situación lleva a impedir el pleno<br>desarrollo de quien la sufre, afectando no sólo a la persona individualmente, sino a<br>todo el conjunto de la sociedad. Históricamente, los grupos de víctimas de<br>violencia, tanto física, psíquica como sexual, han sido las mujeres, menores,<br>personas ancianas y dependientes. |                         |                                                                                                    |                                                                                       |                     |
|--------------------------------------------------------------------------|----------------------------------------------------------------------------------------------------|-------------------------|----------------------------------------------------------------------------------------------------|---------------------------------------------------------------------------------------|---------------------|
| <b>OBJETIVO GENERAL DE CURSO</b>                                         | Que el alumnado al finalizar el curso sea capaz de manejar con soltura el<br>procesador de textos y funciones de Windows, diferenciando a su vez los<br>conceptos relacionados con la violencia contra las mujeres.                                                                                                    |                         |                                                                                                    |                                                                                       |                     |
| <b>OBJETIVO GENERAL ÁREA DE</b><br><b>INFORMÁTICA</b>                    | Practicar y mejorar la escritura del texto.<br>Conocer y manejar las herramientas.<br>Comenzar a identificar cada una de las opciones de la barra menú, así<br>como las herramientas que contiene.                                                                                                    |                         |                                                                                                    |                                                                                       |                     |
| <b>OBJETIVO ESPECÍFICO ÁREA DE</b><br><b>INFORMÁTICA</b>                 | Al finalizar el curso el alumnado conocerá las distintas herramientas que son<br>necesarias para trabajar con el formato de texto.                                                                                                    |                         |                                                                                                    |                                                                                       |                     |
| <b>OBJETIVO GENERAL AREA DE</b><br><b>VIOLENCIA CONTRA LAS MUJERES</b>   | El curso permitirá a las personas participantes realizar una aproximación al<br>fenómeno de la violencia contra las mujeres, proporcionándoles un conocimiento<br>sobre la misma y dándoles las claves necesarias para identificar las situaciones en<br>las que se produce y porqué.                                                                                                    |                         |                                                                                                    |                                                                                       |                     |
| <b>OBJETIVO ESPECÍFICO ÁREA DE</b><br><b>VIOLENCIACONTRA LAS MUJERES</b> | - Potenciar en las personas participantes actitudes y aptitudes que faciliten la<br>identificación de los procesos de violencia contra las mujeres.<br>- Adquirir un marco conceptual general en torno a la violencia de género.<br>- Conocer el marco normativo existente en materia de violencia e igualdad de<br>género.<br>- Conocer algunos de los dispositivos para prevenir la violencia contra las mujeres.                                            |                         |                                                                                                    |                                                                                       |                     |
| <b>PERSONAS DESTINATARIAS</b>                                            | Personas cuya actividad profesional se desarrolle mediante la utilización de<br>procesadores de texto y en general, todas aquellas que deseen aprender el manejo<br>de herramientas informáticas.                                                                                                    |                         |                                                                                                    |                                                                                       |                     |
| <b>METODOLOGÍA</b>                                                       | vayan adquiriendo.<br>Objetivos de unidad<br><b>Texto de estudio</b><br><b>Textos para prácticas</b>                                                                                                    |                         | Se utilizan métodos contrastados de enseñanza dirigidos al aprendizaje progresivo,<br>mediante el descubrimiento y la aplicación práctica de los conocimientos que se<br>Objetivos a alcanzar en la unidad didáctica.<br>En el que se establecen los contenidos informáticos de la<br>unidad.<br>En los que se incluyen los contenidos relacionados con la<br>perspectiva de género, sobre los cuales se va a realizar la<br>práctica con el procesador de textos. |                                                                                       |                     |
|                                                                          | Pruebas de evaluación<br><b>Fichas</b>                                                                                                    |                         | Cuestionarios, test, trabajos prácticos y prueba final.<br><b>Unidades</b><br><b>Contenidos</b><br><b>Horas</b>                                                                                                    |                                                                                       |                     |
| <b>CONTENIDOS</b>                                                        | Área de<br><b>Informática</b>                                                                                                    | <b>Metodológicas</b>    |                                                                                                    |                                                                                       |                     |
|                                                                          |                                                                                                    |                         | Unidad 1.                                                                                                    | Los elementos básicos y<br>primeros pasos. Ratón y<br>teclado. Procesador de Texto I. | 5                   |
|                                                                          |                                                                                                    | $\mathbf{p}$            | Unidad 2.                                                                                                    | Procesador de texto II.<br>Numeración de párrafos.                                    | 5                   |
|                                                                          |                                                                                                    | 3<br>4                  | Unidad 3.<br>Unidad 4.                                                                                                    | Elaboración de tablas.<br>Cuadros de texto y autoformas.                              | 2,5<br>5            |
|                                                                          |                                                                                                    |                         |                                                                                                    | Repaso de tablas.                                                                     |                     |
|                                                                          |                                                                                                    | 5 <sup>5</sup>          | Unidad 5.                                                                                                    | Ejercicio repaso fichas 1-4.<br>Configuración de página                               | 2,5                 |
|                                                                          |                                                                                                    | 6                       | Unidad 6.                                                                                                    | Formato de imágenes y viñetas.<br><b>Total horas</b>                                  | 2,5<br>22,5         |
|                                                                          | <b>Aplicación</b><br>de la<br>perspectiva<br>de género                                                                                                    | <b>Fichas</b>           | <b>Unidades</b>                                                                                                    | <b>Contenidos</b>                                                                     | <b>Horas</b>        |
|                                                                          |                                                                                                    | <b>Metodológicas</b>    |                                                                                                    |                                                                                       |                     |
|                                                                          |                                                                                                    | 1<br>$\overline{2}$     | Unidad 1.<br>Unidad 2.                                                                                                    | Qué es la violencia machista?.<br>Tipos de maltrato contra la<br>mujer.               | $\overline{5}$<br>5 |
|                                                                          |                                                                                                    | $\overline{\mathbf{3}}$ | Unidad 3.                                                                                                    | Mitos y realidades sobre la<br>violencia contra las mujeres.                          | 2,5                 |
|                                                                          |                                                                                                    | $\boldsymbol{4}$        | Unidad 4.                                                                                                    | El ciclo de la violencia.                                                             | 5                   |
|                                                                          |                                                                                                    | $\overline{5}$<br>6     | Unidad 5.<br>Unidad 6.                                                                                                    | ¿Dónde acudir?<br>Repaso                                                              | 2,5<br>2,5          |
|                                                                          |                                                                                                    |                         |                                                                                                    | Total horas                                                                           | 22,5                |
|                                                                          | Recursos pedagógicos y materiales.                                                                                                    |                         |                                                                                                    |                                                                                       |                     |

 1 Material elaborado a partir de **CONSEJO COMARCAL DEL BIERZO**: Guía práctica sobre la violencia contra las mujeres.

Autoría: Isabel Trinidad Enrique. Fº Javier Guerrero Haro. Loli Haro Gómez (Coordinación).

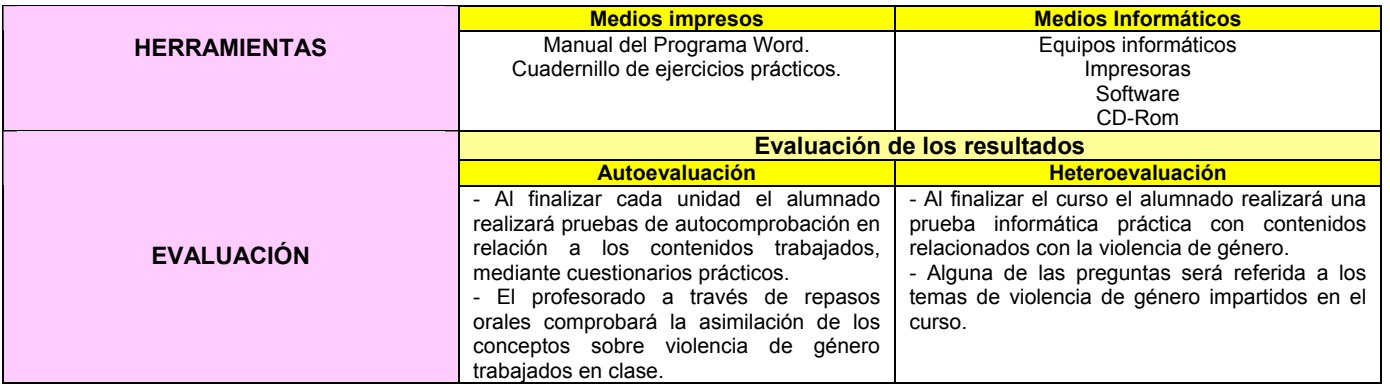

#### **FICHA METODOLÓGICA 1: PROCESADOR DE TEXTOS E INTRODUCCIÓN A LA VIOLENCIA CONTRA LAS MUJERES.**

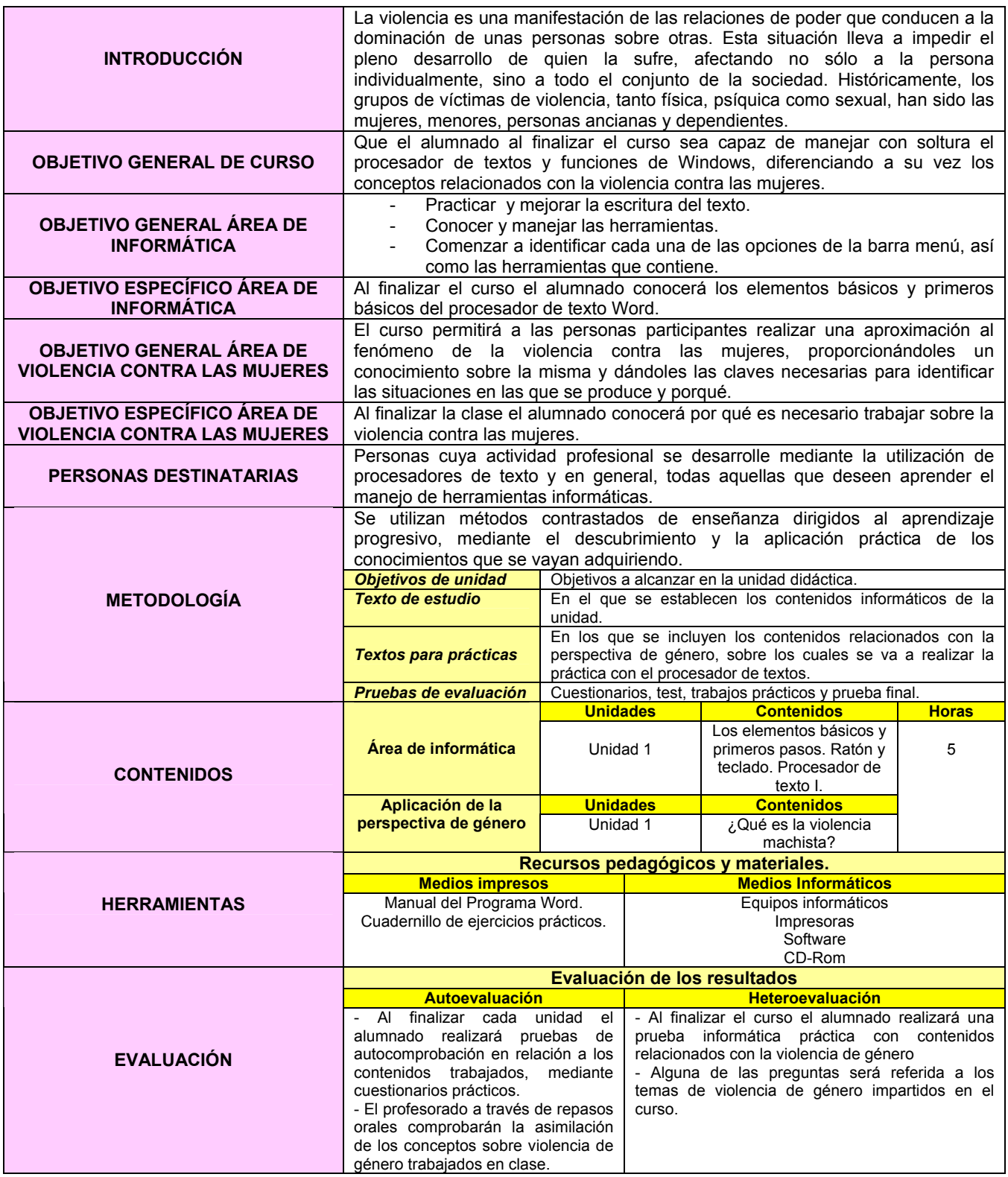

#### **PROCESADOR DE TEXTOS**

- 1. Crear una carpeta nueva en Mis Documentos con el nombre de EJERCICIOS.
- 2. Abrir un documento nuevo en el procesador de textos WORD y guardarlo con el nombre de PRÁCTICA1 dentro de la carpeta EJERCICIOS.
- 3. **Copiar** el siguiente texto:

#### ¿QUÉ ES LA VIOLENCIA MACHISTA?

Hoy día, la **violencia doméstica** es la c**ausa más común de lesiones en la mujer**. En todo el mundo, se ha calculado que la violencia física contra la mujer es una causa de muerte e incapacidad entre las mujeres en edad reproductiva tan grave como el cáncer y es una causa de mala salud mayor que los accidente de tráfico y la malaria combinados. La violencia psicológica se puede manifestar de diversas formas, como insinuaciones y alusiones malintencionadas, engaños, manipulaciones o humillaciones. El maltrato psicológico destruye todo aquello que nos sirve de referencia para manejarnos ante el mundo y el resto de las personas: **daña** profundamente la **autoestima**, provoca en las personas una **desestabilización de la personalidad**, **destruye la autoconfianza** y el sistema de valores adquirido.

Los tipos de violencia $^2$  según el objeto de maltrato al que se dirige pueden ser múltiples:

- *Maltrato contra las mujeres*: según la ONU, "todo acto de violencia que tiene como resultado posible o real un daño físico, sexual o psicológico, incluidas las amenazas de tales, como la coacción o la privación arbitraria de libertad, tanto si se producen en la vida privada o en la pública".
- *Violencia doméstica*: es un subgrupo de la violencia de género. La relación violenta se encuadraría dentro de una relación de pareja, presente o pasada.
- *Violencia intrafamiliar*: es cuando la violencia afecta a la infancia, a las personas mayores o discapacitadas que están en el núcleo familiar, independientemente del sexo de las víctimas.
- *Violencia de género*: "todo acto de violencia que se ejerce únicamente sobre las mujeres, por el simple hecho de ser mujeres, desde que nacen hasta que mueren, e independientemente de la clase social, el nivel cultural, o la raza a la que pertenezcan. Es indiferente si se produce en el hogar; en la calle, en su lugar de trabajo…"3
- 4. Escribir el título **¿QUÉ ES LA VIOLENCIA MACHISTA?**, centrarlo, subrayarlo y ponerlo en cursiva y con el tipo de letra Comic Sans a tamaño 16.
- 5. Pasar el **corrector ortográfico**.
- 6. Hacer una **sangría de primera línea** mediante el **tabulador** en ambos párrafos.

 $\overline{a}$ <sup>2</sup> **CONSEJO COMARCAL DEL BIERZO**: **ABC DE LA IGUALDAD: Define Igualdad: 125 conceptos** para descubrir la I<u>gualdad de Oportunidades</u>. Marta Vidal González Y Loli Haro Gómez.<br><sup>3</sup> Término acuñado en la Conferencia Mundial sobre la Mujer, en Pekín ( 1995).

- 7. **Deshacer** la opción anterior.
- 8. Hacer una sangría de primera línea utilizando la regla superior.
- 9. **Alinear** el texto a la derecha.
- 10. **Deshacer** la opción anterior.
- 11. **Justificar** todo el texto (menos el título).
- 12. Cambiar el **interlineado** a 1,5 líneas.
- 13. Poner el título del documento en minúscula.
- 14. **Deshacer** la opción anterior.
- 15. Poner el título de color azul.
- 16. **Copiar** el primer párrafo y pegarlo al final del texto.
- 17. **Deshacer** la opción anterior.
- 18. **Rehacer** la opción anterior.
- 19. Cambiar el interlineado del párrafo pegado a sencillo.
- 20. Quitarle la sangría de primera línea al último párrafo.
- 21. **Borrar** el último párrafo.
- 22. **Guardar** los cambios efectuados.
- 23. Ver el documento a un 200% utilizando el **ZOOM** del menú **VER**.
- 24. Poner el texto en mayúsculas.
- 25. Deshacer la opción anterior sin utilizar el botón deshacer.
- 26. Cambiar el tipo de letra del título **Book Antiqua** a tamaño 18.
- 27. Escribe tu nombre en **mayúsculas** al final del texto, subrayado y alineado a la izquierda.
- 28. Hacer una **Vista preliminar** del Ejercicio.
- 29. Cerrar el documento **guardando los cambios**.

**Al finalizar la práctica el formato del texto debe ser el siguiente:** 

# **¿ Qué es la violencia machista ?**

 Hoy día, la **violencia doméstica** es la **causa más común de lesiones en la mujer**. En todo el mundo, se ha calculado que la violencia física contra la mujer es una causa de muerte e incapacidad entre las mujeres en edad reproductiva tan grave como el cáncer y es una causa de mala salud mayor que los accidente de tráfico y la malaria combinados. La violencia psicológica se puede manifestar de diversas formas, como insinuaciones y alusiones malintencionadas, engaños, manipulaciones o humillaciones. El maltrato psicológico destruye todo aquello que nos sirve de referencia para manejarnos ante el mundo y el resto de las personas: **daña** profundamente la **autoestima**, provoca en las personas una **desestabilización de la personalidad**, **destruye la autoconfianza** y el sistema de valores adquirido. La mujer que sufre esta situación ve **afectada su propia identidad**, y el hecho de que estas agresiones psíquicas se constituyan como un patrón habitual de conducta, es lo que produce este efecto tan demoledor.

 Destacar que, además del bajo nivel de exteriorización de este problema a través de la denuncia, es sabido que antes de emprender ninguna medida, las mujeres sufren malos tratos durante un periodo superior a diez años, quedando hasta entonces todo oculto en el hogar como ámbito de lo privado por excelencia.

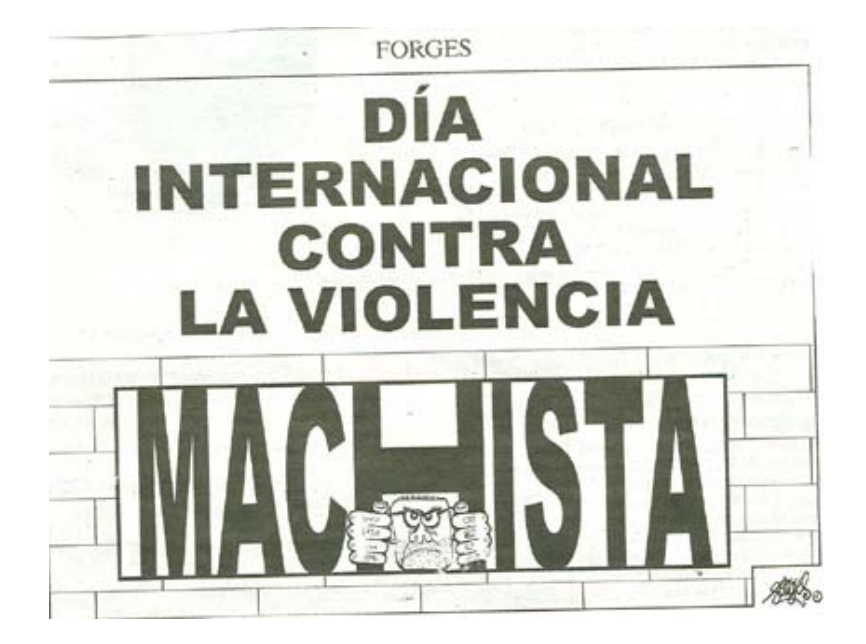

#### **NOMBRE Y APELLIDOS DE LA ALUMNA**

\* Imagen obtenida de http://www.juntadeandalucia.es/averroes/centros-tic/29010870/archivos/repositorio/mujer-imagen2.jpg

#### **FICHA METODOLÓGICA 2: PROCESADOR DE TEXTOS E INTRODUCCIÓN A LA VIOLENCIA CONTRA LAS MUJERES**

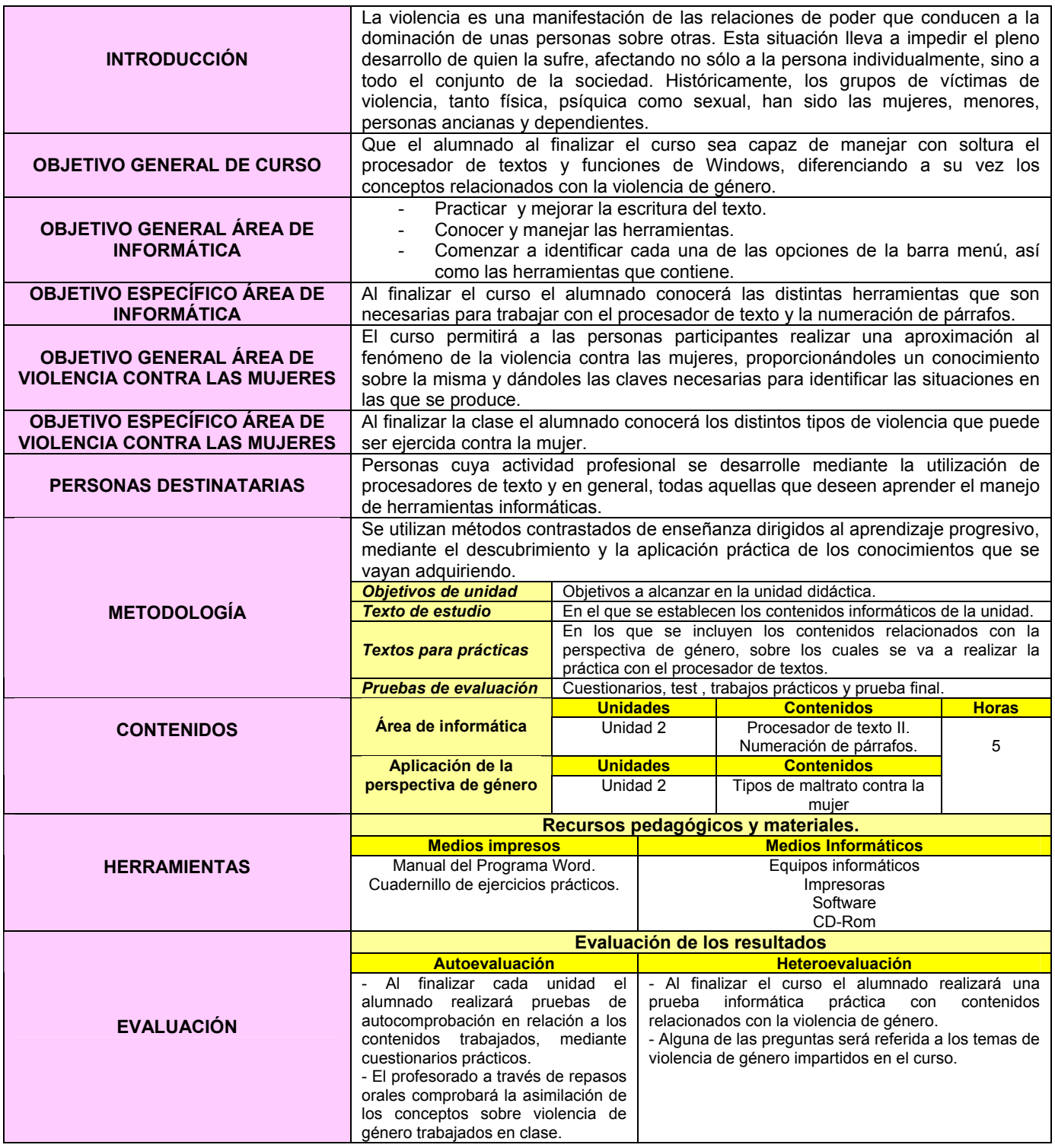

#### **PROCESADOR DE TEXTOS**

- 1. **Crear** una **carpeta** nueva en Mis Documentos con el nombre de EJERCICIOS.
- 2. Abrir un **documento nuevo** en el procesador de textos WORD y guardarlo con el nombre de PRÁCTICA" dentro de la carpeta de EJERCICIOS.
- 3. **Copiar** el siguiente texto, pero con el formato del texto de la hoja adjunta:

### TIPOS DE MALTRATO CONTRA LA MUJER

Los tipos de violencia según el objeto al que se dirige pueden ser múltiples y se habla del maltrato económico, social, físico, psicológico y sexual principalmente.

- 1. *Maltrato físico*: Son los más evidentes y abarcan cualquier acto no accidental que provoque o pueda producir daño en el cuerpo de la mujer: bofetadas, palizas, golpes, etc.
- 2. *Maltrato psicológico*: Todas aquellas conductas que producen desvalorización y sufrimiento en la mujer: comentarios degradantes, observaciones humillantes sobre su presencia física, la inferioridad o incompetencia, etc. Incluye abuso verbal, intimidación, amenazas, abuso económico, abuso sexual, aislamiento y desprecio.
- 3. *Maltrato económico*: Implica que la mujer no participa en la toma de decisiones sobre cómo distribuir el gasto de dinero. Ocurre previo al control de los recursos económicos.
- 4. *Maltrato social*: Incluye el maltrato verbal en presencia de terceras personas, el control de las relaciones externas. Se produce un control constantes de las actividades que realiza y provoca que la víctima se autoaisle para no enfurecer al maltratador y así evitar "ponerse en evidencia" ante amistades y familiares.
- 5. *Maltrato sexual:* Son aquellas acciones no consentidas referidas a la sexualidad como el establecimiento forzado y continuado de relaciones sexuales de cualquier tipo, contra su voluntad, exhibicionismo, violación, embarazo forzado, tráfico y explotación sexual.
- 4. Escribir el título **TIPOS DE MALTRATO CONTRA LA MUJER.**.Centrarlo, subrayarlo y ponerlo en cursiva y con el tipo de letra Comic Sans a tamaño 16.
- 5. Pasar el **corrector ortográfico**.
- 6. **Justificar** todo el texto (menos el título).
- 7. Cambiar el **interlineado** a 1, 5 líneas.
- 8. **Deshacer** la opción anterior.
- 9. Poner el título de **color lila**.
- 10. **Copiar** el primer párrafo y pegarlo al final del texto.
- 11. **Deshacer** la opción anterior.
- 12. **Rehacer** la opción anterior.
- 13. **Borrar** el último párrafo.
- 14. Guardar los cambios efectuados.
- 15. Poner en negrita y cursiva las palabras que aparecen en negrita en el texto final.
- 16. Subrayar las palabras que aparecen como tal en el texto definitivo.
- 17. Cambiar el tipo de letra del título a **ARIAL** tamaño 16.
- 18. Escribe tu nombre al final del texto, subrayado y alineado a la derecha.
- 19. Hacer una **Vista Preliminar** del Ejercicio.
- 20. Cerrar la Vista preliminar.
- 21. Cerrar el documento **guardando los cambios**.

**Al finalizar la Práctica el formato del texto debe ser el siguiente:** 

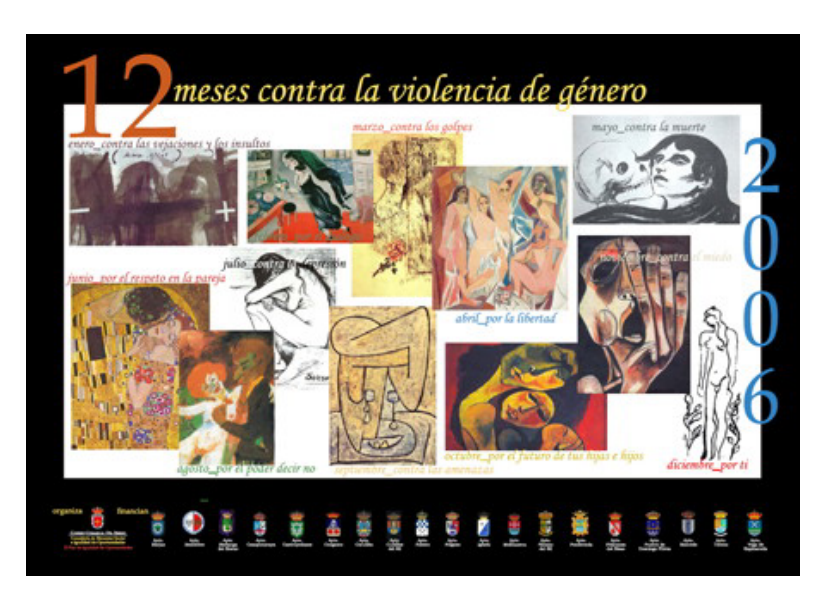

\* Imagen obtenida de http://www.ccbierzo.com/ficheros/documentacion/fedio/12mesesContralaViolencia\_peq.jpg

# *TIPOS DE MALTRATO CONTRA LA MUJER*

Los tipos de violencia según el objeto al que se dirige pueden ser múltiples y se habla del maltrato económico, social, físico, psicológico y sexual principalmente.

- **1.** *Maltrato físico*: Son los **más evidentes** y abarcan **cualquier acto no accidental que provoque o pueda producir daño en el cuerpo de la mujer**: bofetadas, palizas, golpes, etc.
- **2.** *Maltrato psicológico*: Todas aquellas conductas que **producen desvalorización y sufrimiento en la mujer**: comentarios degradantes, observaciones humillantes sobre su presencia física, la inferioridad o incompetencia, etc. Incluye abuso verbal, intimidación, amenazas, abuso económico, abuso sexual, aislamiento y desprecio.
- **3.** *Maltrato económico:* Implica que **la mujer no participa en la toma de decisiones sobre cómo distribuir el gasto de dinero**. Ocurre previo al control de los recursos económicos.
- **4.** *Maltrato social*: Incluye el maltrato verbal en presencia de terceras personas, el control de las relaciones externas. Se produce un **control constantes de las actividades que realiza** y provoca que la víctima se **autoaísle** para no enfurecer al maltratador y así evitar "ponerse en evidencia" ante amistades y familiares.
- **5.** *Maltrato sexual*: Son aquellas **acciones no consentidas referidas a la sexualidad** como el establecimiento forzado y continuado de relaciones sexuales de cualquier tipo, contra su voluntad, exhibicionismo, violación, embarazo forzado, tráfico y explotación sexual.

Nombre y Apellidos de la Alumna

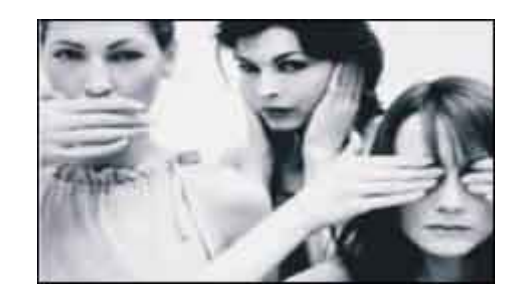

\* Imagen obtenida de http://www.universia.es/uploadFilesNoticias/dia-internacional-maltrato-mujeres.jpg

#### **FICHA METODOLÓGICA 3: PROCESADOR DE TEXTOS E INTRODUCCIÓN A LA VIOLENCIA CONTRA LAS MUJERES.**

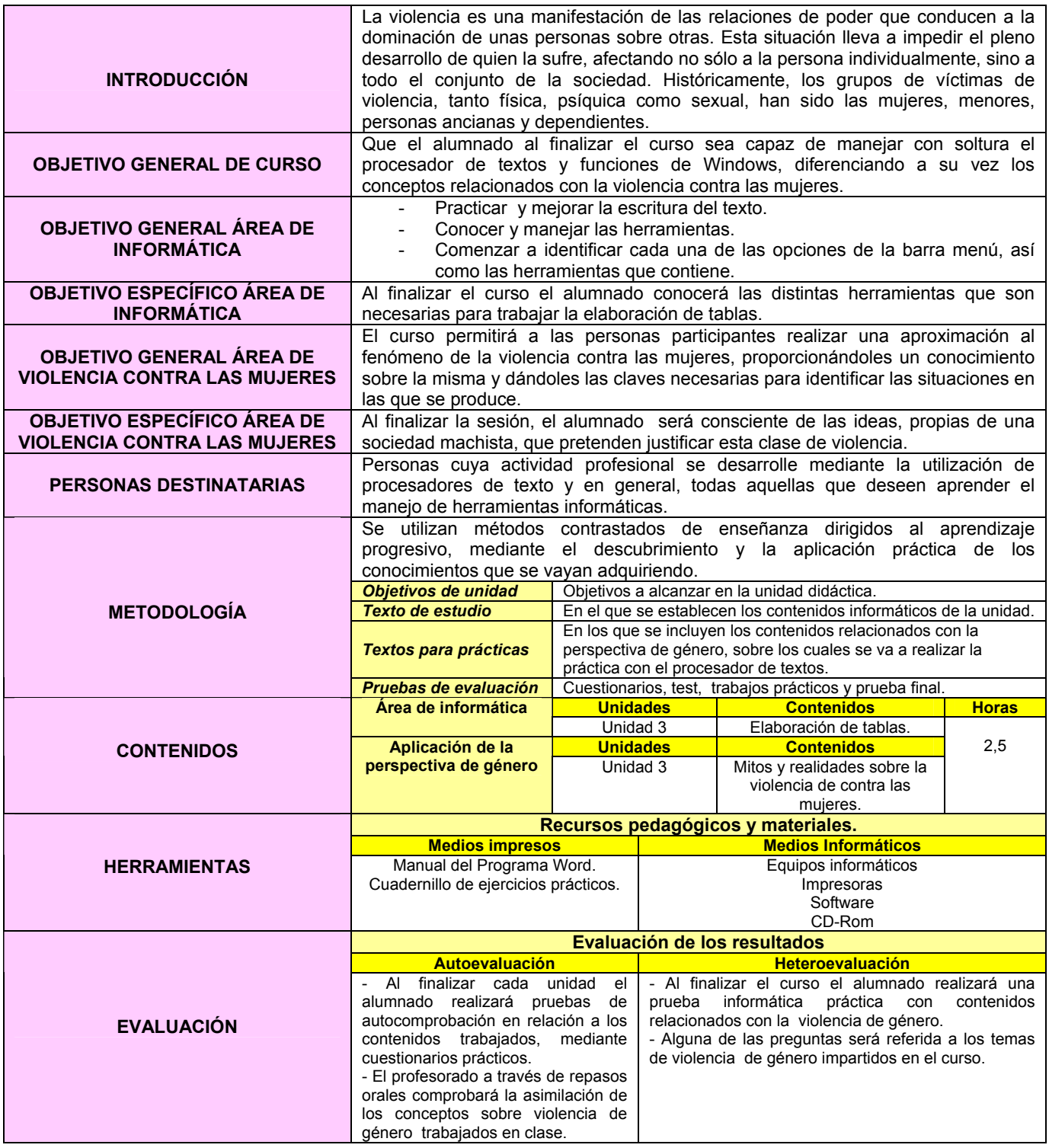

#### **EJERCICIO 3: PROCESADOR DE TEXTOS E INTRODUCCIÓN A LA VIOLENCIA CONTRA LAS MUJERES**

#### **PROCESADOR DE TEXTOS**

- 1.Crear una carpeta nueva en Mis Documentos con el nombre de EJERCICIOS.
- 2. Abrir un documento nuevo en el procesador de textos WORD y guardarlo con el nombre de PRÁCTICA 3 dentro de la carpeta EJERCICIOS.
- 3.Copia el siguiente texto, pero con el formato de texto de la hoja adjunta.

# **MITOS Y REALIDADES SOBRE LA VIOLENCIA CONTRA LAS MUJERES**

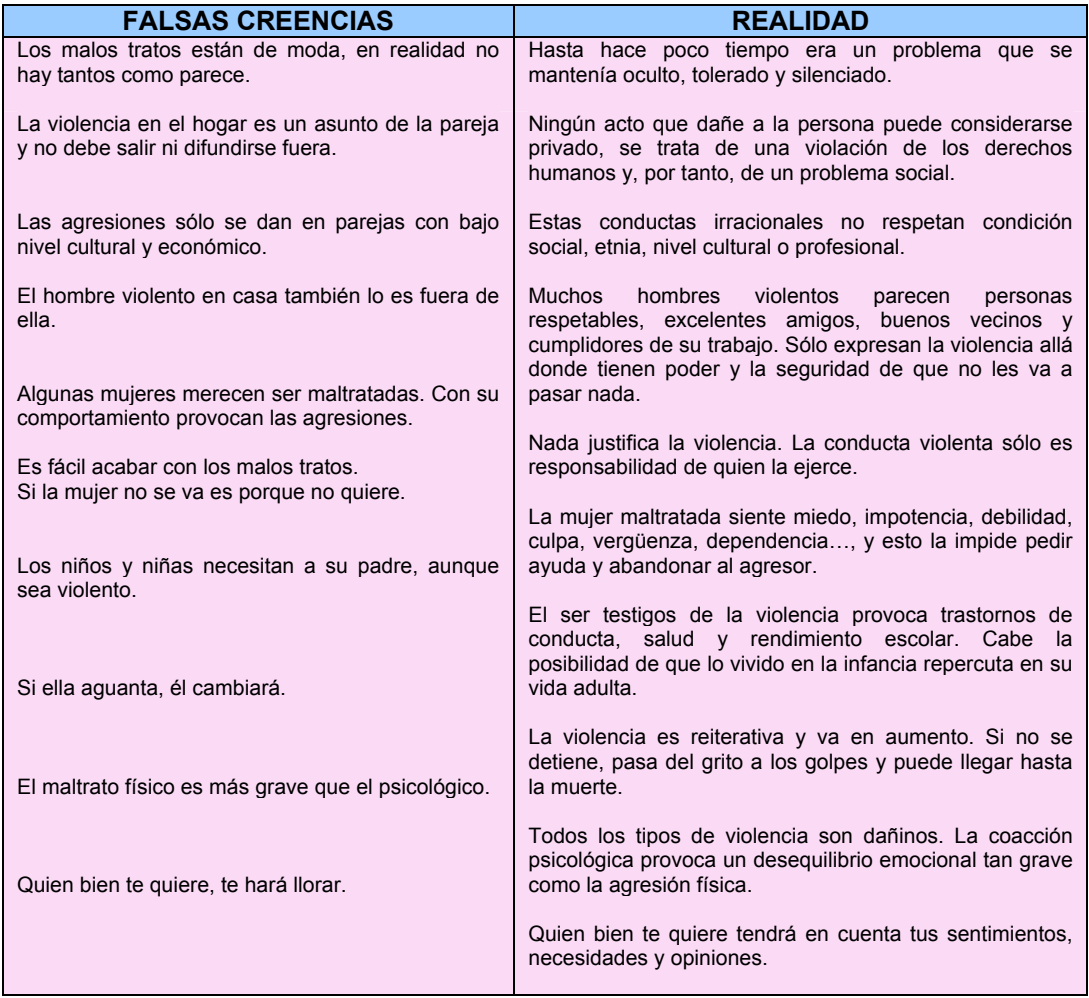

#### **FICHA METODOLÓGICA 4: PROCESADOR DE TEXTOS E INTRODUCCIÓN A LA VIOLENCIA CONTRA LAS MUJERES**

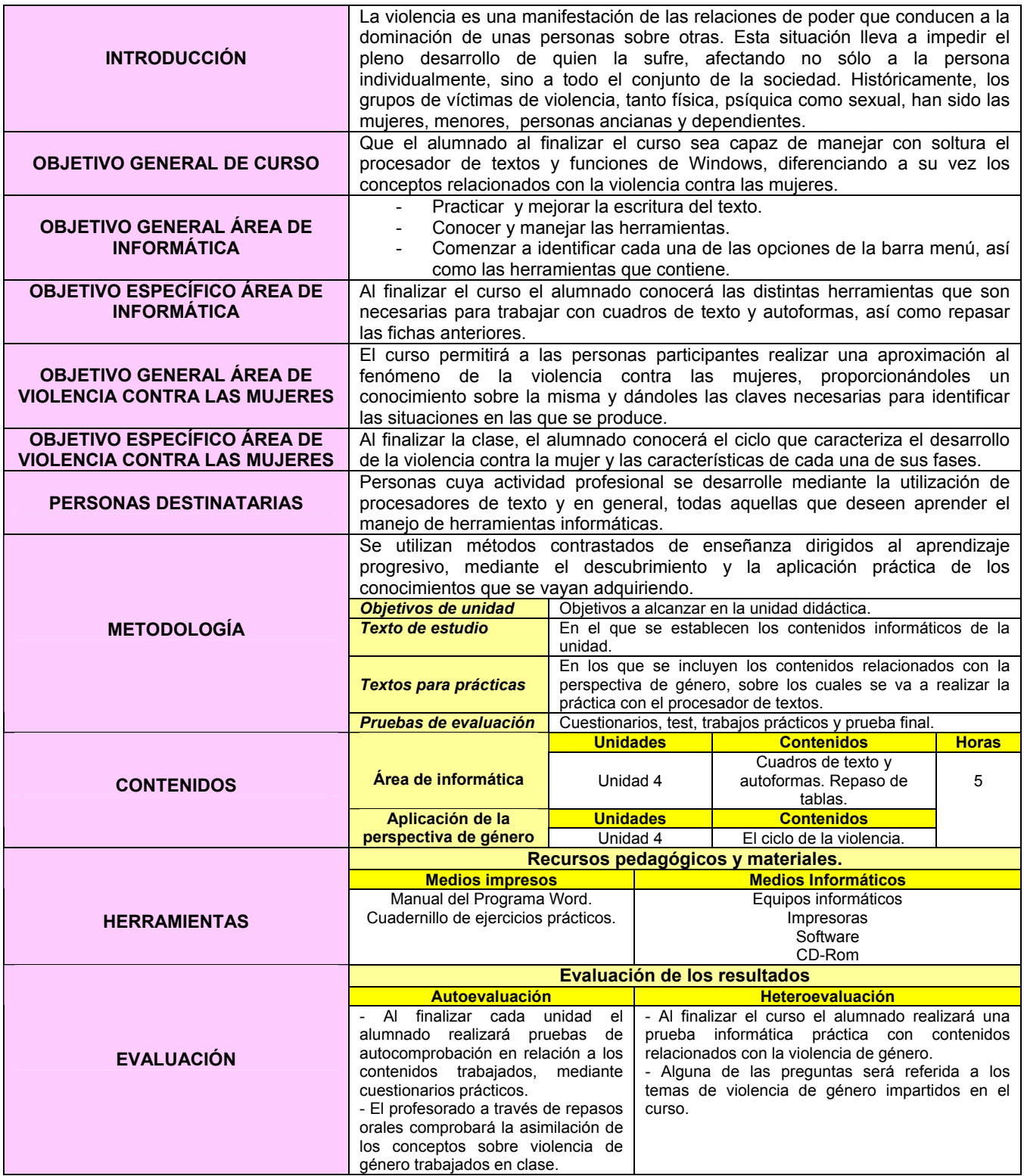

#### **EJERCICIO 4: PROCESADOR DE TEXTOS E INTRODUCCIÓN A LA VIOLENCIA CONTRA LAS MUJERES**

- 1. Crear una carpeta nueva en Mis Documentos con el nombre EJERCICIOS.
- 2. Abrir un documento nuevo en el procesador de textos WORD y guardarlo con el nombre de PRÁCTICA 4 dentro de la carpeta EJERCICIOS.
- 3. Realizar cada una de las partes de la práctica **siguiendo los esquemas adjuntos**.

# **EL CICLO DE LA VIOLENCIA**

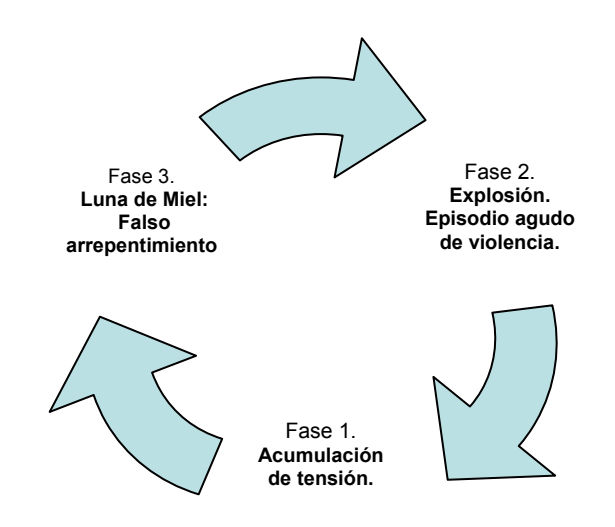

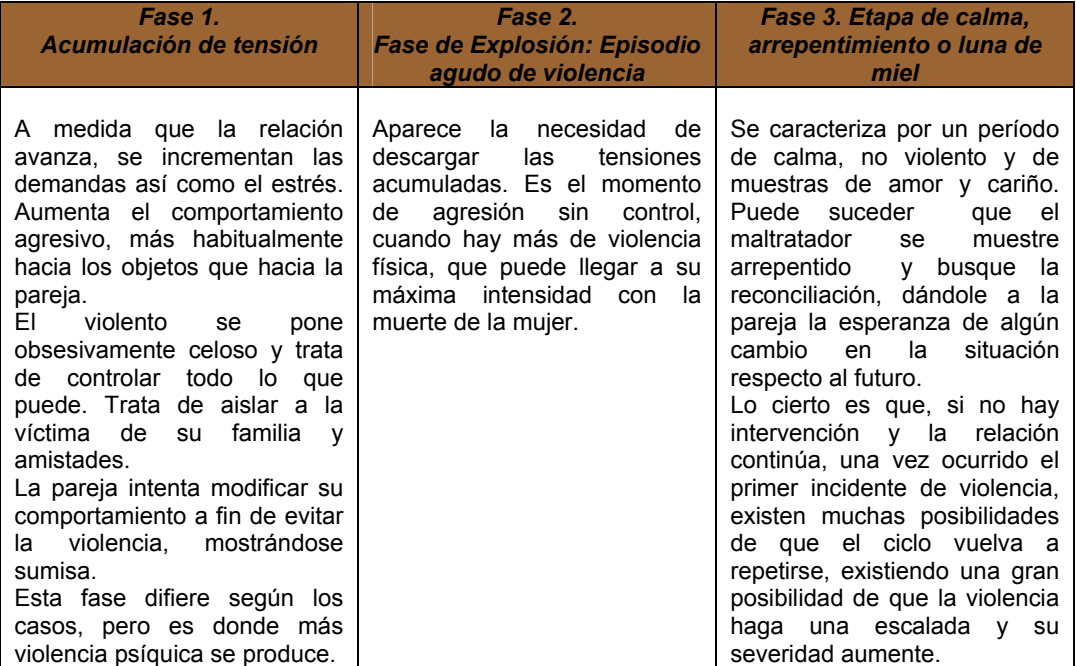

#### **FICHA METODOLÓGICA 5: PROCESADOR DE TEXTOS E INTRODUCCIÓN A LA VIOLENCIA CONTRA LAS MUJERES**

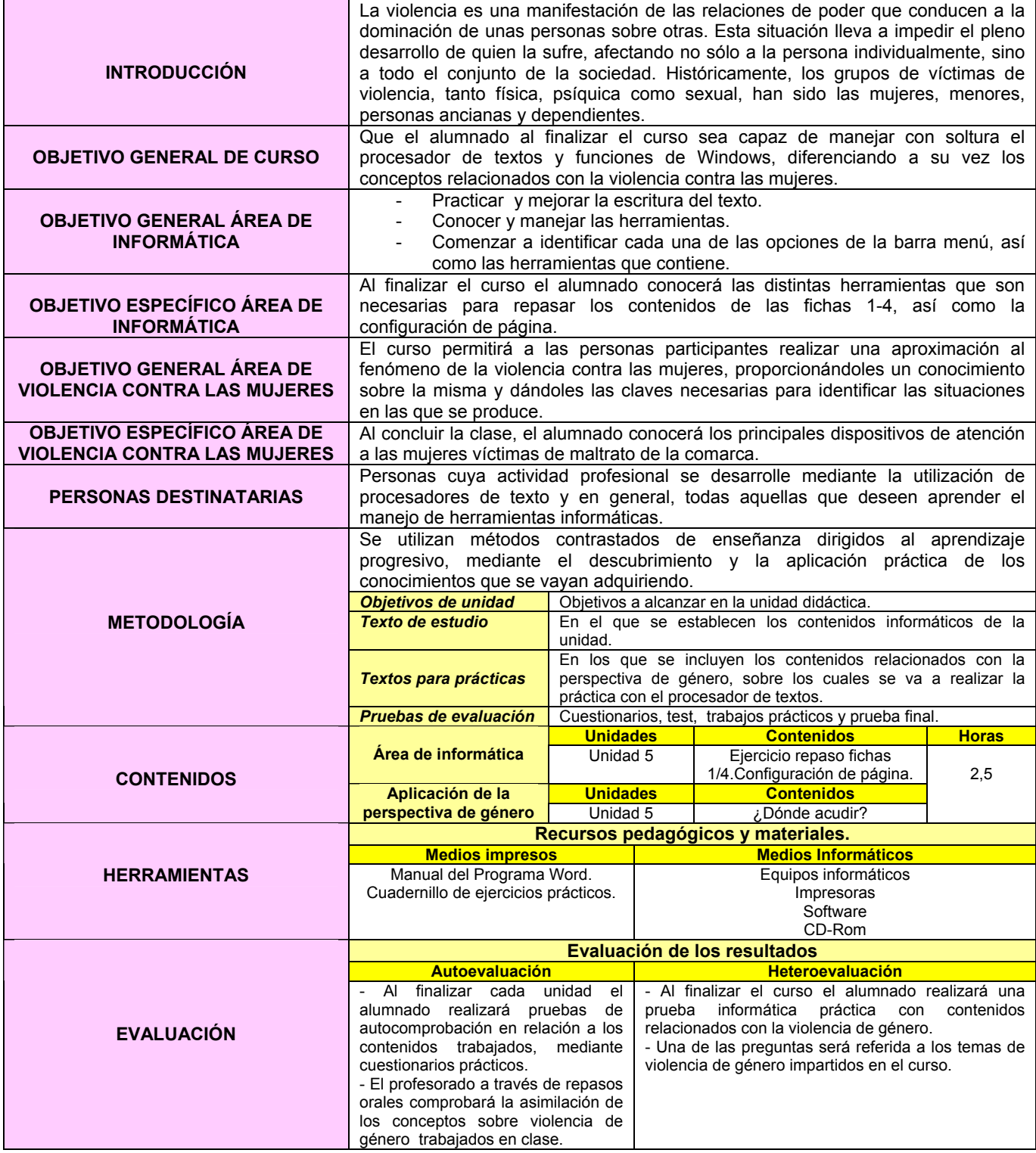

#### **EJERCICIO 5: PROCESADOR DE TEXTOS E INTRODUCCIÓN A LA VIOLENCIA CONTRA LAS MUJERES**

#### **REPASO.**

- 1. Crear una carpeta nueva en Mis Documentos con el nombre de EJERCICIOS.
- 2. Abrir un documento nuevo en el procesador de textos WORD y guardarlo con el nombre de PRÁCTICA 5 dentro de la carpeta EJERCICIOS.
- 3. **Copiar** el texto que aparece al final de la práctica.
- 4. Pasar el **corrector ortográfico.**
- 5. Poner en negrita las palabras que aparecen en negrita en el texto final.
- 6. Hacer una sangría de primera línea mediante el **tabulador** en el primer párrafo.
- 7. Hacer una sangría de primera línea utilizando la regla superior.
- 8. **Justificar** el texto ( menos el título)
- 9. Cambiar el **interlineado** a 1,5 líneas.
- 10. Poner el título en minúsculas.
- 11. **Deshacer** la opción anterior.
- 12. Seleccionar todo el texto a través de un comando (Menú **Edición**).
- 13. Deshacer la opción anterior pero sin utilizar el comando **Deshacer** ( Menú **Edición**)
- 14. Poner la última frase de color azul, en negrita, cursiva y subrayado.
- 15. **Copiar** el primer párrafo y pegarlo en un documento nuevo.
- 16. Guardar el nuevo documento en el Escritorio con el nombre BORRAR.
- 17. **Guardar** los cambios efectuados.
- 18. Ver el documento a un 200% utilizando el **ZOOM** del menú **VER**.
- 19. Deshacer la opción anterior sin utilizar el botón deshacer.
- 20. Cambiar el tipo de letra del título **Book Antiqua** a tamaño 16.
- 21. Introducir un encabezado y un pie de página, con el número de página ( Menú **Ver**)
- 22. Contar el número de palabra escritas en todo el texto (Menú **Herramientas**).
- 23. Cambiar la configuración de la página a la forma **Apaisado** ( Menú **Archivo**, comando **Configurar página, Diseño**)
- 24. Deshacer opción anterior.
- 25. Poner un marco al documento (Menú **archivo**, comando **Configurar página**, **Diseño**, **Bordes**).
- 26. Hacer una **Vista preliminar** del Ejercicio.
- 27. Cerrar la Vista preliminar.
- 28. Cerrar el documento **guardando los cambios**.
- 29. **Imprimir** 2 copias del documento,

# **¿DÓNDE ACUDIR?**

 La víctima de violencia doméstica y género podrá acudir a distintos lugares, dependiendo de la gravedad del asunto (centro médico) o de su situación (querer denunciar).

#### **CENTRO MÉDICO**

Su ámbito de aplicación comprende **todas aquellas situaciones de maltrato doméstico y género que den como resultado lesiones y daños físicos, psíquicos u otros, incluida la agresión sexual**.

Ante la constatación o sospecha fundada de daños físicos o psíquicos por malos tratos, ha de redactar un informe, el cual debe contener los datos de filiación de la víctima, una descripción de los hechos, según lo manifieste la persona agredida. Habrá de acompañarse de una descripción minuciosa de las lesiones y del estado en el que se encuentre la víctima.

Finalmente, deberá comprender diagnóstico y tratamiento prescrito. El informe, una vez cumplimentado, será remitido a la mayor brevedad posible al juzgado. El/la profesional médico deberá hacer mención expresa de todo ello a la víctima, entregándole asimismo copia del informe.

#### **MINISTERIO FISCAL**

Situado en **Ponferrada** en la sede de los Juzgados, en la Avenida de las Huertas del Sacramento, nº 14.

La Ley Orgánica 1/2004, de 28 de diciembre, de Medidas de Protección Integral contra la Violencia de Género ha transformado las antiguas faltas (amenazas y coacciones leves) en delitos si la mujer es víctima de maltrato, por lo cual l**a denuncia puede ponerse por parte de la propia víctima o de cualquier persona que tenga conocimiento de los hechos**, sin perjuicio de la falta por injurias leves ( necesidad de denunciar por parte de la propia víctima por ser regulada en el código penal como una falta).

**JUZGADO DE VIOLENCIA SOBRE LA MUJER** 

Tiene su sede en los juzgados de **Ponferrada**, localizada en la Avenida de Huertas del Sacramento, nº 14, con un horario de atención al público (9- 14h) de lunes a viernes.

Se puede **denunciar** ante el Juzgado, **tanto si se es víctima como si se hubiese presenciado la perpetración de cualquier delito**.

#### **FUERZAS Y CUERPOS DE SEGURIDAD**

T**odas las Fuerzas y Cuerpos de Seguridad tienen la obligación de recoger las denuncias y redactar un atestado recogiendo las diligencias y contenidos mínimos que se acompañan**.

En Ponferrada se halla el **Cuerpo Nacional de Policía** una unidad especializada denominada **UPAP** ,( Unidad de Prevención, Asistencia y Protección), que permite un seguimiento integral de apoyo y protección desde la primera atención proferida a la mujer. **Se encuentra en la sede de la Comisaría de Policía de Ponferrada, en la calle Río de Oza, sn.**

#### **FICHA METODOLÓGICA 6: PROCESADOR DE TEXTOS E INTRODUCCIÓN A LA VIOLENCIA CONTRA LAS MUJERES**

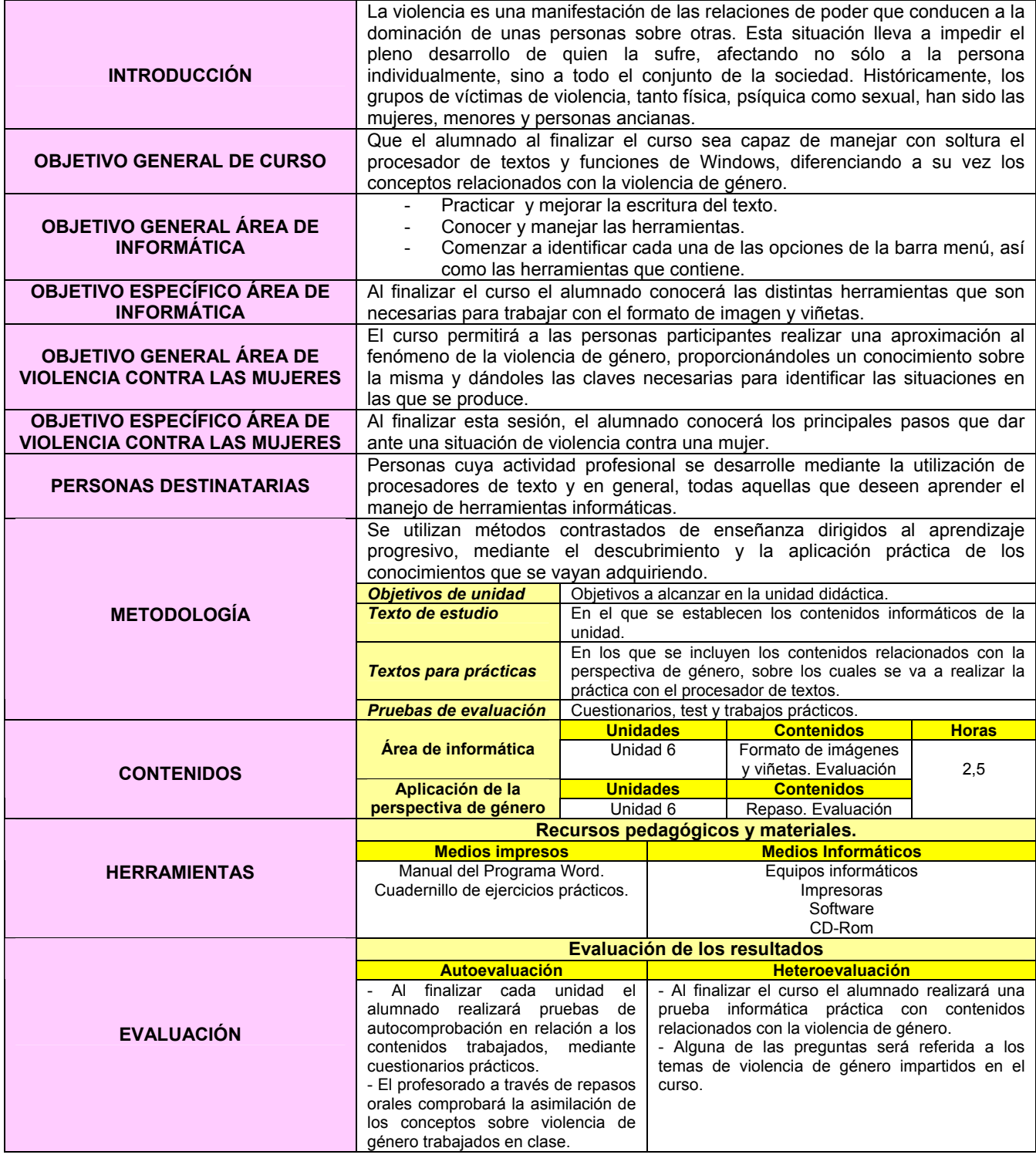

#### **EJERCICIO 6: PROCESADOR DE TEXTOS E INTRODUCCIÓN A LA VIOLENCIA CONTRA LAS MUJERES**

#### **PROCESADOR DE TEXTOS: EXAMEN.**

- 1. Crear una carpeta nueva en el ESCRITORIO con el nombre EXAMEN.
- 2. Abrir el documento nuevo en el procesador de texto WORD y guardarlo con TU NOMBRE dentro de la carpeta EXAMEN creada en el apartado anterior.
- 3. Realizar cada una de las partes del examen siguiendo el modelo adjuntado.
- 4. Cubrir individualmente las celdas vacías de las tablas.
- 5. Una vez terminado, cambiar el nombre a la carpeta EXAMEN por tu nombre y guardarla en el dispositivo de almacenamiento externo provisto para ello.

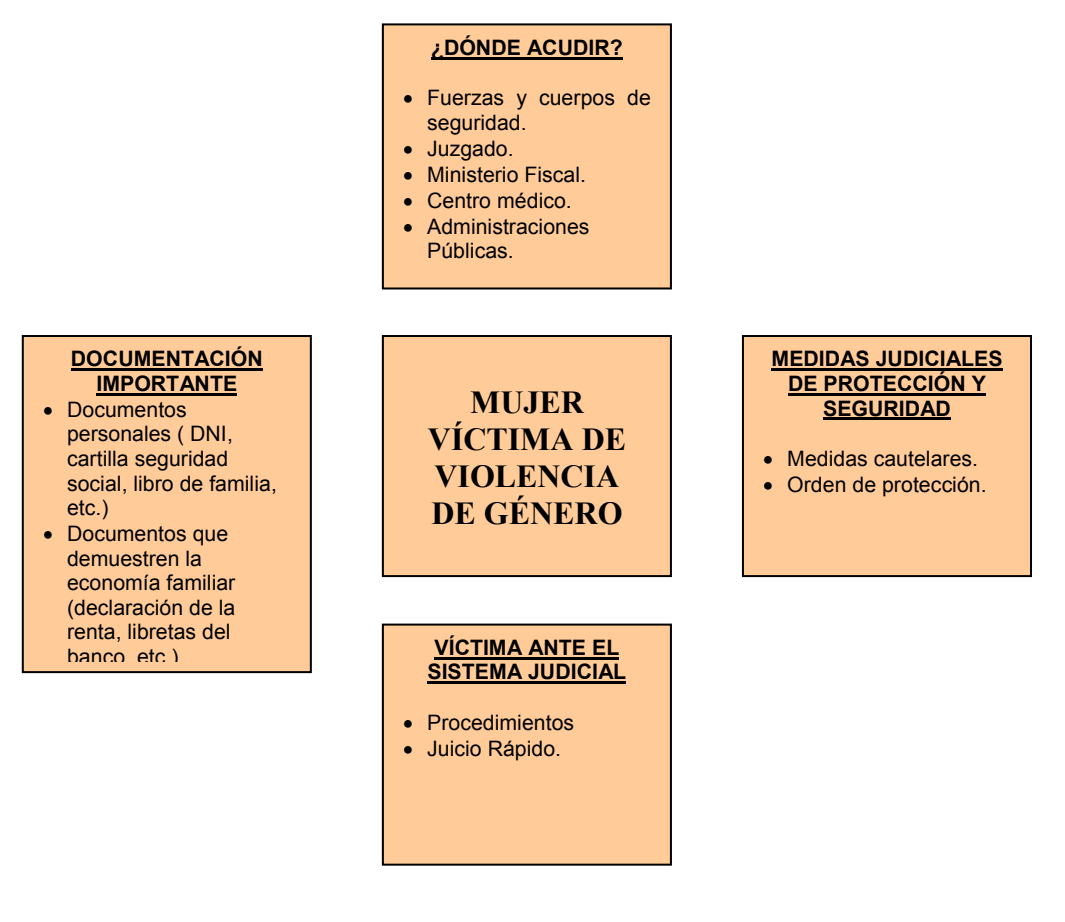

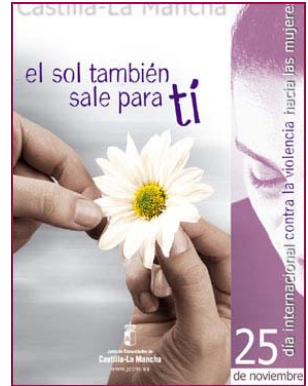

\* Imagen obtenida de http://www.jccm.es/imclm/uploads/pics/DIA-CONTRA-LA-VIOLENCIA-p.jpg

# **REFLEXIONA:**

**¿Por qué una mujer maltratada continúa con su agresor y no le abandona?** 

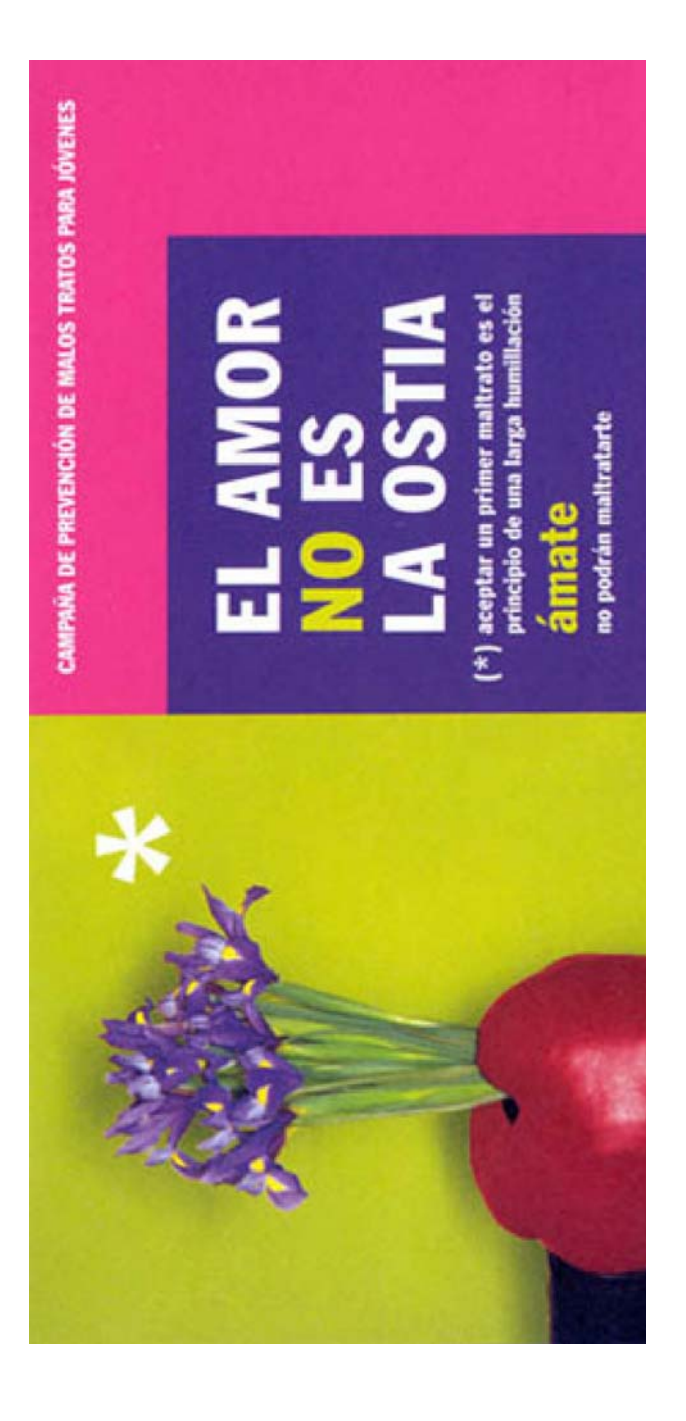

\* Imagen obtenida de http://www.sindominio.net/-txestpa/laostia.jpg

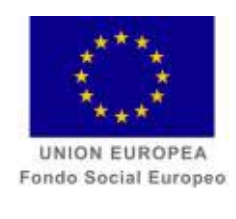

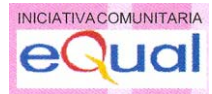

# **FICHAS METODOLÓGICAS EXCEL**

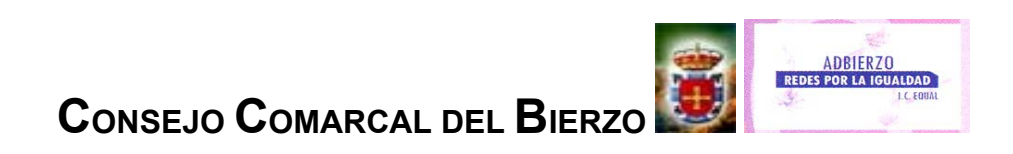

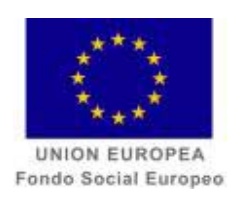

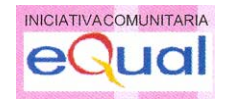

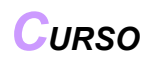

*EXCEL E INTRODUCCIÓN A LA CONTABILIDAD DOMÉSTICA* 

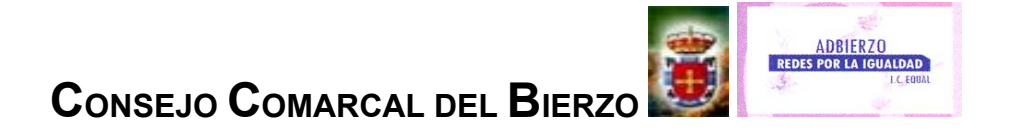

#### **FICHA METODOLÓGICA GENERAL: EXCEL E INTRODUCCIÓN A LA CONTABILIDAD DOMÉSTICA.**

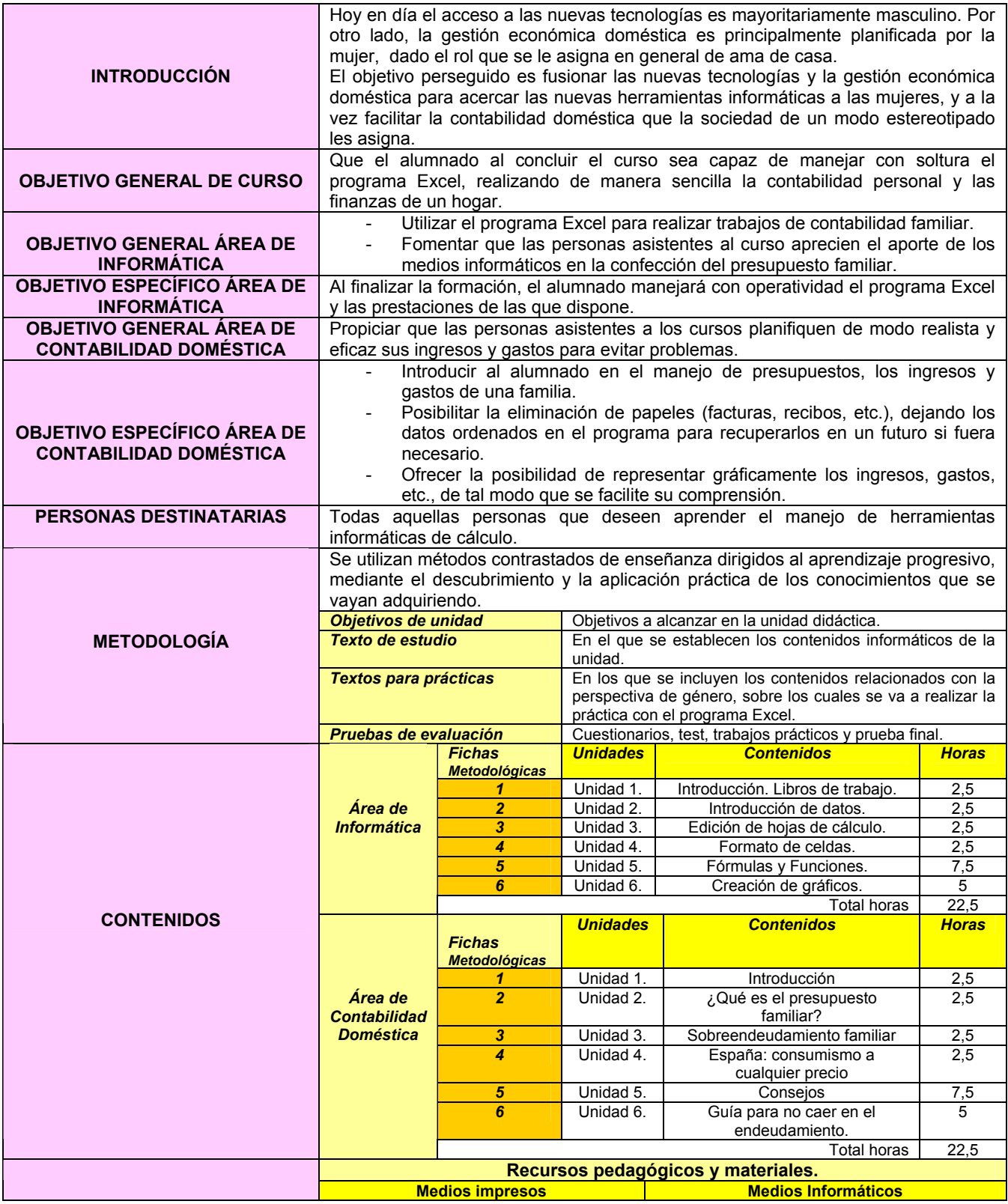

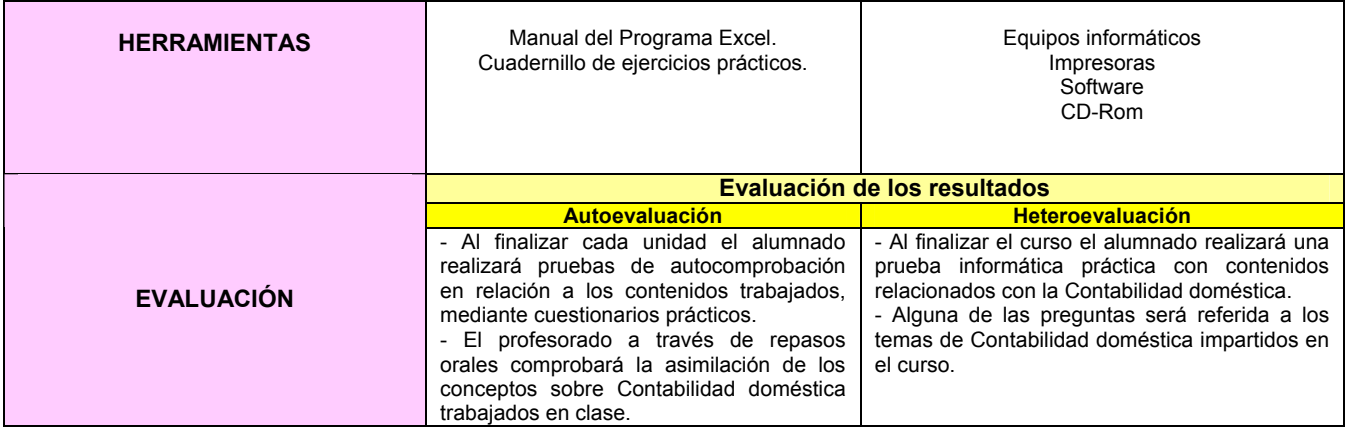

#### **NOTA:**

**Teniendo en cuenta que los ejercicios a realizar son numéricos y ante la imposibilidad de añadir texto-teórico en los mismos, se adjuntan previo a cada ejercicio, datos introducidos con el fin de facilitar la explicación de los conceptos a trabajar en cada ficha metodológica.** 

#### **FICHA METODOLÓGICA 1: EXCEL E INTRODUCCIÓN A LA CONTABILIDAD DOMÉSTICA.**

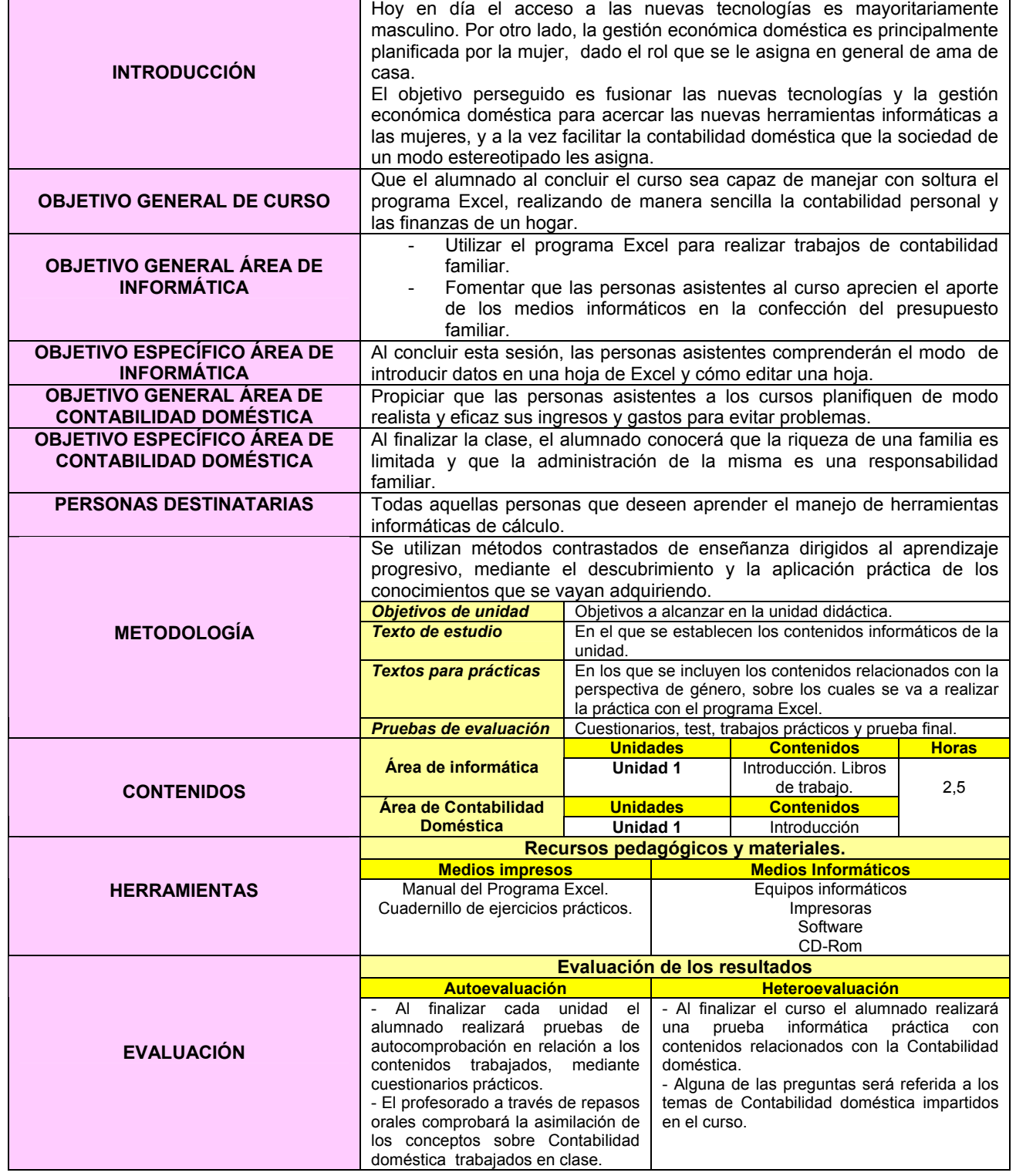

#### **EJERCICIO 1: EXCEL E INTRODUCCIÓN A LA CONTABILIDAD DOMÉSTICA.**

## **INTRODUCCIÓN**

 La **situación de las familias españolas** está sufriendo una **transformación**, surgiendo de esta forma un problema monetario que **afecta a su estabilidad económica**. Bien cabría mencionar la frase "¡Qué cara está la vida!", pero se debería añadir la coletilla de que las pautas de consumo seguidas no favorece el ahorro. Porque, si bien es cierto que se utilizan técnicas para despertar la capacidad consumista del/la consumidor/a, hay que ser honestos/as y reconocer que no se hace gran empeño por evitar compras innecesarias y gastos excesivos.

 A la **economía** se la conoce como la *ciencia que se encarga de administrar adecuadamente todos los bienes con los que cuenta una persona y así satisfacer sus*  necesidades<sup>1</sup>. En un hogar se debe saber dar prioridad a las necesidades básicas como son los alimentos, vestido y casa y pasar después a los gastos no imprescindibles como las vacaciones, coches, etc.

 En la labor cotidiana de gestionar los recursos propios, los clásicos 'cálculos a ojo', con un método ajeno a consumos imprevisibles, puede estar repleto de errores y de falta de previsión. Para resolver estos vacíos existen una serie de nuevas herramientas informáticas, que pretenden asegurar a la persona usuaria el control de la economía de su hogar, sin exigirle conocimientos específicos de contabilidad. Con este curso intentaremos dar pautas y formas de poder hacer que la economía doméstica vaya por buen camino.

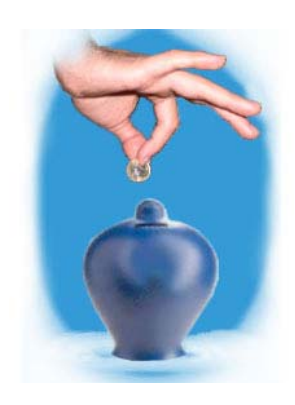

 $\overline{a}$ 

<sup>&</sup>lt;sup>1</sup> http://www.mailxmail.com/curso/vida/economiadomestica/capitulo1.htm

<sup>\*</sup> Imagen obtenida de http://www.grupoei.com/img/ahorro.jpg

#### *EJERCICIO*

# **Este ejercicio tiene como objetivo que se familiarice con la forma de introducir datos en una hoja de cálculo haciendo el menor esfuerzo al utilizar las características de Excel.**

Introduzca, del modo más rápido posible, en una hoja de trabajo de Excel los siguientes datos referidos a distintos gastos mensuales de una familia, teniendo en cuenta:

- Los meses y los conceptos de gasto (hipoteca, préstamo coche y actividades extraescolares) forman una serie y el texto Cuota se repite tres veces.
- Los datos de Actividades extraescolares y los coeficientes 1 y 2 debe introducirlos manualmente.
- Guarde el libro con el nombre **Gastos.xls** en una carpeta en el Escritorio y salga de Excel.

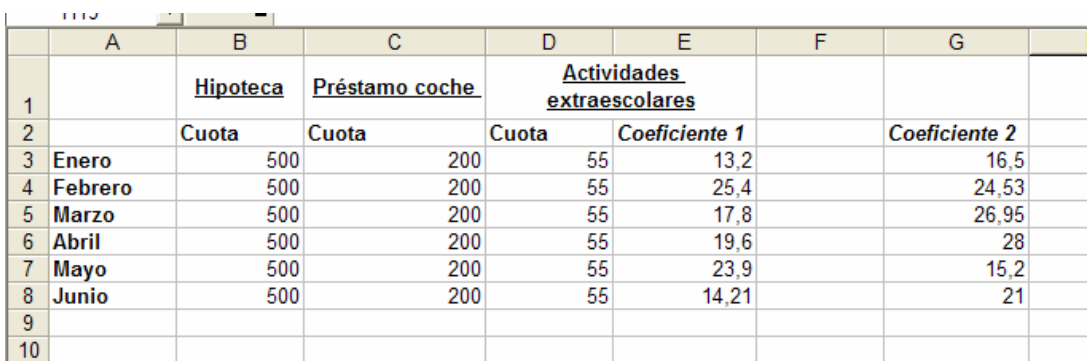

- Abra de nuevo el libro Gastos.xls.
- Elimine la columna de separación entre los dos coeficientes (columna F) e inserte una nueva entre los coeficientes y los datos de venta.

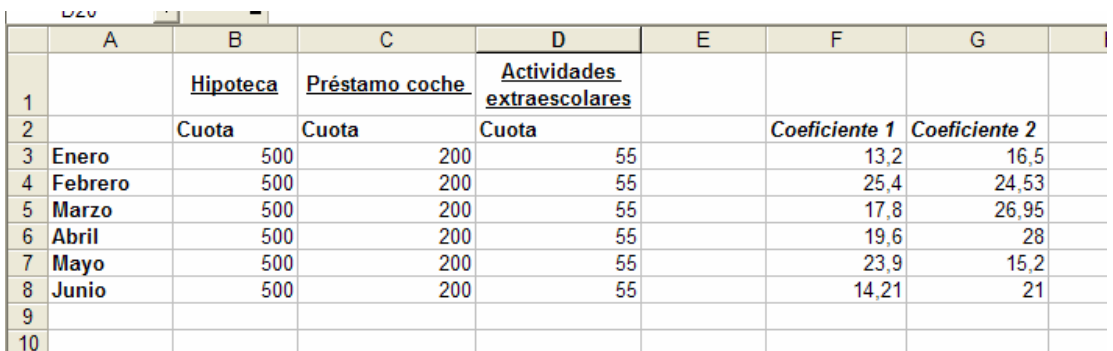

- Realice una copia de la tabla en otra posición de la hoja teniendo en cuenta que:
	- Los títulos de cada columna permanecen igual.
	- No se copiará la fila de Junio.
	- Hay que cambiar filas por columnas (opción **Trasponer** de **Pegado especial**).

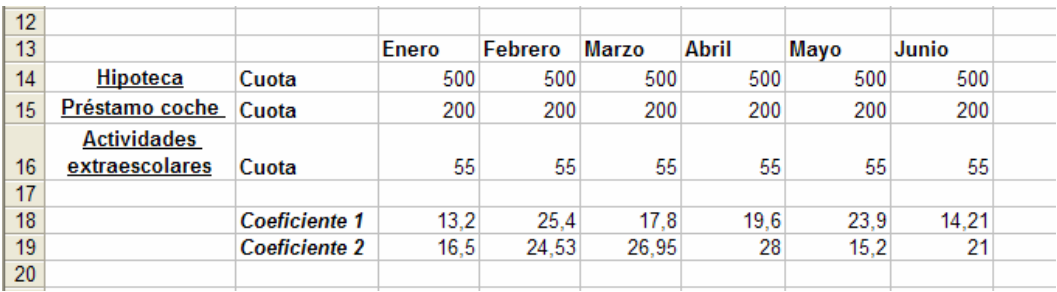

- Guarde los cambios.
- Utilice el comando **Reemplazar** del menú Edición para sustituir el texto **Coeficiente** por el de **Factor**.
- Guarde el libro con el nombre Gastos2.xls en la carpeta del Escritorio.

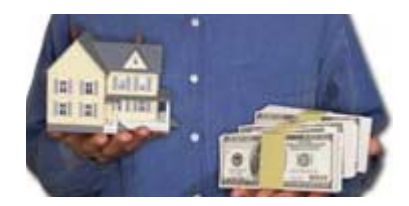

\* Imagen obtenida de http://www.prestamo-credito.com/img/imagen\_compramos.jpg

#### **FICHA METODOLÓGICA 2: EXCEL E INTRODUCCIÓN A LA CONTABILIDAD DOMÉSTICA**

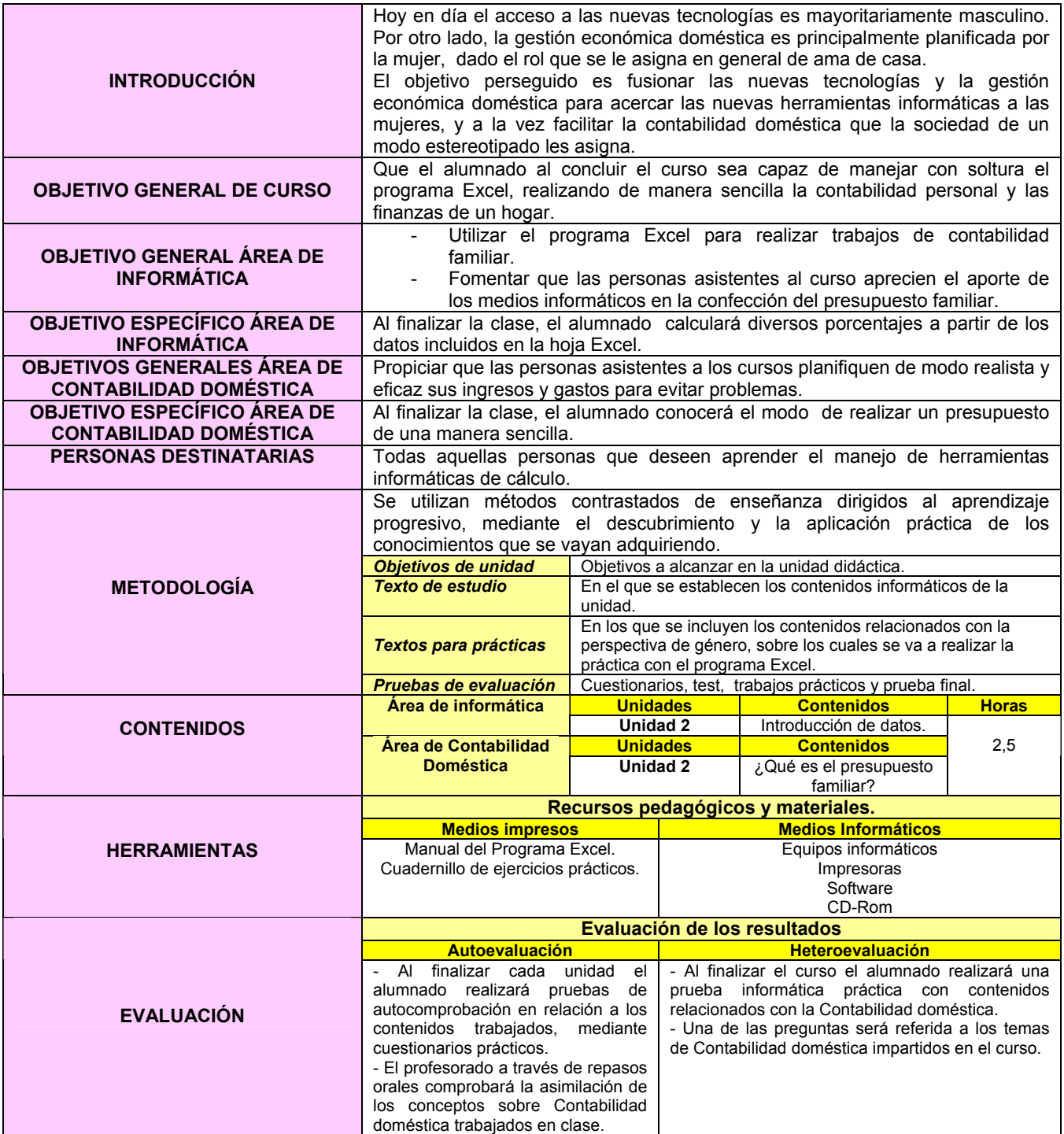

#### **¿QUÉ ES EL PRESUPUESTO FAMILIAR?2**

 Es un **plan de gastos y ahorros** que se traza para utilizar el dinero, para pronosticar y controlar los gastos, con el propósito principal de enfrentar las necesidades del presente y ahorrar para gastos u objetivos futuros. Es la manera más efectiva de saber en qué se gasta el dinero, cuánto se necesita para satisfacer necesidades y cómo se deben distribuir los ingresos para cumplir con las obligaciones. Debe de **incluir** a **toda la familia**. Preparar un presupuesto familiar es fácil y lo único que requiere es que sepamos cuántas cuentas tienes que pagar y cuáles son los gastos en que incurres mensualmente.

#### *PASOS A SEGUIR PARA ELABORAR UN PLAN DE GASTOS FAMILIAR:*

#### 1. **Enumerar** las **necesidades y deseos** de la familia.

- Hacer una lista de las necesidades inmediatas y un estimado del coste de las mismas.
- Hacer una lista de las metas futuras y un estimado del coste de éstas.

2. **Determinar el ingreso de la familia**. Anotar la cantidad que realmente recibe después de los descuentos.

3. **Hacer** una **lista de pagos fijos**. (Aquellos que vencen en fechas específicas: hipoteca, facturas de luz, agua, teléfono, etc.). Sumar la cantidad de dinero asignada a cada uno. Se recomienda asignar una cantidad para gastos personales a cada miembro de la familia.

4. **Restar los gastos fijos a la cantidad de dinero que recibe la familia**. Distribuir la diferencia entre los gastos variables (aquellos a los que no asignamos una cantidad fija en cada período de pago). Sumar la cantidad asignada a cada uno.

El presupuesto debe incluir ahorros para metas específicas, ahorros para emergencias (enfermedad, pérdida de empleo, etc.), y considerar los pagos de las tarjetas de crédito.

5. **Evaluar el plan de gastos** para determinar si llena las metas de la familia. Debe haber un balance entre los gastos y los ingresos.

 $\overline{a}$ 

 $2$  http://www.hypercon.rrp.upr.edu/espanol/protect/presupuesto familiar.html

#### *EJERCICIO*

 Al finalizar el verano comienza la "**cuesta de septiembre**" para las familias españolas. La ciudadanía vuelve a la rutina laboral más morena, más descansada, pero con **menos dinero y más deudas**. A esto hay que sumarle los gastos extras del verano como los viajes y las estancias, comidas fuera de casa, y la renovación del vestuario. Y si tienen niños/as, además hay que sumar el gasto de los libros de texto y material escolar.

 Para solventar esta situación, **cada vez son más las familias que recurren a créditos y préstamos** o al pago a plazos para cubrir los gastos generados durante el verano. El **resultado final** es un **mayor endeudamiento** de las familias que, además, tienen que hacer frente a las constantes subidas de las hipotecas provocadas por el ascenso de los tipos de interés.

#### **El objetivo de este ejercicio será familiarizarse con las funciones básicas como sumas y restas.**

- Abra un nuevo libro de Excel y guárdelo con el nombre **Práctica6.xls**
- Copie la tabla que se muestra a continuación y calcule, mediante funciones, los resultados que aparecen en **negrita** teniendo en cuenta que:

• Los campos MESES, SUELDO1, ALQUILER Y SUELDO2 deben completarse escribiendo sólo el primero de ellos manualmente.

• Los campos GAS, LUZ Y AGUA deben introducirse manualmente.

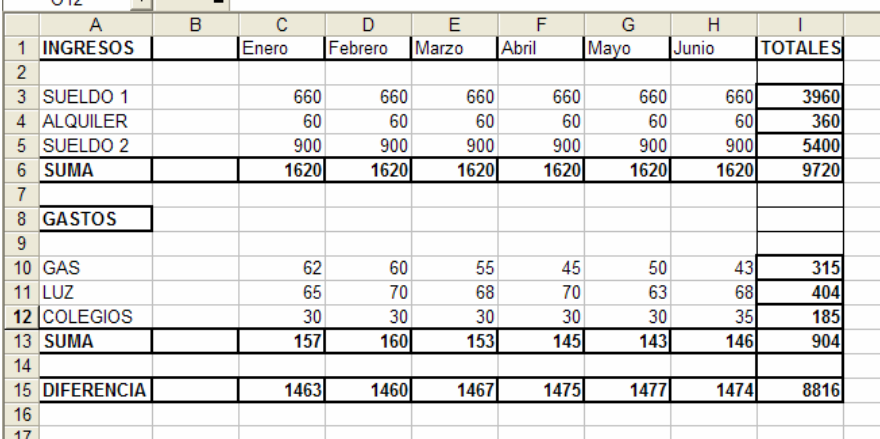

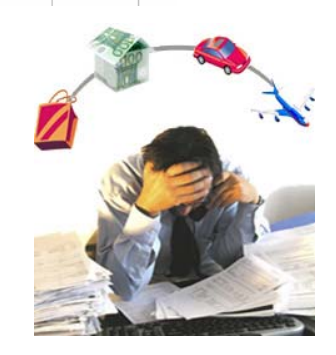

\* Imagen obtenida de http://www.eleconomista.es/imag/\_v2/economia/t-agobio.jpg

#### **FICHA METODOLÓGICA 3: EXCEL E INTRODUCCIÓN A LA CONTABILIDAD DOMÉSTICA.**

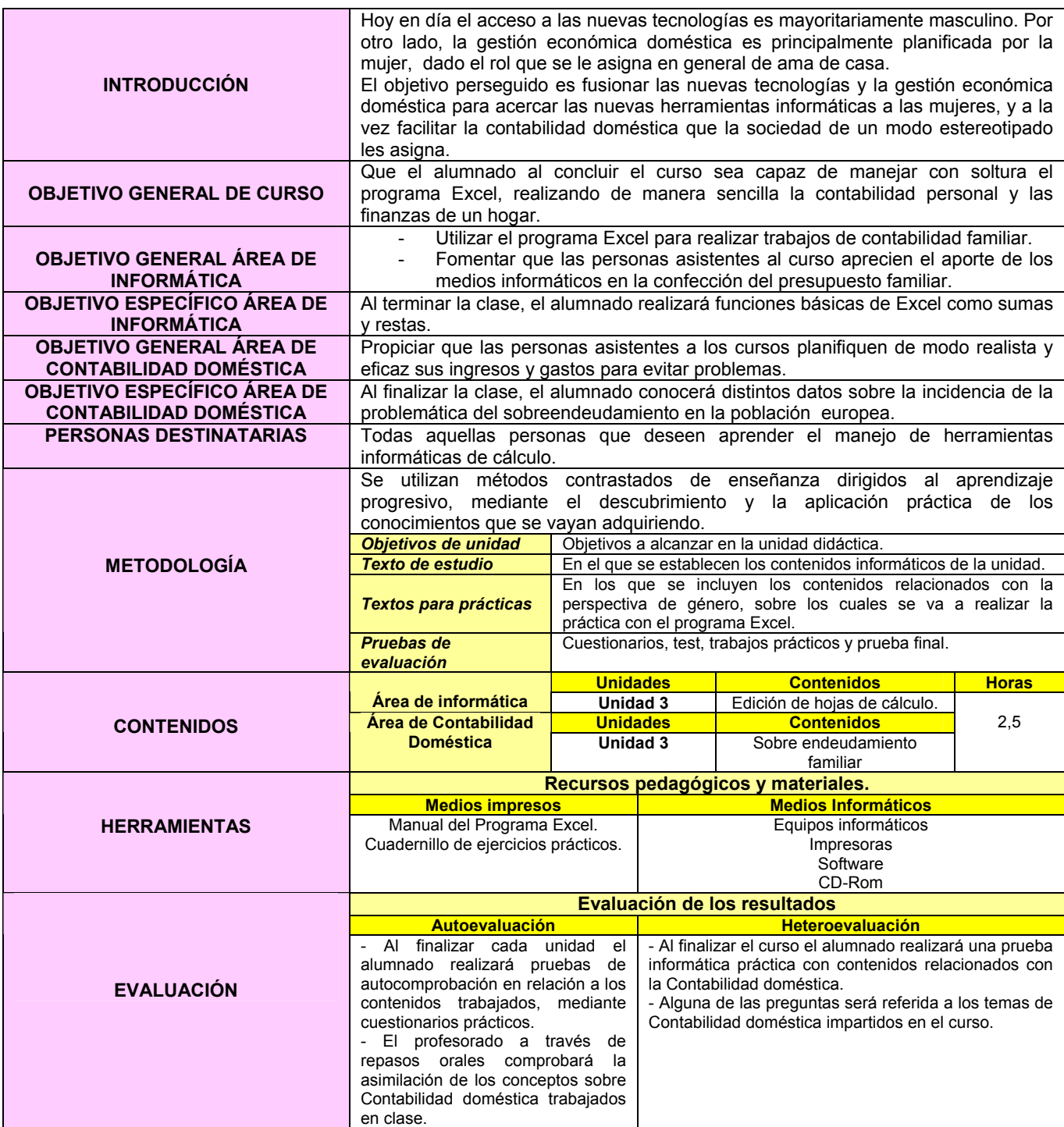

#### **SOBREENDEUDAMIENTO FAMILIAR3**

# **1º. La tercera parte de la población consumidora adulta europea tiene problemas de descontrol en la compra o en el gasto.**

 La mayoría de las personas consumidoras adultas europeas (66,78%) tienen un nivel aceptable de autocontrol en la compra y en el gasto. Sin embargo, la tercera parte, presenta un nivel alto de adicción al consumo irreflexivo o innecesario, problemas graves de compra impulsiva, o una evidente falta de autocontrol económico. El porcentaje de adicción es del 32% en el caso de los hombres y 34% en las mujeres.

**2º. La adicción a la compra, la compra impulsiva, la falta de autocontrol económico y la tendencia al sobreendeudamiento no son problemas que se presenten por separado, sino que en el 95% de los casos, concurren juntos en las mismas personas consumidoras.** 

#### **3º. Las principales causas de la adicción al consumo han resultado ser las siguientes:**

a) Existencia de un rasgo de personalidad característico, denominado como "caprichoso/a".

b) La insatisfacción personal y la falta estímulos vitales distintos del consumo.

c) Un alto grado de credulidad, falta de actitud crítica y debilidad hacia los mensajes publicitarios, junto con una mayor observación de los medios de comunicación donde estos mensajes son más frecuentes.

d) La mayor aceptación de valores e ideas consumistas, tales como la creencia de que el prestigio personal, el status y la consideración social dependen de las cosas que se pueden comprar.

# **4º. Las mujeres han resultado ser, de forma altamente significativa, mucho más adictas a estímulos de consumo.**

 Ha resultado evidente que las mujeres utilizan más la compra para afrontar situaciones de tristeza, abatimiento o depresión. Sin embargo no hay diferencias significativas entre hombres y mujeres respecto a la compra impulsiva, ni en cuanto al autocontrol o el desajuste en el gasto.

 $\overline{a}$ 

<sup>3</sup> http://www.jccm.es/sanidad/salud/adiccion/conclusion.htm

#### *EJERCICIO*

A medida que avanza **2007**, cada vez más familias son conscientes del **encarecimiento de los servicios básicos del hogar** a través del reflejo, mensual o bimensual, de esta subida en sus facturas. La **electricidad** se paga, de media, un 4,4% más cara, el **agua**, un 3,8% más, el **teléfono**, un 2% y el **gas**, un 4,24%.

La lectura de estos documentos de cobro resulta confusa<sup>4</sup> por la ausencia de contrastes y recuadros y por unos tamaños de letras excesivamente pequeños. Si bien desglosan con detalle los conceptos de la factura, a menudo no explican los conceptos que se cobran.

 Por otro lado, todas las facturas incluyen un teléfono de atención al cliente, pero en raras ocasiones la llamada es gratuita para la persona usuaria y en el 75% de los casos el horario de este servicio está limitado a una franja horaria, cuando lo ideal sería un servicio 24 horas. Otro grueso defecto de las facturas estudiadas es que a menudo el importe total a abonar hay que buscarlo entre otras muchas cifras e informaciones, cuando este es el dato que más interesa a las personas consumidoras, por lo que debería resaltarse.

# **Elaborar la siguiente factura de la Luz, teniendo en cuenta que la columna correspondiente a IMPORTE, se calcula mediante fórmulas y debe ser posible cambiar el resto de los datos.**

|                                  | Luz Migueláñez Santoalla<br>C/ Carboneros 9, 5° A<br>24300 - Bembibre (León) |                     |                             |         |       | Estimado cliente:<br>Le enviamos esta factura que será cargada por su banco en la<br>cuenta en la que tiene domiciliado el pago. |                      |                |  |
|----------------------------------|------------------------------------------------------------------------------|---------------------|-----------------------------|---------|-------|----------------------------------------------------------------------------------------------------|----------------------|----------------|--|
| Oficina comercial                |                                                                              |                     | Nº Factura                  |         |       | Fecha de emisión                                                                                                    |                      |                |  |
|                                  | Avda, HUERTAS DEL SACRAMENTO 13                                              |                     | 3407071082108               |         |       | 05/07/2007                                                                                                    |                      |                |  |
|                                  | Dirección del suministro                                                     |                     | <b>Titular del contrato</b> |         |       |                                                                                                    |                      | N.I.F./C.I.F.  |  |
|                                  | C/ Carboneros 9, 5° A - 24300 Bembibre                                       |                     | Luz Miqueláñez Santoalla    |         |       |                                                                                                    |                      | 10133428L      |  |
| <b>Tipo de</b><br><b>Consumo</b> | N° de<br>Contador                                                            | Lectura<br>anterior | Lectura<br>actual           | Consumo |       | <b>CALCULOS DE FACTURACIÓN</b>                                                                                                   |                      | <b>IMPORTE</b> |  |
| <b>TOTAL</b>                     | 42169122                                                                     | 72250               | 72604                       |         |       | 354 POR POTENCIA                                                                                                    |                      |                |  |
|                                  |                                                                              |                     |                             |         |       | Kw                                                                                                    | 4.40                 |                |  |
|                                  |                                                                              |                     |                             |         |       | <b>Meses</b>                                                                                                    |                      | Por potencia   |  |
|                                  |                                                                              |                     |                             |         |       | Precio $(E)$                                                                                                    | 1.5818887            | 13.92€         |  |
|                                  |                                                                              |                     |                             |         |       | POR CONSUMO                                                                                                    |                      |                |  |
|                                  |                                                                              |                     |                             |         |       | <b>Kw/h</b>                                                                                                    | 354                  | Por consumo    |  |
|                                  |                                                                              |                     |                             |         |       | Precio $(E)$                                                                                                    | 0.089868             | 31,81€         |  |
|                                  |                                                                              |                     |                             |         |       | <b>IMPUESTO</b>                                                                                                    |                      |                |  |
|                                  |                                                                              |                     |                             |         |       | Base (poten+cons)                                                                                                    | 45.73€               |                |  |
|                                  |                                                                              |                     |                             |         |       | Precio (€)                                                                                                    | 1.05113              | Impuesto       |  |
|                                  |                                                                              |                     |                             |         |       | % Aplicado                                                                                                    | 4.86%                | 2.34€          |  |
|                                  |                                                                              |                     |                             |         |       | <b>ALQUILER EQUIPO</b>                                                                                                    |                      |                |  |
|                                  |                                                                              |                     |                             |         |       | <b>Meses</b>                                                                                                    |                      | Alquiler       |  |
|                                  |                                                                              |                     |                             |         |       | Precio $(\epsilon)$                                                                                                    | 0.03                 | $0.06 \in$     |  |
|                                  |                                                                              |                     |                             |         | LV.A. |                                                                                                    | 16%                  | 7.70€          |  |
|                                  |                                                                              |                     |                             |         |       | <b>Base IVA</b>                                                                                                    | 48.13€               |                |  |
|                                  |                                                                              |                     |                             |         |       |                                                                                                    | <b>IMPORTE TOTAL</b> | 55,83€         |  |

<sup>&</sup>lt;sup>4</sup> http://revista.consumer.es/web/es/20010301/actualidad/tema\_de\_portada/28151.php

 $\overline{a}$ 

#### **FICHA METODOLÓGICA 4: EXCEL E INTRODUCCIÓN A LA CONTABILIDAD DOMÉSTICA.**

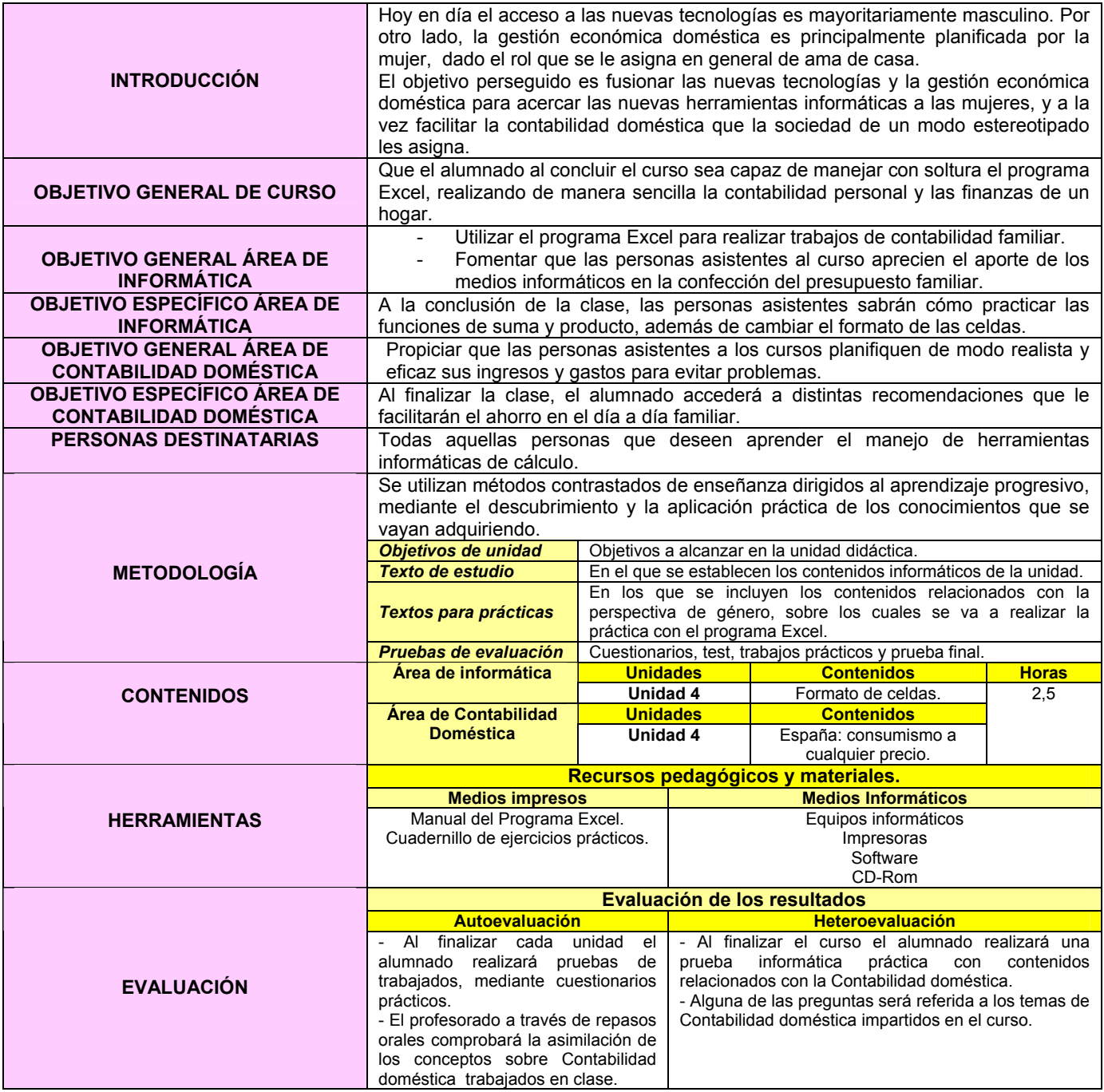

#### **EJERCICIO 4: EXCEL E INTRODUCCIÓN A LACONTABILIDAD DOMÉSTICA.**

#### **ESPAÑA: CONSUMISMO A CUALQUIER PRECIO5**

**La población española gasta más de lo que gana.** Aparte de la hipoteca, que se come el grueso del sueldo, la gente se empeña por casi todo: televisor de plasma, viajes de placer, casa adosada con piscina, home cinema, grabadora de DVD, aire acondicionado, un cochazo en el garaje, etc. Estas comodidades son el sueldo de media España. La novedad es que buena parte de esa media España no se priva de esos y otros bienes y se hace con ellos en cuanto se los/las fíen, aún a costa de debérselos a los bancos y entidades de crédito durante años.

El Banco de España lo confirma, la ciudadanía española está endeudada<sup>6</sup> hasta las cejas. En 2004, la cantidad de dinero que deben las familias españolas creció un 20%, muy por encima de los ingresos. **La renta total de las familias se vio ligeramente superada por la deuda**. Aunque el propio Banco de España señala que el 72% de esa deuda corresponde a las hipotecas contraídas por las familias para pagar sus casas, el resto se debe a créditos al consumo. Deudas contraídas por los/las que desean tener cosas cuanto antes y comprarlas sin dinero. Pagar puede esperar.

El gasto en ropa, ocio y cultura supone un 23% de todos los del año pasado. Una media de 1500 euros al mes invertidos en productos como DVD (que ya están presentes en el 46% de los hogares) u ordenadores (en el 48%). **El hecho de que las familias españolas se dejen tanto dinero en bienes que no son de primera necesidad es algo relativamente nuevo**. Hasta no hace mucho, en España primaba la cultura del ahorro y del pago al contado, heredada por varias generaciones desde la difícil época de la posguerra.

 Son muchas las personas a las que la liquidación de la visa les da una sorpresa mensual. De hecho, las **tarjetas son el sistema más usado para la compra con pago aplazado**. Algunas cobran todo el importe a final de mes y otras fraccionan el pago con una cuota fija mensual, las tarjetas revolving, de las que ya hay cerca de un millón en España. El caso es que la población española aplazó el año pasado con sus tarjetas el pago de compras por un importe de 6831 millones de euros, un 66% más que en 2003. **España es el país con más terminales de pago con tarjeta en comercios**.

 $\overline{a}$ 

<sup>5</sup> http://www.solidaridad.net/\_consumismo\_articulo3641\_enesp.htm

<sup>6</sup> Cálculo de sobreendeudamiento: http://www.ceaccu.org/endeudamiento/calend/index1.html

#### *EJERCICIO*

El **58% de la ciudadanía española** manifiesta que la relación entre sus ingresos y sus gastos **no** les ha permitido **ahorrar** en los **últimos doce meses**. Así, un **9% de la población española** aseguró haber **incrementado su endeudamiento en el mismo periodo**.

 En cambio, la encuesta de **FUNCAS**<sup>7</sup> muestra que la situación cambia radicalmente con el nivel de renta. En este sentido, el **59%** de las **personas con rentas altas ahorran**, mientras que **sólo** el **12%** de las que **tienen bajos ingresos consigue hacerlo**.

 La edad, por su parte, influye menos en el ahorro, si bien los/las españoles/as de entre 18 y 34 años pueden ahorrar en un porcentaje del 45%, y sólo un 12% de los/las mayores de 55 años lo consigue.

 En cuanto a la valoración del ahorro entre las familias españolas, el **porcentaje de españoles/as que no considera razonable ahorrar es muy elevado** y alcanza el 70%. El segmento de **población de rentas bajas muestra un mayor aprecio por el ahorro** (40%), al **igual que los/las más jóvenes** (37%).

**Introducir las fórmulas que sean necesarias para rellenar la tabla de forma que realice los distintos cálculos. Deberán ser tales que al cambiar cantidades, precio, descuento o el tipo de IVA se modifiquen automáticamente los resultados; además no hay que poner fórmulas en las celdas en las que sea posible copiarlas mediante el autorelleno y hay que prever que se puedan insertar nuevas filas con otros productos.** 

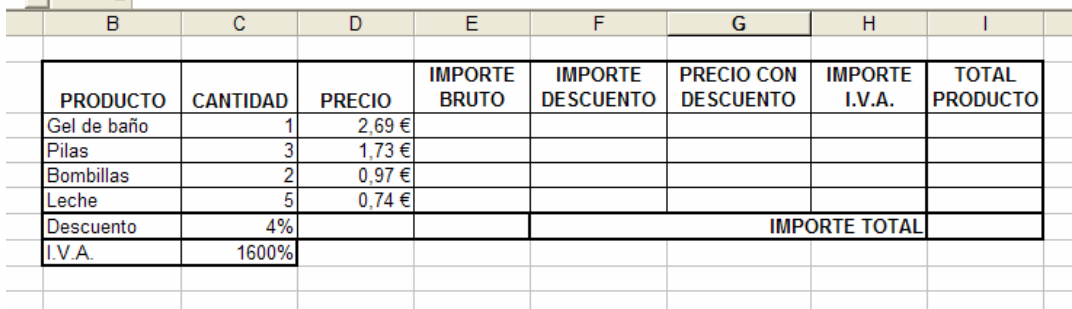

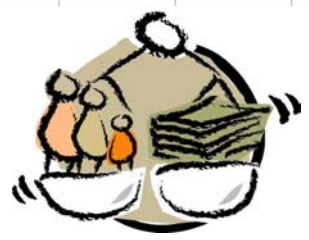

\* Imagen obtenida de http://www.usocv.org/uploads/Departamentos/CONCILIACIÓN%20V IDA%20LABORAL%20FAMILIAR.jpg

 $\overline{a}$ 7 Fundación de las Cajas de Ahorros

#### **FICHA METODOLÓGICA 5: EXCEL E INTRODUCCIÓN A LA CONTABILIDAD DOMÉSTICA.**

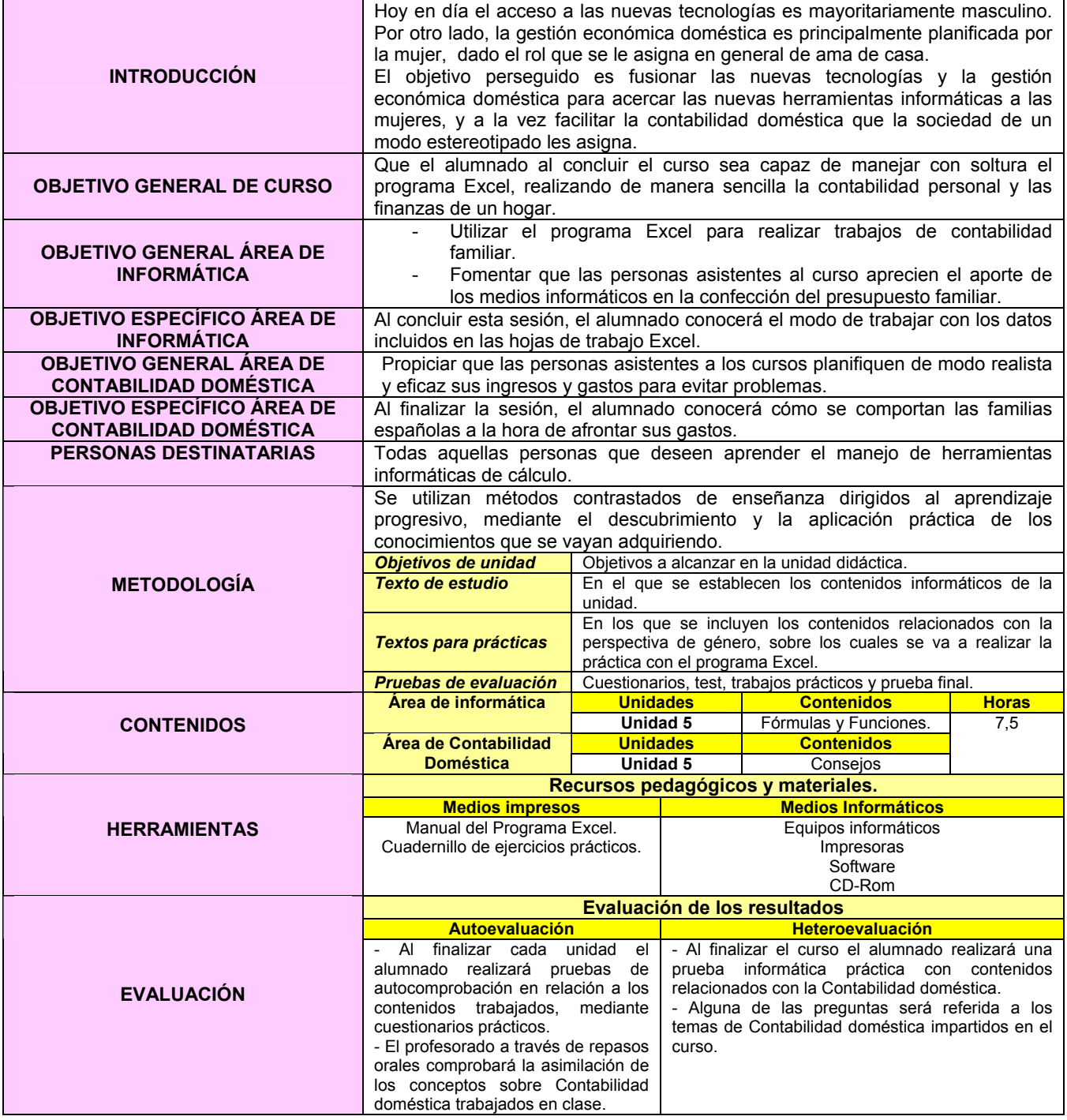

### **EJERCICIO 5: EXCEL E INTRODUCCIÓN A LA CONTABILIDAD DOMÉSTICA.**

#### **CONSEJOS8**

 Para empezar se ha de elaborar el presupuesto mensual previo, que se trata de contabilizar el dinero que se ingresa y descontar los gastos fijos, además de prever los gastos probables y las previsiones de gastos no mensuales.

#### *LA CESTA DE LA COMPRA*

 Los **gastos de alimentación ocupan la principal partida del presupuesto familiar**, por lo que a la hora de completarla conviene tener en cuenta las siguientes recomendaciones:

- Antes de hacer la compra es recomendable elaborar una **LISTA PREVIA** y atender estrictamente a su contenido a la hora de realizar la compra.
- El/la consumidor/a se beneficiará si **COMPARA PRECIOS** de varios establecimientos. Es recomendable realizar la compra en varios comercios.
- Las **OFERTAS** suponen un beneficio real para la persona consumidora si sabe aprovecharlas. Además, para productos no perecederos, se puede optar por adquirir más de una unidad. Será un gasto menos en la compra siguiente.
- Al hacer la compra optar por los **PRODUCTOS DE TEMPORADA**, los precios son mucho más bajos si se eligen aquellos que se encuentran en su temporada.

#### *OCIO Y SERVICIOS*

 En los últimos años se ha producido un cambio de tendencia en la distribución del presupuesto de las familias españolas. **Cada vez es más importante**, incluso llegando a superar el gasto en alimentación, **la partida destinada a ocio y servicios**.

- A la hora de planificar los ratos de ocio, pensar en el gran número de actividades que son **gratis**: paseos, excursiones, museos públicos...
- Aprovechar en espectáculos y visitas culturales los descuentos que suelen ofrecerse, como los "**días del/a espectador/a**".
- Estar al tanto de las **actividades culturales** que organiza el **Ayuntamiento o Comunidad**: suelen ser gratuitas o a bajo precio.
- En los viajes **comparar precios** en distintas agencias y aprovechar las ofertas. Planificar las vacaciones con antelación.

 $\overline{a}$ 8 http://www.ceaccu.org/guerra\_numeros\_rojos.htm

#### *OTROS CONSEJOS*

- En algunas ocasiones, un buen recurso puede ser comprar **artículos de segunda mano**.

- La filosofía del **"Hágalo Vd. Mismo/a"** debería estar más extendida. Algunos artículos que se compran y, a veces con un gran desembolso, podrían realizarlo los/las propios/as compradores/as.

- En el consumo de **artículos para el hogar** también se puede ahorrar: La gran mayoría de los productos de limpieza que se anuncian son innecesarios. Casi toda la casa puede quedarse perfectamente limpia con jabón, bicarbonato, vinagre y limón. Otras medidas son: no echar a la lavadora más jabón del necesario y evitar el consumo abusivo de productos de usar y tirar (es mejor usar paños de cocina que servilletas de papel).

- Racionalizar los **gastos en la farmacia**. No automedicarse. Tener también en cuenta que hay medicamentos de idéntica composición pero con precios muy distintos según las marcas. Recordar que la venta en farmacia no garantiza la eficacia de un producto: no gastar ni un euro en productos "milagrosos".

- No renunciar al coche. Sin embargo, procurar utilizar preferentemente el **transporte público**. Al usar el vehículo tener en cuenta que consumirá más combustible si: conduce por encima de los 100 km/h., da frecuentes acelerones bruscos y si carga el coche en exceso o con pesos innecesarios. En el transporte público utilizar los abonos que existen a disposición de las personas usuarias en la mayoría de las ciudades españolas, pueden suponer un descuento incluso del 50% respecto a los billetes sencillos.

- Las **tarjetas de crédito** no siempre son interesantes para el/la consumidor/a y además favorecen el derroche. Racionalizar su uso.

- Evitar también en lo posible las **compras a plazos**. Se ahorra los cuantiosos intereses que deberá pagar.

- Aprovechar los **períodos de rebajas** para comprar los artículos que se necesiten para la próxima temporada.

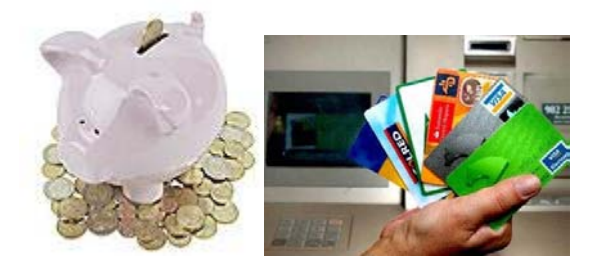

\* Imágenes obtenidas de http://www.economia.com.mx/gif/ahorro1.jpg http://i.esmas.com/image/0/000/005/695/370x270cre.jpg
#### *EJERCICIO*

#### **MÁS DE 150 FAMILIAS ESPAÑOLAS SE DECLARAN EN QUIEBRA9**

 La **sombra de la insolvencia de los hogares españoles se alarga cada vez más** por el aumento del esfuerzo hipotecario y el encarecimiento de bienes básicos como la gasolina y los alimentos de primera necesidad. Así, desde que entró en vigor la ley concursal, un total de **157 particulares o familias se han declarado en quiebra**. Esta nueva ley permite a **los/las particulares y familias** que, al igual que las empresas, **se declaren insolventes** cuando **no pueden hacer frente a los pagos y deudas pendientes y evitar así que los tribunales inicien de manera acelerada los embargos y la intervención de los bienes**. Las regiones donde más quiebras concursales de hogares o familias se producen son Cataluña, Valencia y Murcia

 En este contexto surge el **auge de los créditos rápidos** (aquellos concedidos a través el teléfono o Internet, cuyo importe va desde 600 a 60.000 euros y cuyos tipos de interés oscilan entre el 6% y el 25%) cuya **publicidad ha inundado la televisión**. Muchas son las compañías que ofrecen este tipo de servicio (las cifras que manejan las entidades del sector indican que en 2005 el volumen de este negocio superó los 1.000 millones de euros) y con sus campañas publicitarias tratan de captar cada vez más clientes. Sencillez y rapidez son las ventajas anunciadas por estas empresas. Sin embargo, tras la aparente facilidad que ofertan estos créditos se esconden intereses abusivos que duplican en el pago total la cantidad solicitada.

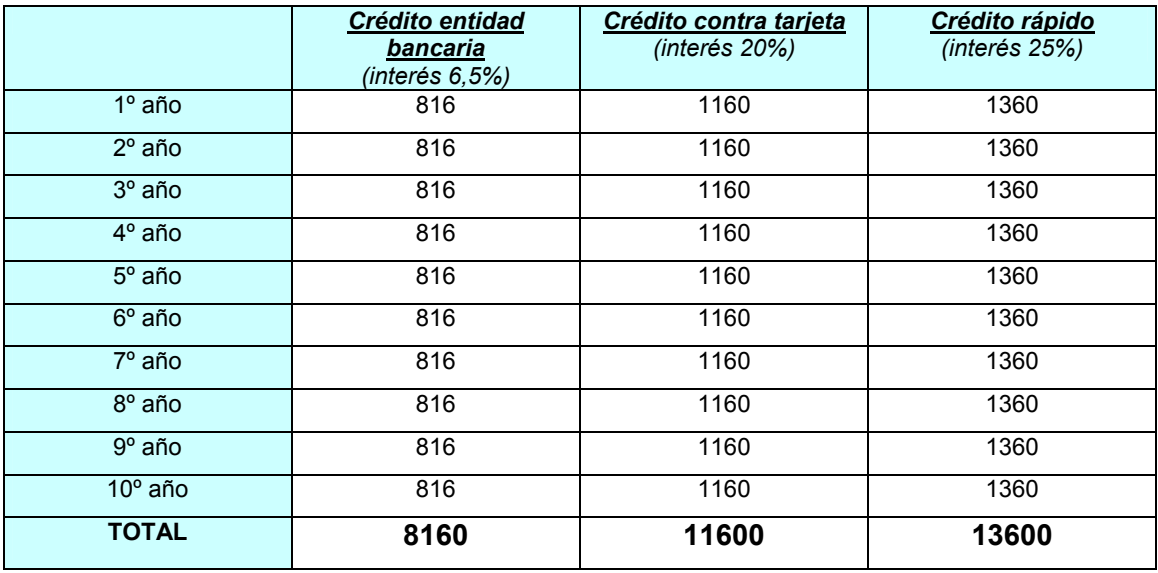

 En la siguiente tabla se muestra una comparación de tres créditos, a diferentes entidades, de una cantidad de 6000 euros a pagar en un periodo de 10 años.

 $\overline{a}$ 

<sup>&</sup>lt;sup>9</sup> http://www.idealista.com/pagina/boletin.comentarios?id\_noticia=20073110

**El siguiente ejercicio pretende calcular los pagos anuales y mensuales de un crédito hipotecario de 90000€, con un Euríbor del 4,5% en 30 años. (Función** *PAGO (Interés;Período;Capital)***). Además, calcular la cantidad a pagar si se quiere cancelar la hipoteca a los 25 años (Comisión de cancelación = 2% de la** cantidad que quede por amortizar en ese momento).

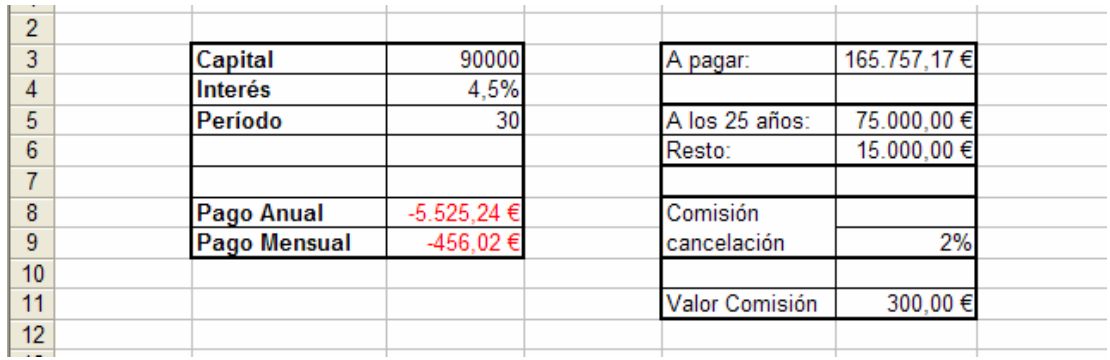

- 4. Poner el nombre "**Crédito 1**" a la hoja de cálculo.
- 5. Guardar el libro con el nombre "**HIPOTECA**".

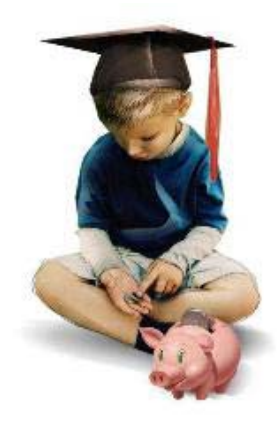

\* Imagen obtenida de http://www.segurosdevida.com.mx/ahorro.jpg

#### **FICHA METODOLÓGICA 6: EXCEL E INTRODUCCIÓN A LA CONTABILIDAD DOMÉSTICA.**

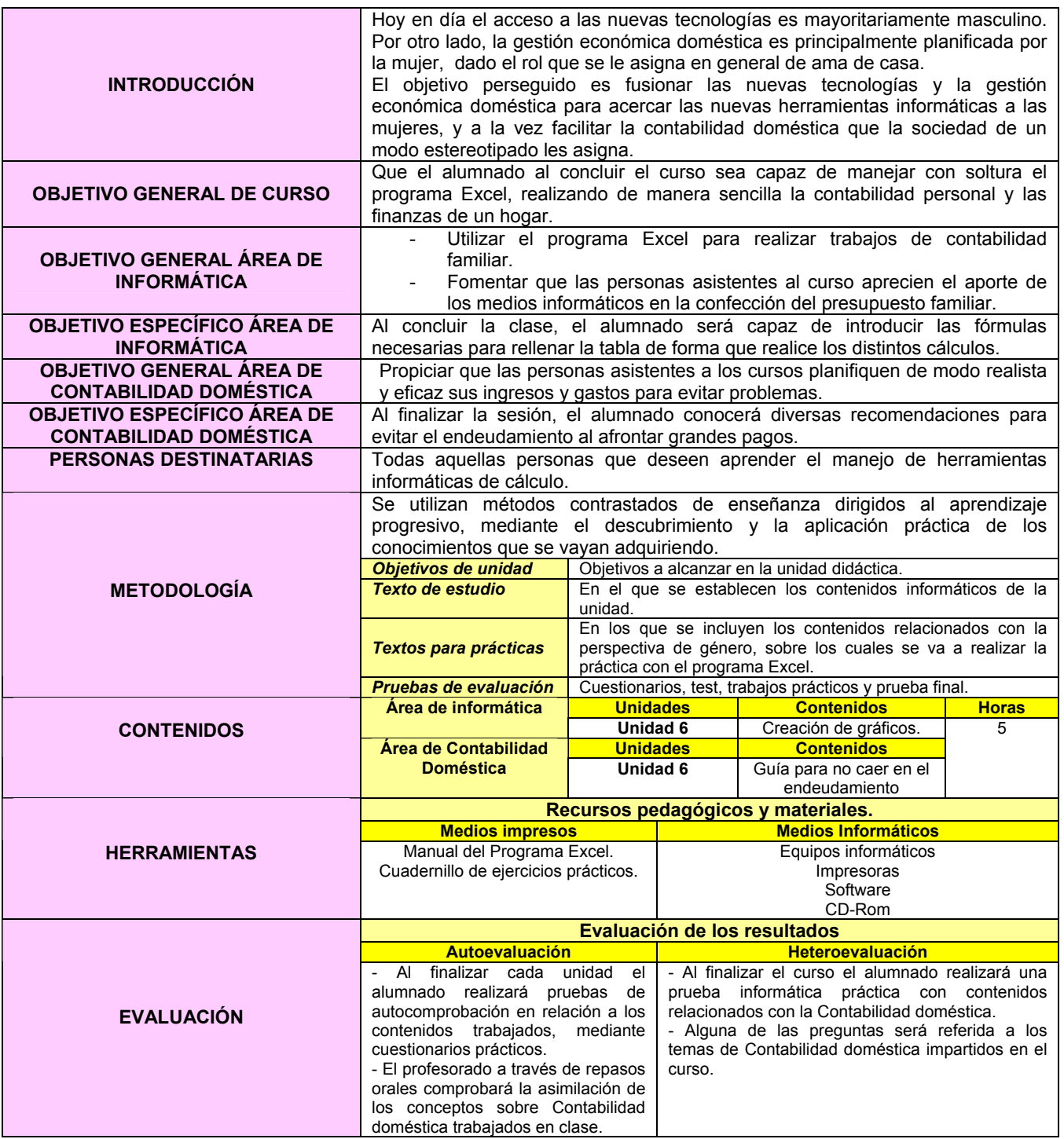

## **EJERCICIO 6: EXCEL E INTRODUCCIÓN A LA CONTABILIDAD DOMÉSTICA.**

## **GUÍA PARA NO CAER EN EL ENDEUDAMIENTO<sup>10</sup>**

Consejos elaborados a partir de las recomendaciones de ADICAE11

- **Tarjetas de crédito**. Suelen cobrar intereses muy altos, hasta un 18%. Se recomienda agotar antes la vía del préstamo personal del banco (en torno al 5% o el 6%).
- **Hipotecas**. Buscar o comparar mucho. Del 3,25% al 4,5% hay un gran salto. No contratar al límite de las posibilidades, mejor no destinar más del 30% de los ingresos a la compra de la vivienda. Y tener en cuenta que en muchas hipotecas a 50 años, se puede uno/a tirar 25 años pagando sólo intereses. No hay que fijarse sólo en la cuota también en el precio final.
- **Créditos rápidos**. Valorar su necesidad, tienen tipos muy altos. Algunos llegan incluso al 25,6%. Pueden suponer pagar un 33% del importe contratado.
- **Reunificaciones de deudas**. Se paga una sola cuota. Pero es una forma de convertir deudas a corto plazo en deudas a largo. Es preciso tener en cuenta que pueden suponer costes de tramitación, formalización y cancelación. Los gastos de algunas empresas de refinanciación a veces son superiores a los 3000 euros.
- **Planificación ingresos y gastos**. Contar con las vacaciones, las navidades, los seguros y con los imprevistos: averías, dentista, etc.

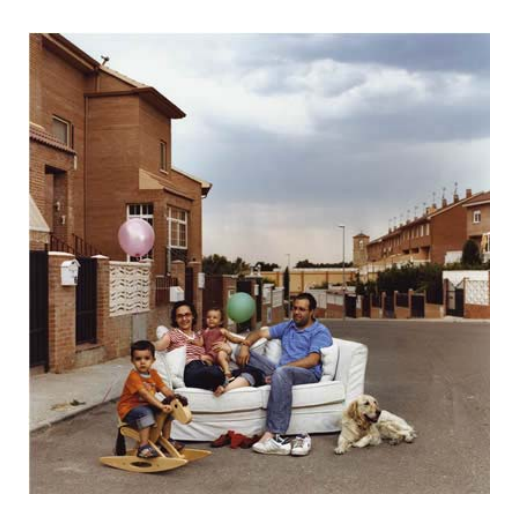

\* Imagen obtenida de http://www.elpais.com/articulo/portada/hipoteca/pared/elpeputec/20060917elpepspor\_7/Tes

 $10$  http://www.ociolatino.com/06julio/actualidad.html  $11$  Asociación de usuarios de Bancos, Cajas de ahorros y Seguros

#### *EJERCICIO 6*

#### *MAPA PROVINCIAL DEL AHORRO PROVINCIAL12*

 Las familias de Álava y Lérida fueron las que registraron una mayor cuota de ahorro familiar el pasado año, con porcentajes de un 21 y un 19,7 %, respectivamente, mientras que la provincia con menor ahorro fue Granada, con un 8,8 %. La mayor cuota de ahorro se centra en las provincias económicamente más desarrolladas, aunque **existe una mayor tendencia a ahorrar en las provincias centrales del norte de España.** 

 No obstante, se registran excepciones como es el caso de la provincia de Guadalajara (18,71 %), Soria (18,70 %) o Cáceres (17,11 %), que se sitúan en el grupo avanzado de ahorro. También, el archipiélago canario (Tenerife con el 18,5 % y Las Palmas con el 17,31 %) se encuentra entre las zonas de mayor ahorro familiar. Por el lado contrario, **con cuotas de ahorro inferiores al 11 % se sitúan todas las provincias andaluzas**, y también la provincia de Pontevedra (10,56 %) aparece entre las menos ahorradoras.

 En relación al mayor ahorro familiar bruto por habitante está a la cabeza Álava, con 3.229 euros por persona en 2004, seguida de Guipúzcoa, con 3.110, y Navarra con 3.012 euros, frente a una media nacional de 1.928 euros.

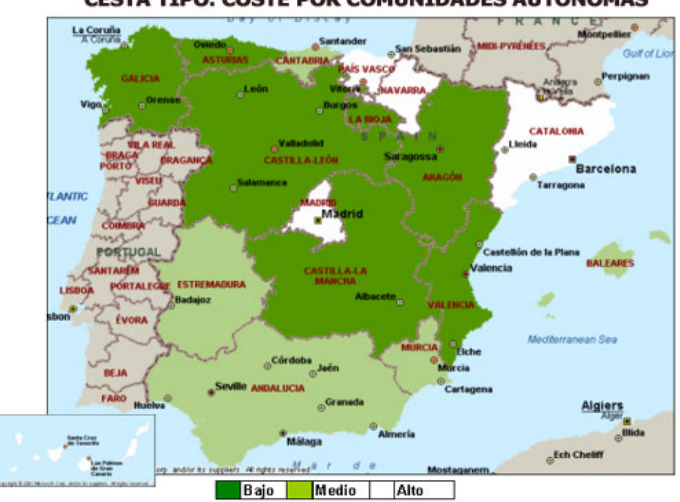

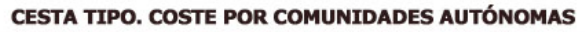

*Gráficos*  \* Imagen obtenida de http://www.ocu.org/Images/18/181951\_CONTENT\_2004630105920mapa.jpg

 $\overline{12}$ 12 ALCAIDE, V.:"Mapa provincial del ahorro privado en España" en http://www.libertaddigital.com:83/php3/noticia.php3?fecha\_edi\_on=2005-11- 03&num edi on=1454&cpn=1276264606&seccion=ECO\_D

#### *GRÁFICOS*

#### *Actividad 1.*

## **GASTO Y AHORRO POR COMUNIDADES AUTÓNOMAS13.**

El gasto medio por persona en el cuarto trimestre ascendió a 2.165 euros. Los valores más elevados correspondieron a Madrid (2.699 euros), Baleares (2.541 euros) y País Vasco (2.423 euros), mientras que los gastos por persona más reducidos se ubicaron en Extremadura (1.489 euros), Murcia (1.818 euros) y Galicia (1,878 euros).

Las comunidades con mayor porcentaje de hogares que pueden ahorrar son las ciudades autónomas de Ceuta y Melilla (53,22%), País Vasco (53,22%), La Rioja (51,27%), Comunidad Valenciana (47,51%) y Aragón (46,74%). A continuación y también por encima de la media nacional, se sitúan **Castilla y León** (45,70%), Cataluña (44,41%), Cantabria (43,36%), Asturias (42,03%), Baleares (41,3%) y Andalucía (39,48%).

Por debajo de la media, se sitúan Murcia (36,88%), Castilla-La Mancha (33,93%), Galicia (33,28%), Extremadura (32,87%), Navarra (28,76%), Madrid (28,69%) y Canarias (19,02%).

|                                 |              | <b>Resto de</b> |
|---------------------------------|--------------|-----------------|
|                                 | Alimentación | grupos          |
| Andalucía                       | 20,54        | 79,46           |
| Aragón                          | 18,74        | 81,26           |
| <b>Asturias (Principado de)</b> | 15,9         | 84,1            |
| <b>Balears (Illes)</b>          | 13,92        | 86,08           |
| <b>Canarias</b>                 | 16,14        | 83,86           |
| Cantabria                       | 23,08        | 76,92           |
| <b>Castilla y León</b>          | 22,19        | 77,81           |
| Castilla - La Mancha            | 21,23        | 78,77           |
| Cataluña                        | 18,57        | 81,43           |
| <b>Comunidad Valenciana</b>     | 17,22        | 82,78           |
| <b>Extremadura</b>              | 26,09        | 73,91           |
| <b>Galicia</b>                  | 23,28        | 76,72           |
| <b>Madrid (Comunidad de)</b>    | 15,63        | 84,37           |
| Murcia (Región de)              | 21,59        | 78,41           |
| <b>Navarra (Comunidad</b>       |              |                 |
| Foral de)                       | 17,16        | 82,84           |
| País Vasco                      | 17,81        | 82,19           |
| Rioja (La)                      | 18,63        | 81,37           |
| Ceuta y Melilla                 | 26,14        | 73,86           |

*Estructura del gasto total por comunidad autónoma de residencia y grupos de gasto (Alimentación y resto).14*

 $\overline{a}$ 

<sup>13</sup> http://www.labolsa.com/canales/1487/

<sup>&</sup>lt;sup>14</sup> Encuesta continua de Presupuestos familiares 2005 4<sup>°</sup> trimestre

http://www.ine.es/jaxi/tabla.do?path=/t25/e437/p01/a2005t4/l0/&file=04001.px&type=pcaxis&L=0

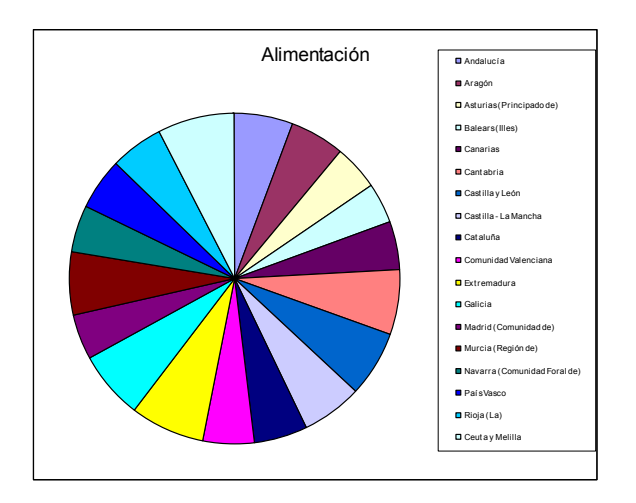

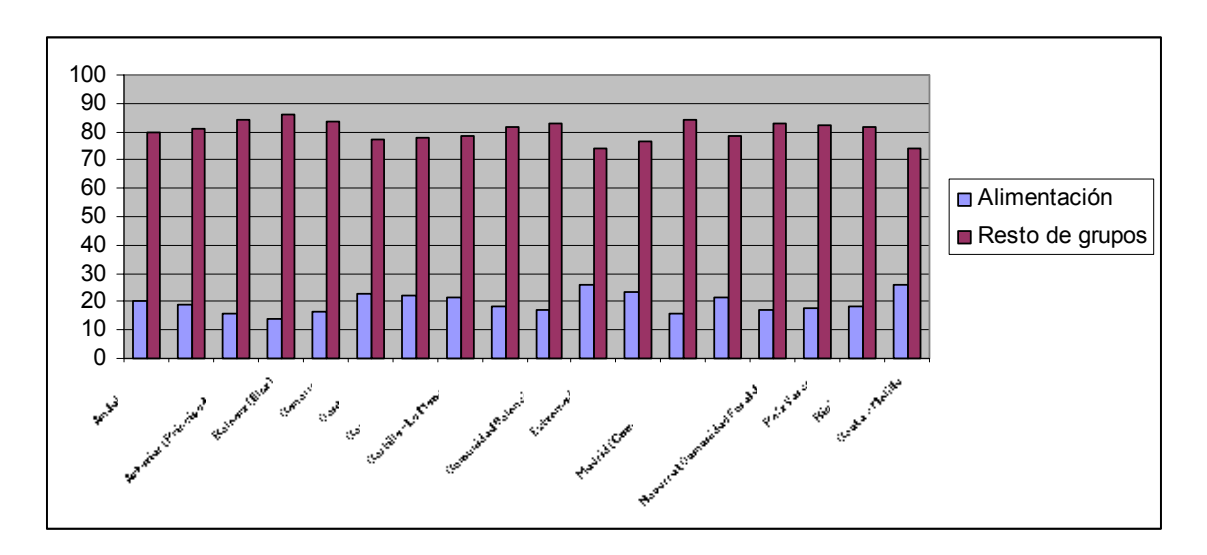

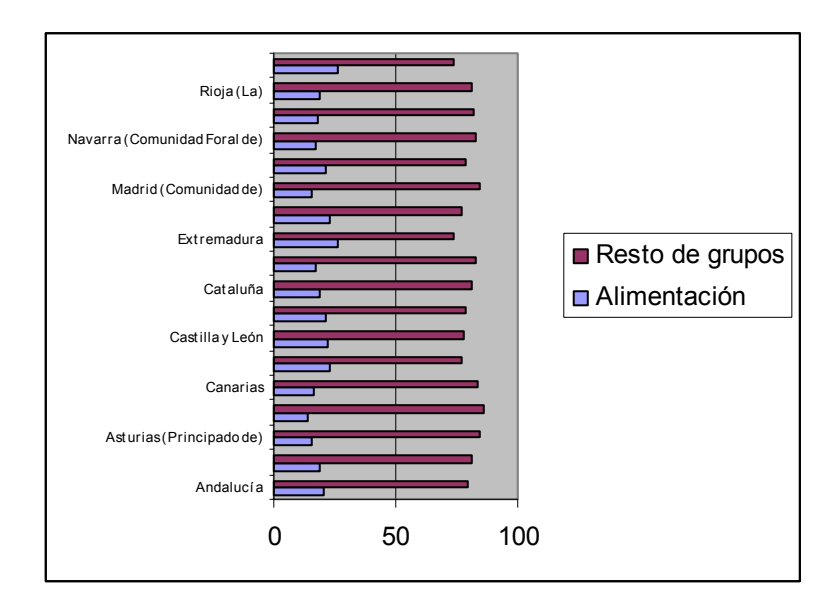

#### *Actividad 2.*

A partir de los datos recogidos en la tabla GASTOS, elaborar los gráficos que se muestran a continuación:

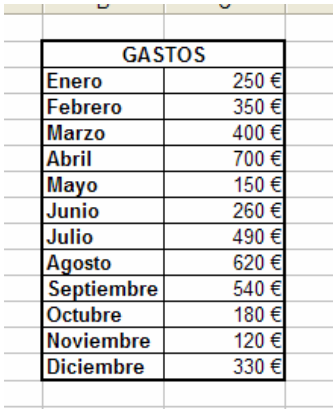

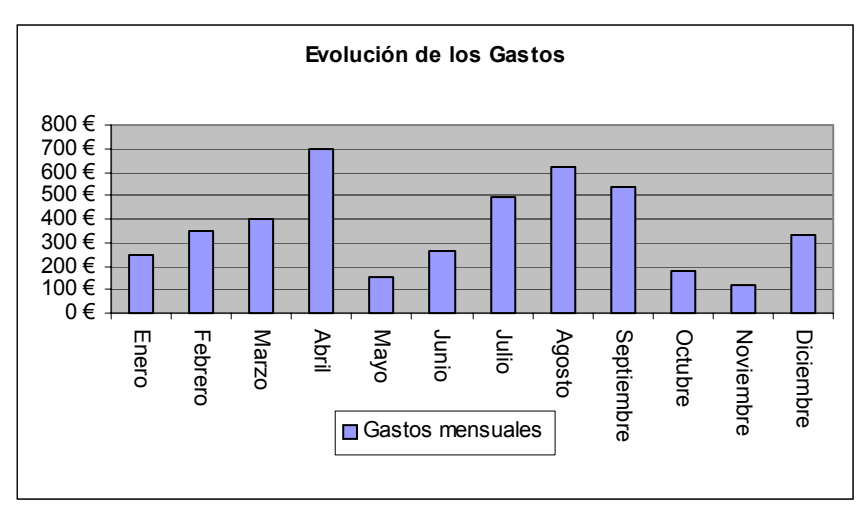

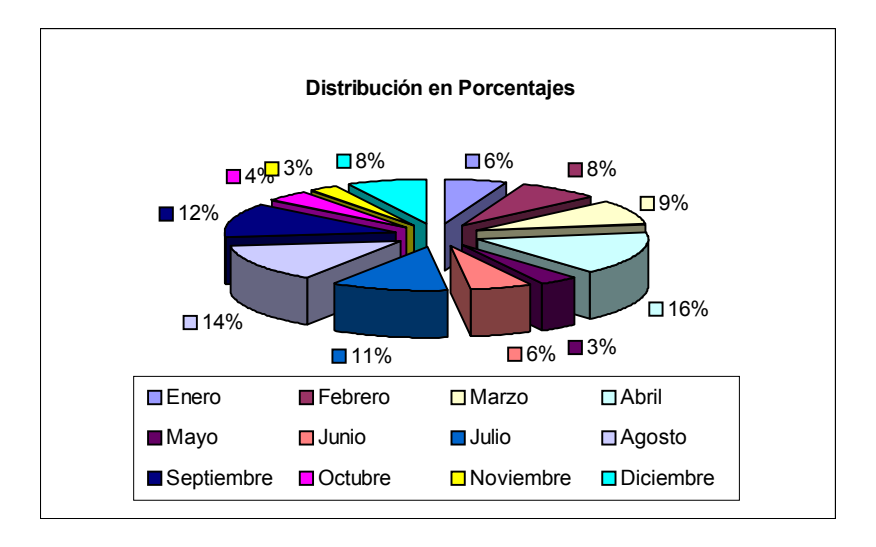

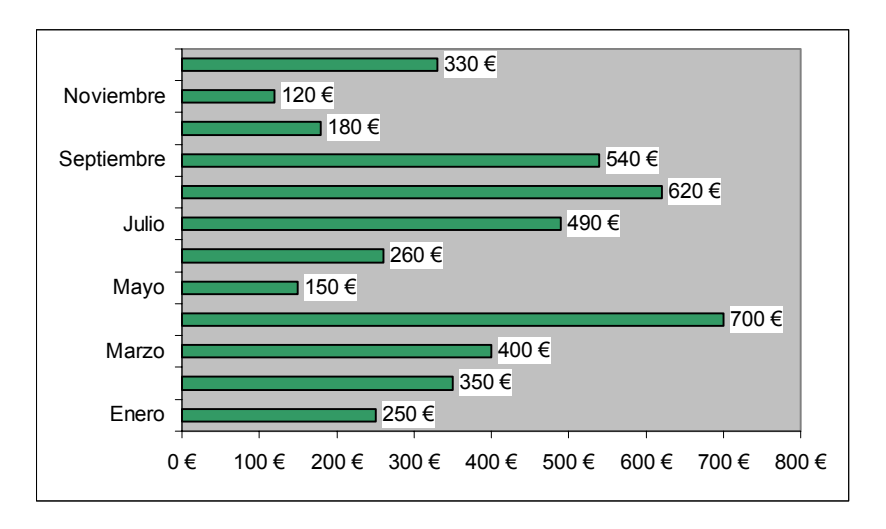

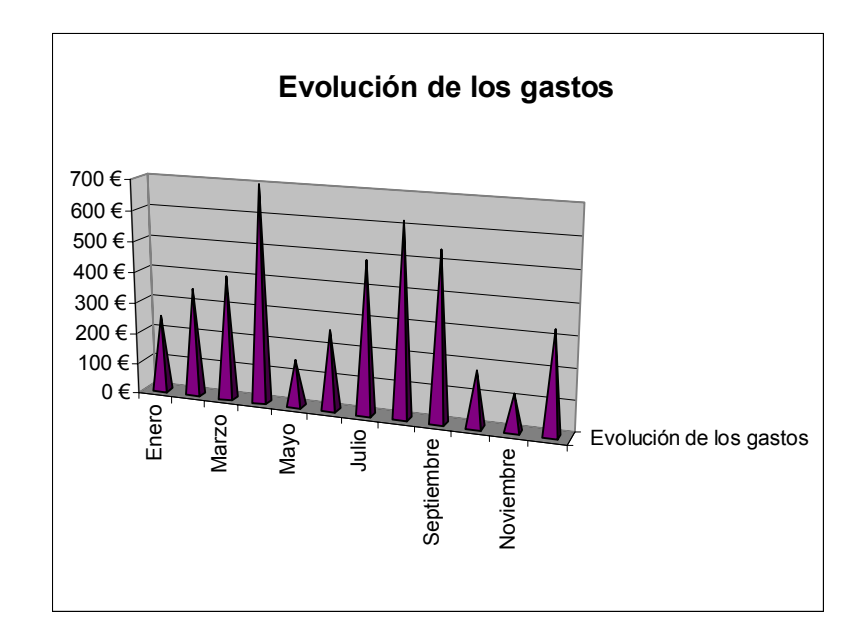

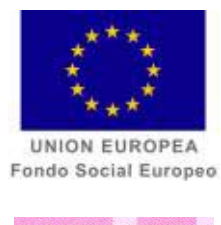

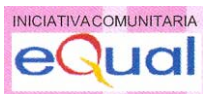

# **FICHAS METODOLÓGICAS ACCESS**

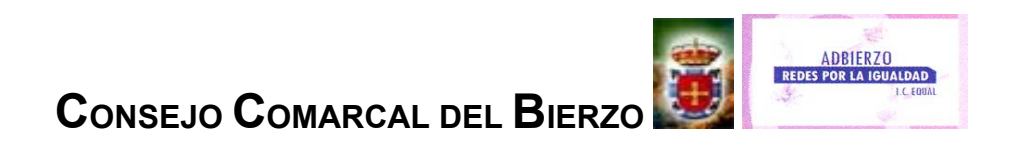

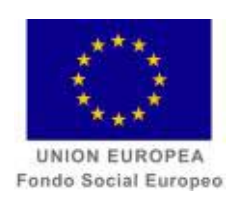

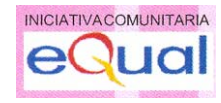

**CURSO** 

**ACCESS E INTRODUCCIÓN A LA GUALDAD DE OPORTUNIDADES.** 

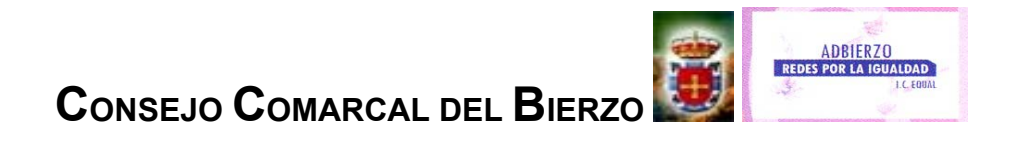

#### **FICHA METODOLÓGICA GENERAL: ACCESS E INTRODUCCIÓN A LA IGUALDAD DE OPORTUNIDADES.**

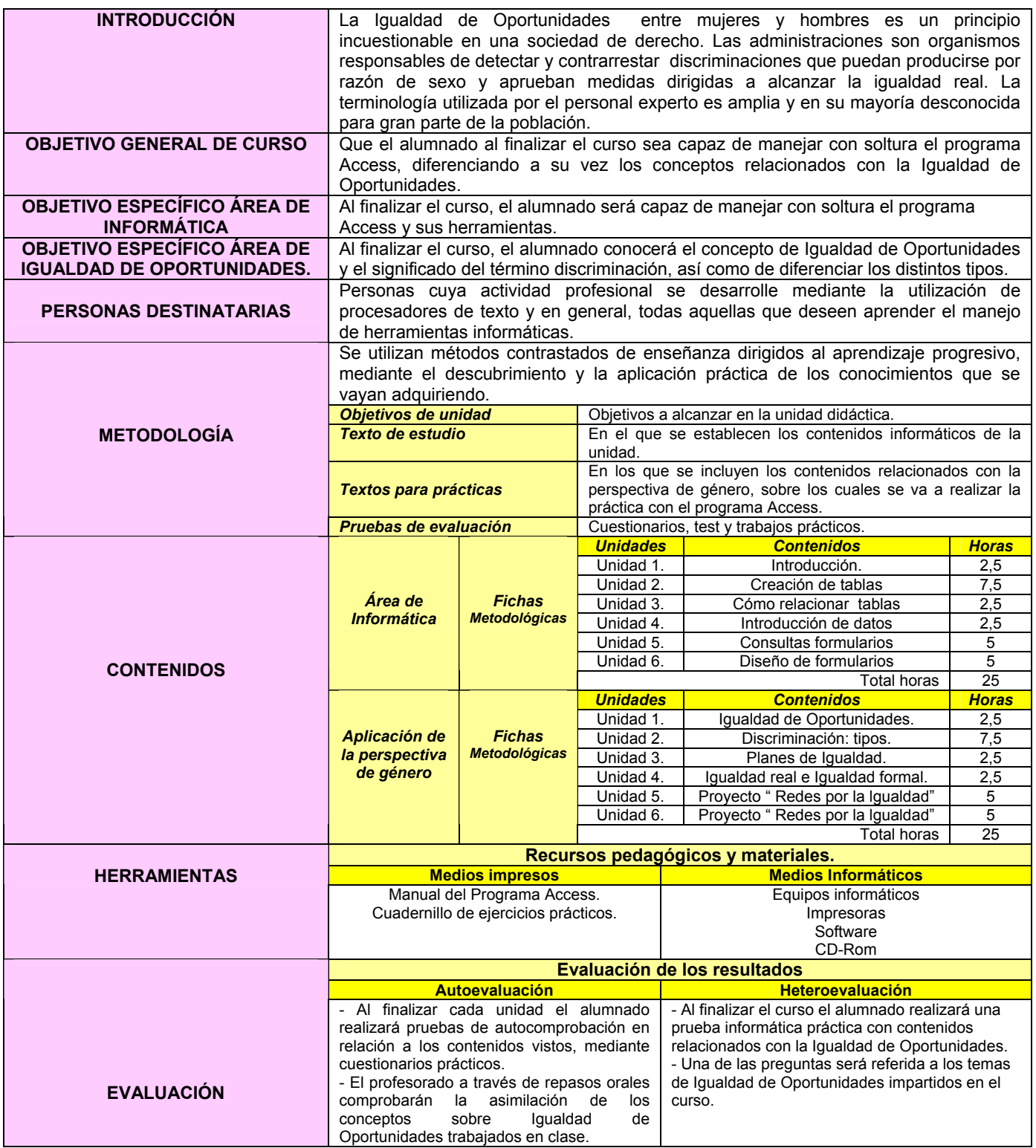

#### **FICHA METODOLÓGICA 1: ACCESS E INTRODUCCIÓN A LA IGUALDAD DE OPORTUNIDADES**

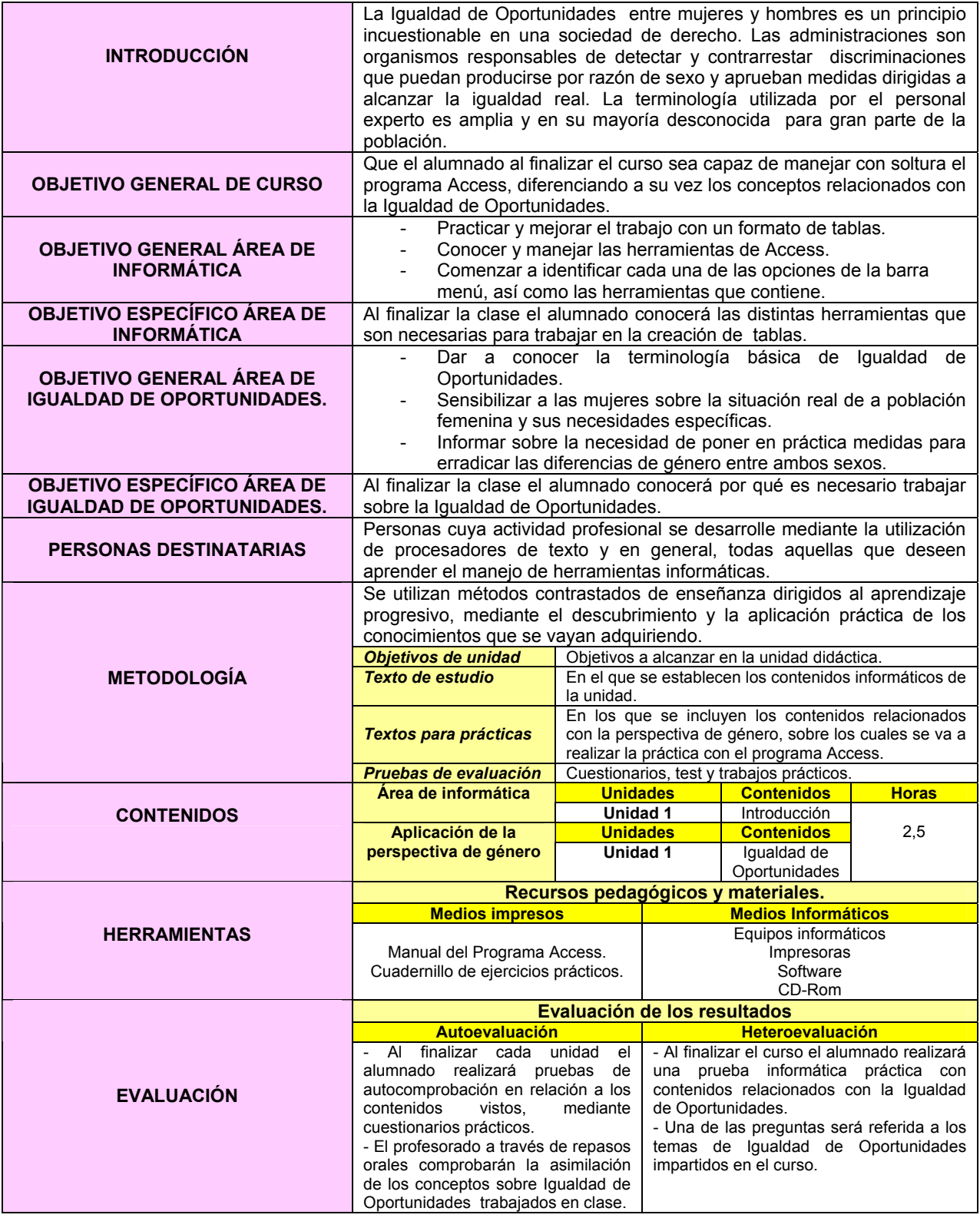

#### **EJERCICIO 1: ACCESS E INTRODUCCIÓN A LA IGUALDAD DE OPORTUNIDADES.**

## *IGUALDAD DE OPORTUNIDADES*

 La Igualdad de Oportunidades entre hombres y mujeres es un principio incuestionable en una sociedad de derecho. Las administraciones de ámbito europeo, estatal y de cada una de las comunidades autónomas, así como de Diputaciones provinciales y ayuntamientos cuentan con organismos encargados de detectar y contrarrestar las discriminaciones por razón de sexo y aprueban medidas que tratan de favorecer la igualdad real.

 *Igualdad de Oportunidades***:** situación en la que las personas, sin distinción de **sexo, género, clase, edad, religión o etnia,** tienen las **mismas oportunidades** para desarrollar sus capacidades intelectuales, físicas y emocionales y alcanzar las metas que se establecen para su vida. Fundamentado en el **principio de igualdad**, se refiere a la necesidad de corregir desigualdades que existen entre hombres y mujeres en la sociedad. Constituye **la garantía de que hombres y mujeres puedan participar en diferentes esferas** (económicas, políticas, participación social, de toma de decisiones) y actividades (educación, formación, empleo) sobre bases de igualdad.

En España<sup>1</sup>, se están produciendo **avances** hacia la igualdad de género en algunos sectores. Sin embargo, la **mujer sigue sin estar adecuadamente representada en muchos otros ámbitos** sociales, laborales y políticos en relación con su peso demográfico. Así, sólo el 36% en el Parlamento, el 35% del profesorado universitario, el 29% del empresariado y el 31% de los altos cargos de la Administración (Ministerios y Secretarías de Estado) son mujeres.

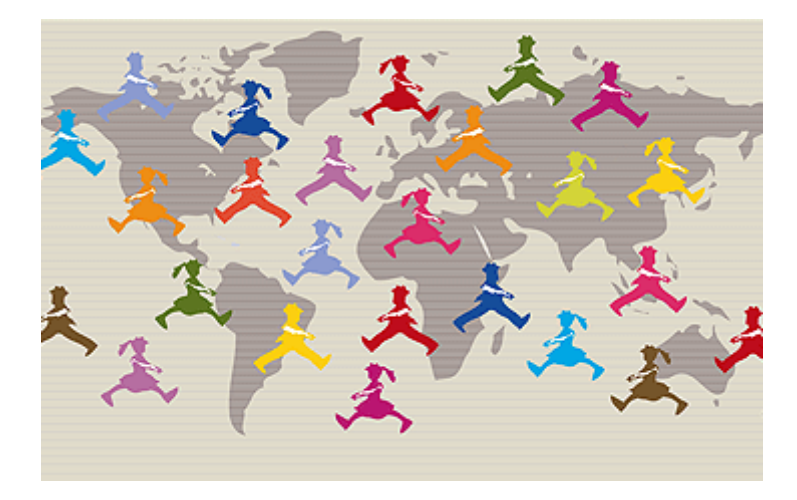

\* Imagen obtenida de http://www.cultura.gov.ar/archivos/becas\_imgs/360\_becas1.gif

 $\overline{a}$ 

<sup>1</sup> www.democraciaparitaria.com/article.php3?id\_article=424

## *INTRODUCCIÓN*

- 1. ¿Qué es una Base de Datos?
- 2. Tabla o fichero, registro y campo.
- 3. Tipos de Bases de Datos: planas y relacionales.
- 4. Empezar a trabajar con Microsoft Access.

Es imprescindible, antes de comenzar a elaborar una base de datos, conocer el significado y la importancia de estos conceptos. Algo que caracteriza a esta aplicación de Office, es la necesidad de realizar un análisis previo que permita fijar los objetivos que se pretenden alcanzar con la elaboración de la base de datos, así como la información que deben contener las tablas que la formen.

#### **FICHA METODOLÓGICA 2: ACCESS E INTRODUCCIÓN A LA IGUALDAD DE OPORTUNIDADES.**

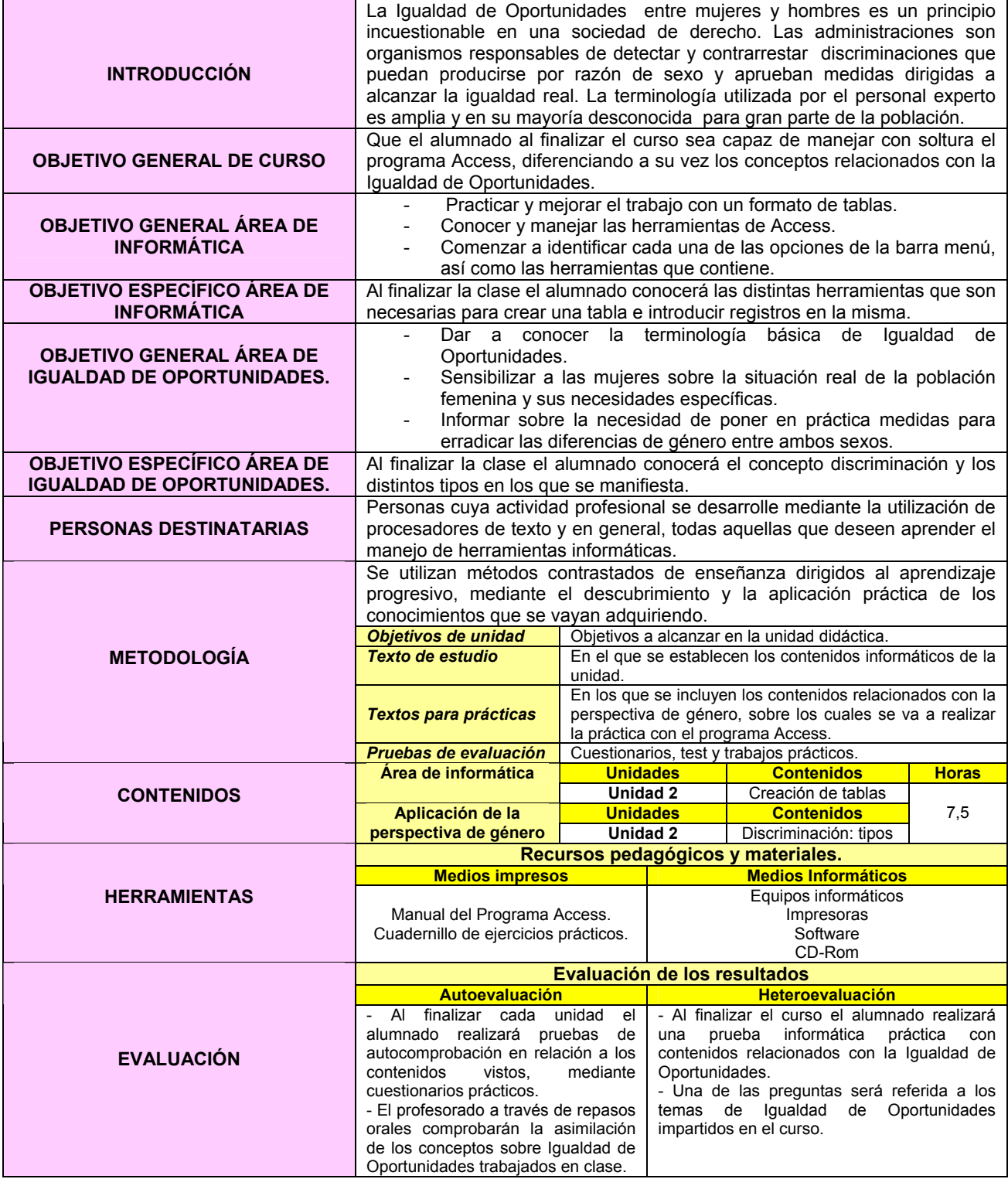

#### **EJERCICIO 2: ACCESS E INTRODUCCIÓN A LA IGUALDAD DE OPORTUNIDADES.**

## *DISCRIMINACIÓN*

 *Discriminación*: "Total distinción, exclusión o restricción basada en el sexo que tenga por objeto o por resultado menoscabar o anular el reconocimiento, goce o ejercicio por la mujer, independientemente de su estado civil, sobre la base de la igualdad de hombre y la mujer, de los derechos humanos y las libertades fundamentales en las esferas política, económica, social, cultural y civil o en cualquiera otra esfera ".<sup>2</sup>

Tipos:

- **Discriminación directa**<sup>3</sup>: La situación en que una persona, haya sido o pudiera ser tratada de manera menos favorable que otra en situación comparable por razón de sexo.

*Ejemplo*: Prohibir el voto a las mujeres y personas de raza negra.

- *Discriminación indirecta<sup>4</sup> :* La situación en que una disposición, criterio o práctica aparentemente neutros sitúan a personas de un sexo determinado en desventaja particular respecto a personas de otro sexo (…).

*Ejemplo:* Todas las mujeres tienen derecho a ser elegidas para cargos políticos, pero la realidad dice que siempre ha habido más hombres que mujeres en política.

 La discriminación femenina se puede observar en la relación de pareja, en las amistades, en el trabajo, en los establecimientos educaciones, en la participación y cultural, entre otros; en fin, en todos aquellos aspectos sociales de la vida diaria.

 En lo referido al mundo laboral, **España** no sólo es **uno de los países de la Unión Europea donde las diferencias salariales son más acusadas**, también donde el **paro femenino es más elevado y existen mayores diferencias entre la tasa de actividad de mujeres y hombres**. El informe del INE señala que en 2000 las mujeres eran el 37,2% de la población ocupada y su salario medio supone sólo el 75,4% del de los hombres.

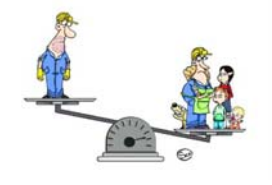

\* Imagen obtenida de http://www.20minutos.es/data/img/2007/03/02/566846.jpg

<sup>&</sup>lt;sup>2</sup> Convención de la ONU sobre Eliminación de cualquier forma de discriminación contra la mujer, de 18 de diciembre de 1979.

http://www.ugt.es/Mujer/artemisa/artemisaconceptos.html

<sup>4</sup> http://www.ugt.es/Mujer/artemisa/artemisaconceptos.html

## *CREACIÓN DE TABLAS*

- 1. Crear una **base de datos** con el nombre de archivo **Escuela de informática.**
- 2. Guardarlo en el **Escritorio**.
- 3. Salir de Access
- 4. Abrir **Escuela de informática** y crear 3 tablas con los siguientes campos cada una:

## **PODER POLÍTICO**

Comunidad Autónoma Consejerías 1996 Consejeras 1996 Consejerías 2006 Consejeras 2006

#### **DIFERENCIA SALARIAL**

Orden Brecha salarial Diferencia salarial

## **POLÍTICA IO**

- Orden Comunidad Autónoma Organismo responsable Plan de igualdad Vigencia
- 5. Seleccionar la tabla **PODER POLÍTICO.**
- 6. Definir **clave principal**: **Comunidad Autónoma.**

#### 7. Definir los **campos:**

*Comunidad autónoma: texto; entero largo. Consejerías 1996: numérico. Consejeras 1996: numérico: 2 decimales. Consejerías 1996: numérico. Consejeras 1996: numérico: 2 decimales.* 

- 8. Guardar tabla.
- 9. Ver tabla en Vista Hoja de datos.
- 10. Seleccionar la tabla **DIFERENCIA SALARIAL**.

#### 11. Definir los **campos**:

*Orden: autonumérico Brecha salarial: numérico; simple con 2 decimales. Diferencia salarial a iguales características: numérico; simple con 2 decimales* 

#### 4- **Clave principal**: orden.

- 12. Guardar tabla
- 13. Vista hoja de datos

## 14. Seleccionar la tabla **POLÍTICA IO**.

15. Definir los **campos**:

*Orden: autonumérico Comunidad autónoma: texto Organismo responsable: memo Plan igualdad: memo Vigencia: texto* 

16. Guardar tabla.

#### **FICHA METODOLÓGICA 3: ACCESS E INTRODUCCIÓN A LA IGUALDAD DE OPORTUNIDADES.**

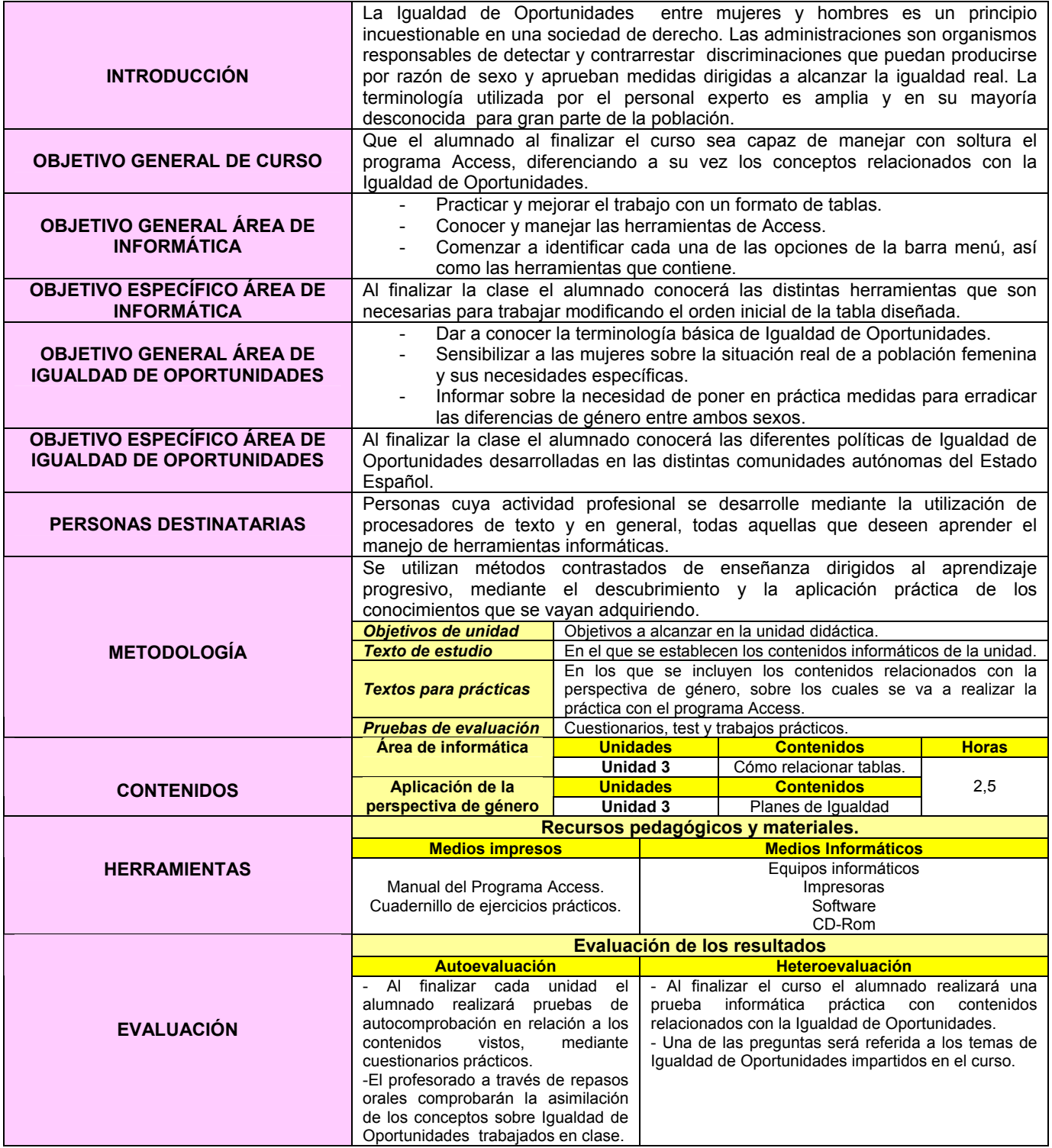

## *PLANES DE IGUALDAD*

El principio de la **Igualdad formal** se recoge en el artículo 14 de la **Constitución de**  1978 ("Todos los españoles<sup>5</sup> son iguales ante la ley sin que pueda prevalecer discriminación alguna…"), como eje en torno al que se articularon las primeras políticas a favor de las mujeres en la etapa democrática, garantizando por fin un derecho de titularidad individual, desligado de su condición de cónyuges o madres dentro de la familia.

En buena lógica, la lucha contra todo obstáculo que se interpusiera en la consecución del fin de la igualdad de oportunidades inspiró el diseño de las primeras políticas a favor de las mujeres, que encontraron su desarrollo en los **Planes de Igualdad de Oportunidades** desarrollados tanto a nivel estatal, como en las distintas comunidades autónomas.

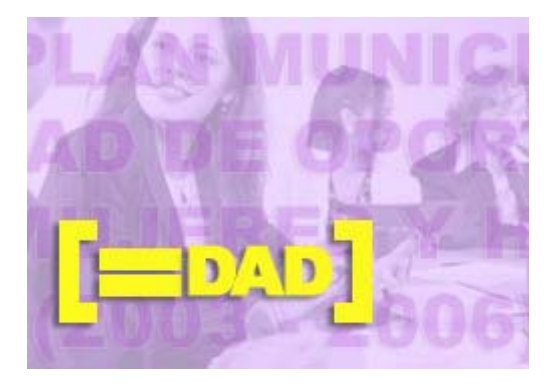

\* Imagen obtenida de http://www.aytovalladolid.net/igualdad/images/no\_image.jpg

 $\overline{a}$ 

<sup>5</sup> Cita textual de la Constitución Española

## *CREAR RELACIONES*

1- Crear la siguiente base de datos y guardarla con el nombre **IGUALDAD**:

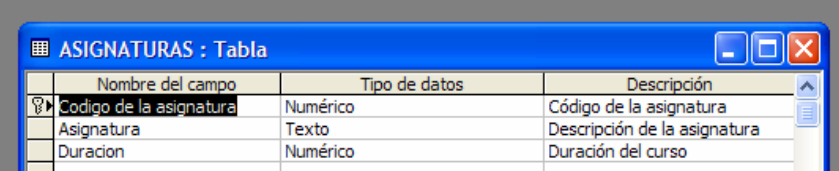

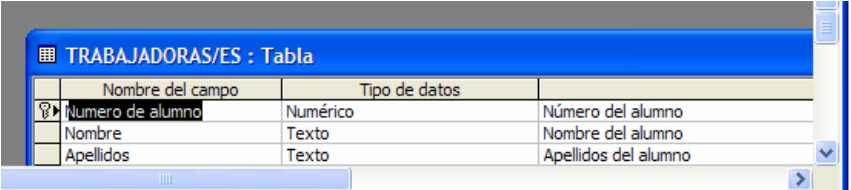

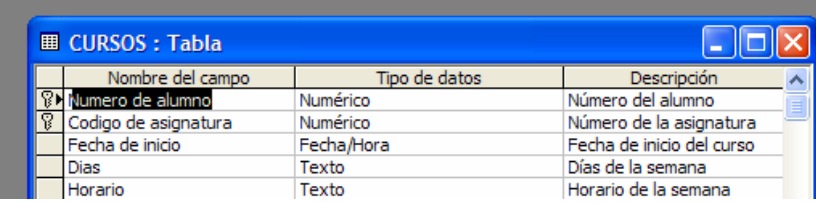

2- Una vez creadas las tablas, pinchar en el botón de relaciones y crear las siguientes relaciones exigiendo la Integridad referencial:

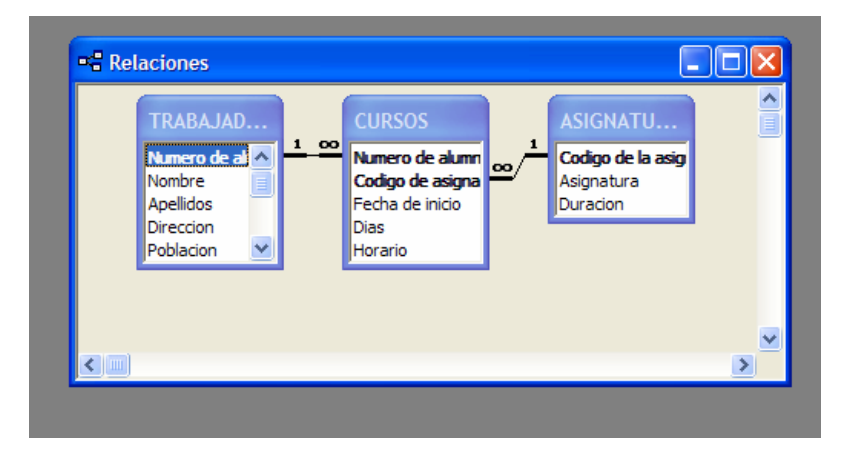

#### **FICHA METODOLÓGICA 4: ACCESS E INTRODUCCIÓN A LA IGUALDAD DE OPORTUNIDADES**

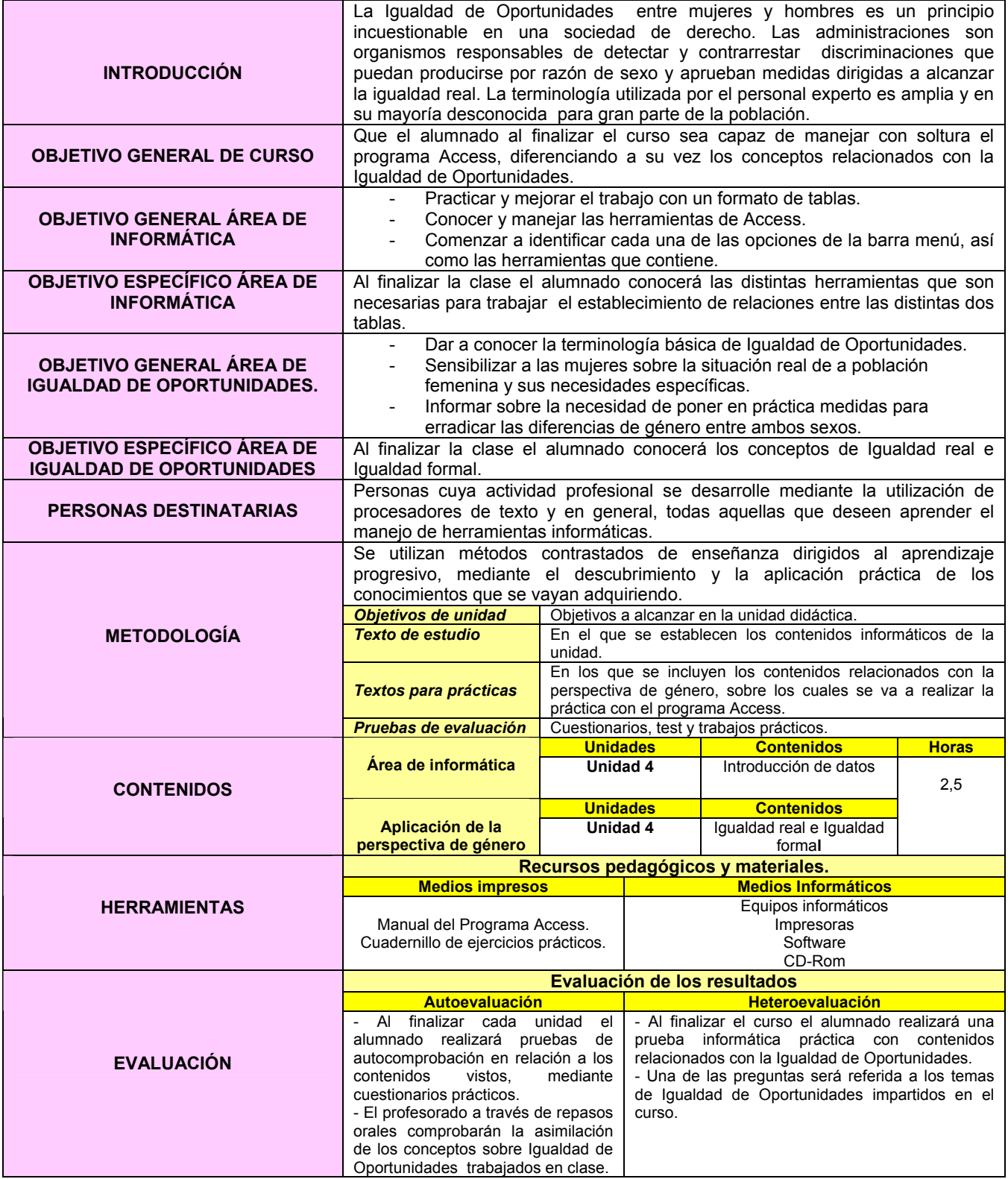

**EJERCICIO 4: ACCESS E INTRODUCCIÓN A LA IGUALDAD DE OPORTUNIDADES** 

# **IGUALDAD ENTRE HOMBRES Y MUJERES**

La **Igualdad entre mujeres y hombres** es un principio de Igualdad de derechos y de tratos entre hombres y mujeres.

#### *IGUALDAD FORMAL*:

**Prohibición normativa** de discriminar a nadie en razón de cualquier rasgo característico que pudiese tener. Igualdad de derecho ante la Ley. Equiparación de hombres y mujeres mediante **medidas legislativas**. Garantiza la **no** existencia de discriminaciones directas.

#### **IGUALDAD REAL**:

**Igualdad de hecho**. **Paridad** entre hombres y mujeres **real y afectiva**. La sola promulgación de la igualdad formal, legal, no basta para cambiar las costumbres y estructuras de la desigualdad. Generalmente, la igualdad real se consigue modificando las bases culturales de la educación.

**Medidas de Conciliación aprobadas por Ley.** 

**Discriminación de mujeres en determinados puestos de trabajo.** 

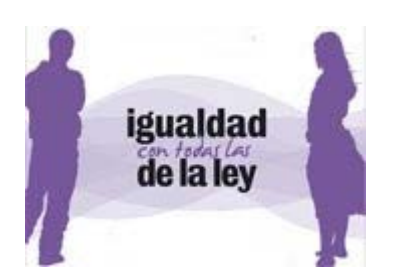

# INTRODUCCIÓN DE DATOS

- 1- Abrir la tabla **PODER POLÍTICO**.
- 2- Introducir los siguientes **registros**:

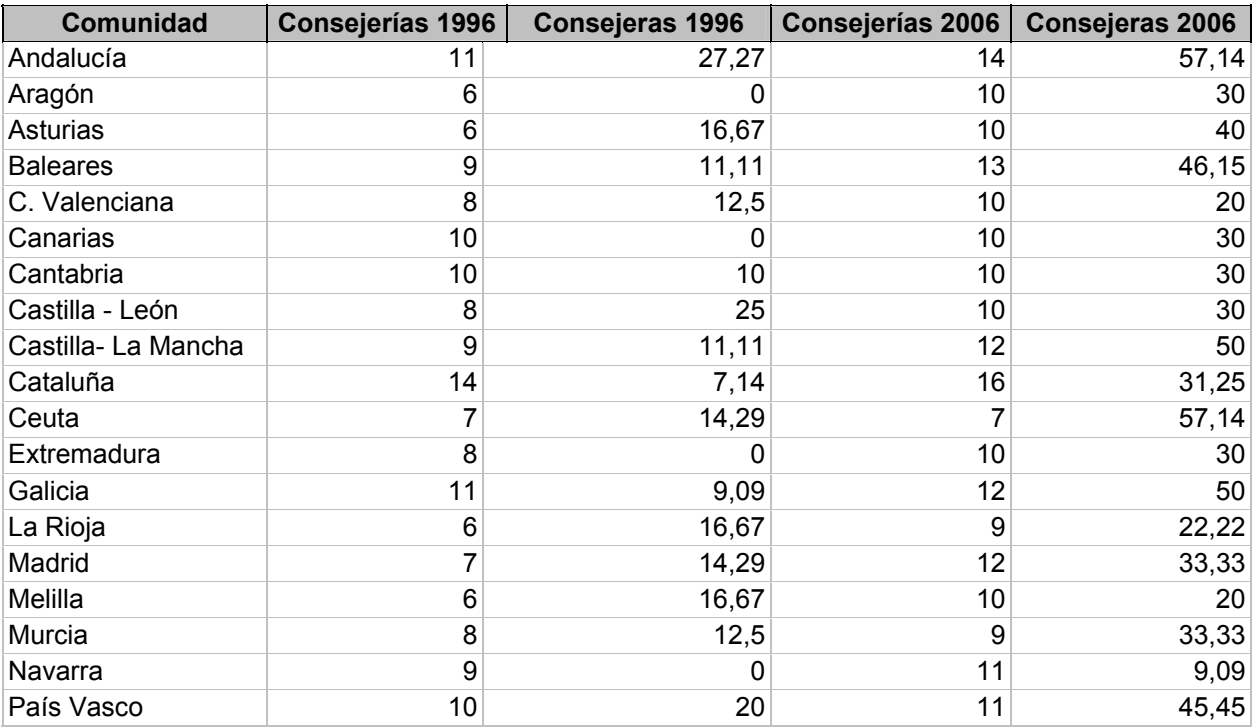

# 3- Abrir la tabla **DIFERENCIA SALARIAL**.

4- Introducir los siguientes **registros**:

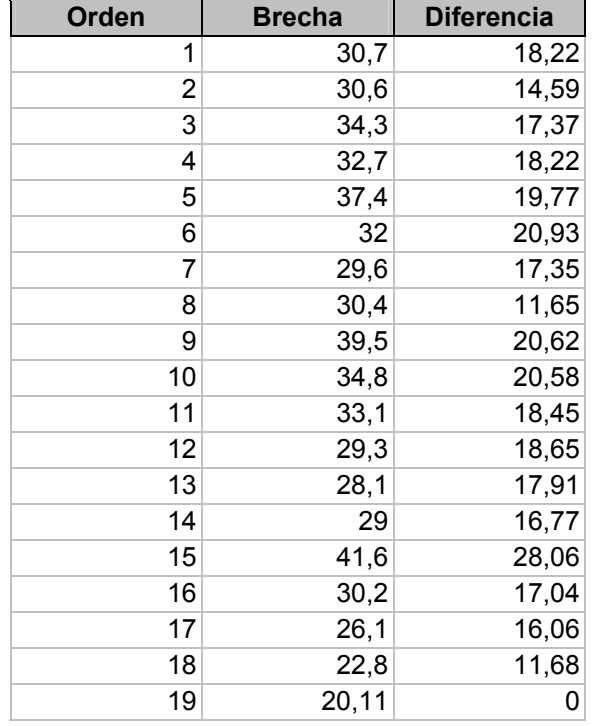

# 5- Abrir la tabla **POLÍTICA IO.**

## 6- Introducir los siguientes **registros**:

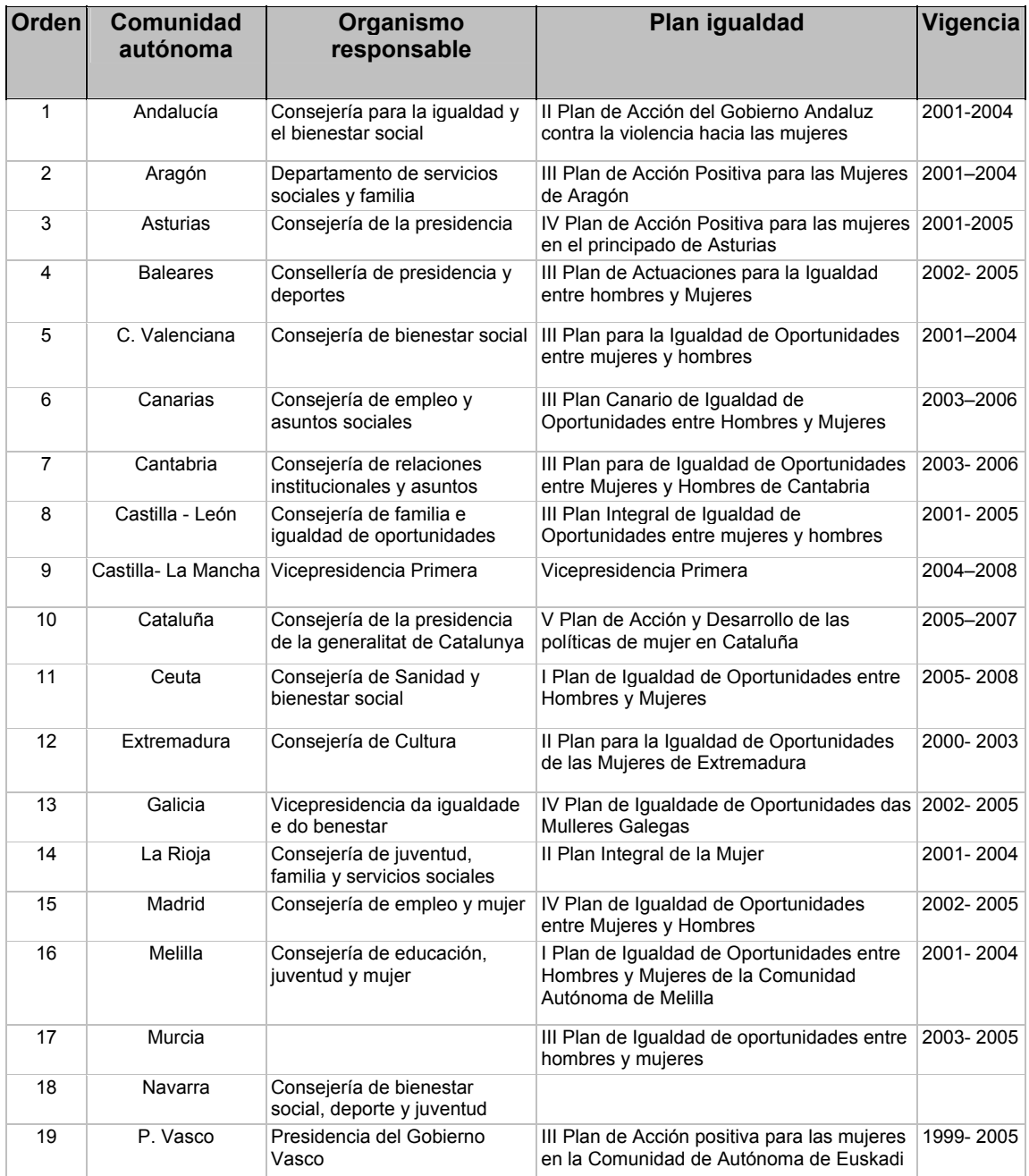

- 7. **Cambiar** el **orden** de las columnas y situar el campo Plan de Igualdad a la derecha del campo Comunidad Autónoma.
- 8. **Ocultar** el **campo** vigencia y volver a mostrarlo.
- 9. **Inmovilizar** el **campo** Comunidad autónoma.

#### **FICHA METODOLÓGICA 5: ACCESS E INTRODUCCIÓN A LA IGUALDAD DE OPORTUNIDADES**

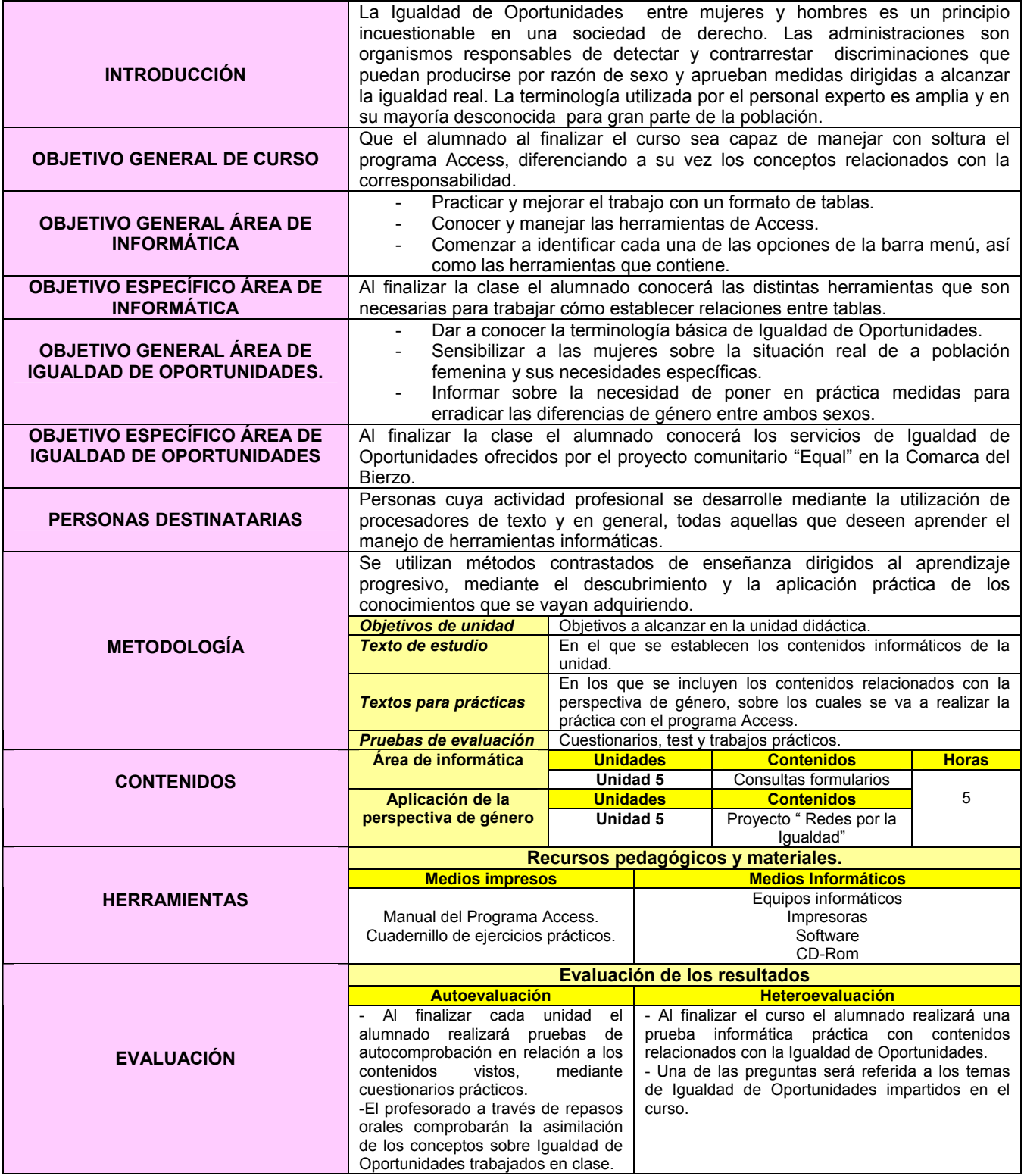

## **EJERCICIO 5: ACCESS E INTRODUCCIÓN A LA IGUALDAD DE OPORTUNIDADES.**

## *REDES POR LA IGUALDAD*

El **Consejo Comarcal del Bierzo** a través del Proyecto de la iniciativa comunitaria Equal Redes por la Igualdad $6$  ofrece, de manera gratuita varios servicios, algunos de los cuales son:

- **Servicio Integral de Búsqueda de Empleo y Selección de Personal**
- **Programa "Positiv@",** con el que se pretende conseguir una gestión óptima de los RR.HH. de la empresa, favoreciendo la eliminación de prácticas sexistas y discriminatorias.
- **Medidas de acompañamiento para conciliar la vida laboral, familiar y personal de los/as trabajadoras/os** con servicios de Canguras y talleres infantiles dirigidos a sus hijas/os.

Reducción de desequilibrios de género en la comarca de El Bierzo

\* Imagen obtenida de http://www.equalredes.com/index.htm

 $\overline{a}$ 6 http://www.equalredes.com/index.php

## *CREAR CONSULTAS*

- 1- Abrir la base de datos **IGUALDAD**.
- 2- Rellenar las tablas con la siguiente información:

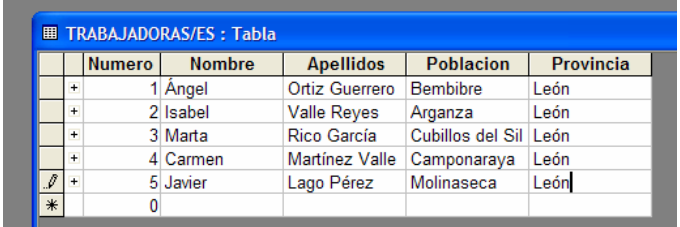

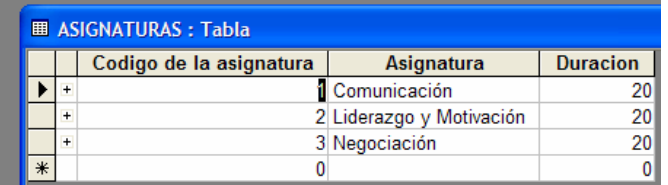

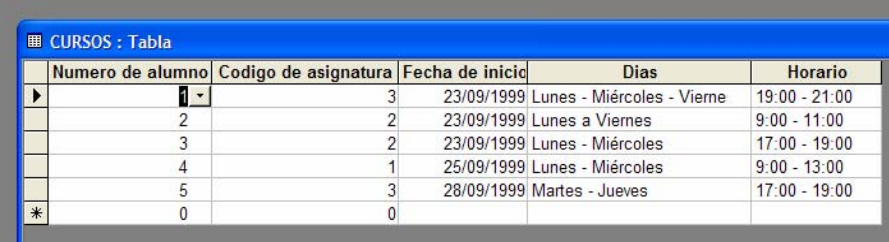

3- Crear la siguiente **Consulta en vista diseño** agregando primero las tablas y posteriormente los campos necesarios. Guardarla con el nombre **Relación de Alumnas/os por Curso.** 

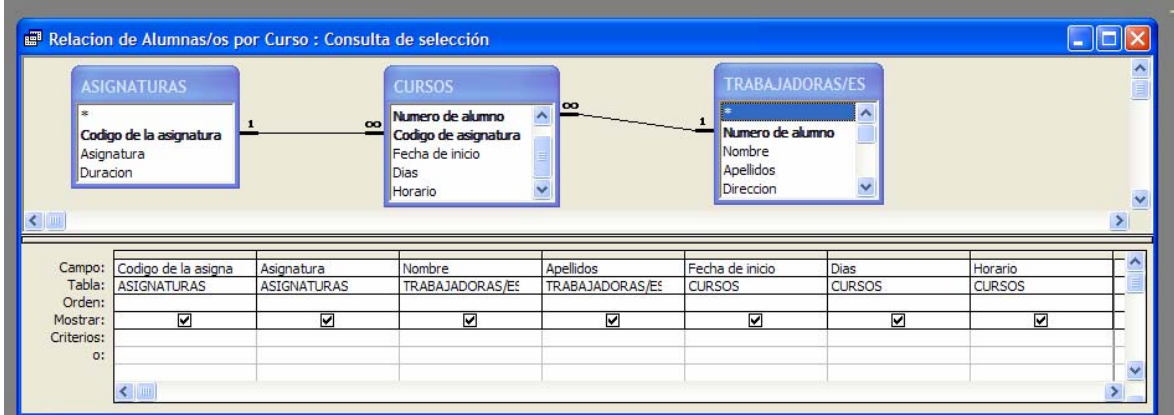

4- **Ejecutar** la consulta y comprobar que el resultado coincide con el que se muestra a continuación:

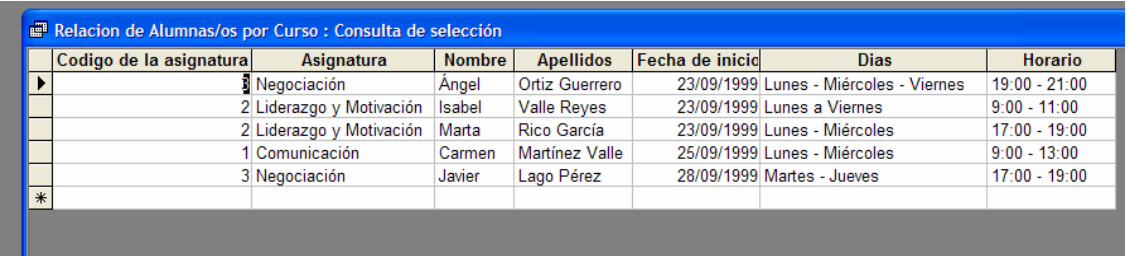

5- Realizar la consulta anterior esta vez **utilizando el asistente** y comprobar que el resultado es el mismo de una u otra forma.

#### **FICHA METODOLÓGICA 6: ACCESS E INTRODUCCIÓN A LA IGUALDAD DE OPORTUNIDADES**

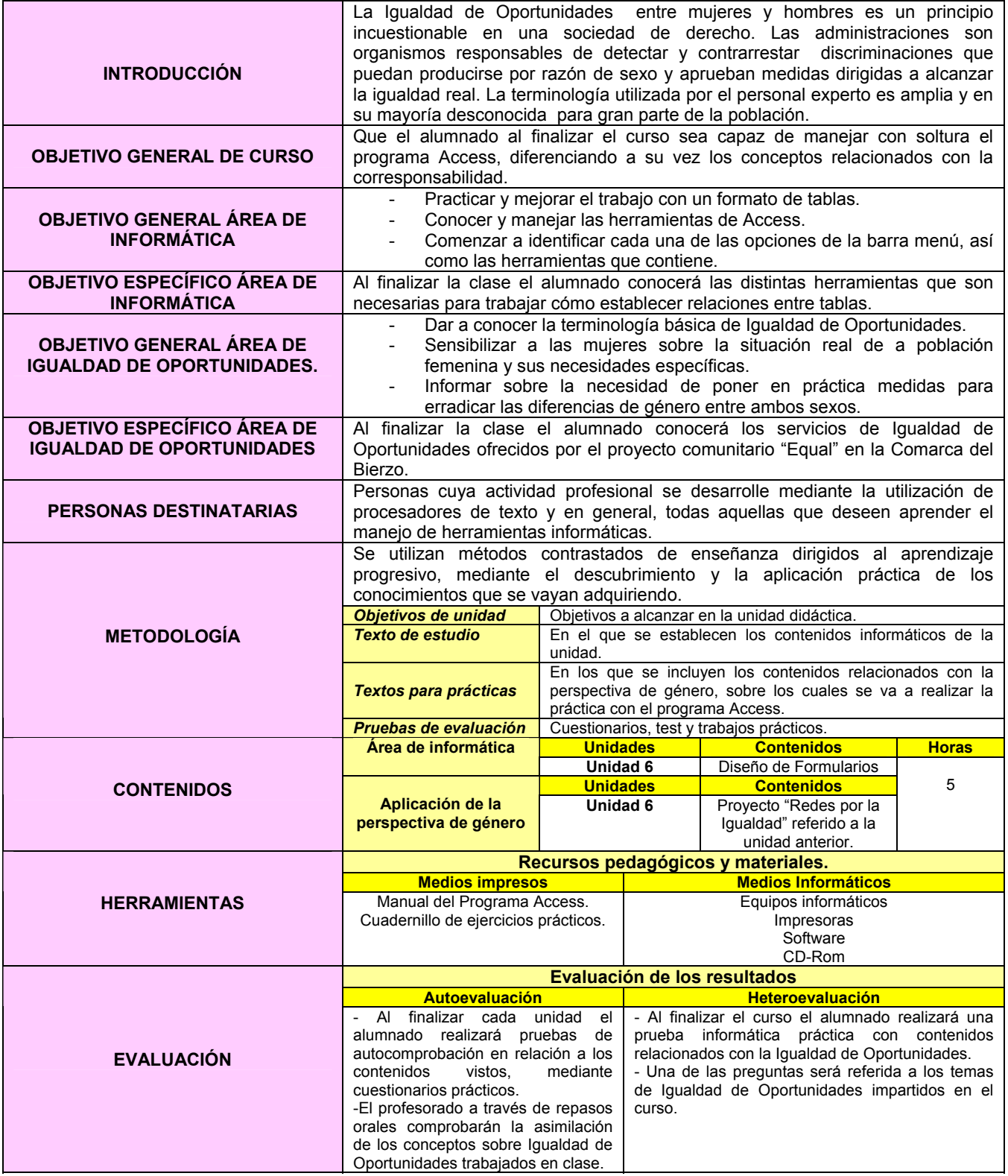

## *FORMULARIOS*

**1-** Crear los siguientes **Formularios utilizando el asistente** con las tablas de la base de datos **IGUALDAD:** 

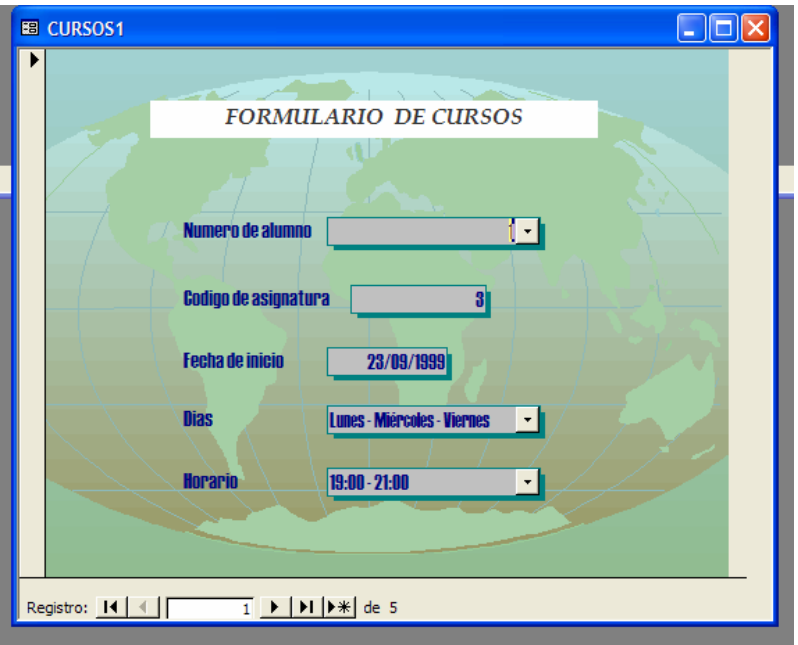

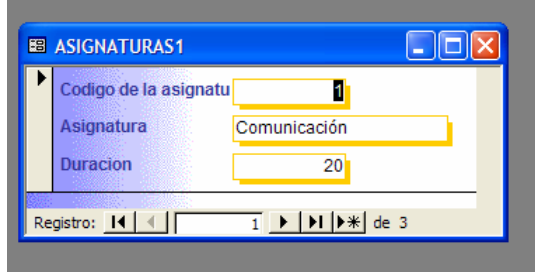

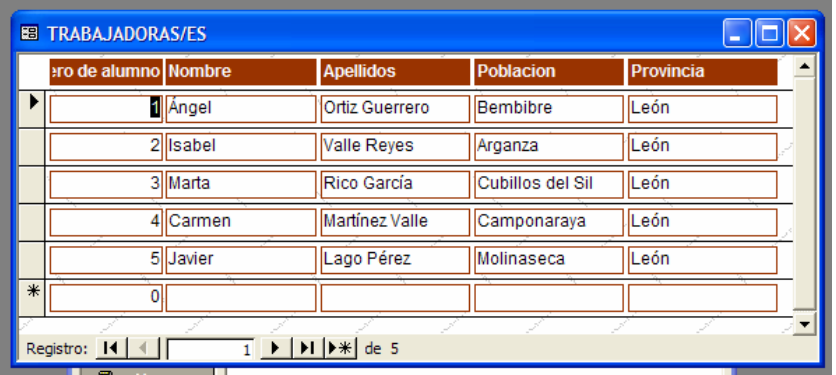

2- Observar que a través de los Formularios también se pueden rellenar nuevos registros de las tablas de la base de datos y examinar cada uno de los ya almacenados en la tabla, utilizando en ambos casos los botones que aparecen en la parte inferior del gráfico anterior.
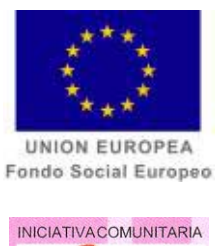

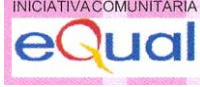

**CURSO** 

**ACCESS E INTRODUCCIÓN A LA CORRESPONSABILIDAD.** 

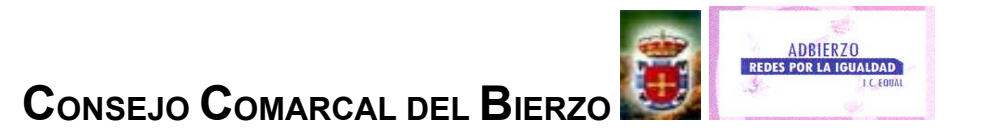

181

### **FICHA METODOLÓGICA GENERAL: ACCESS E INTRODUCCIÓN A LA CORRESPONSABILIDAD**.

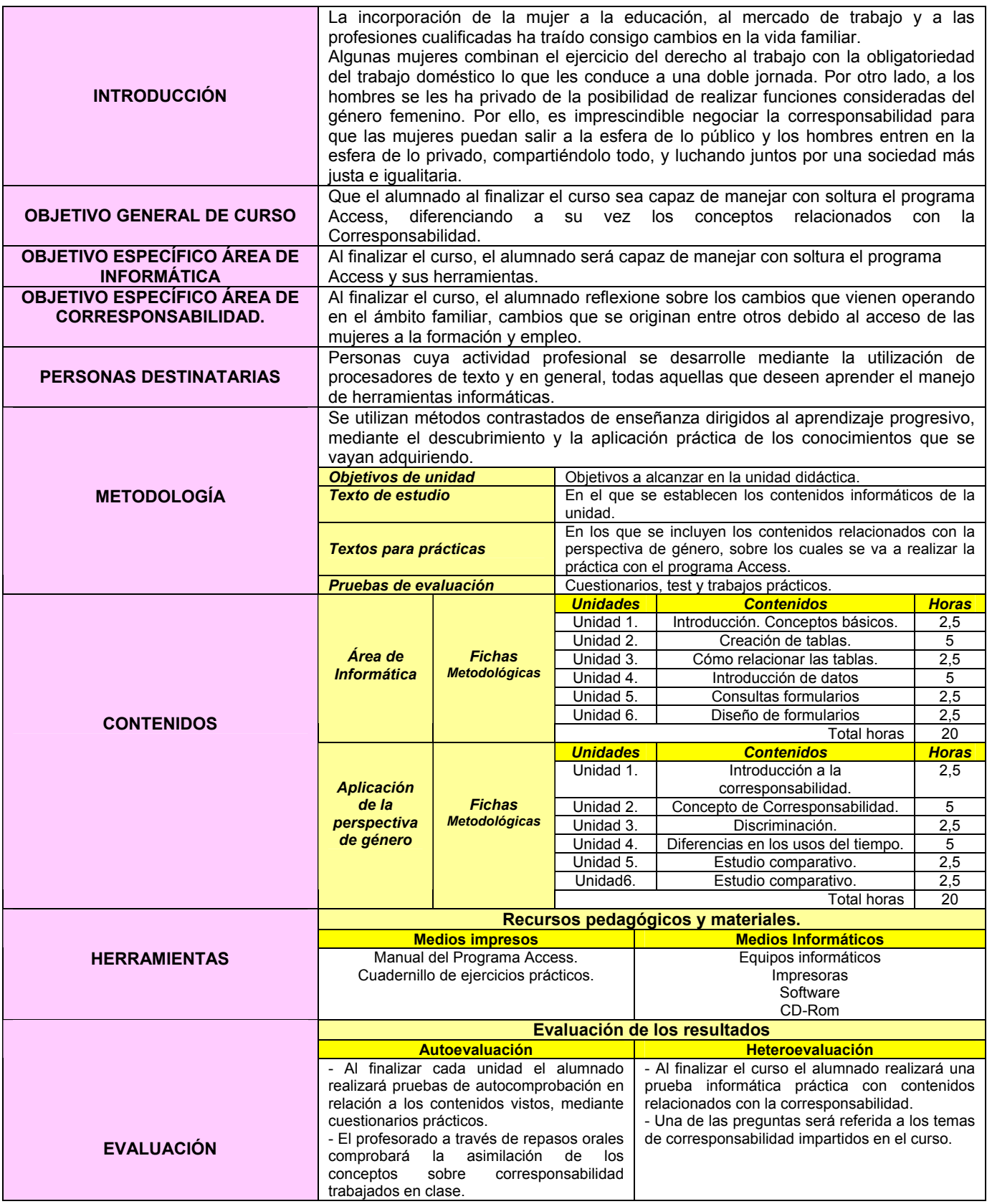

### **FICHA METODOLÓGICA 1: ACCESS E INTRODUCCIÓN A LA CORRESPONSABILIDAD.**

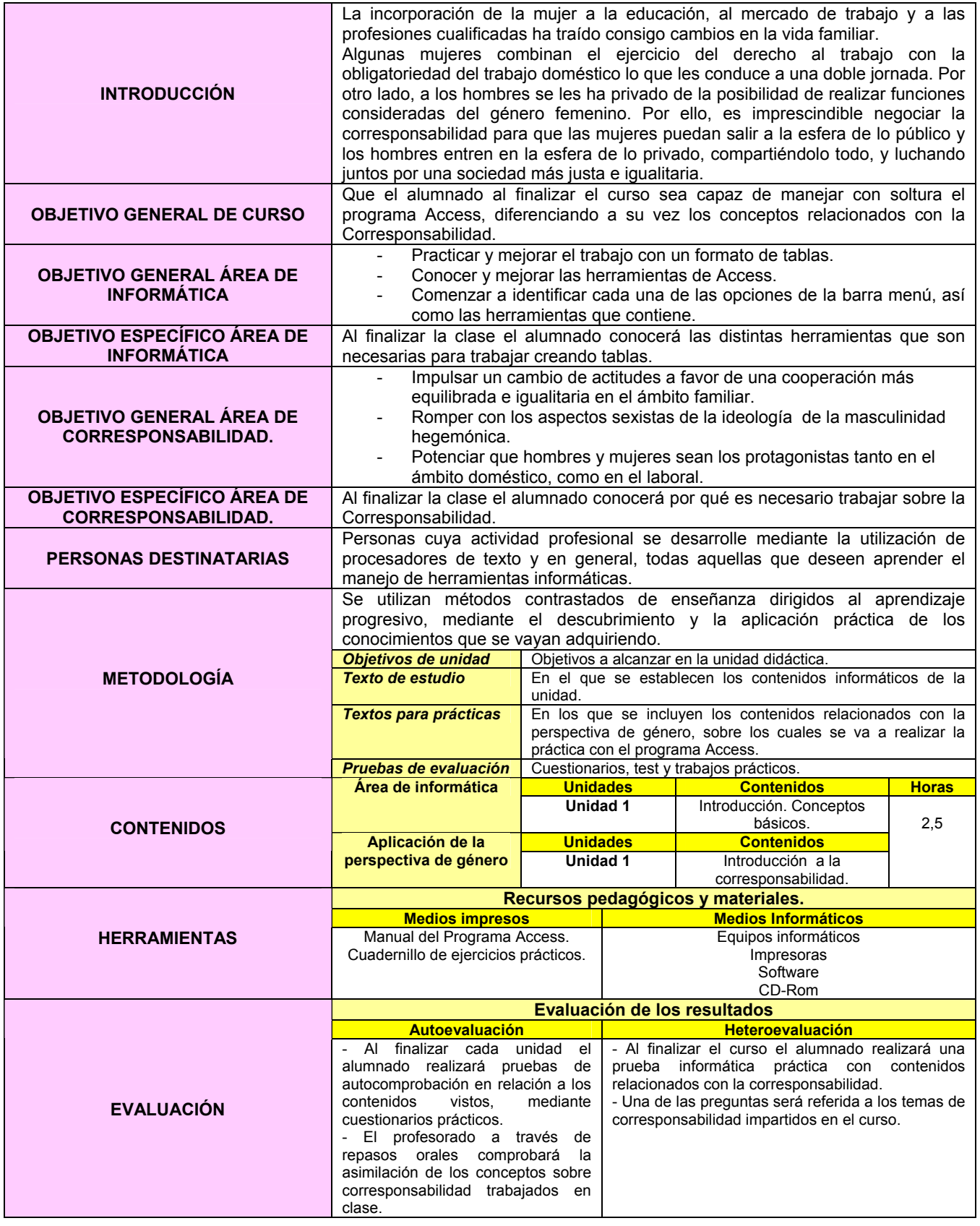

# **EJERCICIO 1: ACCESS E INTRODUCCIÓN A LA CORRESPONSABILIDAD.**

# *INTRODUCCIÓN*

 El acceso de las mujeres al trabajo productivo, el surgimiento de nuevos modelos familiares y el envejecimiento de la población, entre otros factores, han puesto en evidencia la insostenibilidad de un modelo de organización social que basa su funcionamiento en dos esferas: el trabajo productivo, ejercido mayoritariamente por hombres, y el trabajo reproductivo, desempeñado fundamentalmente por mujeres. El ámbito productivo se ha venido sosteniendo gracias a que la responsabilidad del cuidado y las necesidades más básicas han sido cubiertas por el trabajo gratuito de las mujeres.

 Sin embargo, el acceso de las mujeres al trabajo productivo no ha sido acompañado por una ocupación masculina en la esfera reproductiva lo que impide la realización satisfactoria de ambas tareas por parte de mujeres y hombres.

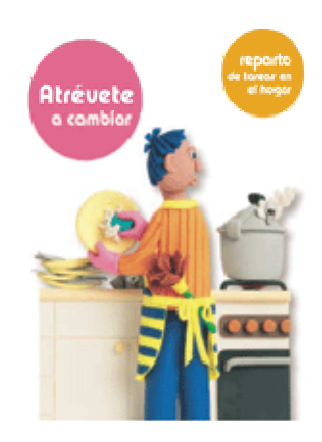

# *INTRODUCCIÓN*

- 1. ¿Qué es una Base de Datos?
- 2. Tabla o fichero, registro y campo.
- 3. Tipos de Bases de Datos: planas y relacionales.
- 4. Empezar a trabajar con Microsoft Access.

Es imprescindible, antes de comenzar a elaborar una base de datos, conocer el significado y la importancia de estos conceptos. Algo que caracteriza a esta aplicación de Office, es la necesidad de realizar un análisis previo que permita fijar los objetivos que se pretenden alcanzar con la elaboración de la base de datos, así como la información que deben contener las tablas que la formen.

### **FICHA METODOLÓGICA 2: ACCESS E INTRODUCCIÓN A LA CORRESPONSABILIDAD.**

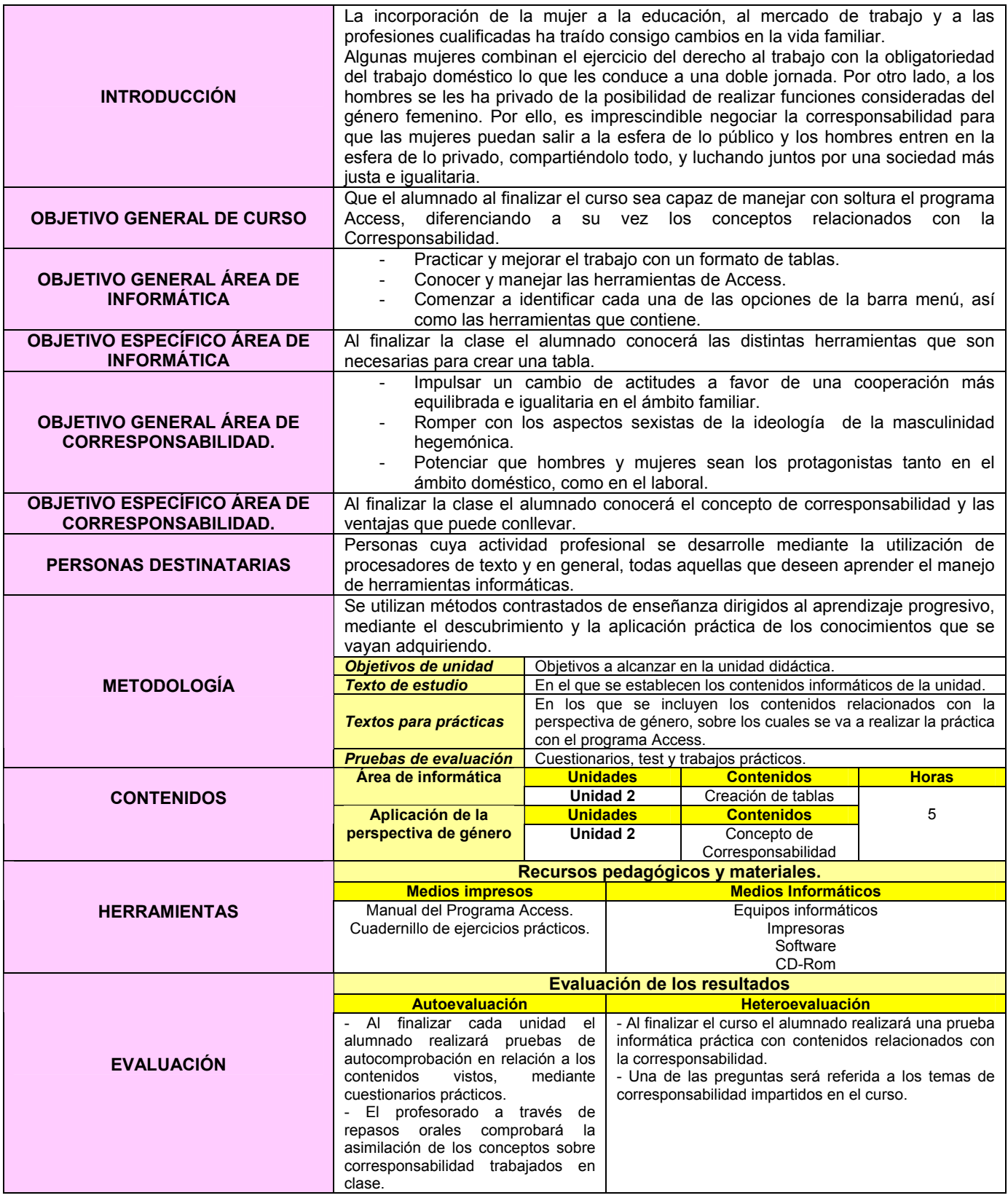

### **EJERCICIO 2: ACCESS E INTRODUCCIÓN A LA CORRESPONSABILIDAD.**

# *CORRESPONSABILIDAD*

 La conciliación no atañe tanto a personas concretas sino a toda la sociedad. Es un problema social con raíces estructurales. Los arreglos privados en el seno de las parejas y las familias en aras de una mayor corresponsabilidad, no serán muy efectivos si no van acompañados de una reorganización drástica de los principios espacio – temporales de las actividades en el sector público y privado, que siguen respondiendo a un modelo de familia tradicional basado en la separación de lo productivo y reproductivo.

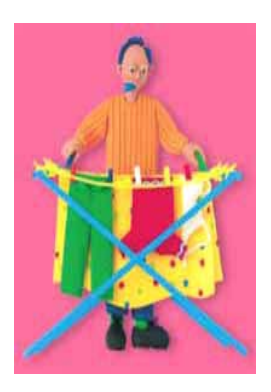

 *CORRESPONSABILIDAD\** significa acción compartida. En el ámbito familiar, la corresponsabilidad significa asumir y compartir todas las responsabilidades en la toma de decisiones y en la planificación de todas las tareas necesarias para el buen funcionamiento de los/as miembros de la familia.

 Los **beneficios** para todos y todas que puede conllevar:

- Igualdad entre hombres y mujeres.
- Relaciones sin tensiones ni conflictos.
- y todas por igual. - Poder disfrutar de tiempo de ocio todos

<sup>\*</sup> Imagen obtenida de http://cmisapp.ayto-zaragoza.es/ciudad/sectores/mujer/igual.htm

<sup>\*</sup> http://www.stes.es/mujer/8marzo2006/UD\_STEC\_8\_marzo\_06.pdf

# *CREACIÓN DE TABLAS*

- 1. Crear una **base de datos** con el nombre de archivo **Escuela de informática**.
- 2. Guardarlo en el Escritorio.
- 3. Salir de Access.
- 4. Abrir Escuela de informática y crear 3 tablas con los siguientes campos cada uno:

# **POBLACIÓN OCUPADA**

Año Total Población % Mujeres Trabajadores/ as por cuenta ajena % Trabajadoras por cuenta ajena Asalariados/ as % Asalariados/ as Otra situación hombres/ mujeres % Otra situación mujeres

# **PERMISOS**

Año Ambos sexos % Madres

# **EXCEDENCIAS**

Año Total % Madres

# 5. Seleccionar la tabla **POBLACIÓN OCUPADA**.

- 6. Definir **clave principal**: Año.
- 7. Definir los campos:

*Año: texto Total Población: numérico; 1 decimal % Mujeres: numérico; 2 decimales Trabajadores/ as por cuenta ajena: numérico; 1 decimal % Trabajadoras por cuenta ajena: numérico; 2 decimales Asalariados/ as: numérico; 1 decimal % Asalariados/ as: numérico; 2 decimales Otra situación hombres/ mujeres; numérico; 1 decimal % Otra situación mujeres: numérico; 2 decimales* 

- 8. Guardar tabla.
- 9. Ver tabla en vista Hoja de datos.

### 10. Seleccionar la tabla **PERMISOS**.

11. Definir los campos:

*Año: numérico. Ambos sexos: numérico. % Madres: numérico; 2 decimales.* 

- 12. **Clave principal**: Año.
- 13. Guardar tabla.
- 14. Vista hoja de datos.

### 15. Seleccionar la tabla **EXCEDENCIAS**.

16. Definir los campos:

*Año: texto. Total: numérico: 2 decimales % Madres: numérico; 2 decimales.* 

- 17. **Clave principal**: Año.
- 18. Guardar tabla.
- 19. Vista hoja de datos.
- 20. Practicar con uno de los campo la opción de cambiar el orden las columnas de una tabla.
- 21. **Ocultar** el campo Total de la tabla EXCEDENCIAS y volver a mostrarlo.
- 22. **Inmovilizar** el campo Año de la misma tabla.

### **FICHA METODOLÓGICA 3: ACCESS E INTRODUCCIÓN A LA CORRESPONSABILIDAD.**

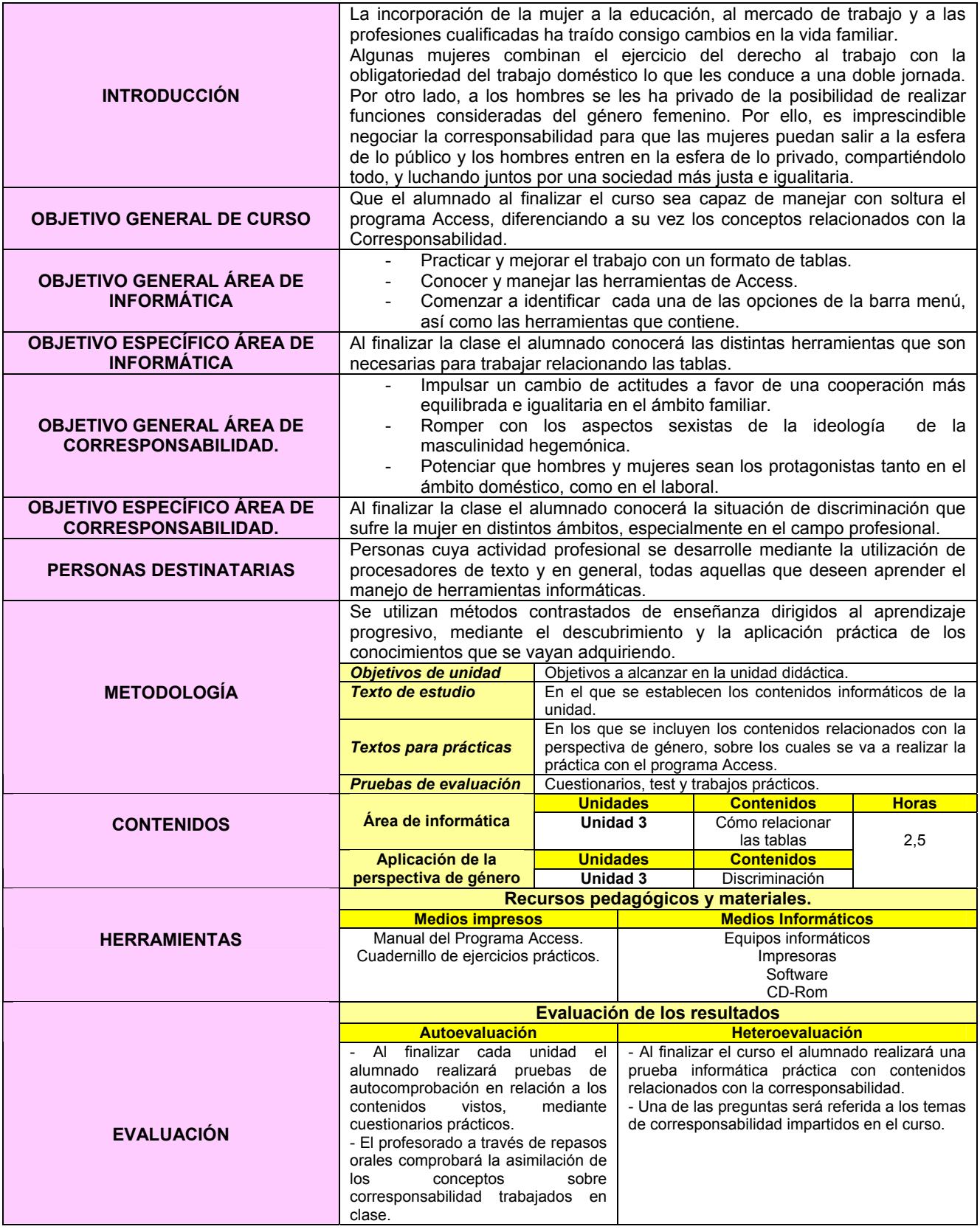

### **EJERCICIO 3: ACCESS E INTRODUCCIÓN A LA CORRESPONSABILIDAD.**

# *DISCRIMINACIÓN*

 La **igualdad** es la piedra angular de toda sociedad democrática que aspire a la justicia social y a la realización de los derechos humanos. En prácticamente todas las sociedades y esferas de actividad la mujer es objeto de desigualdades en las leyes y en la práctica. Origina, y a la vez exacerba esta situación, la existencia de una discriminación en la familia, la comunidad y el lugar de trabajo. Aunque las causas y las consecuencias puedan variar de un país a otro, la **discriminación** contra la mujer es una realidad muy difundida que se perpetúa por la supervivencia de **estereotipos** y de prácticas y creencias culturales y religiosas tradicionales que perjudican al sexo femenino.

 La discriminación que sufre la mujer respecto al hombre en el mercado laboral tiene diferentes evidencias tanto en la **desigualdad de salarios**, como en la posición profesional dentro de las compañías y las dificultades de conciliar la vida laboral y familiar. El factor determinante de la discriminación laboral femenina es la maternidad. Hoy por hoy, tener hijos comporta desgraciadamente repercusiones laborales negativas para la mujer, aunque con intensidad variable según los países. El impacto de la paternidad o maternidad sobre la tasa de empleo es significativamente diferente entre unos y otras: **las tasas de empleo femeninas caen cuando la mujer tiene, al menos, un hijo, mientras que las de los hombres aumentan a partir, precisamente, de la paternidad.** 

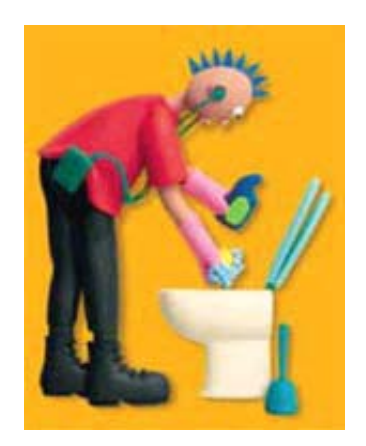

 En España\* un porcentaje importante de la población femenina, alrededor del 40 por ciento, valoran de forma más positiva la vida familiar que el trabajo. Este porcentaje es imposible encontrarlo en la población masculina. Por otro lado, el trabajo tiene un valor instrumental en la medida que da independencia, una independencia a la que renuncia un alto porcentaje de mujeres españolas al acceder a la situación de casadas o madres.

\* Imagen obtenida de http://cmisapp.ayto-zaragoza.es/ciudad/sectores/mujer/igual.htm

\* http://www.esade.es/pfw\_files/cma/home/VI\_Informe\_Randstad\_Esade.pdf

# *CREAR RELACIONES*

1- Crear la siguiente base de datos y guardarla con el nombre **IGUALDAD**:

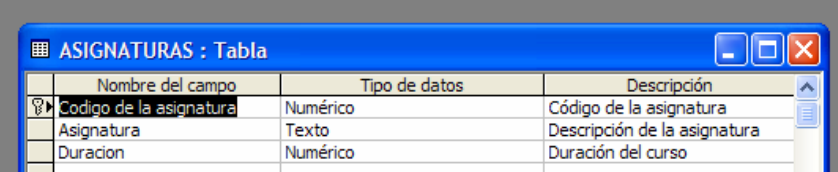

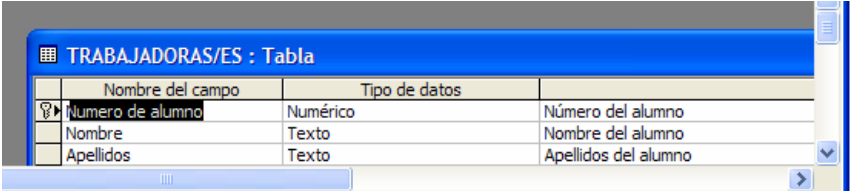

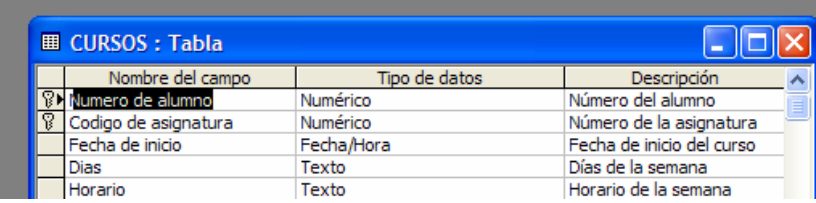

2- Una vez creadas las tablas, pinchar en el botón de relaciones y crear las siguientes relaciones exigiendo la Integridad referencial:

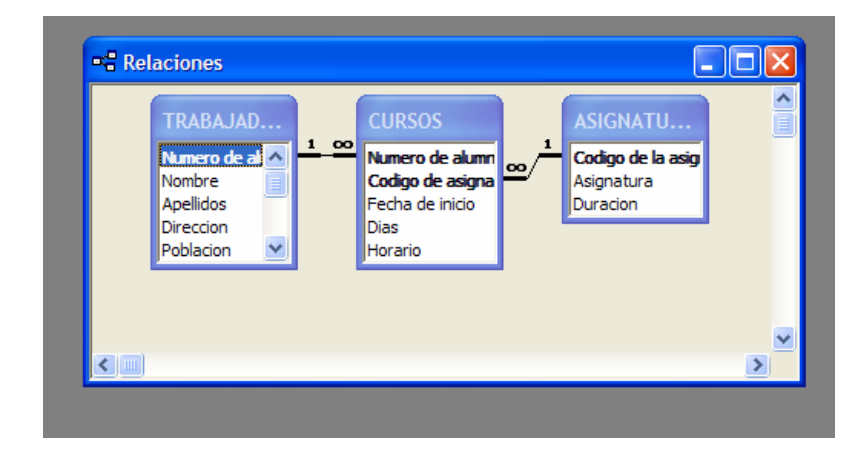

### **FICHA METODOLÓGICA 4: ACCESS INTRODUCCIÓN A LA CORRESPONSABILIDAD.**

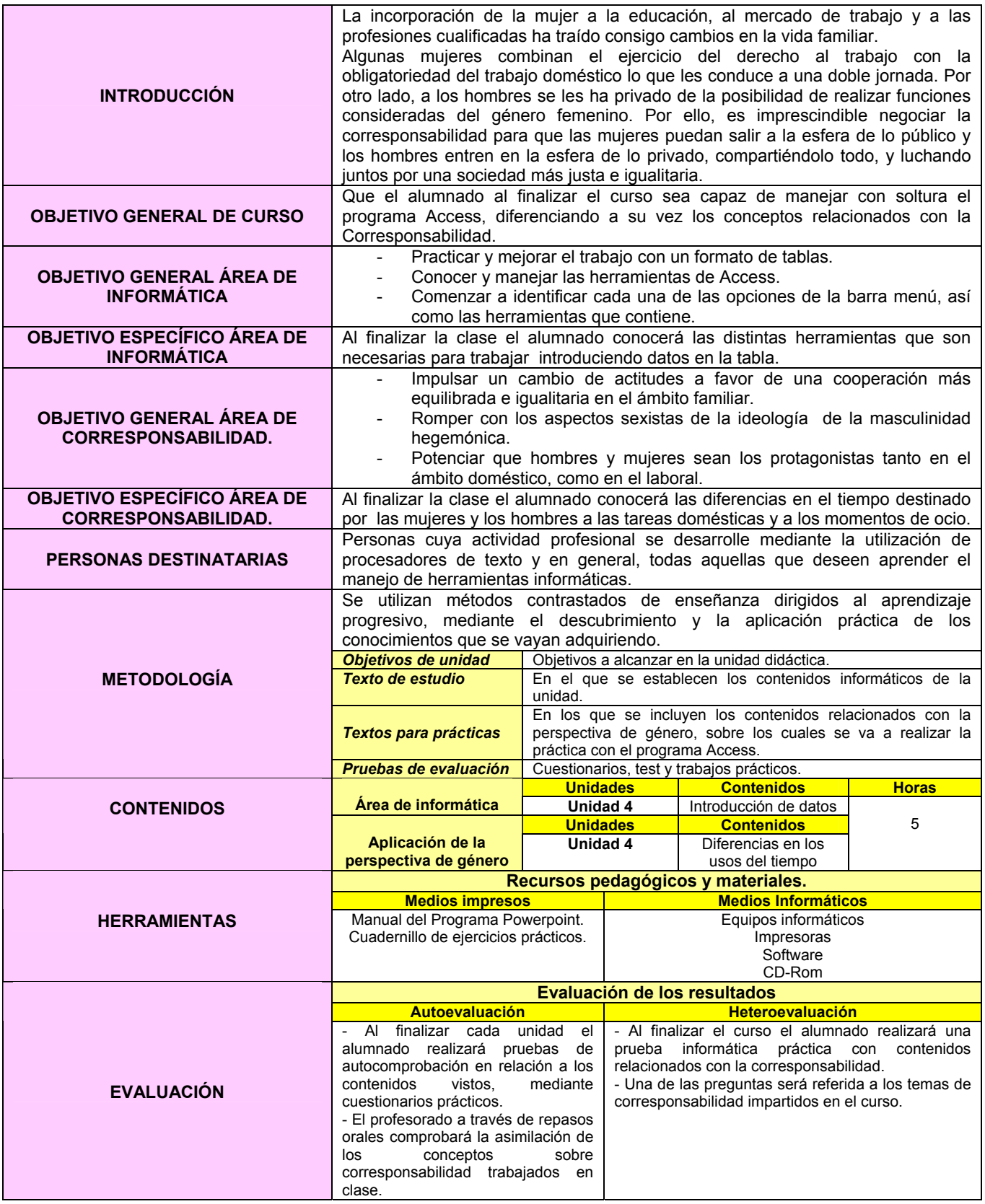

# **EJERCICIO 4: ACCESS E INTRODUCCIÓN A LA CORRESPONSABILIDAD.**

# *DIFERENCIAS EN LOS USOS DEL TIEMPO*

 La igualdad en casa, la **corresponsabilidad doméstica**, es el contrapunto necesario para conseguir la igualdad completa en el mundo laboral. No vamos a conseguir nunca una igualdad real si la mujer sigue llevando una doble o triple jornada, puesto que esto conlleva que para que la mujer trabaje, ha de hacer un sobreesfuerzo continuo y ha de renunciar, prácticamente a su ocio y tiempo libre.

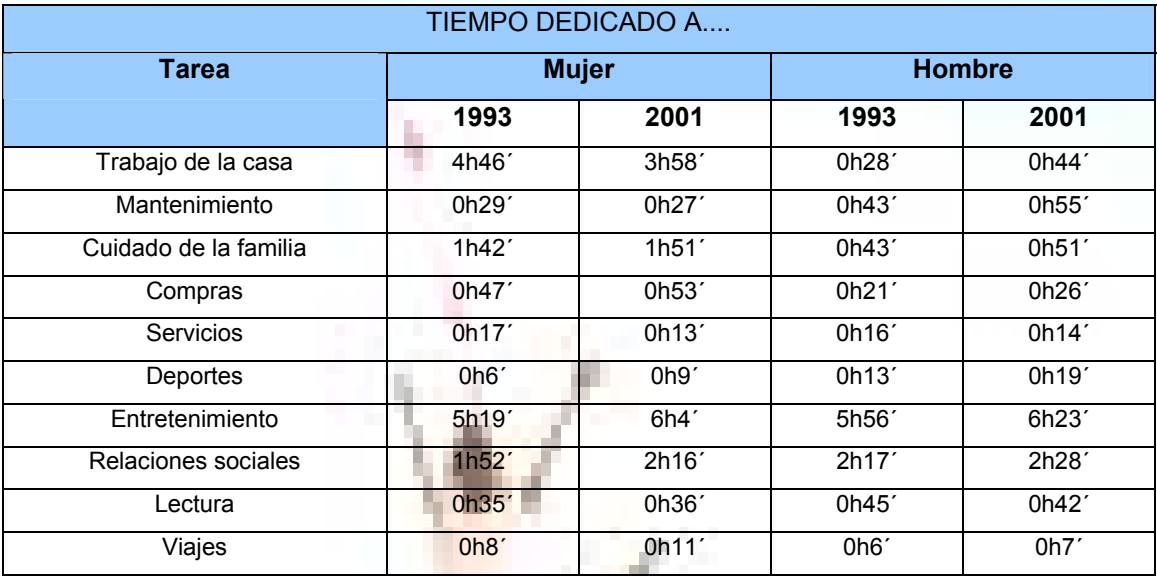

Fuente: Ministerio Trabajo y Asuntos Sociales/ Instituto de la mujer

*Todos y todas podemos contribuir a ello. No se trata de "ayudar" en casa, sino de ser conscientes de que al comer manchamos un plato, que al dormir deshacemos una cama...y que nadie ( ni madres, ni hermanas, ni novias, etc.) están a nuestro servicio.*

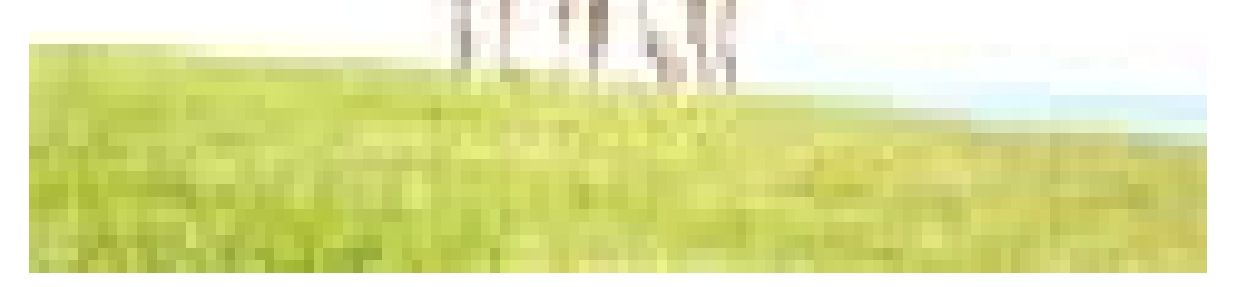

# *INTRODUCCIÓN DE DATOS*

- 1. Abrir la tabla **POBLACIÓN OCUPADA**.
- 2. Introducir los siguientes registros:

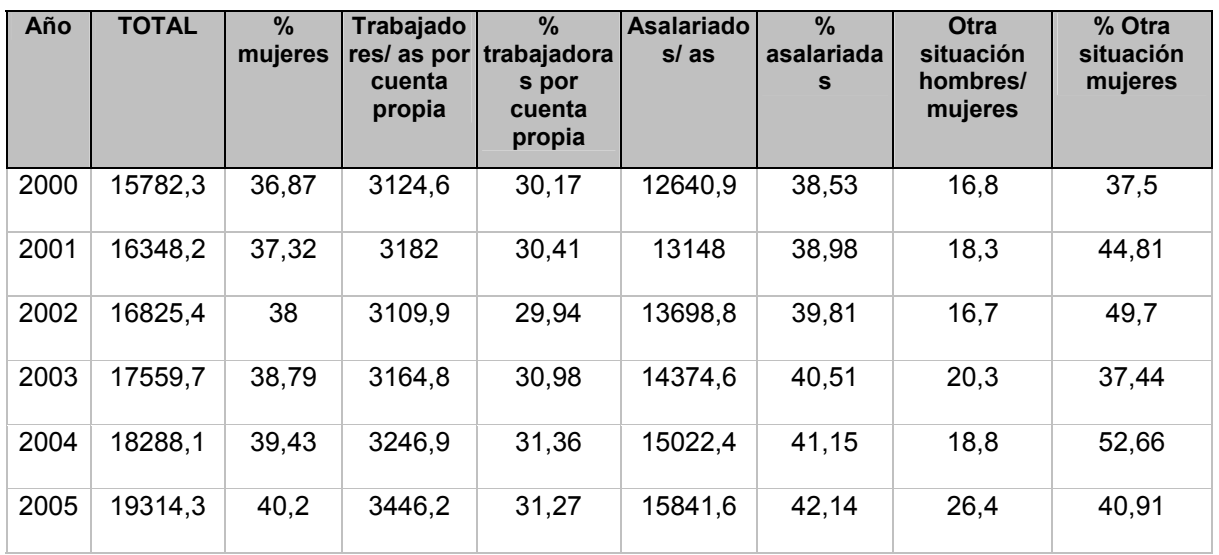

- 3. Abrir la tabla **PERMISOS**.
- 4. Introducir los siguientes registros:

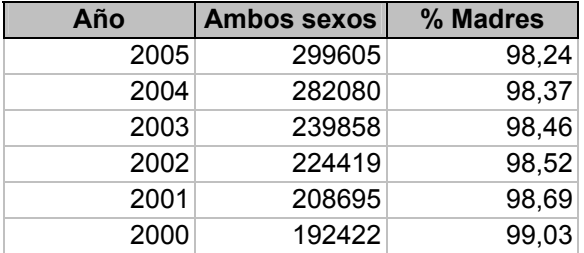

- 5. Abrir la tabla **EXCEDENCIAS**.
- 6. Introducir los siguientes registros:

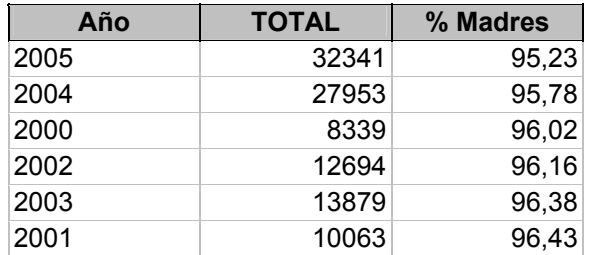

# **FICHA METODOLÓGICA 5: ACCESS E INTRODUCCIÓN A LA CORRESPONSABILIDAD.**

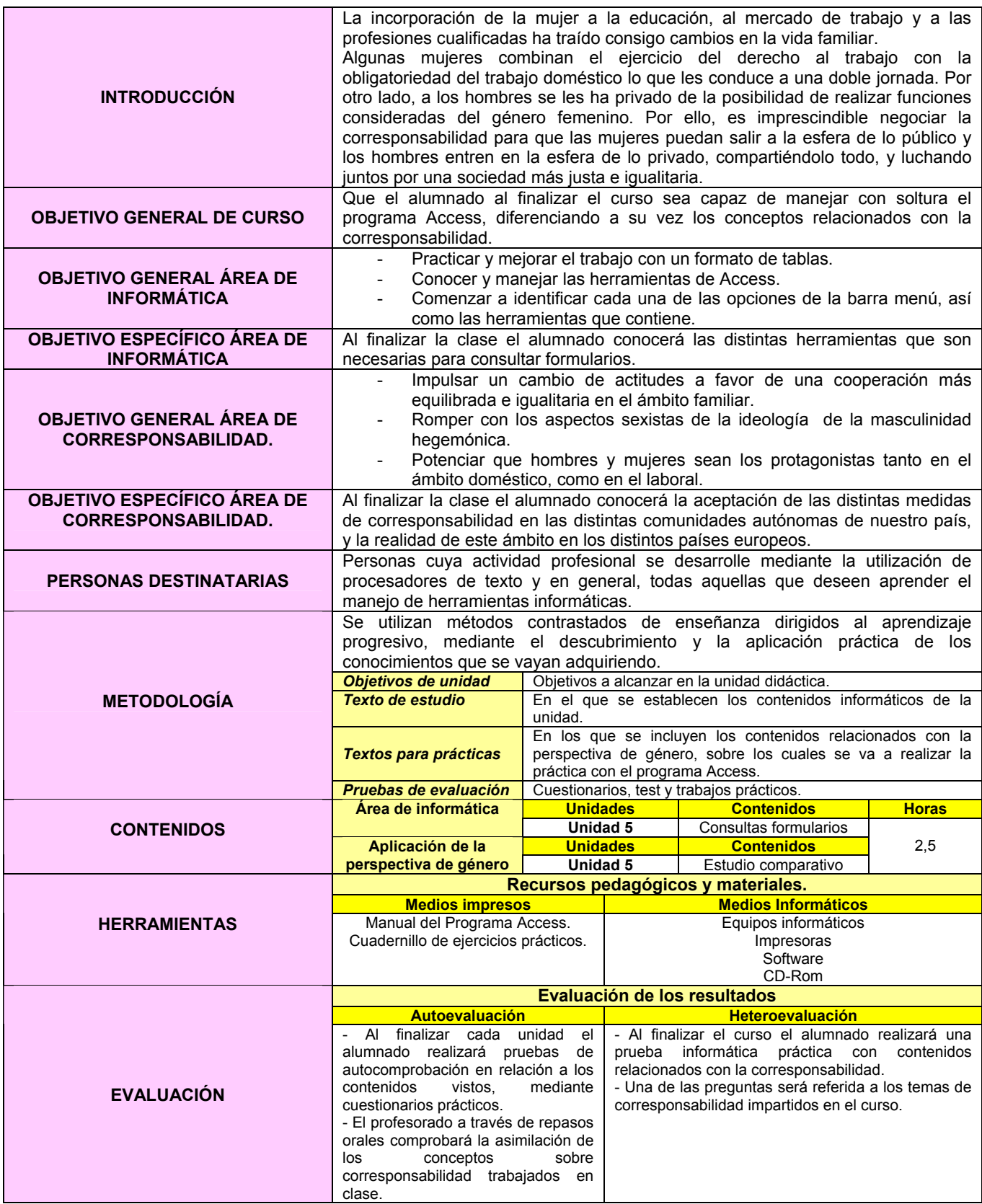

### **EJERCICIO 5: ACCESS E INTRODUCCIÓN A LA CORRESPONSABILIDAD.**

### *ESTUDIO COMPARATIVO EN LAS DIFERENTES COMUNIDADES AUTÓNOMAS*

A partir de los datos de un estudio<sup>1</sup> comparativo sobre la conciliación de la vida laboral y familiar en las diferentes Comunidades Autónomas y a nivel internacional, **Castilla y León** no se muestra muy positiva al situarse entre los **últimos** puestos en cuanto a **permisos por maternidad, lactancia y reducción de la jornada laboral**.

 Estas diferencias se transforman en abismales si nos comparamos con otros países. España es uno de los países europeos con menos prestaciones<sup>2</sup> para mejorar la calidad de vida de sus trabajadores/as, por lo que no sorprende que sus trabajadores/as sean los/as más frustrados/as por su situación laboral.

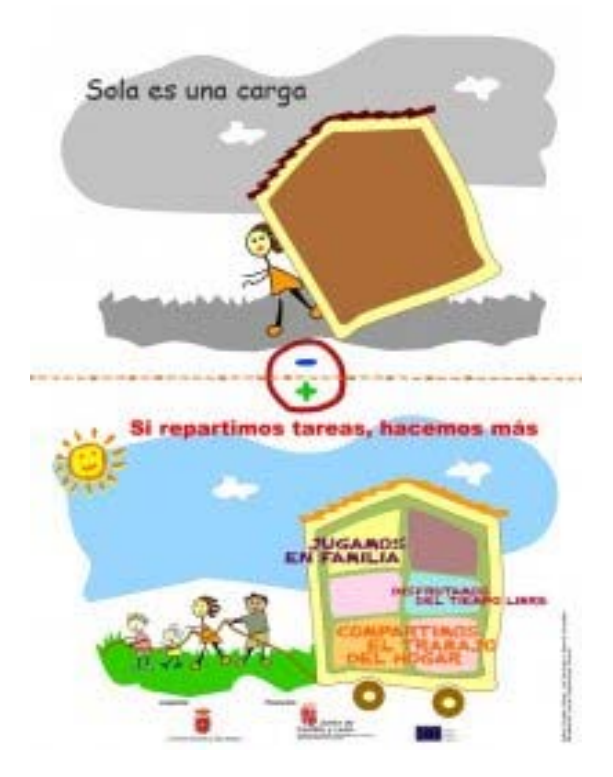

\* Imagen obtenida de http://www.ccbierzo.com/index.php?elementoID=391

 $\overline{a}$ 

<sup>&</sup>lt;sup>1</sup> http://www.stes.es/comunicacion/clarion/clarion12/EC12 14151617.pdf

<sup>2</sup> http://www.pcpymes.es/Actualidad/Noticias/Comunicaciones/Legislación/20060714027

# *CREAR CONSULTAS*

- 1- Abrir la base de datos **IGUALDAD**.
- 2- Rellenar las tablas con la siguiente información:

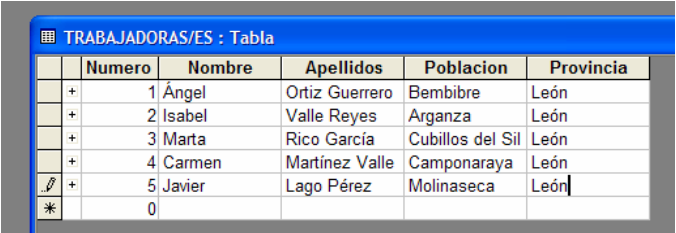

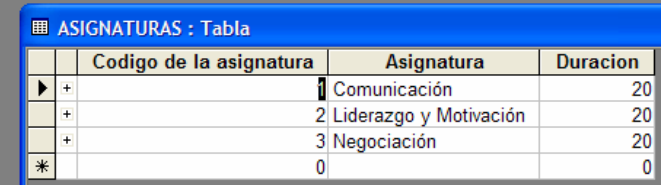

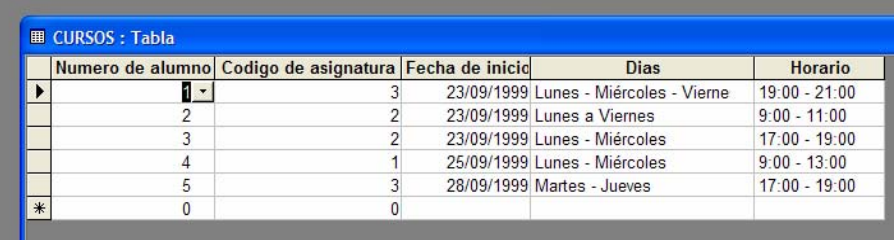

**3-** Crear la siguiente **Consulta en vista diseño** agregando primero las tablas y posteriormente los campos necesarios. Guardarla con el nombre **Relación de Alumnas/os por Curso.** 

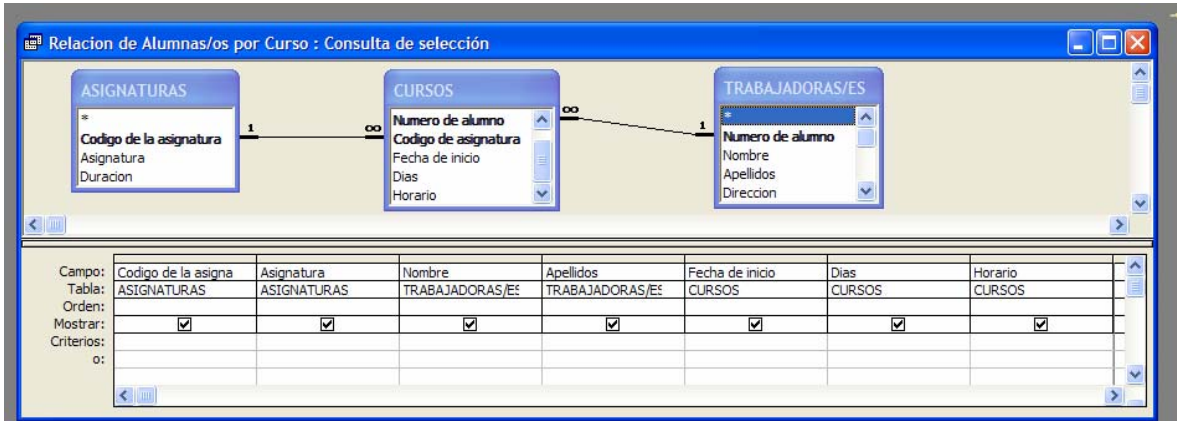

4- **Ejecutar** la consulta y comprobar que el resultado coincide con el que se muestra a continuación:

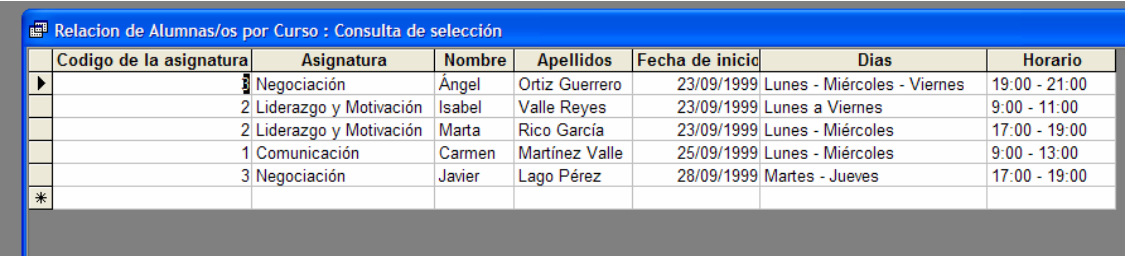

5- Realizar la consulta anterior esta vez utilizando **el asistente** y comprobar que el resultado es el mismo de una u otra forma.

### **FICHA METODOLÓGICA 6: ACCESS E INTRODUCCIÓN A LA CORRESPONSABILIDAD.**

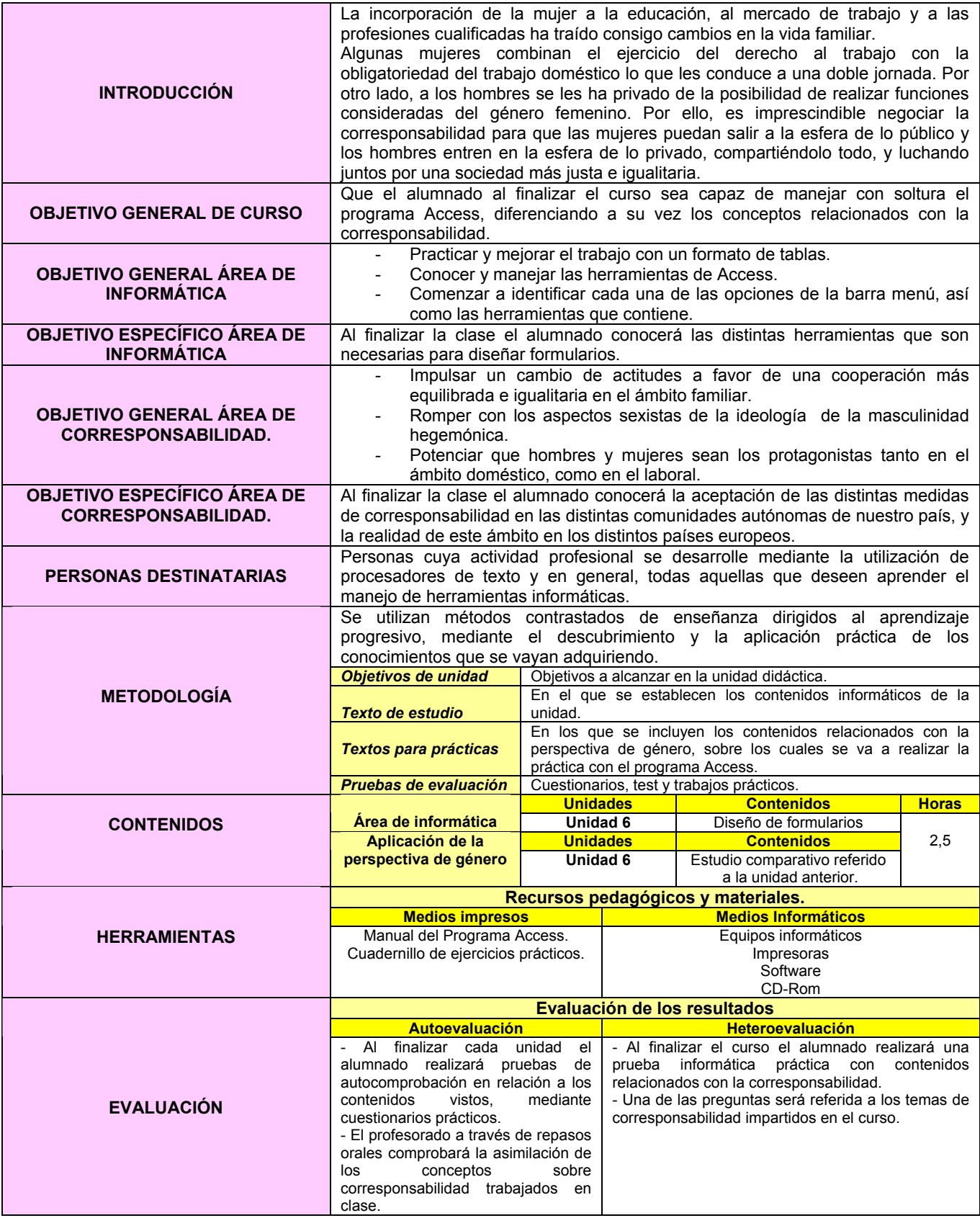

### *FORMULARIOS*

**1-** Crear los siguientes **Formularios utilizando el asistente** con los campos de las tablas de la base de datos **IGUALDAD:** 

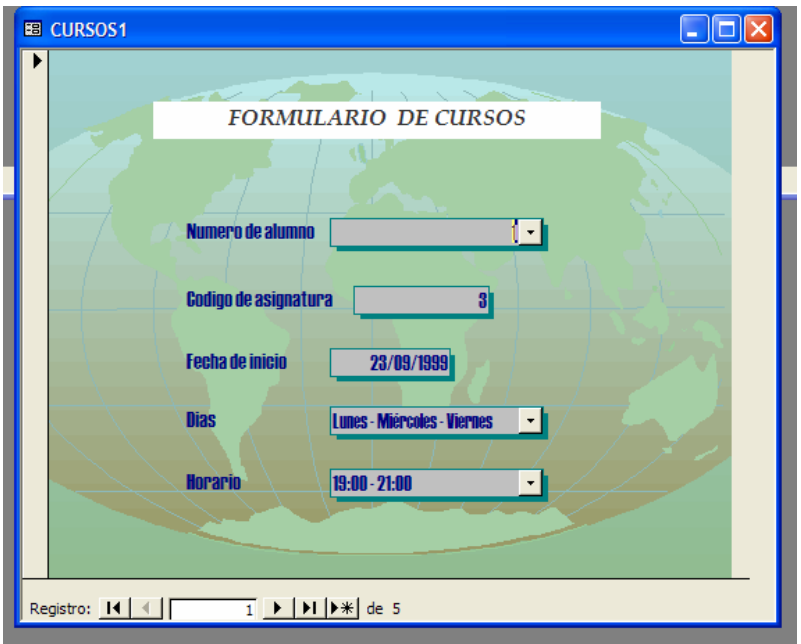

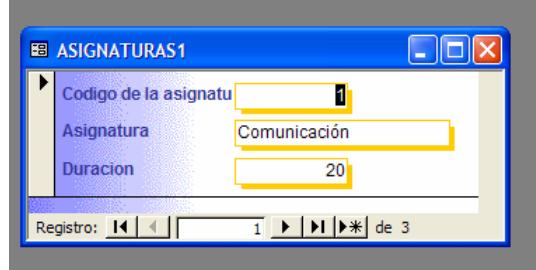

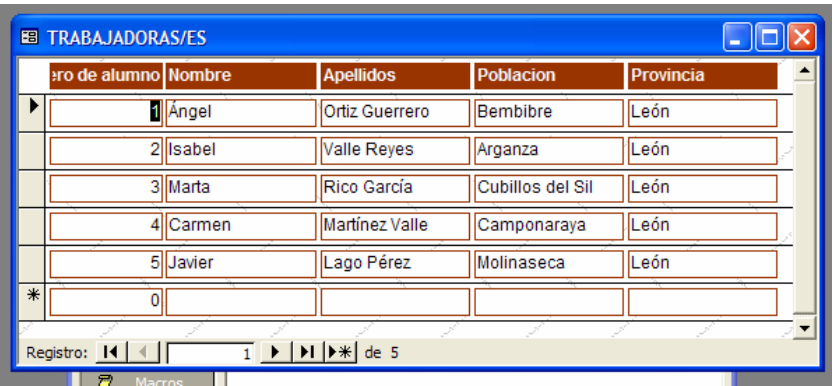

**2-** Observar que a través de los Formularios también se pueden rellenar nuevos registros de las tablas de la base de datos y examinar cada uno de los ya almacenados en la tabla, utilizando en ambos casos los botones que aparecen en la parte inferior del gráfico anterior.

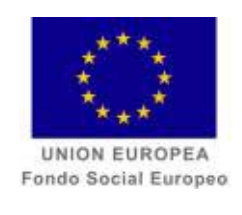

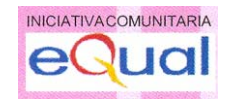

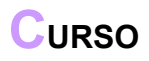

**ACCCESS E INTRODUCCIÓN A LAS HABILIDADES DIRECTIVAS.** 

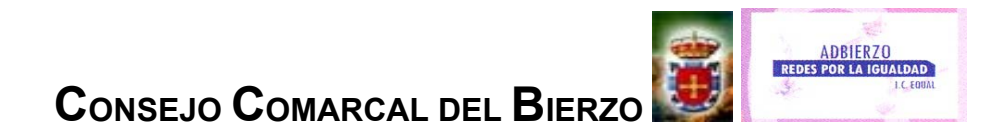

# **FICHA METODOLÓGICA GENERAL: ACCESS E INTRODUCCIÓN A LAS HABILIDADES DIRECTIVAS**.

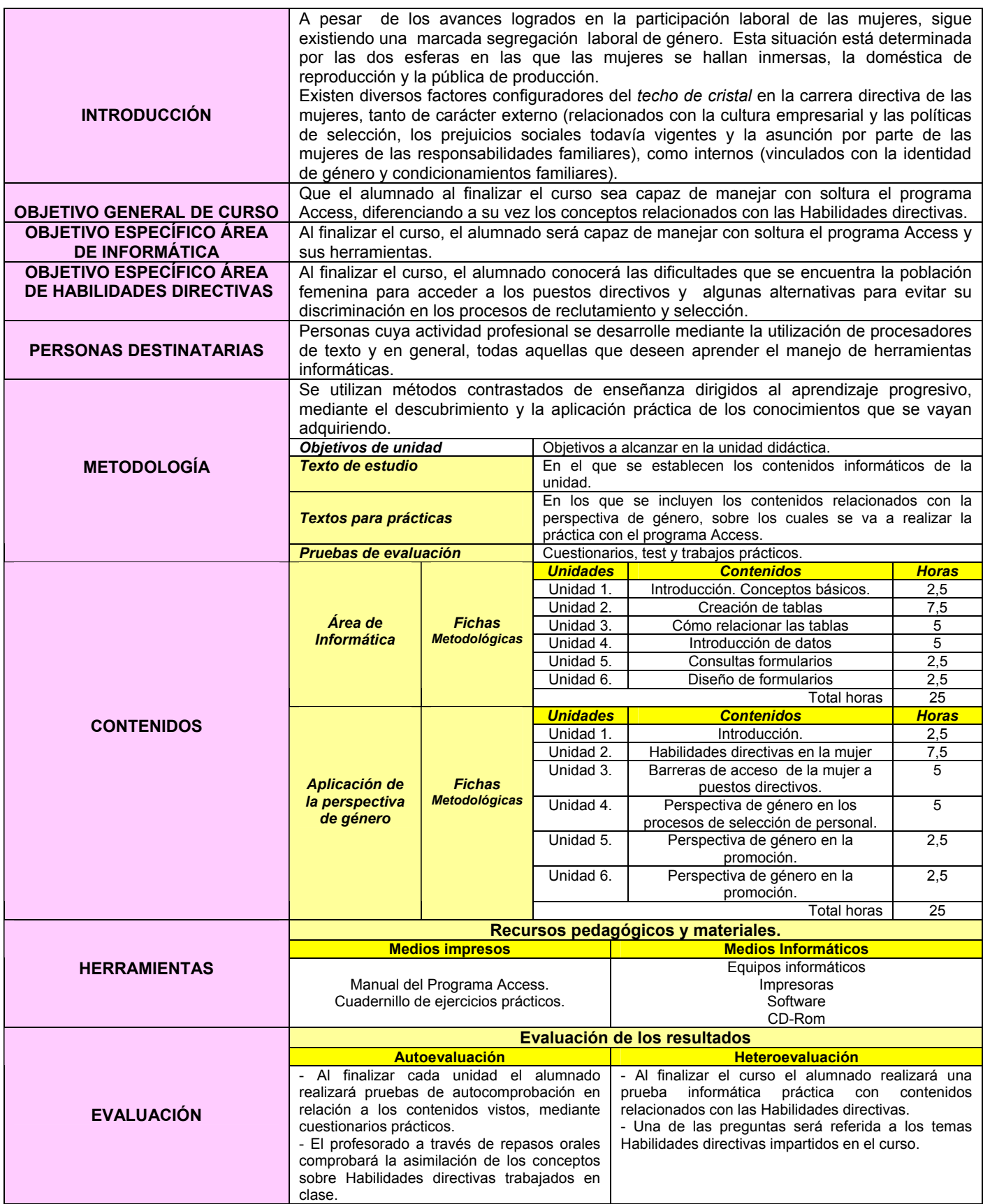

# **FICHA METODOLÓGICA 1: ACCESS E INTRODUCCIÓN A LAS HABILIDADES DIRECTIVAS.**

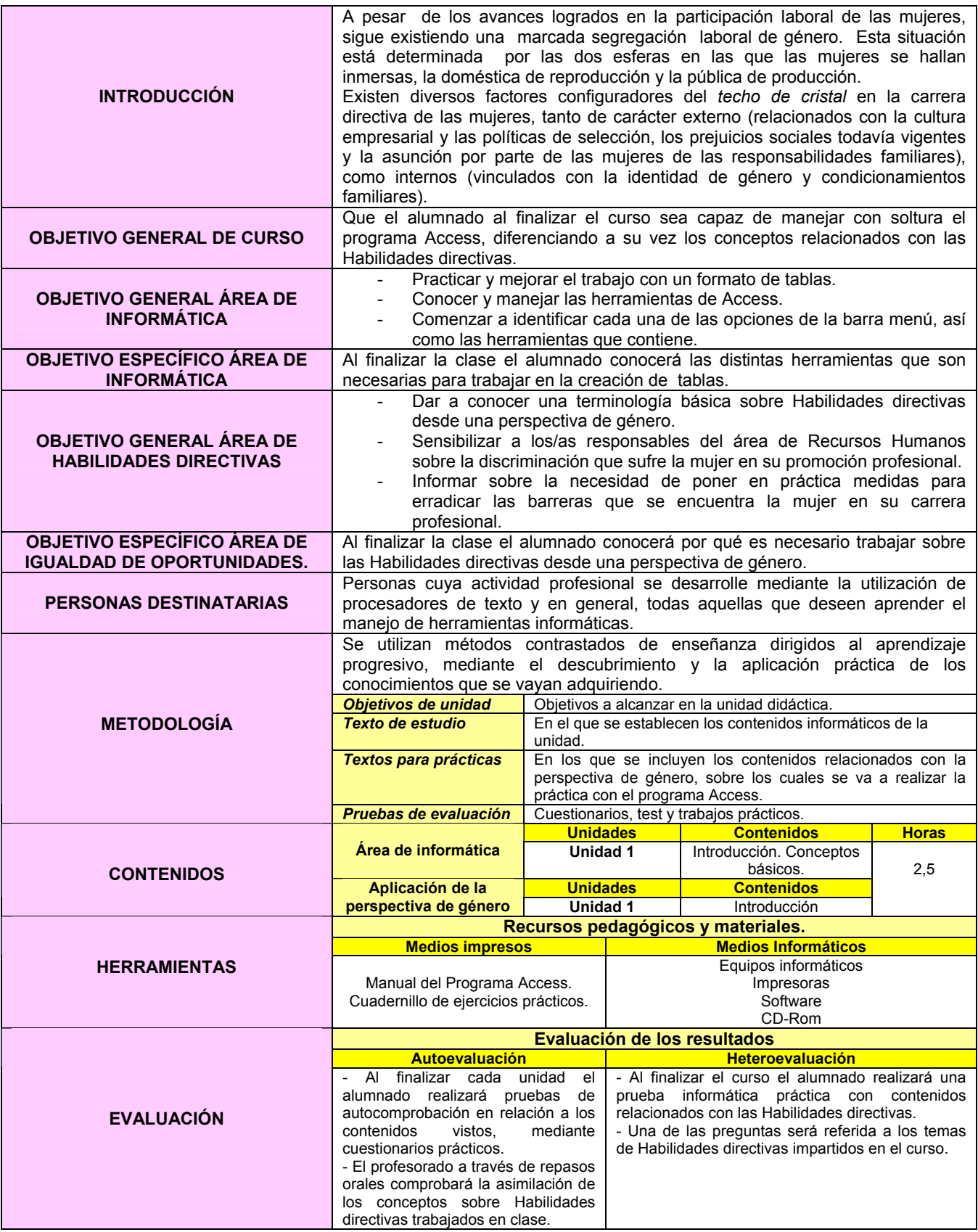

# *INTRODUCCIÓN*

 A través de los procesos de captación y selección las organizaciones se proveen de las personas precisas para el desarrollo de sus acciones y la obtención de sus metas. Concretamente, el proceso de captación consiste en incorporar recursos humanos presumiblemente adecuados para llevar a cabo un puesto de trabajo, y después, elegir la más idónea mediante el proceso de selección.

 Tanto la **captación**, como la **selección** han de llevarse a cabo garantizando el respeto a la **Igualdad de oportunidades** desde la perspectiva de **género**. Es decir, deben implicar la **incorporación de personal en función de su adecuación al puesto y su nivel de competencia profesional**: sin considerar, por ejemplo, el sexo u otros aspectos relacionados con el aspecto civil o el entorno familiar.

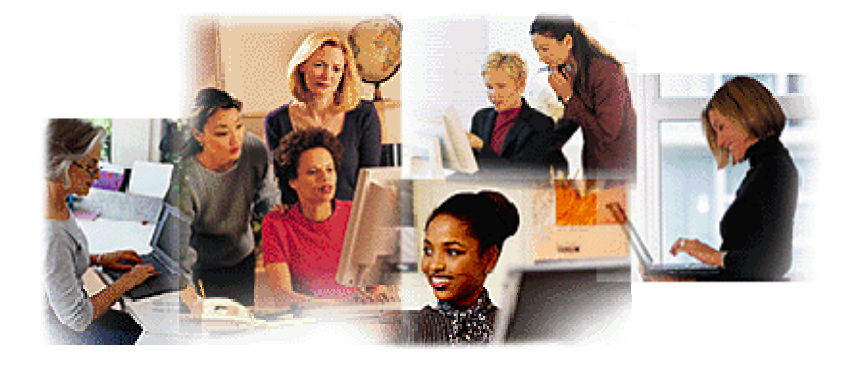

\* Imagen obtenida de http://www.sba.gov/espanol/Mujeres/mujeres2.gif

# *INTRODUCCIÓN*

- 1. ¿Qué es una Base de Datos?
- 2. Tabla o fichero, registro y campo.
- 3. Tipos de Bases de Datos: planas y relacionales.
- 4. Empezar a trabajar con Microsoft Access.

Es imprescindible antes de comenzar a elaborar una base de datos, conocer el significado y la importancia de estos conceptos. Algo que caracteriza a esta aplicación de Office, es la necesidad de realizar un análisis previo que permita fijar los objetivos que se pretenden alcanzar con la elaboración de la base de datos, así como la información que deben contener las tablas que la formen.

### **FICHA METODOLÓGICA 2: ACCESS E INTRODUCCIÓN A LAS HABILIDADES DIRECTIVAS.**

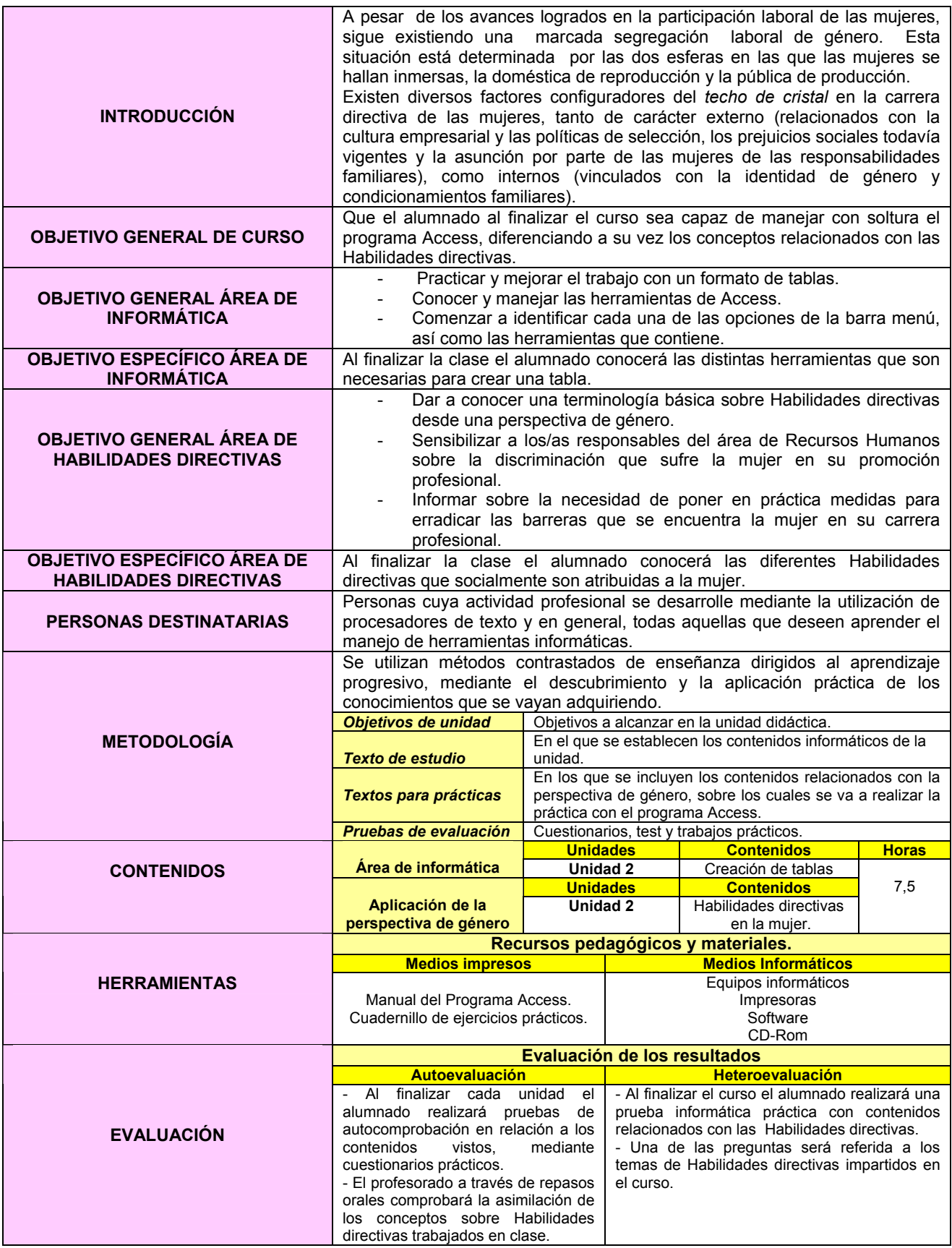

### **EJERCICIO 2: ACCESS E INTRODUCCIÓN A LAS HABILIDADES DIRECTIVAS.**

# *HABILIDADES DIRECTIVAS EN LA MUJER.*

En España, los datos reflejan que la tasa de ocupación femenina<sup>1</sup> es de un 42,52%; "un 60% de las mujeres terminan sus estudios, el absentismo femenino es de un 43% (…) y los salarios son un 30% inferiores a los masculinos. Sin embargo, la **mujer** se sitúa en el **4% de los puestos de alta dirección**".2

 Diferentes estudios muestran las actitudes y competencias que aportan las mujeres en el desempeño de su trabajo y en concreto, muestran un **estilo de liderazgo más democrático y motivador**. Además se comprueba que las mujeres que ocupan cargos directivos muestran<sup>3</sup>, entre otros, las siguientes **características**:

- Se adapta con más facilidad a los cambios.
- Fomenta más la cooperación.
- Gestiona mejor la diversidad y el tiempo con más eficacia.
- Tiene más habilidad para motivar.
- Es mejor comunicadora: escucha mejor y tiene más capacidad de persuasión.
- Dedica más tiempo a quienes trabajan con ella y reconoce sus esfuerzos.
- Es más perseverante en su actividad.
- Tiene una mentalidad menos agresiva y economicista.
- Es capaz de realizar varias tareas simultáneamente.
- Es más creativa a la hora de buscar soluciones a los conflictos.
- Tiene más facilidad para la negociación por el tipo de estudios realizados.
- Tiene menos necesidad de cultivar su ego, de obtener victorias personales y eso potencia su capacidad negociadora.
- Tiene un grado mayor de empatía y facilidad para detectar las corrientes emocionales que existen en toda la negociación.
- Suele ser más resolutiva.

 $\overline{a}$ 

- Tiene mayor capacidad de delegación.
- Tiende a adoptar posiciones de empatía.

<sup>&</sup>lt;sup>1</sup> Ministerio Trabajo y Asuntos Sociales <u>http://www.mtas.es/mujer/mujeres/cifras/tablas/Wtrabajo2.XLS</u><br><sup>2</sup> "Situación de la mujer española y europea en la dirección de las empresas", GÓMEZ ACEBO, Pilar (pg.9) en INTERECO

FORMACIÓN, FONDO SOCIAL EUROPEO Y COMUNIDAD DE MADRID: Estudio sobre las habilidades directivas en la mujer.

 $\frac{3}{2}$ Conclusiones del Estudio sobre habilidades directivas en la mujer (Comunidad de Madrid, Fondo Social Europeo e Intereconomía formación)(pg. 53-55)

# *CREACIÓN DE TABLAS*

- 1. Crear una **base de datos** con el nombre de archivo **HABILIDADES DIRECTIVAS**.
- 2. Guardarlo en el Escritorio.
- 3. Abrir **Habilidades Directivas** y crear 2 tablas con los siguientes campos cada una:

### 4. **MUJERES DIRECTIVAS**.

Total de población ocupada.

Dirección de las empresas y Admón. Pública.

Dirección de la Admón. pública y de empresas de 10 o más personas en plantilla.

Poder ejecutivo y legislativo de la Administración pública, dirección de organismos.

Dirección de empresas con 10 o más trabajadores/as.

Gerencia de empresas sin asalariados/as.

5. POBLACIÓN FEMENINA OCUPADA SEGÚN SITUACIÓN PROFESIONAL Y TIPO DE JORNADA ( **PO SITUACIÓN PROFESIONAL**)

> Año. Total. Trabajadoras por cuenta propia. TCP Jornada completa. TCP Jornada parcial. TCP Jornada parcial por obligaciones familiares. Asalariadas. A Jornada completa. A Jornada parcial. A Jornada parcial por obligaciones familiares. Otra situación.

### 6. Seleccionar la tabla **MUJERES DIRECTIVAS** y definir los **campos**:

*Año* 

*Total de población ocupada*: numérico.

*Dirección de las empresas y Administración Pública*: numérico.

*Dirección de la Administración pública y de empresas de 10 o más personas en plantilla*: numérico.

*Poder ejecutivo y legislativo de la Administración pública, dirección de organismos*: numérico.

*Dirección de empresas con 10 o más trabajadores/as*: numérico.

*Gerencia de empresas sin asalariados/as*: numérico.

#### 7. Modificar **propiedades de los campos**:

*Año: numérico; decimales: 2* 

*Total de población ocupada*: tamaño de campo: simple; decimales: 2.

*Dirección de las empresas y Administración Pública*: tamaño de campo: simple; decimales: 2.

*Dirección de la Administración pública y de empresas de 10 o más personas en plantilla*: tamaño de campo: simple; decimales: 2.

*Poder ejecutivo y legislativo de la Administración pública, dirección de organismos*: tamaño de campo: simple; decimales: 2.

*Dirección de empresas con 10 o más trabajadores/as*: tamaño de campo: simple; decimales: 2.

*Gerencia de empresas sin asalariados/as*: tamaño de campo: simple; decimales: 2.

#### **8.** Definir la **Clave principal**: **año.**

- 9. Guardar tabla.
- 10. Vista hoja de datos.

# 11. Seleccionar la tabla **POBLACIÓN FEMENINA OCUPADA SEGÚN SITUACIÓN PROFESIONAL Y TIPO DE JORNADA.**

12. Definir los **campos**:

*Año*: numérico.

*Total*: numérico.

*Trabajadoras por cuenta propia*: numérico.

*TCP Jornada completa*: numérico.

*TCP Jornada parcial*: numérico.

*TCP Jornada parcial por obligaciones familiares*: numérico.

*Asalariadas*: numérico.

*A Jornada completa*: numérico.

*A Jornada parcial*: numérico.

*A Jornada parcial por obligaciones familiares*: numérico.

*Otra situación*: numérico.

### **13.** Modificar **propiedades de los campos:**

*Año*: tamaño de campo: simple; decimales: 2.

*Total*: tamaño de campo: simple; decimales: 2.

*Trabajadoras por cuenta propia*: tamaño de campo: simple; decimales: 2.

*TCP Jornada completa*: tamaño de campo: simple; decimales: 2.

*TCP Jornada parcial*: tamaño de campo: simple; decimales: 2.

*TCP Jornada parcial por obligaciones familiares*: tamaño de campo: simple; decimales: 2.

*Asalariadas*: tamaño de campo: simple; decimales: 2.

- *A Jornada completa*: tamaño de campo: simple; decimales: 2.
- *A Jornada parcial*: tamaño de campo: simple; decimales: 2.
- *A Jornada parcial por obligaciones familiares*: tamaño de campo: simple; decimales: 2.
- *Otra situación*: tamaño de campo: simple; decimales: 2.
- 14. Guardar tabla.
- 15. **Cambiar** el **orden de las columnas** y situar el campo TCP Jornada parcial por obligaciones familiares a la derecha del campo A Jornada parcial por obligaciones familiares.
- 16. **Ocultar** el campo Otra situación y volver a mostrarlo.
- 17. **Inmovilizar** el campo Año.

### **FICHA METODOLÓGICA 3: ACCESS E INTRODUCCIÓN A LAS HABILIDADES DIRECTIVAS.**

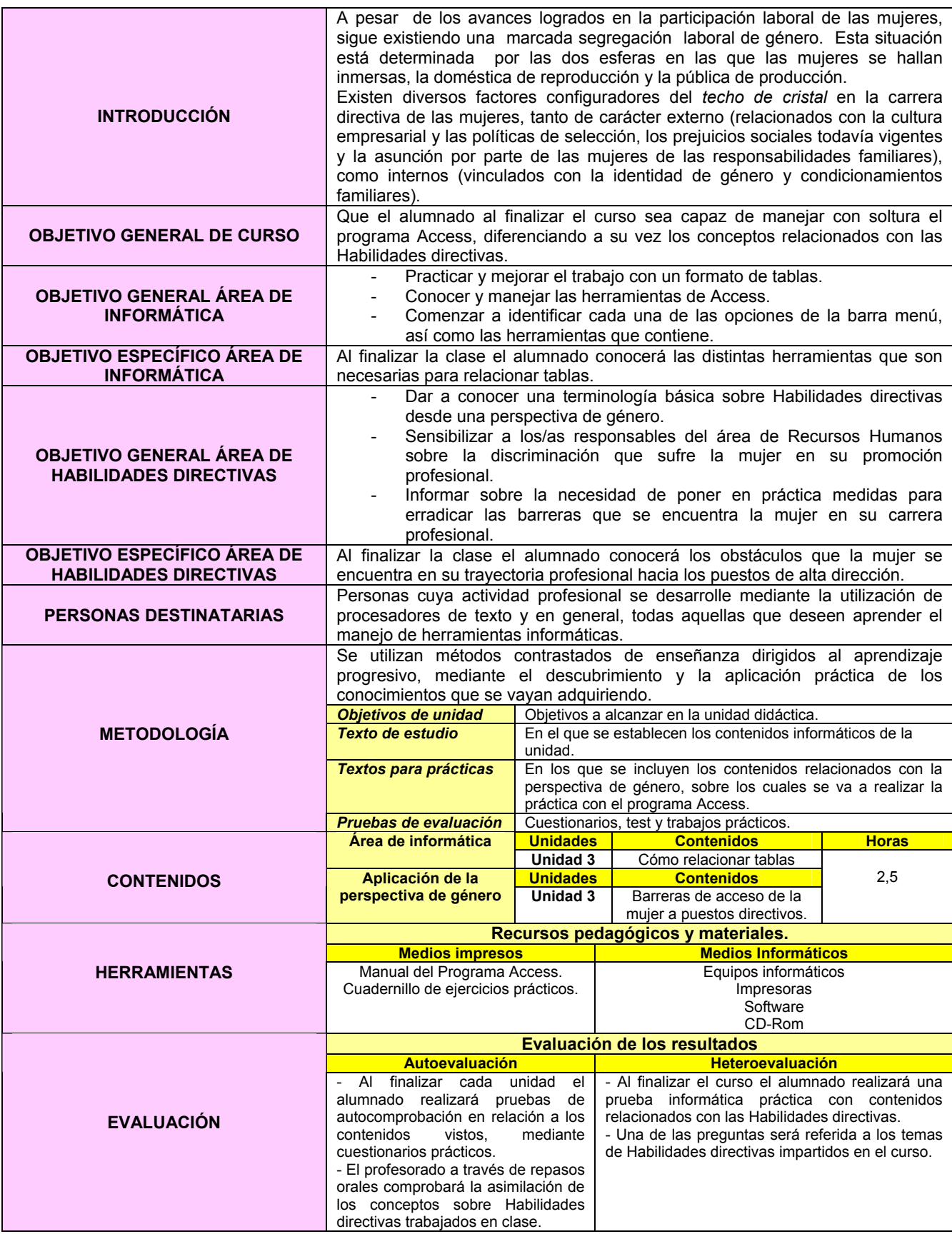

**EJERCICIO 3: ACCESS E INTRODUCCIÓN A LAS HABILIDADES DIRECTIVAS.** 

# *BARRERAS DE ACCESO DE LA MUJER A PUESTOS DIRECTIVOS.*

 Los diferentes estudios sobre gestión y tendencias realizados en los últimos años apuntan de manera unánime al **papel imprescindible que la mujer puede y debe desempeñar en el futuro**, pero que le es negado sistemáticamente por un esquema de poner anclado en él, y que desde la inercia, la arrogancia, el miedo y la pereza no genera el cambio necesario que revertiría sin duda en el bien común.

 Las barreras de acceso de la mujer a los puestos directivos han cambiado en los últimos años.

### *INTERNAS*

- Falta de autoestima.
- No estrategia de carrera
- Perfeccionismo.
- Miedo (a lo desconocido, a sobresalir).
- Aparente renuncia a la familia.
- Pocas en línea de salida.
- Invisibilidad (no aparece en los medios).

### *EXTERNAS*

- Pocos puestos y poco "apetitosos".
- Proceso de selección informal.
- Amistad/ familia Vs. Profesional.
- Poca rotación y concentración.
- Miedo a innovar o cambiar: introducir medidas de IO.
- Sólo se nombran consejeras: ya conocidas.
- Peso histórico del papel de la mujer.
- Falta de flexibilidad en las empresas.
- Vacío a cubrir en las organizaciones familiares: necesidad de que el hombre asuma su responsabilidad en la familia.

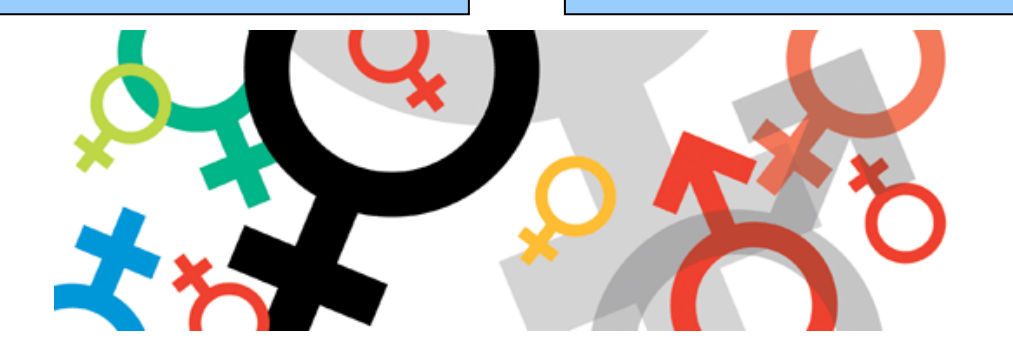

*Hay habilidades propias de cada género y ambas se complementan y enriquecen tanto en la empresa como en cualquier aspecto de la vida.* 

\* Imagen obtenida de http://www.istas.net/pe/num21/articulo.asp?num=21&pag=18

# *CREAR RELACIONES*

1- Crear la siguiente base de datos y guardarla con el nombre **IGUALDAD**:

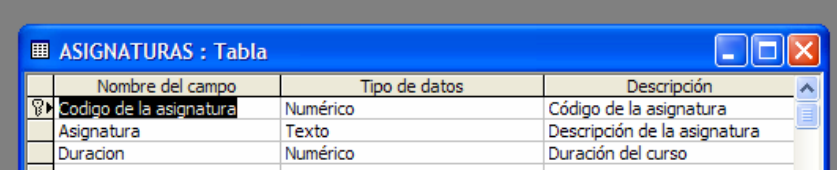

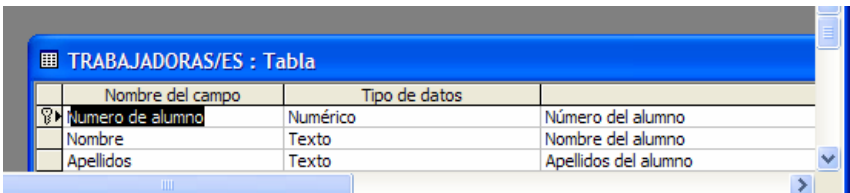

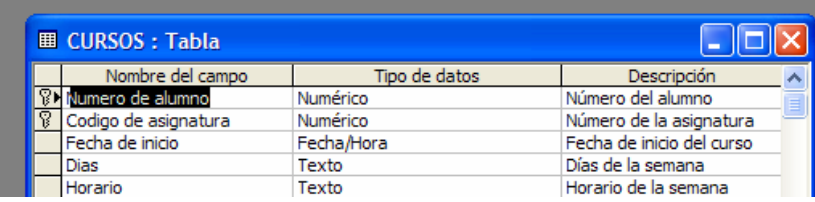

2- Una vez creadas las tablas, pinchar en el botón de relaciones y crear las siguientes relaciones exigiendo la Integridad referencial:

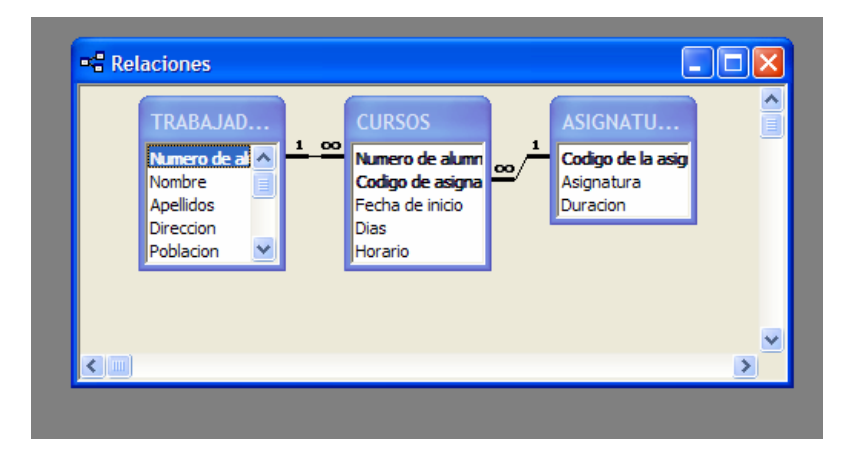
#### **FICHA METODOLÓGICA 4: ACCESS E INTRODUCCIÓN A LAS HABILIDADES DIRECTIVAS**

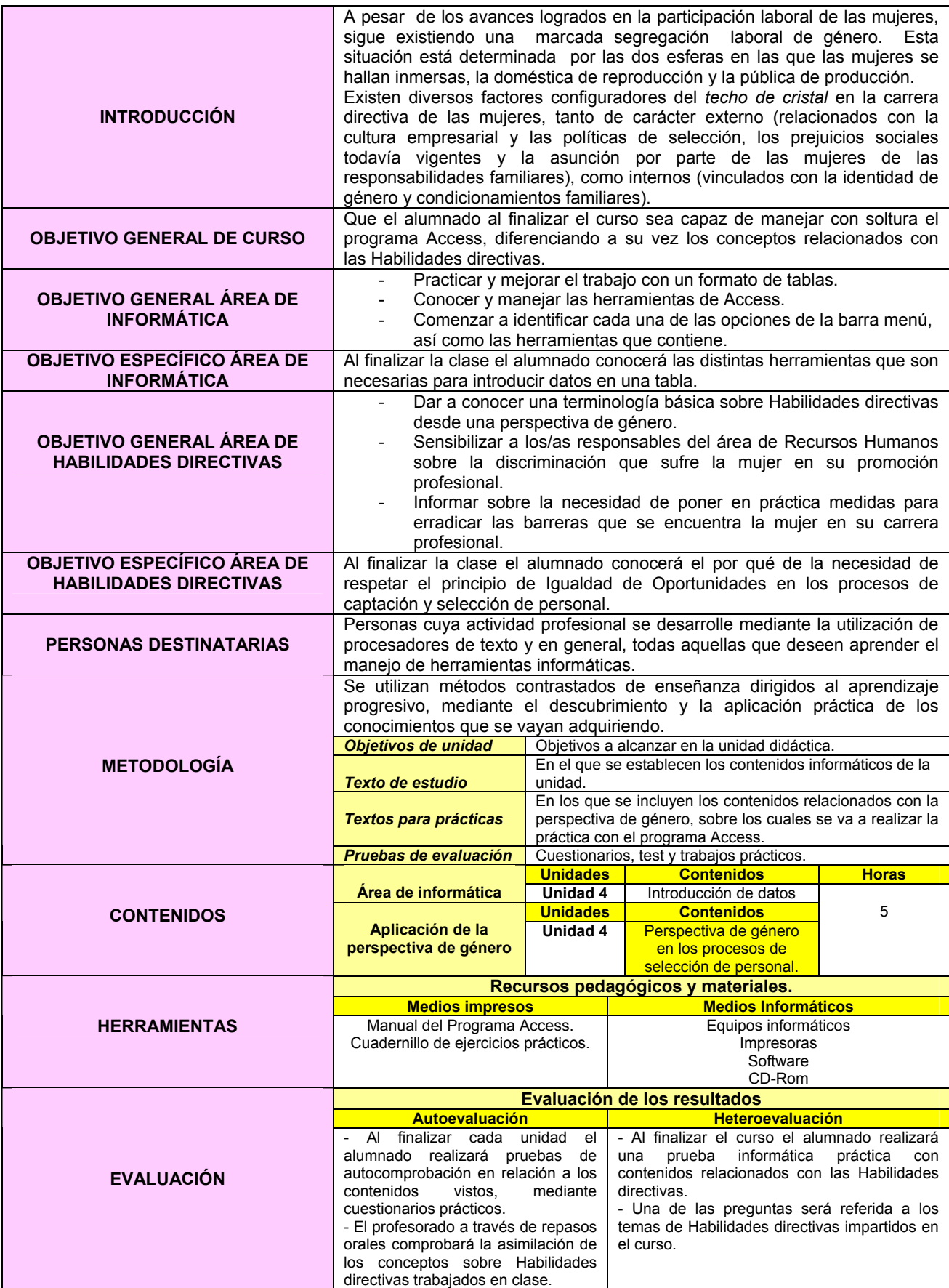

#### **EJERCICIO 4: ACCESS E INTRODUCCIÓN A LAS HABILIDADES DIRECTIVAS.**

## *PERSPECTIVA DE GÉNERO EN LOS PROCESOS DE SELECCIÓN DE PERSONAL.*

 Los procesos de captación y selección de personal que no respeten el principio de Igualdad de Oportunidades y, por lo tanto discriminen en razón del sexo, atentan contra principios consagrados en la Constitución Española<sup>4</sup>, como en el Estatuto de los Trabajadores<sup>5</sup>.

 Los **filtros de entrada por razón de sexo** perjudican la contratación de personas que podrían resultar las más adecuadas para desempeñar un puesto de trabajo. Ello constituye el **primer motivo de pérdida de competitividad** y eficiencia para una organización. Por otro lado, una empresa cuyos recursos humanos sean poco diversos será una empresa poco flexible y con escasa capacidad de adaptarse a los cambios constantes del mercado.

 Hay que considerar que cada vez se concede mayor importancia a la imagen. Esta actitud se refleja en las expectativas de las personas consumidoras, de la ciudadanía, del personal interno, etc., y requiere que las organizaciones adopten prácticas basadas en la Igualdad de Oportunidades. El incumplimiento de estas expectativas **daña gravemente la imagen** y reputación de la empresa.

 Por ello, **garantizar procesos de captación y selección de personal que respeten la Igualdad de Oportunidades desde la perspectiva de género implica gestionar óptimamente la entrada de recursos humanos en la organización, aumentar la competitividad y la eficiencia, proyectar una imagen positiva, generar una reputación favorable, tener una actitud socialmente responsable, y cumplir con la legalidad vigente6** .

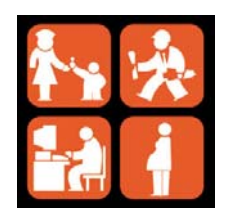

\* Imagen obtenida de http://phoenix.gov/EOD/employ.jpg

 $\overline{a}$ 

 $4$  Cita textual artículo 14 de la Constitución establece el principio de igualdad como el primero de los derechos fundamentales que se reconocen a los españoles y españolas y en él se reconoce que *" todas las personas son iguales ante la ley, sin que pueda prevalecen discriminación alguna por razón de nacimiento, raza, sexo, religión,* 

*opinión o cualquier otra condición o circunstancia personal o social".* <sup>5</sup> Cita textual artículo 4.2, punto c, que las trabajadoras y los trabajadores tienen derecho *" a no ser discriminado/as para el empleo, o una vez empleados/as , por razones de sexo".* 6 6

http://www.equalitaca.org/portada/2004CalidadEIgualdad/2004CalidadEIgualdad.pdf

#### **INTRODUCCIÓN DE DATOS**

#### 1- Abrir la tabla **MUJERES DIRECTIVAS**.

2- Introducir los siguientes **registros**:

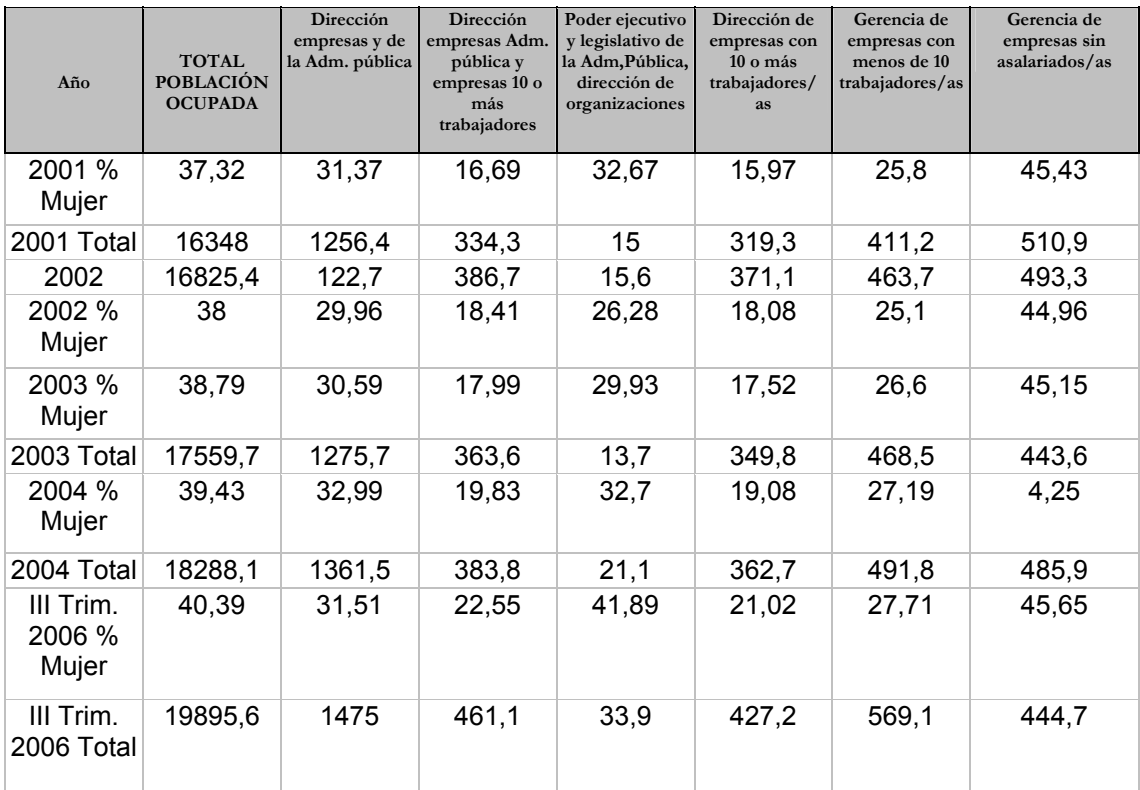

### 3- Abrir la tabla **POBLACIÓN FEMENINA OCUPADA SEGÚN SITUACIÓN PROFESIONAL Y TIPO DE JORNADA.**

4- Introducir los siguientes **registros**:

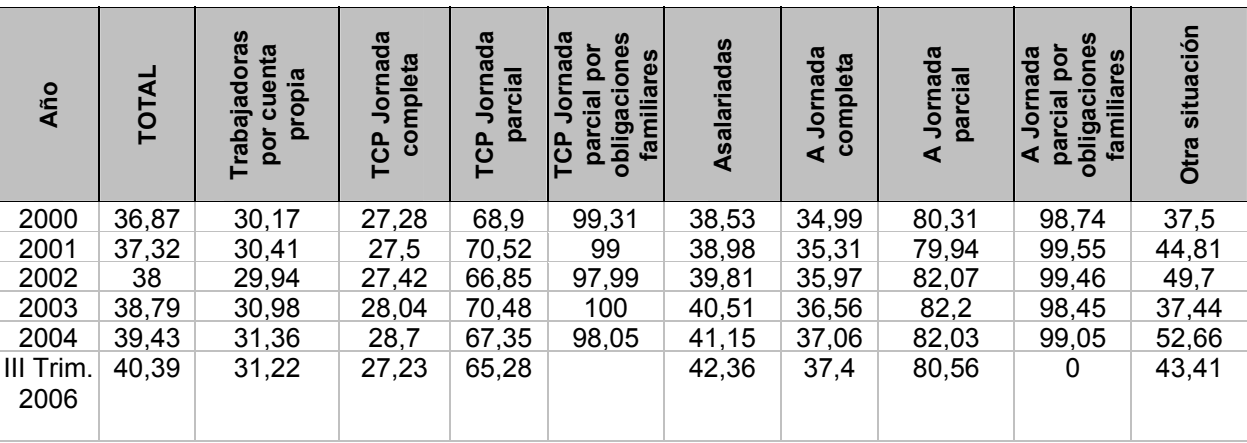

#### **FICHA METODOLÓGICA 5: ACCESS E INTRODUCCIÓN A LAS HABILIDADES DIRECTIVAS.**

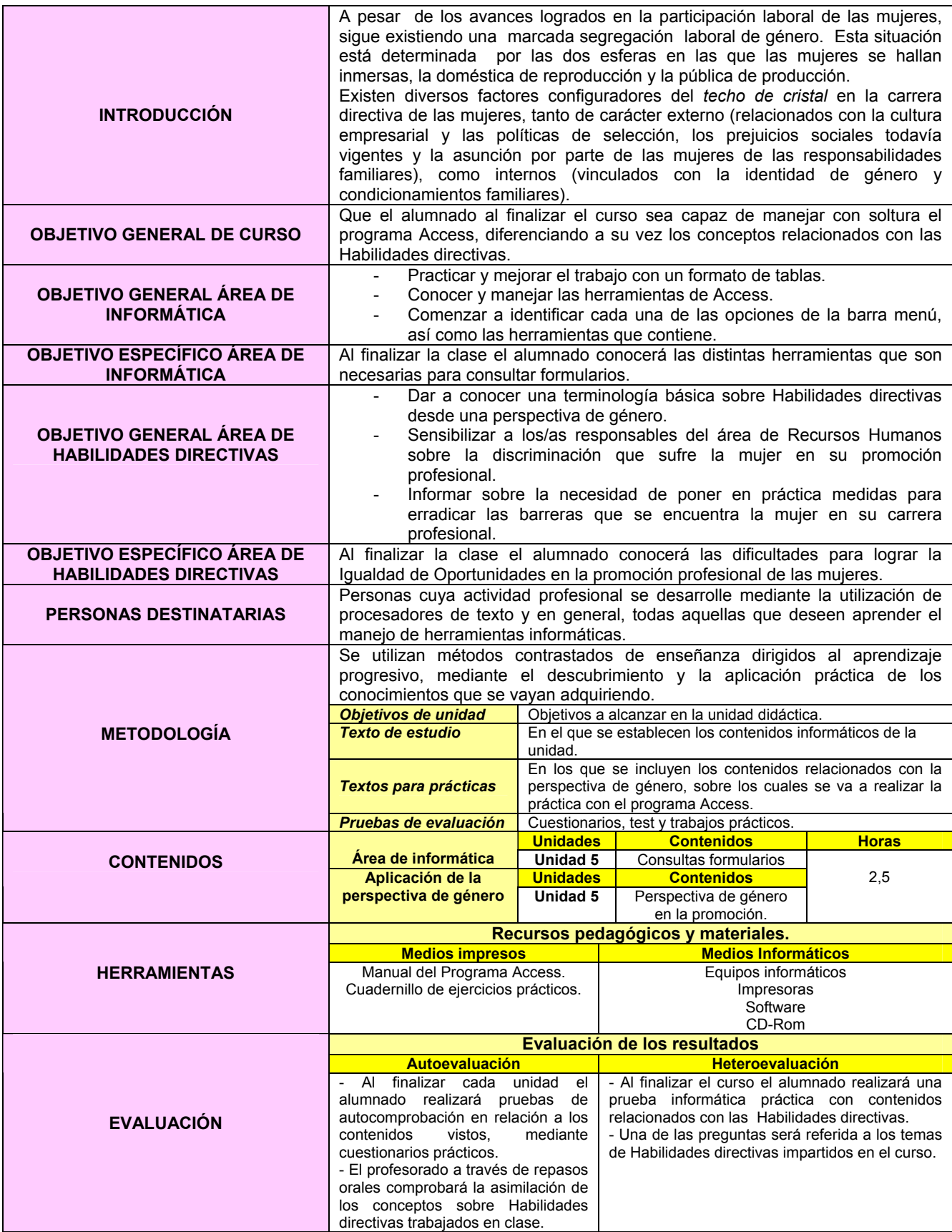

#### **EJERCICIO 5: ACCESS E INTRODUCCIÓN A LAS HABILIDADES DIRECTIVAS.**

#### *PERSPECTIVA DE GÉNERO EN LA PROMOCIÓN*

 La **promoción** en una organización consiste en la acción de ascender en la jerarquía organizativa y pasar a desempeñar cargos o tareas que implican mayores responsabilidades o el ejercicio de un poder más amplio. La aplicación de la Igualdad de Oportunidades desde la perspectiva del género implica que en la promoción de las personas deben regir **criterios meritocráticos** sin contemplar aspectos relacionados con el sexo o la vida personal y/o familiar.

 Las **dificultades** para lograr la Igualdad de Oportunidades en este ámbito radica en la idea de que la **fuerza de trabajo femenina es secundaria**. Desde esta idea, resulta lógico el ascenso de las mujeres hasta determinados niveles porque están en el empleo de un modo provisional, mientras se lo permiten sus responsabilidades familiares. En cambio se presupone que los hombres siempre estarán activos en el mercado laboral.

 Además, la **escasa preocupación** por la promoción profesional de las mujeres en algunas empresas y las **dificultades** objetivas de muchas para **conciliar la vida profesional con la familiar** ha producido una **acumulación del trabajo femenino en las categorías laborales más bajas** provocando así una segregación vertical del trabajo por razón de género.

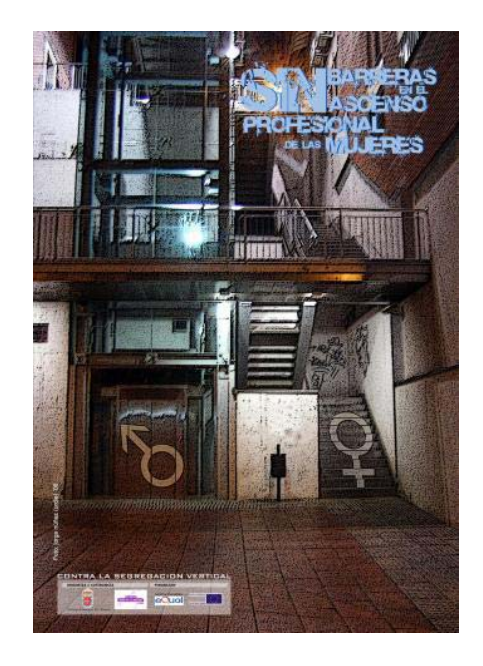

\* Imagen obtenida de http://www.equalredes.com/index.php?elementoID=23

#### *CREAR CONSULTAS*

- 1- Abrir la base de datos **IGUALDAD**.
- 2- Rellenar las tablas con la siguiente información:

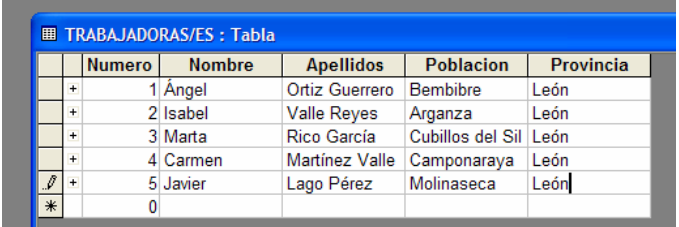

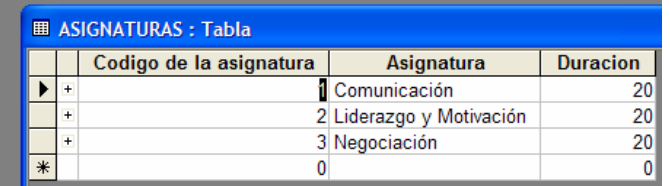

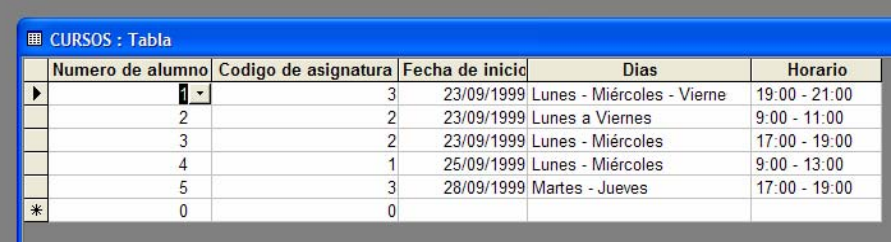

**3-** Crear la siguiente **Consulta en vista diseño** agregando primero las tablas y posteriormente los campos necesarios. Guardarla con el nombre **Relación de Alumnas/os por Curso.** 

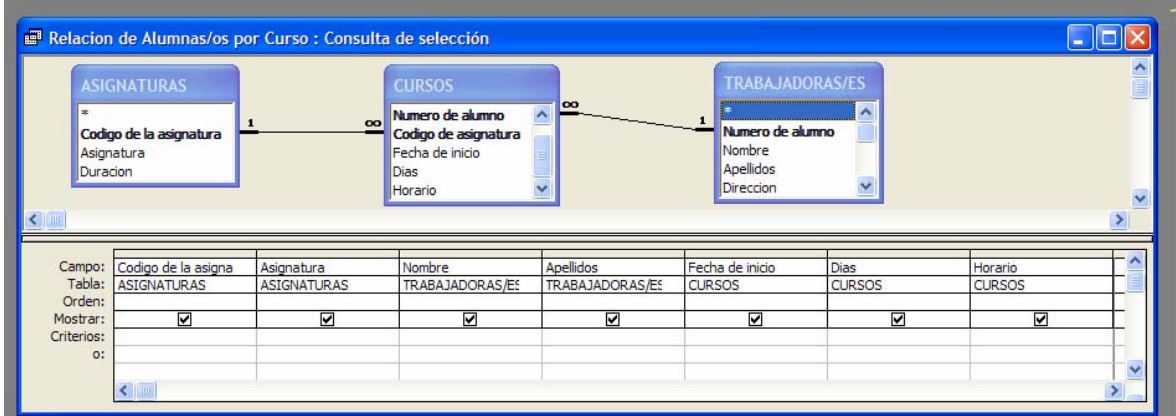

4- **Ejecutar** la consulta y comprobar que el resultado coincide con el que se muestra a continuación:

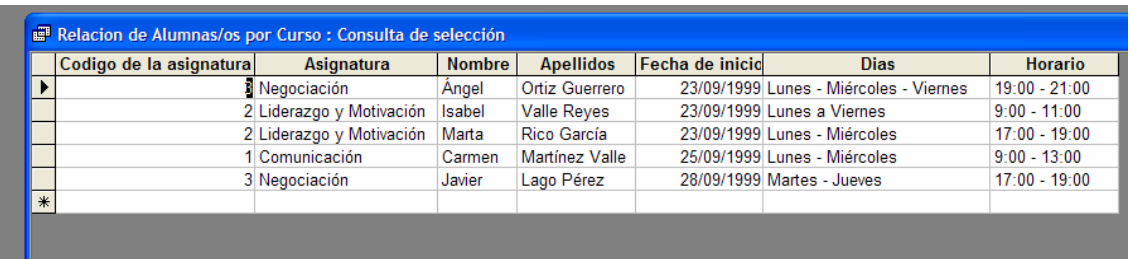

5- Realizar la consulta anterior esta vez utilizando **el asistente** y comprobar que el resultado es el mismo de una u otra forma.

#### **FICHA METODOLÓGICA 6: ACCESS E INTRODUCCIÓN A LAS HABILIDADES DIRECTIVAS.**

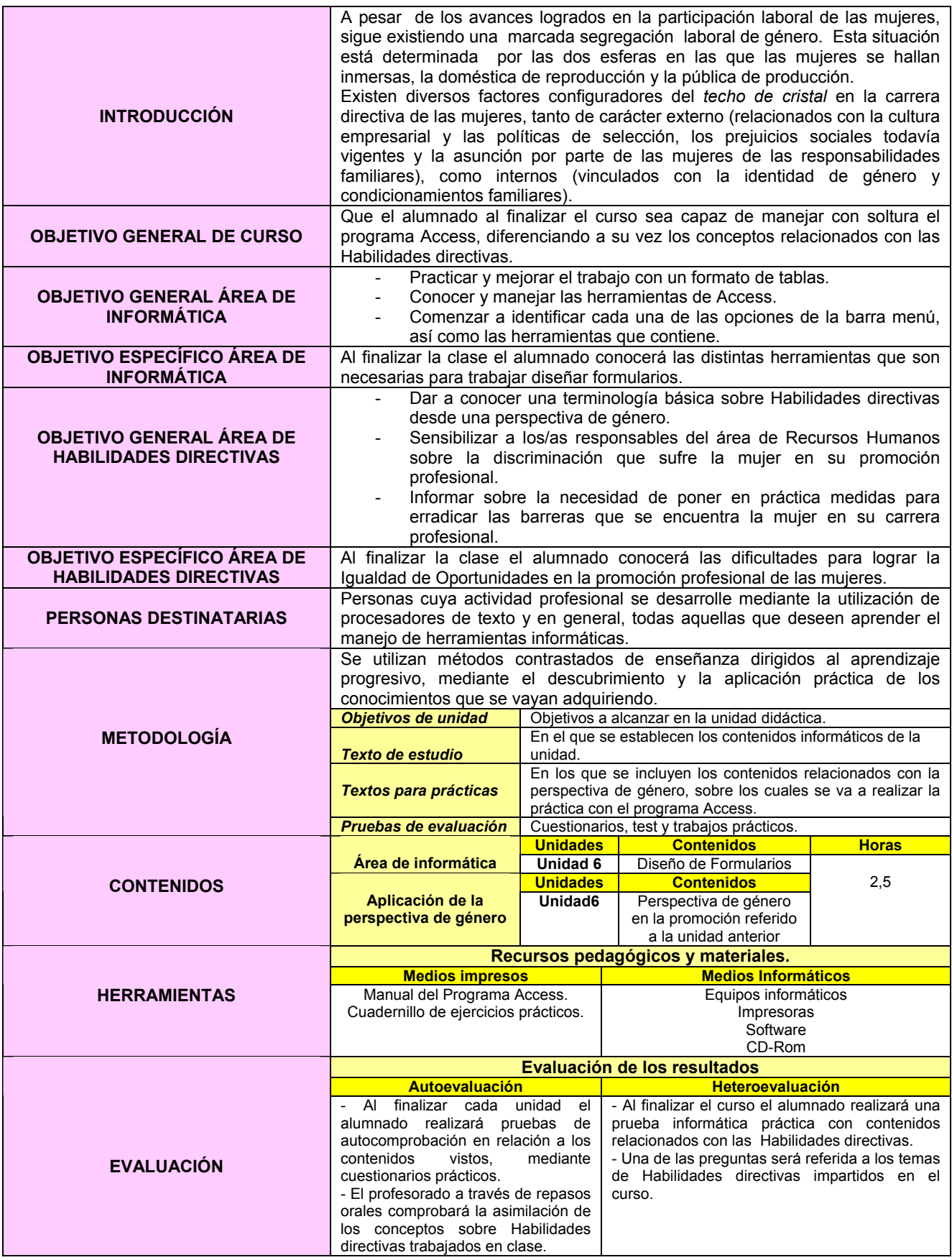

#### *FORMULARIOS*

**1-** Crear los siguientes **Formularios utilizando el asistente** con las tablas de la base de datos **IGUALDAD:** 

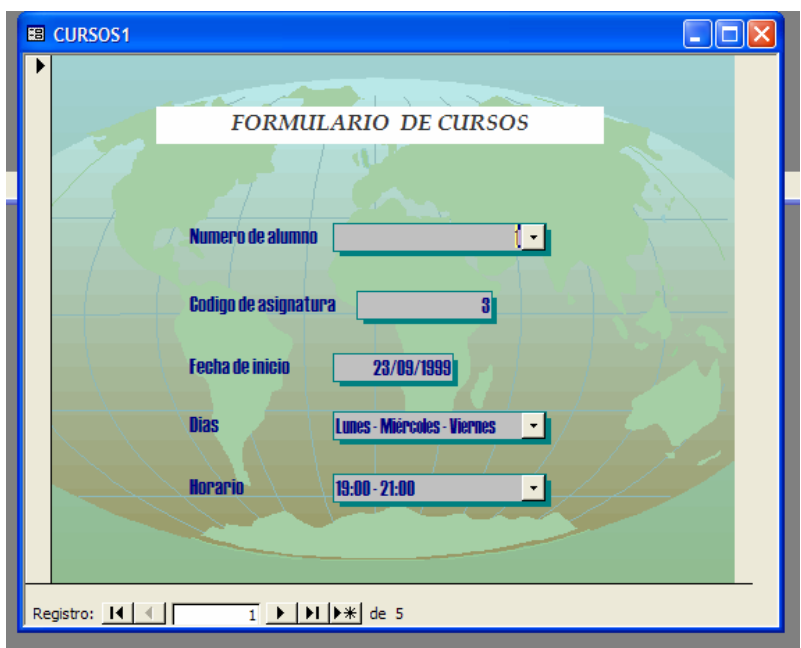

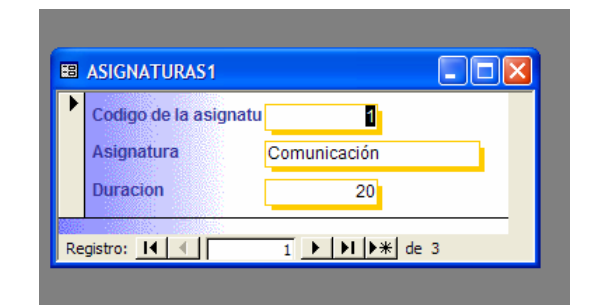

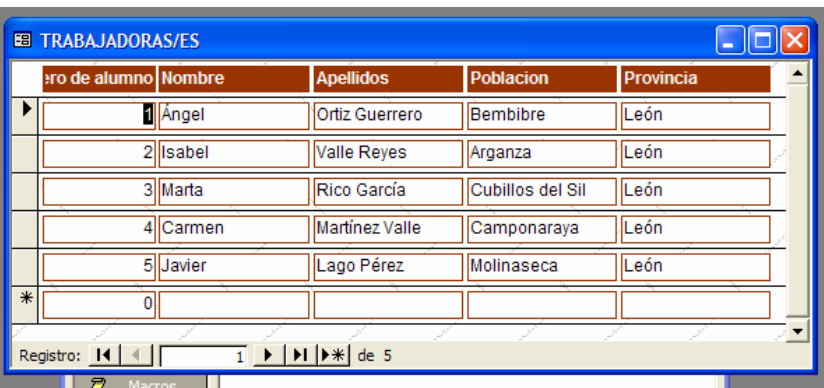

**2-** Observar que a través de los Formularios también se pueden rellenar nuevos registros de las tablas de la base de datos y examinar cada uno de los ya almacenados en la tabla, utilizando en ambos casos los botones que aparecen en la parte inferior del gráfico anterior.

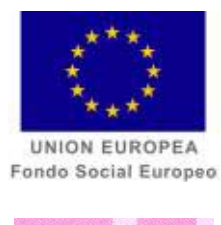

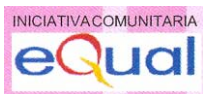

# **FICHAS METODOLÓGICAS POWERPOINT**

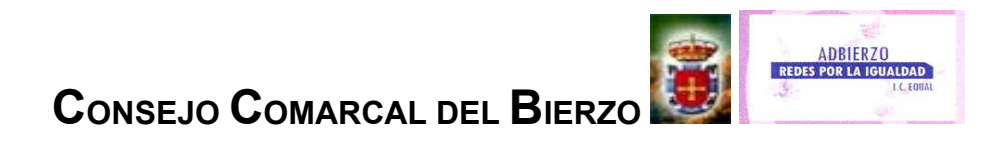

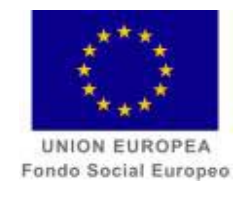

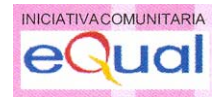

## **CURSO**

## **POWER POINT E INTRODUCCIÓN A LA IGUALDAD DE OPORTUNIDADES**

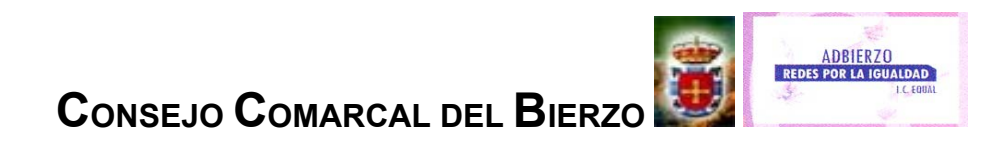

#### **FICHA METODOLÓGICA GENERAL: POWERPOINT E INTRODUCCIÓN A LA IGUALDAD DE OPORTUNIDADES.**

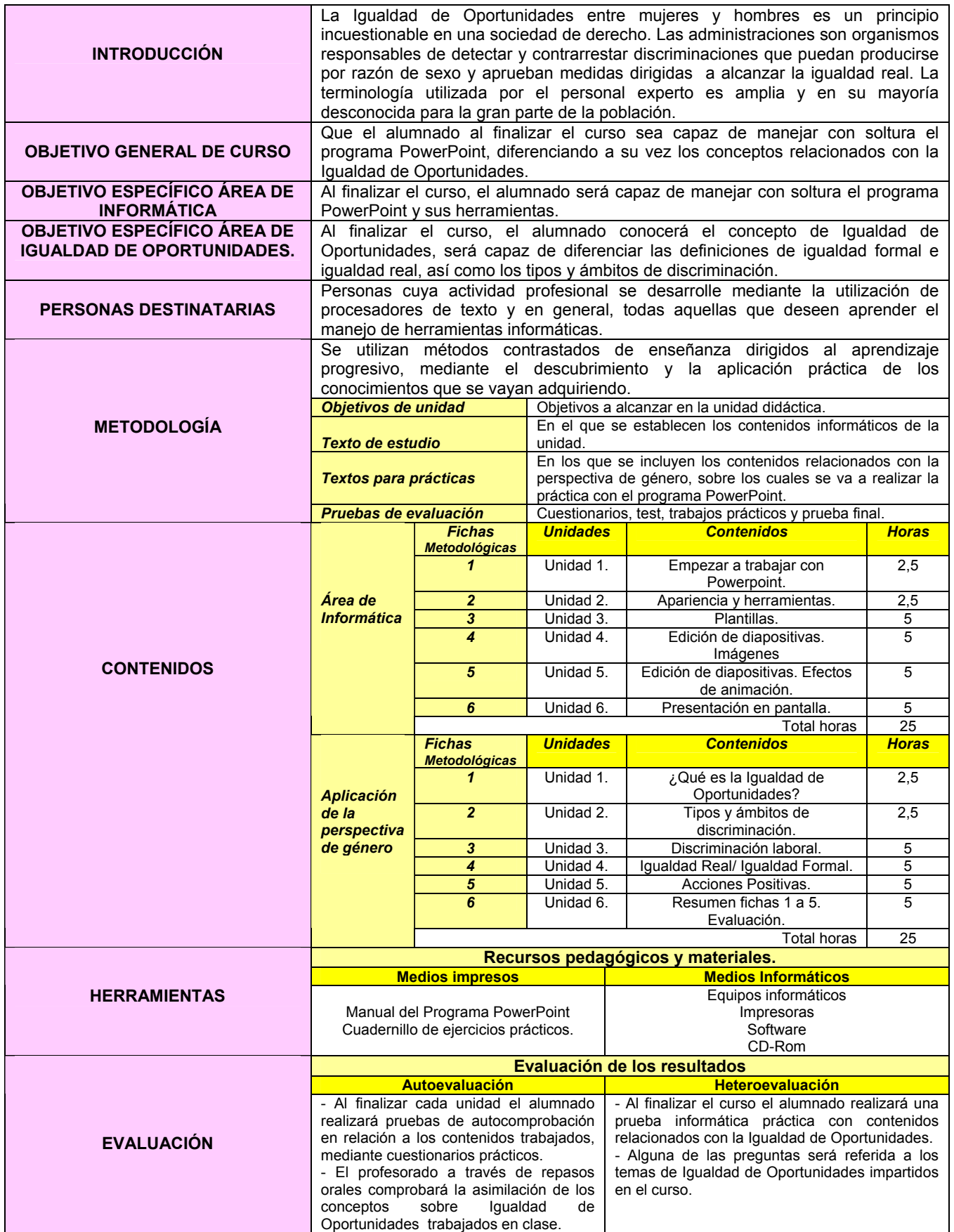

#### **FICHA METODOLÓGICA 1: POWERPOINT E INTRODUCCIÓN A LA IGUALDAD DE OPORTUNIDADES.**

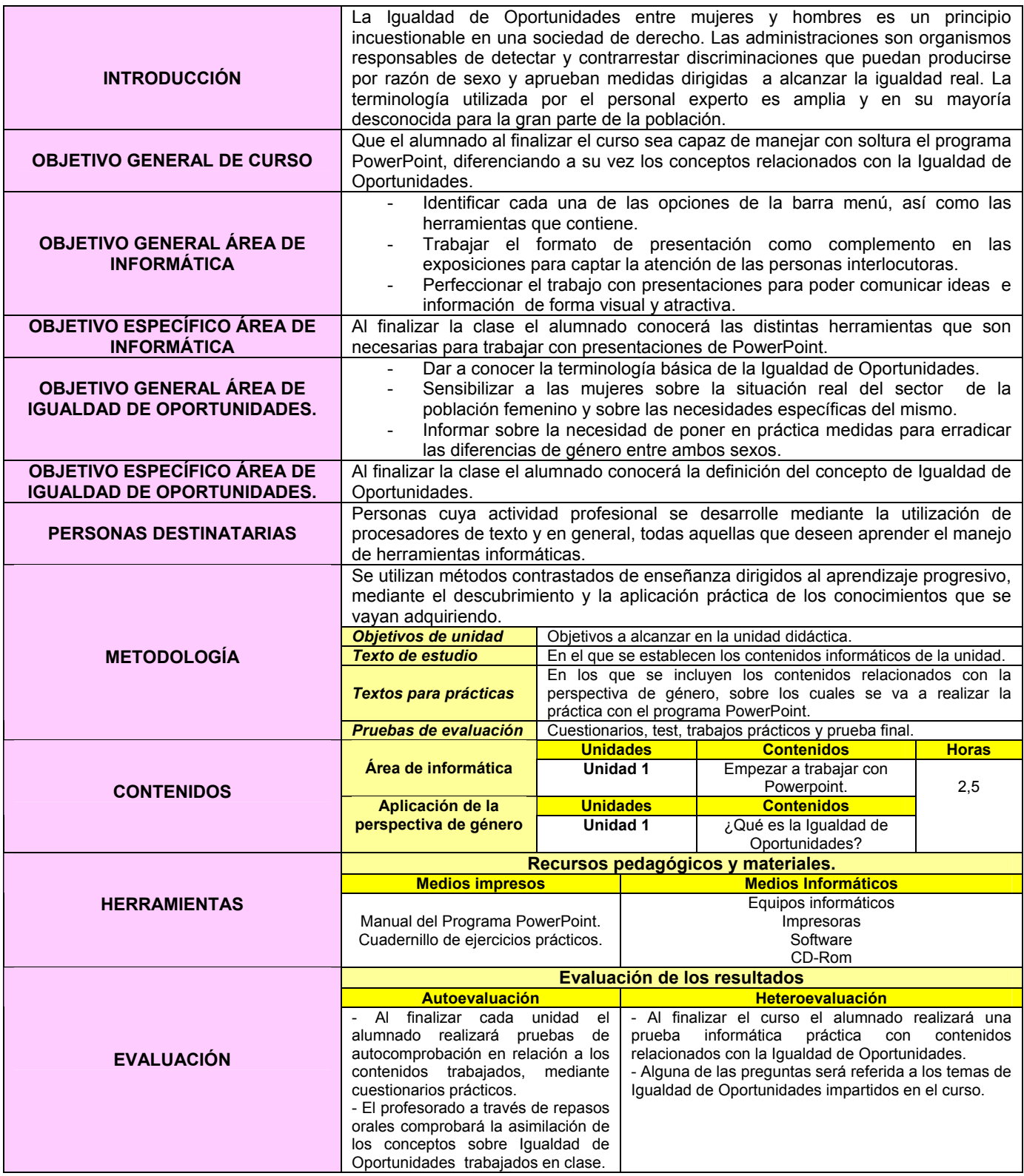

#### **EJERCICIO 1: POWERPOINT E INTRODUCCIÓN A LA IGUALDAD DE OPORTUNIDADES.**

## *¿QUÉ ES LA IGUALDAD DE OPORTUNIDADES?*

En los **últimos años**, las **mujeres españolas** han realizado el **más importante avance de toda su historia**. Pese a todo, la **realidad general y económica no manifiesta la igualdad total y garantizada de derechos que reconoce la norma constitucional** a la mujer como parte de su condición de ciudadana.

El **desempleo femenino es superior al masculino**, pese al aumento en la creación del empleo de las mujeres. Hoy permanece una **diferencia salarial importante** por el mismo trabajo realizado. Los **compromisos del hogar y familiares** siguen siendo **asumidos especialmente por las mujeres** y persisten las **barreras para conciliar** la vida familiar, personal y profesional.

La **violencia machista** se cobra cada año una cifra insoportable de mujeres asesinadas por sus parejas.

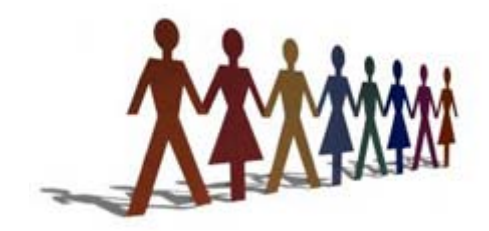

*El/la alumno/a, a medida que avanza el curso irá completando cada uno de los ejercicios que se proponen en las unidades, de forma que al finalizar el curso, tendrá los conocimientos suficientes para completar cada diapositiva y estará por tanto preparado/a para el paso final: la presentación en pantalla.* 

1.- Abrir el programa **PowerPoint**.

2.- Crear una **nueva presentación** usando una **presentación en blanco**.

3.- Seleccionar en el menú **Formato** el **Diseño de diapositiva "Texto encima de objeto ".**

4.- Poner el **título ¿QUÉ ES LA IGUALDAD DE OPORTUNIDADES?** de a la diapositiva, con tipo de letra **Comic Sans MS** tamaño 20.

5.- Agregar el siguiente **texto**, con el tipo de letra Arial y tamaño 14:

La Igualdad de Oportunidades entre mujeres y hombres es un principio incuestionable en una sociedad de derecho. Las Administraciones públicas cuentan con organismos encargados de detectar y contrarrestar las discriminaciones por razón de sexo y aprueban medidas para favorecer la igualdad real.

6.- Abrir otro cuadro de texto en la parte inferior de la página e insertar el siguiente párrafo, situándolo de modo centrado:

Situación en la que las personas, sin distinción de **sexo, género, clase, edad, religión o etnia**, tienen las mismas oportunidades para desarrollar sus capacidades intelectuales, físicas y emocionales y alcanzar metas que se establecen para su vida. Fundamentado en el **principio de igualdad**, se refiere a la necesidad de corregir desigualdades que existen entre hombre y mujeres en la sociedad. Constituye la **garantía de que hombre y mujeres puedan participar en diferentes esferas sobre bases de igualdad.** 

7.- Guardar con el nombre **Escuela de informática**. El resultado final:

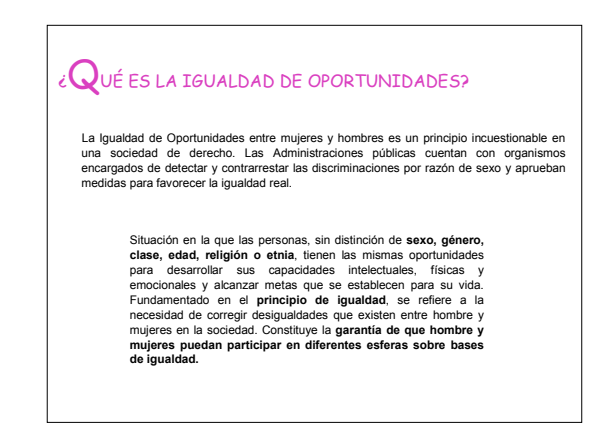

#### **FICHA METODOLÓGICA 2: POWERPOINT E INTRODUCCIÓN A LA IGUALDAD DE OPORTUNIDADES.**

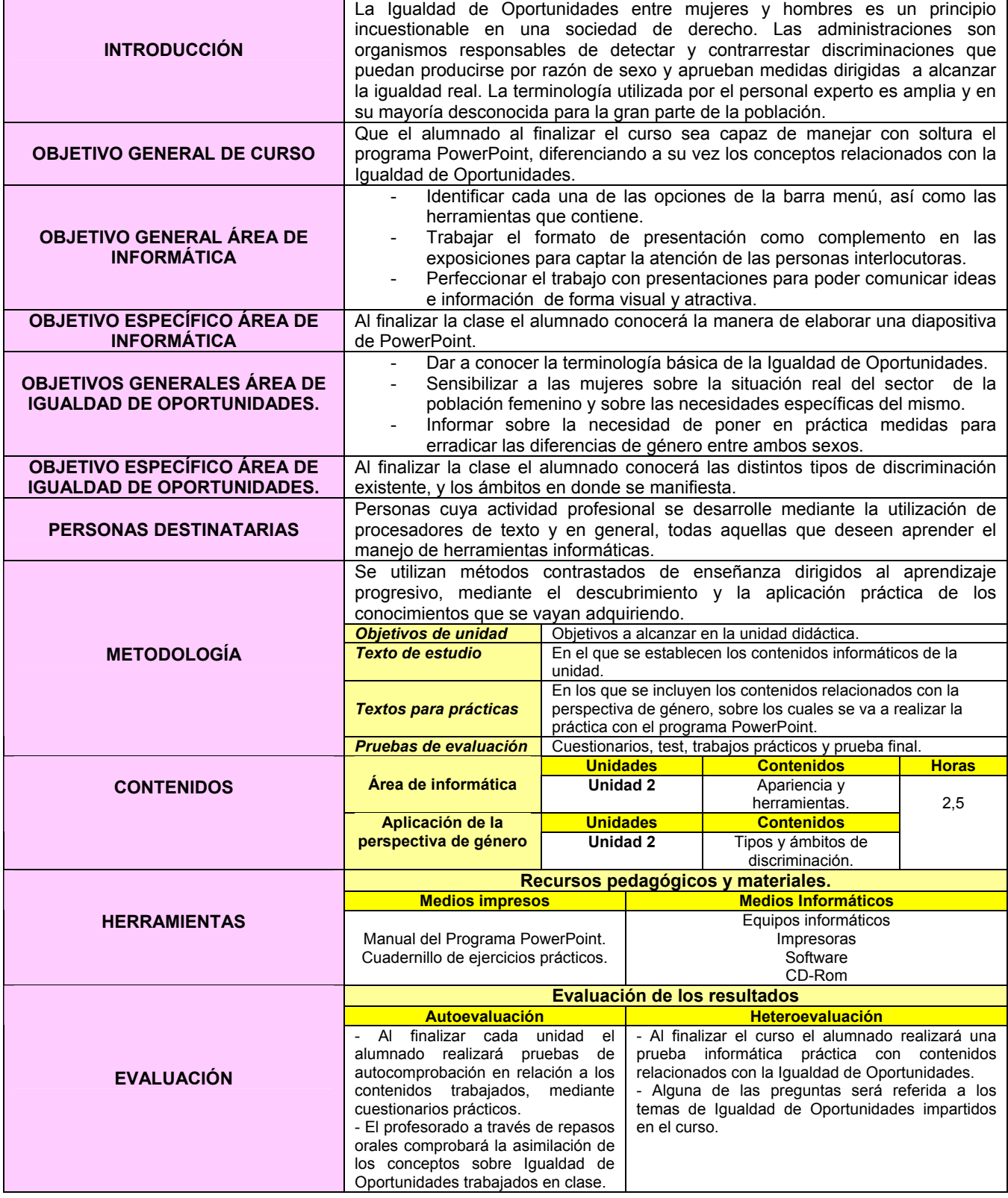

**EJERCICIO 2: POWERPOINT E INTRODUCCIÓN A LA IGUALDAD DE OPORTUNIDADES.** 

## *TIPOS Y ÁMBITOS DE DISCRIMINACIÓN.*

La discriminación sexual<sup>1</sup> es una de las más arraigadas en nuestra sociedad, sin duda por sus precedentes históricos, que se asientan sobre una base de desigualdad de poder, difícil de echar abajo.

Hay mujeres que **en su trabajo no les es permitido alcanzar diversos puestos de**  alta responsabilidad<sup>2</sup>, aunque estén incluso más capacitadas que los otros aspirantes masculinos para ese puesto, y esto es debido a que algunas personas sólo se fijan en la fachada, y no miran lo que realmente se debería mirar, el interior de las personas.

Otras mujeres ni siquiera han logrado alcanzar un puesto de trabajo debido a que en su familia<sup>3</sup> el marido trabaja y ella "tiene que" dedicarse a las labores del hogar y del cuidado de hijos/as y personas dependientes. La discriminación sexual hacia las mujeres tiene un **carácter histórico**, puesto que a lo largo de los tiempos se observa que ha habido una gran discriminación, ya que las féminas no podían alcanzar ni votar ni ejercer cargos políticos, incluso en algunos sitios no podían salir a la calle sin su marido ni tener un trabajo remunerado.

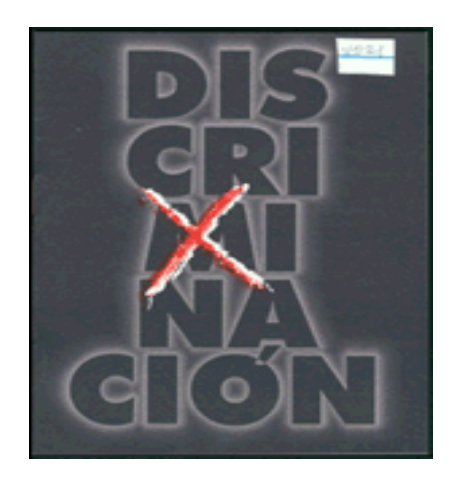

\* Imagen obtenida de http://usuarios.lycos.es/karen69golosa2004/hpbimg/discriminacion.jpg

 $\overline{a}$ 

<sup>&</sup>lt;sup>1</sup> http://www.fmujeresprogresistas.org/discriminacion1.htm<br><sup>2</sup> http://www.monografies.com/trabaica14/responsabilidad/r

http://www.monografias.com/trabajos14/responsabilidad/responsabilidad.shtml 3

http://www.monografias.com/trabajos5/fami/fami.shtml

- 1.- Abrir en el programa **PowerPoint**, el documento **Escuela de informática**.
- 2.- Insertar la siguiente imagen como fondo en la diapositiva titulada ¿QUÉ ES LA IGUALDAD DE

OPORTUNIDADES?, bajo el texto que define el concepto de Igualdad de Oportunidades.

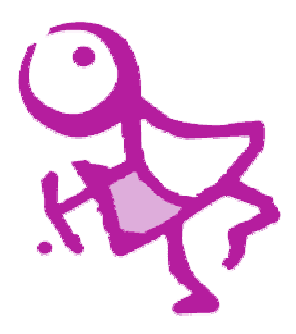

\* Imagen obtenida de http://www.gobiernodecanarias.org/educacion/unidadprogramas/peioas/images/logo\_big.gif

El resultado final:

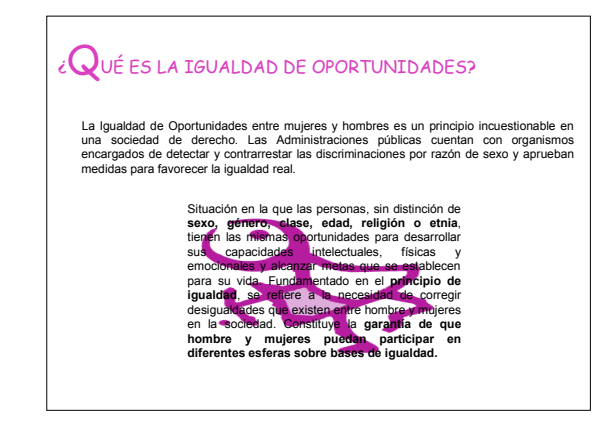

3.- En el menú **Insertar** seleccionar la opción **Nueva diapositiva**.

4.- Seleccionar en el menú **Formato** el **Diseño de diapositiva "Texto encima de objeto".**

5.- Poner el **título** de **TIPOS Y ÁMBITOS DE DISCRIMINACIÓN** a la diapositiva, con tipo de letra

**Comic Sans MS** tamaño 20.

6.- Copiar la siguiente imagen en la diapositiva:

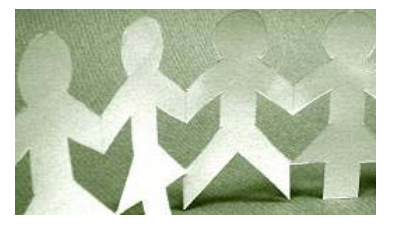

\* Imagen obtenida de http://www.oxfam.org.uk/what\_we\_do/issues/gender/images/gender\_policy258.jpg

7.- Agregar el siguiente escrito en un cuadro de texto sobre la imagen anterior integrado en elipses, con el tipo de letra Arial y tamaño 14.

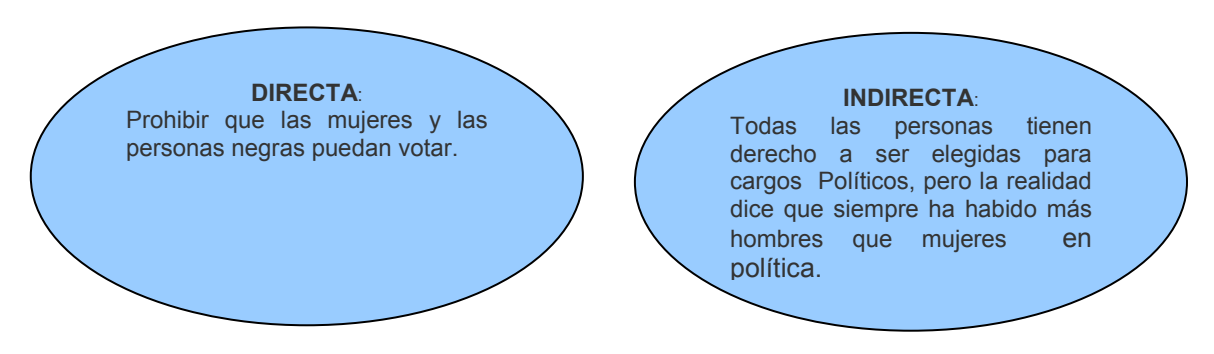

8.- Insertar una tabla en el espacio destinado al objeto bajo el título de **ÁMBITOS DE DISCRIMINACIÓN**.

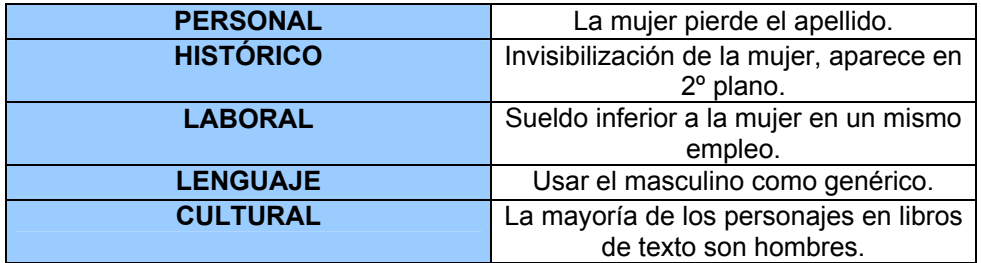

El resultado final:

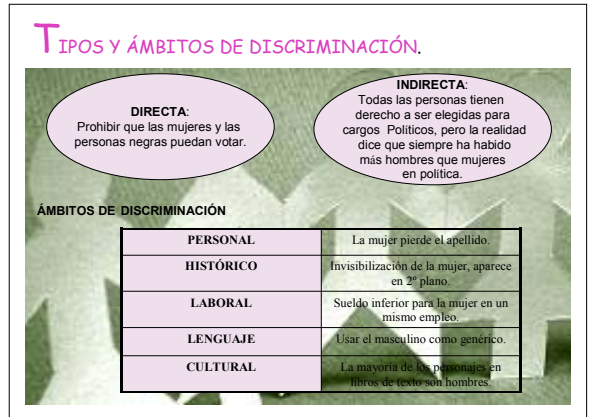

#### **FICHA METODOLÓGICA 3: POWERPOINT E INTRODUCCIÓN A LA IGUALDAD DE OPORTUNIDADES.**

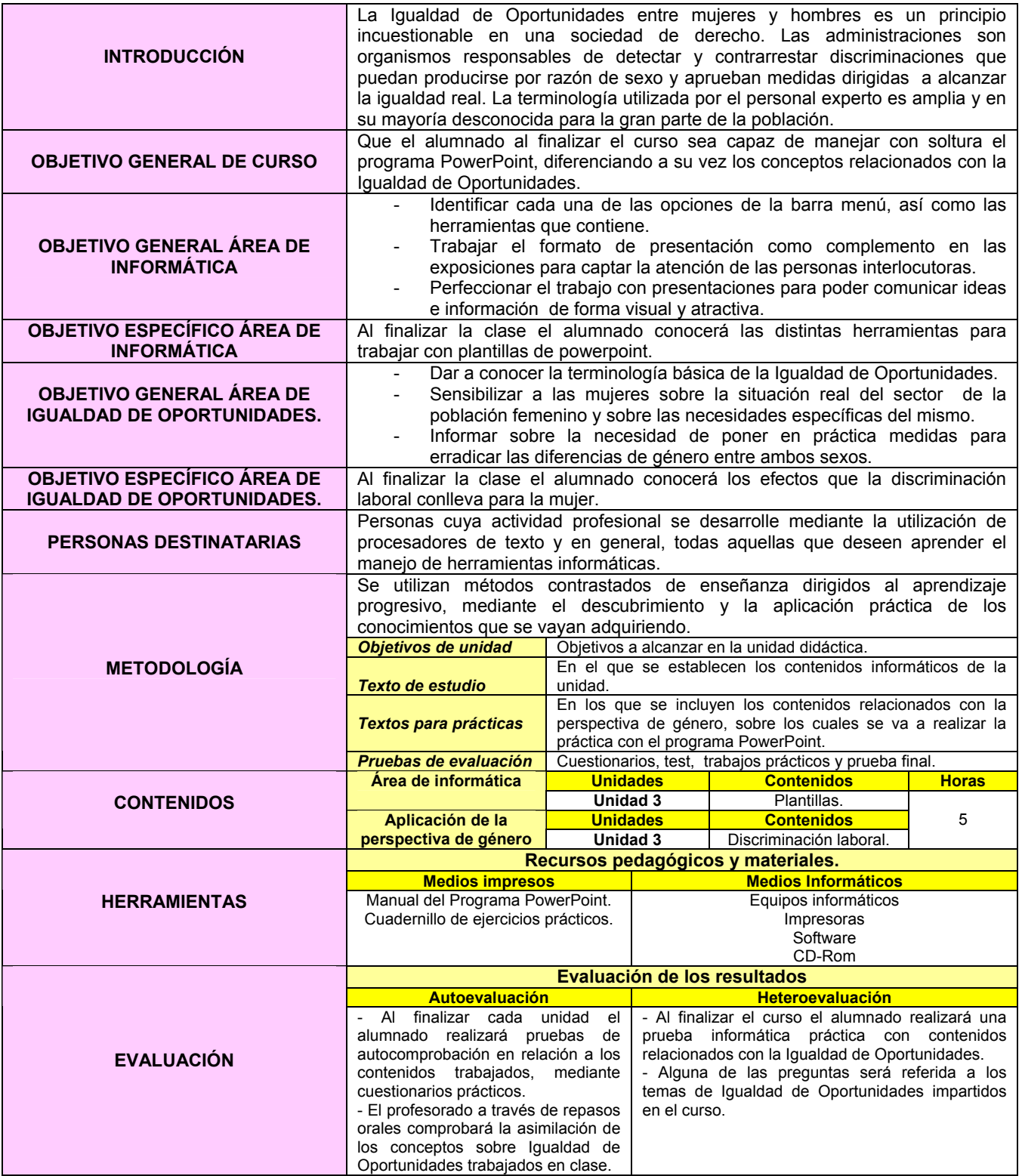

#### **EJERCICIO 3: POWERPOINT E INTRODUCCIÓN A LA IGUALDAD DE OPORTUNIDADES.**

### *DISCRIMINACIÓN LABORAL.*

En la última década, en España se nota una mejoría en la **población laboral femenina** ya que la **media anual de crecimiento del empleo** ha sido de un **6,2%**, casi el doble que la masculina, que ha registrado una media anual de un 3,34%.<sup>4</sup>

La **discriminación salarial de la mujer en España en relación al hombre** (entre un 27% y un 28%) es **casi el doble del porcentaje medi**o que se registra en la **Unión Europea**, donde la diferencia de salarios por un trabajo similar o equivalente es de un 15%.

Si bien algunas de las formas más flagrantes de discriminación en el trabajo pueden haber disminuido, muchas continúan existiendo y otras han adquirido formas nuevas o menos visibles.

Los **principales problemas5** que tienen hoy las **mujeres** en el **mercado de trabajo** son:

- Altos niveles de **segregación laboral** por sexos.
- Mayor **temporalidad**.
- **Insuficiencia de servicios** sociales de calidad y asequibles para la atención de los hijos o de las personas dependientes.

**Factores socioculturales y familiares** que condicionan sus opciones formativas, de ocupación y de vida, dificultando su acceso al empleo, permanencia y desarrollo profesional.

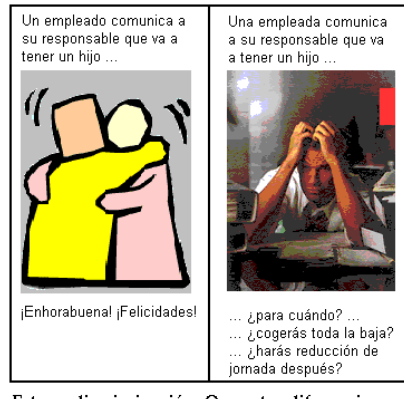

Esto es discriminación. Que estas diferencias dejen de producirse es tarea de todos.

\* Imagen obtenida de http://img477.imageshack.us/img477/115/discriminacion2vk.gif

 $\overline{a}$ 4 Organización Mundial del Trabajo: " 1º Informe global sobre discriminación laboral" en http://www.sexalandalus.org/home/index.php?id=191  $5$  http://www.tusalario.es/index.php?pid=70

1.- En el menú **Insertar** seleccionar la opción **Nueva diapositiva "Texto e imágenes prediseñadas"** 

2.- Seleccionar menú **formato** y aplicar **plantilla de diseño** Arenisca.

3.- Seleccionar el tipo de diapositiva **Lista con viñetas**.

4.- Poner el **título** de **DISCRIMINACIÓN LABORAL** a la diapositiva, con tipo de letra **Comic Sans MS** tamaño 20.

5.- Insertar en el espacio habilitado al efecto el siguiente texto:

Pese a los avances hacia la Igualdad de Oportunidades que se están produciendo en España, la **mujer sigue sin estar adecuadamente representada en muchos otros ámbitos** sociales, laborales y políticos en relación con su peso demográfico. Así, sólo el 36% en el Parlamento, el 35% del profesorado universitario, el 29% del empresariado y el 31% de los altos cargos de la Administración (Ministerios y Secretarías de Estado) son mujeres.

6.- Abrir un nuevo cuadro de texto en la parte izquierda e inferior de la diapositiva:

Es uno de los países de la Unión Europea donde las **diferencias salariales son más acusadas**, también donde el **paro femenino** es **más elevado** y existen **mayores diferencias entre la tasa de actividad** de mujeres y hombres.

Copiar la siguiente imagen en la diapositiva:

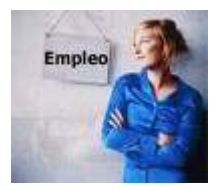

\* Imagen obtenida de http://www.cronicasocial.com/mm/27299.jpg

El resultado final:

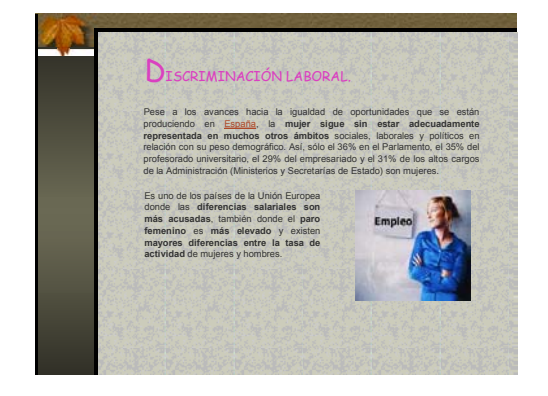

#### **FICHA METODOLÓGICA 4: POWERPOINT E INTRODUCCIÓN A LA IGUALDAD DE OPORTUNIDADES.**

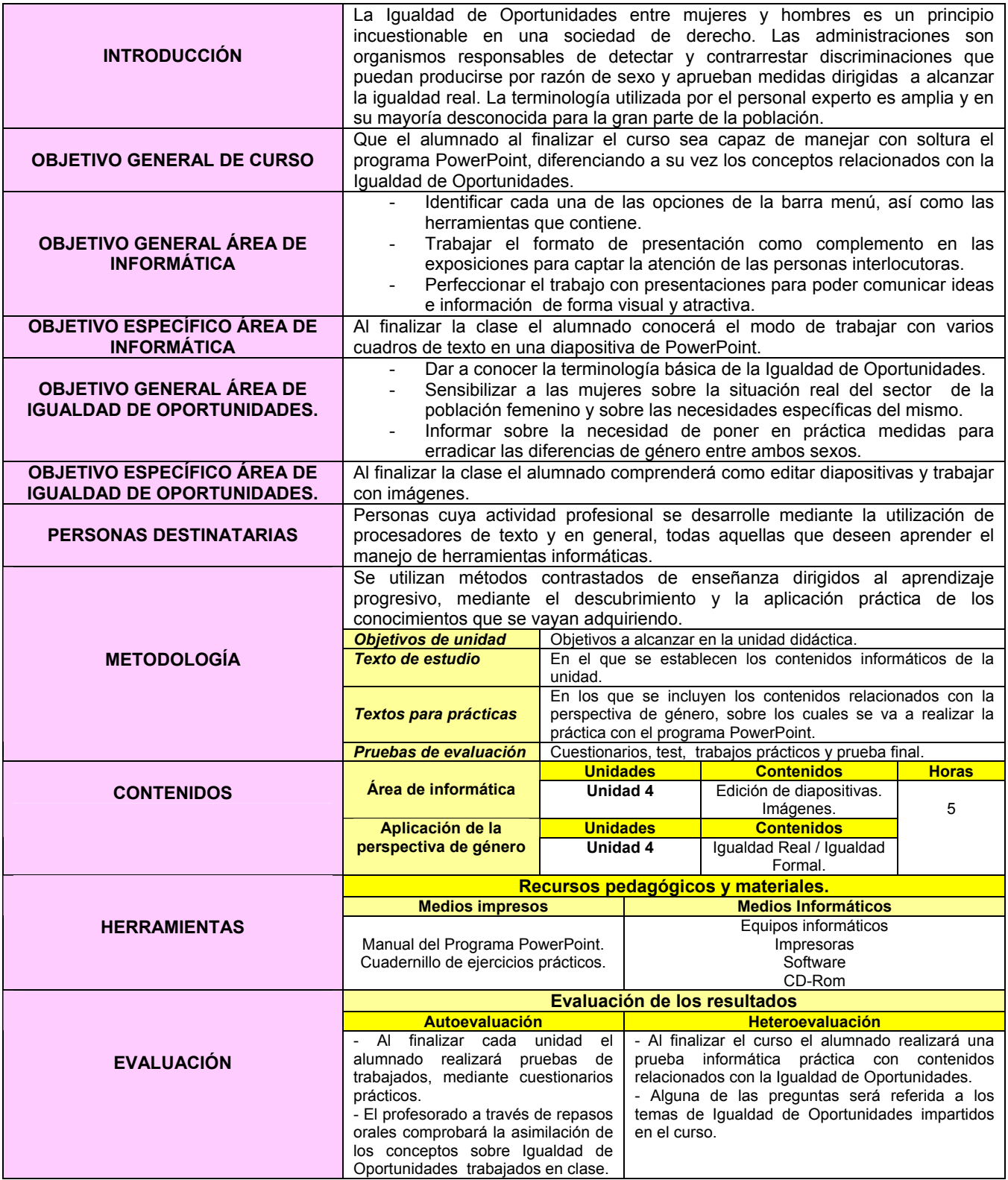

#### **EJERCICIO 4: POWERPOINT E INTRODUCCIÓN A LA IGUALDAD DE OPORTUNIDADES.**

### *IGUALDAD REAL/ IGUALDAD FORMAL.*

El informe<sup>6</sup> sobre la " Situación de la Desigualdad entre Hombres y Mujeres" elaborado por el **Foro Económico Mundial** ( mayo 2005) señala que dentro de la Unión Europea y de todos los países desarrollados **España es uno de los estados con mayor desigualdad** entre géneros.

Este estudio realizado a partir de 5 grandes indicadores (niveles de participación económica, Oportunidades económicas, acceso al poder político, acceso a la educación, acceso a la sanidad y bienestar), muestra a **Suecia** como el **estado con mayor igualdad** entre hombres y mujeres, mientras **España ocupa el puesto 27** en la clasificación general, y si sólo se tienen en cuenta los **países de la OCDE** aparece en el puesto **22**.

Ambos datos demuestran que todavía existen serias dificultades para considerar que la paridad se ha establecido en nuestro estado.

**España quedaría en el 5º lugar con menor grado de igualdad**, sólo por encima de Austria, Italia, Grecia y Malta, en donde la cultura patriarcal todavía está muy presente sobre todo en cuestiones de igualdad de salario y oportunidades laborales.

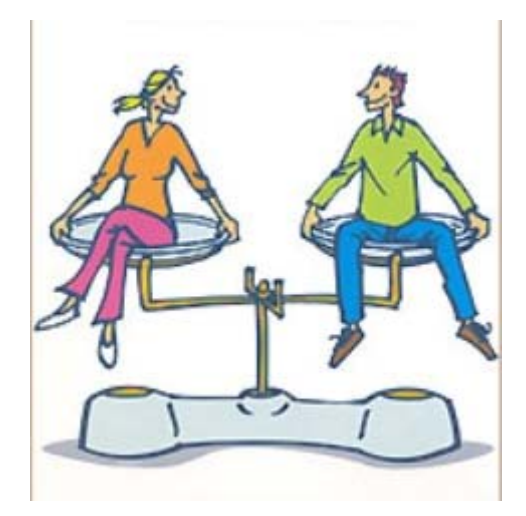

 $\overline{a}$ 

<sup>\*</sup> Imagen obtenida de http://eeivagalume.blogia.com/upload/20061204224156-monografico-igualdad-185.jpg

 $6$  http://mujeresperiodistas.net/00\_documentos/UE\_17mayo.htm

- 1.- Abrir en el programa **PowerPoint**, el documento **Escuela de informática**.
- 2.- En el menú **Insertar** seleccionar la opción **Nueva diapositiva**.
- 3.- Seleccionar en el menú **Formato** el **Diseño de diapositiva "Texto e imágenes prediseñadas ".**
- 4.- Poner el **título** de **IGUALDAD REAL/ IGUALDAD FORMAL** a la diapositiva, con tipo de letra

**Comic Sans MS** tamaño 20.

5.- **Copiar** la siguiente imagen en la diapositiva:

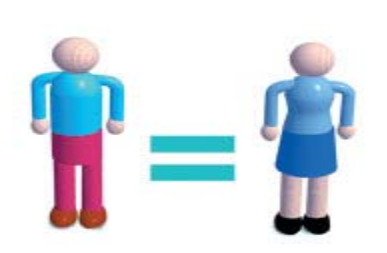

\* Imagen obtenida de http://www.dipucadiz.es/Areas/Politica\_igualdad/cursos/esp\_genero/images/img1.

6.- Insertar 2 **cuadros de texto** sobre las figuras de la imagen con la siguiente contenido:

#### **IGUALDAD FORMAL\*** :

Prohibición normativa de discriminar a nadie en razón de cualquier rasgo característico que pudiese tener. Igualdad de derecho ante la ley. Equiparación de hombres y mujeres mediante medidas legislativas. Garantiza la no existencia de discriminaciones directas.

#### **IGUALDAD REAL\*** :

Igualdad de hecho. Paridad entre hombres y mujeres real y efectiva. La sola promulgación de la igualdad formal, legal, no basta para cambiar costumbres y estructuras de la desigualdad. Generalmente, la igualdad real se consigue modificando las bases culturales de la educación.

7.- Añadir 2 cuadros en la parte inferior de las definiciones de Igualdad Formal / Igualdad real con ejemplos de las mismas:

> Medidas de conciliación aprobadas por ley.

Discriminación de mujeres en determinados puestos de trabajo.

<sup>\*</sup> www.igualdadoportunidades.es/archivos/doc\_2252007\_161446.pdf

#### El resultado final:

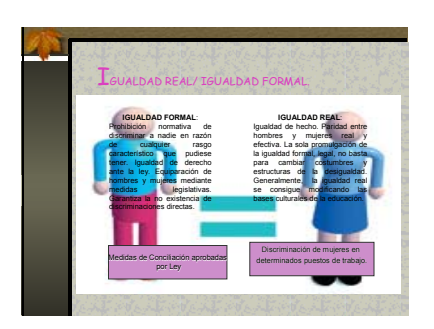

#### **FICHA METODOLÓGICA 5: POWERPOINT E INTRODUCCIÓN A LA IGUALDAD DE OPORTUNIDADES.**

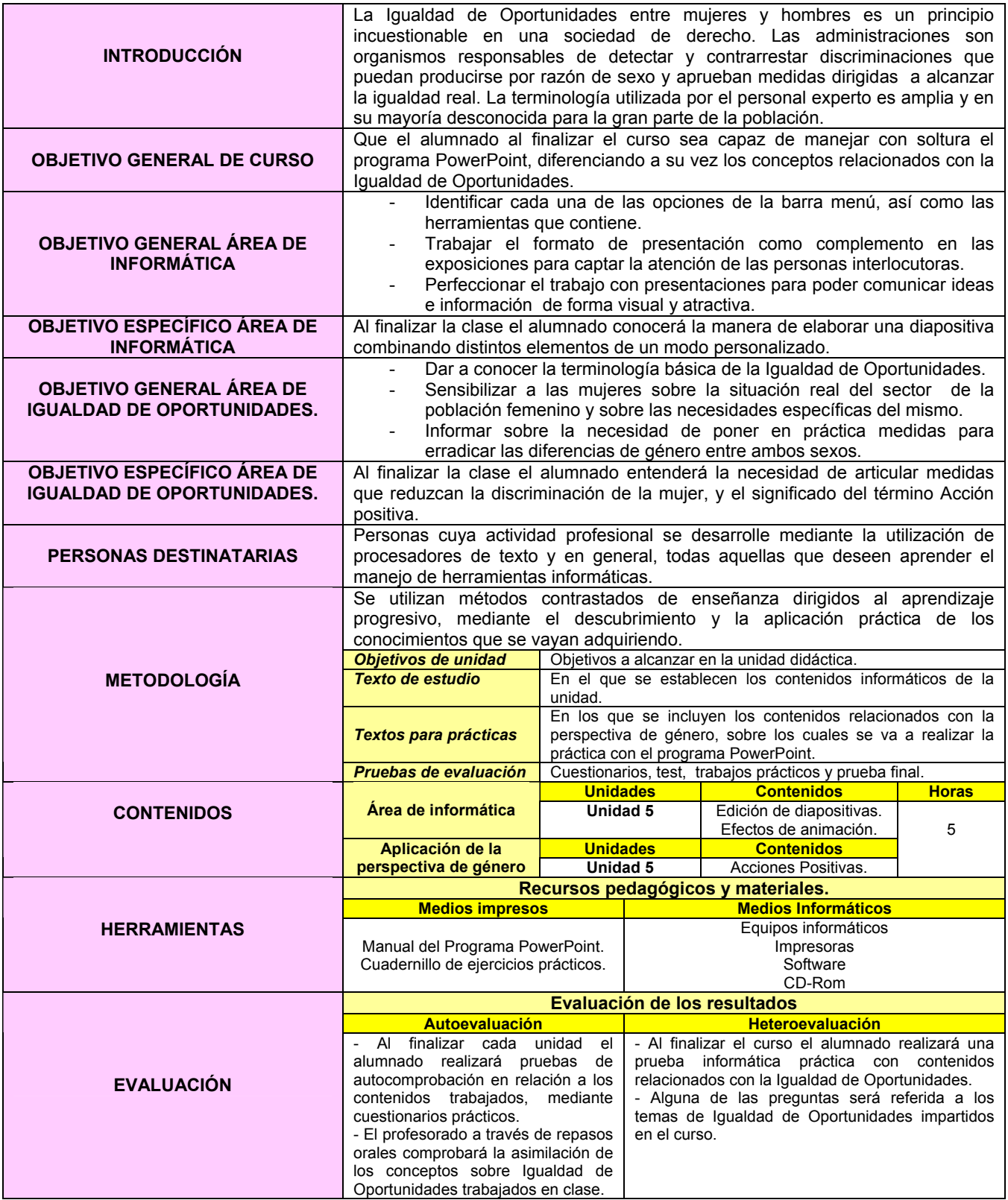

#### **EJERCICIO 5: POWERPOINT E INTRODUCCIÓN A LA IGUALDAD DE OPORTUNIDADES.**

## *ACCIONES POSITIVAS.*

El reparto de roles entre mujeres y hombres a lo largo de los siglos, nos ha conducido a que aún hoy en nuestra sociedad, las mujeres cuenten con desiguales oportunidades para participar en las distintas esferas sociales.

Con el objetivo de **corregir y mejorar la situación de las mujeres y los hombres** consiguiendo una **igualdad de oportunidades real**, surge la **Acción Positiva<sup>7</sup>** .

...Porque los estereotipos sexuales permanecen hoy en la sociedad y se perpetúan por medio de los agentes de socialización (familia, escuela, medios de comunicación, etc.)

...Porque los trabajos considerados tradicionalmente como femeninos están peor pagados...<br>cuando lo están... cuando lo están...

...Porque estar en minoría, en la formación, en los empleos propios de supone dificultades añadidas

...Porque las tareas domésticas y de cuidado de personas siguen adjudicándose a ellas...

...Porque las mujeres disponen de menos tiempo para el ocio, la formación, el desarrollo profesional,<br>las relaciones.<br>la participación la participación política...

...Porque para un cambio profundo en la organización de la sociedad no basta con una garantía legal, sino que es necesaria una **intervención pública integral** dirigida a eliminar los obstáculos que se oponen a la igualdad "real y efectiva" (esencial) entre hombres y mujeres en todos los ámbitos de la vida.

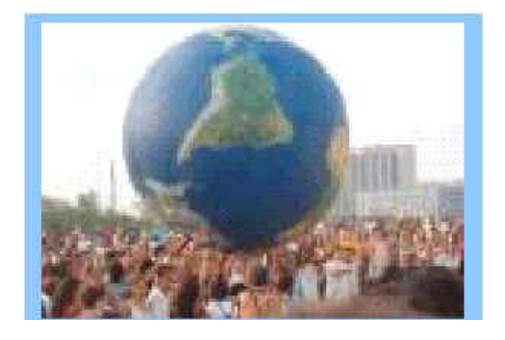

\* Imagen obtenida de http://www.fmujeresprogresistas.org/comocolabora.htm

 $\overline{a}$ 

<sup>7</sup> http://www.fmujeresprogresistas.org/igualdad10.htm

1.- Abrir en el programa **PowerPoint**, el documento **Escuela de informática**.

- 2.- En el menú **Insertar** seleccionar la opción **Nueva diapositiva**.
- 3.- Seleccionar en el menú **Formato** el **Diseño de diapositiva "Imágenes prediseñadas y texto".**

4.- Poner el **título** de **ACCIONES POSITIVAS** a la diapositiva, con tipo de letra **Comic Sans MS**

tamaño 20, con algún tipo de movimiento y sonido.

5.- Copiar la siguiente imagen en la diapositiva:

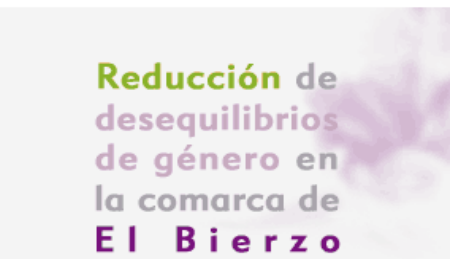

\* Imagen obtenida de http://www.equalredes.com/imagenes/inicio\_r4\_c2.gif

6.- Insertar el siguiente texto sobre la imagen anterior:

El **Consejo Comarcal del Bierzo** a través del Proyecto de la iniciativa comunitaria Equal Redes por la Igualdad<sup>8</sup> ofrece, de manera gratuita varios servicios, algunos de los cuales son:

- **Servicio Integral de Búsqueda de Empleo y Selección de Personal.**
- **Programa "Positiv@",** con el que se pretende conseguir una gestión óptima de los RR.HH. de la empresa, favoreciendo la eliminación de prácticas sexistas y discriminatorias.
- **Medidas de acompañamiento para conciliar la vida laboral, familiar y personal de los/ as trabajadoras/ os** con servicios de **Canguras** y **talleres infantiles** dirigidos a sus hijas/ os.

El resultado final:

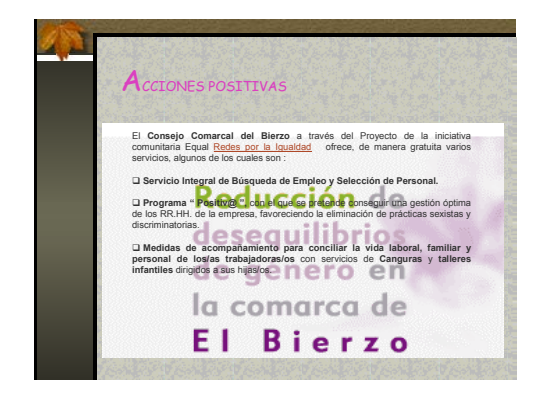

<sup>8</sup> http://www.equalredes.com/index.php

 $\overline{a}$ 

#### **FICHA METODOLÓGICA 6: POWERPOINT E INTRODUCCIÓN A LA IGUALDAD DE OPORTUNIDADES.**

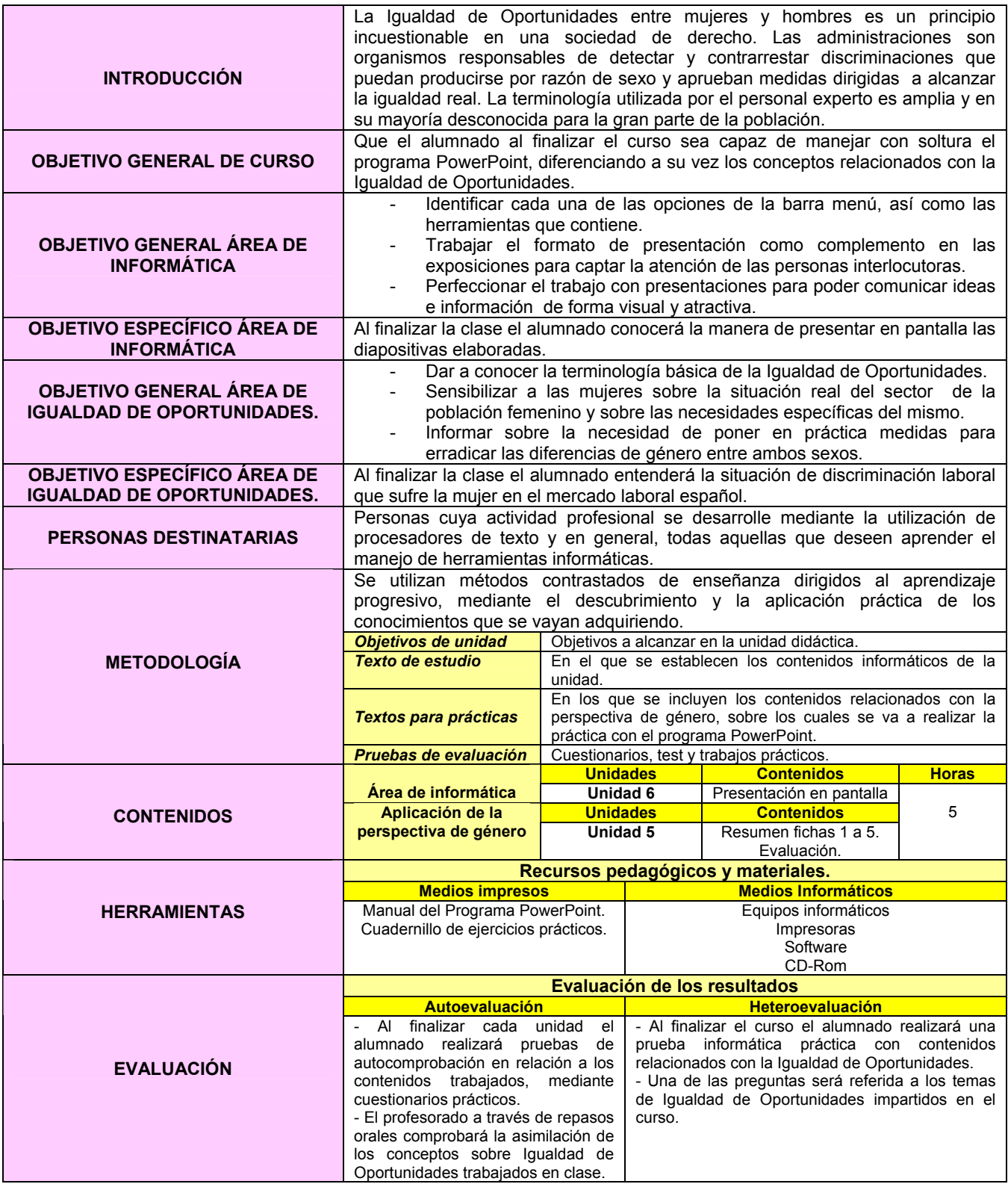

#### *EJERCICIO FINAL*

El último paso será elaborar una presentación formada por cada una de las diapositivas diseñadas a lo largo del curso, en el mismo orden en el que se han sido creadas. Además, se debe completar dicha presentación con las siguientes animaciones propias de la herramienta POWER POINT:

- 1. Diferentes sonidos que se aplicarán a varios elementos en el momento en el que aparecen gradualmente en las diapositivas.
- 2. Los textos deben aparecer en movimiento, bien en bloque, palabra por palabra o letra por letra.
- 3. Las imágenes deben aparecer con algún tipo de movimiento y acompañadas de un sonido de entre los que ofrece la aplicación Power Point.
- 4. La presentación transcurrirá con música de fondo desde la primera diapositiva hasta la última.
- 5. Comprobar la utilidad de una de las herramientas que ofrece Power Point permitiendo enviar las presentaciones al procesador de textos Microsoft Word, con diferentes formatos.

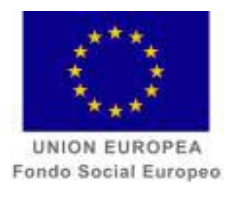

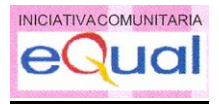

## **CURSO**

*POWER POINT E INTRODUCCIÓN A LA CORRESPONSABILIDAD* 

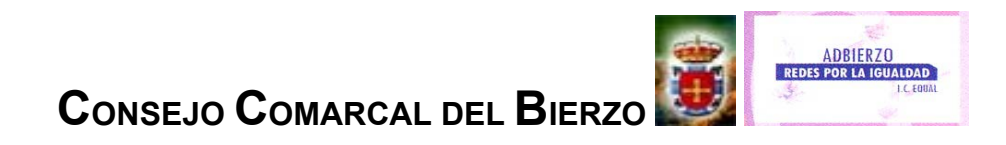
#### **FICHA METODOLÓGICA GENERAL: POWERPOINT E INTRODUCCIÓN A LA CORRESPONSABILIDAD.**

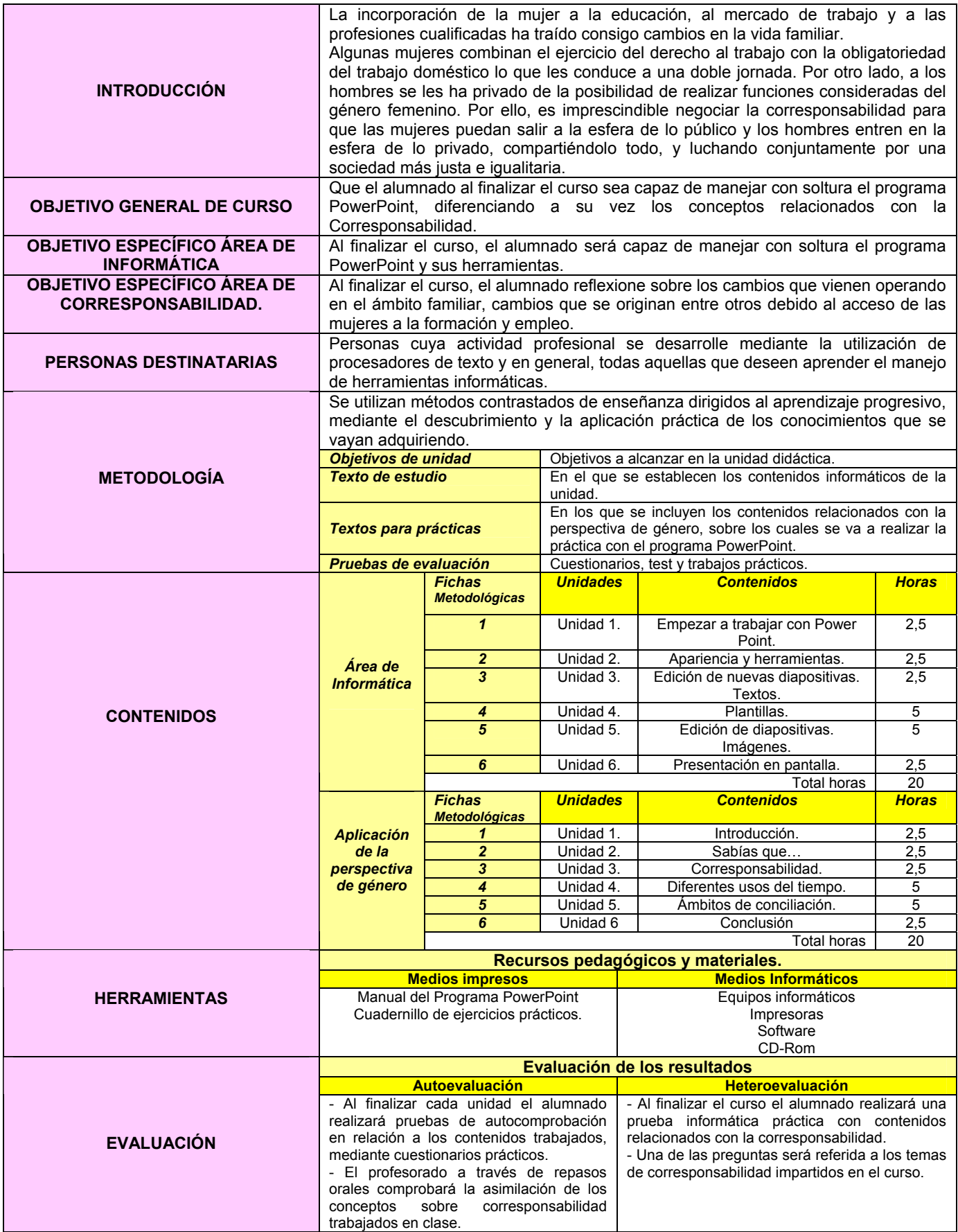

#### **FICHA METODOLÓGICA 1: POWERPOINT E INTRODUCCIÓN A LA CORRESPONSABILIDAD.**

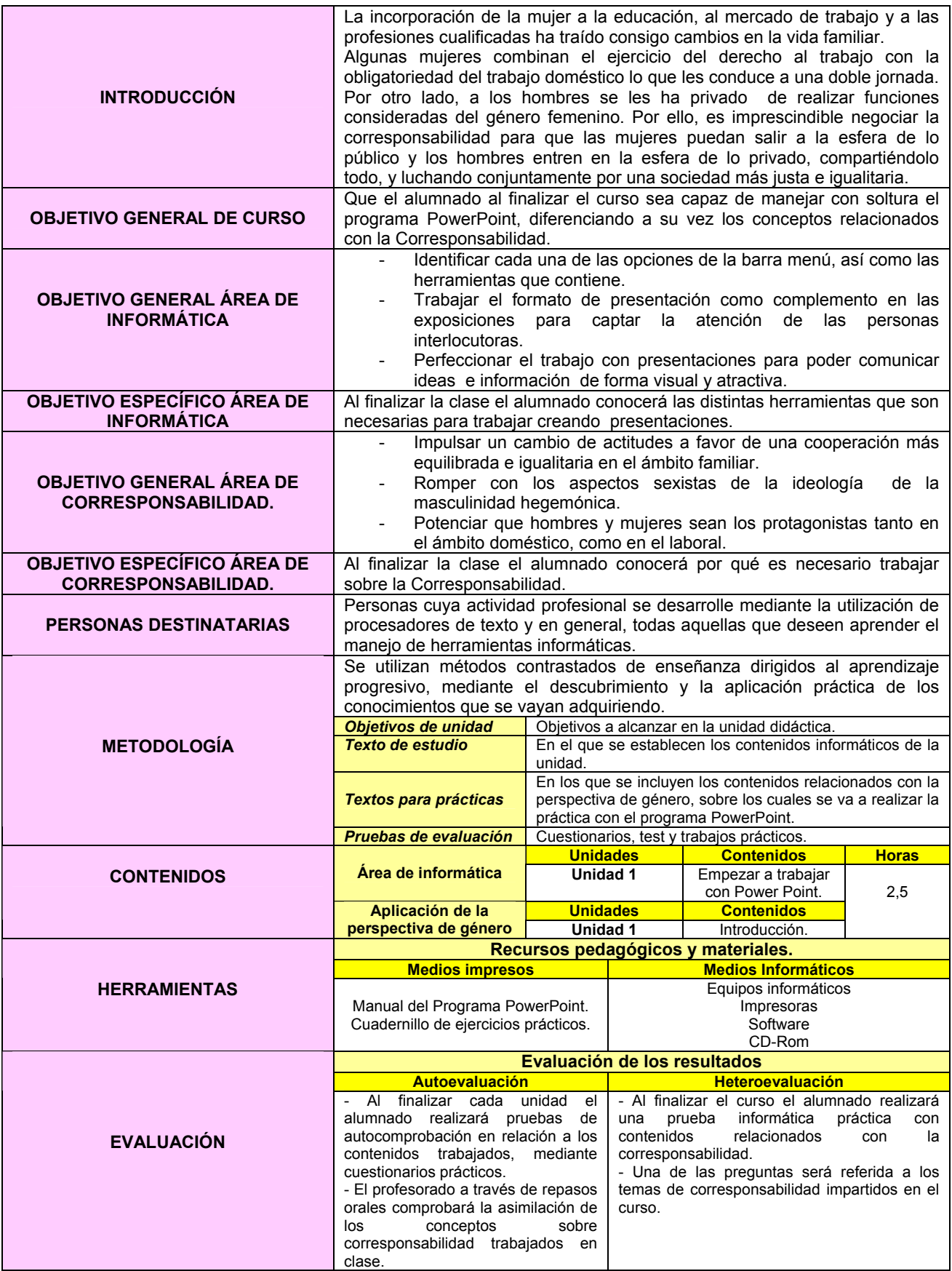

# *INTRODUCCIÓN*

 El acceso de las mujeres al trabajo productivo, el surgimiento de nuevos modelos familiares y el envejecimiento de la población, entre otros factores, han puesto en evidencia la **insostenibilidad** de un **modelo** de organización social que basa su funcionamiento en dos esferas: el **trabajo productivo**, ejercido mayoritariamente por **hombres**, y el **trabajo reproductivo,** desempeñado fundamentalmente por **mujeres**. El ámbito productivo se ha venido sosteniendo gracias a que la responsabilidad del cuidado y las necesidades más básicas han sido cubiertas por el trabajo gratuito de las mujeres.

 Sin embargo, el **acceso de las mujeres al trabajo productivo no ha sido acompañado por una ocupación masculina en la esfera reproductiva** lo que impide la realización satisfactoria de ambas tareas por parte de mujeres y hombres.

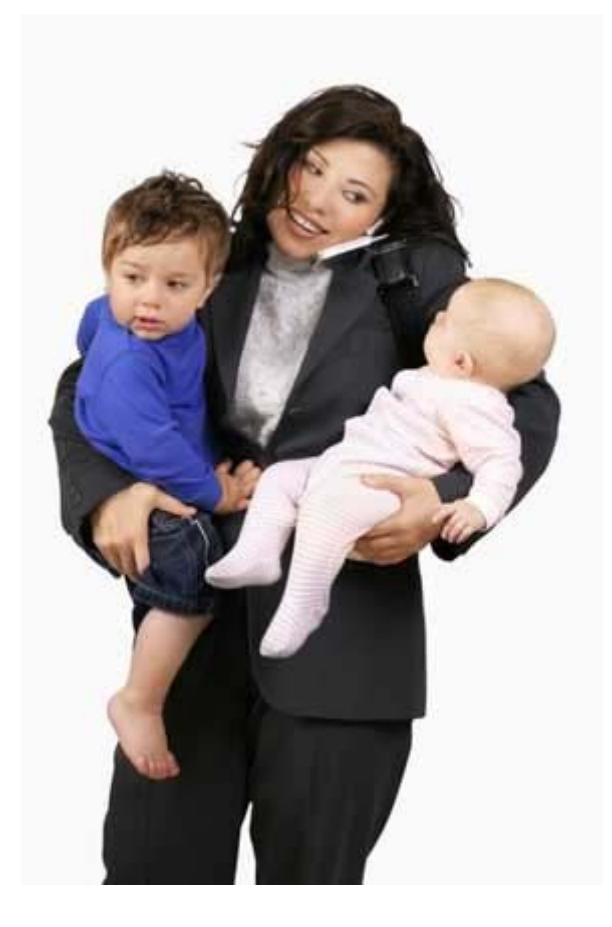

*El/la alumno/a, a medida que avanza el curso irá contemplando cada uno de los ejercicios que se*  \* Imagen obtenida de http://www.39ymas.com/imag\_art/feministas.dinero3.jpg

*El/la alumno/a, a medida que avanza el curso irá contemplando cada uno de los ejercicios que se proponen en las unidades, de forma que al finalizar el curso, tendrá los conocimientos suficientes para completar cada diapositiva y estará por tanto preparado/a para el paso final: la presentación en pantalla.* 

1.- Abrir el programa **PowerPoint**.

- 2.- Crear una **nueva presentación** usando una **presentación en blanco**.
- 3.- Seleccionar en el menú **Formato** el **Diseño de diapositiva "Lista con viñetas".**
- 4.- Poner el **título** de **INTRODUCCIÓN** a la diapositiva, con tipo de letra **Comic Sans MS** tamaño 20.
- 6.- Agregar el siguiente **texto**, con el tipo de letra Arial y tamaño 14:

La situación laboral y social de las mujeres en España está cambiando considerablemente en esta última década; la Ley 39/1999 de 5 de noviembre, para promover la conciliación de la vida familiar y laboral de las personas trabajadoras, propone una familia igualitaria, en contraste con las tradiciones de desigualdad y jerarquización entre los géneros que han dominado la sociedad española.

7.- Guardar con el nombre **Escuela de informática**.

El resultado final:

#### ${\color{red}I}$ NTRODUCCIÓN

La situación laboral y social de las mujeres en España está cambiando última década; la Ley 39/1999 de 5 de noviembre, para promover la conciliación de la vida familiar y laboral de las personas trabajadoras, propone una familia igualitaria, en contraste con las tradiciones de desigualdad y entre los géneros que han dominado la sociedad española.

## **FICHA METODOLÓGICA 2: POWERPOINT E INTRODUCCIÓN A LA CORRESPONSABILIDAD**

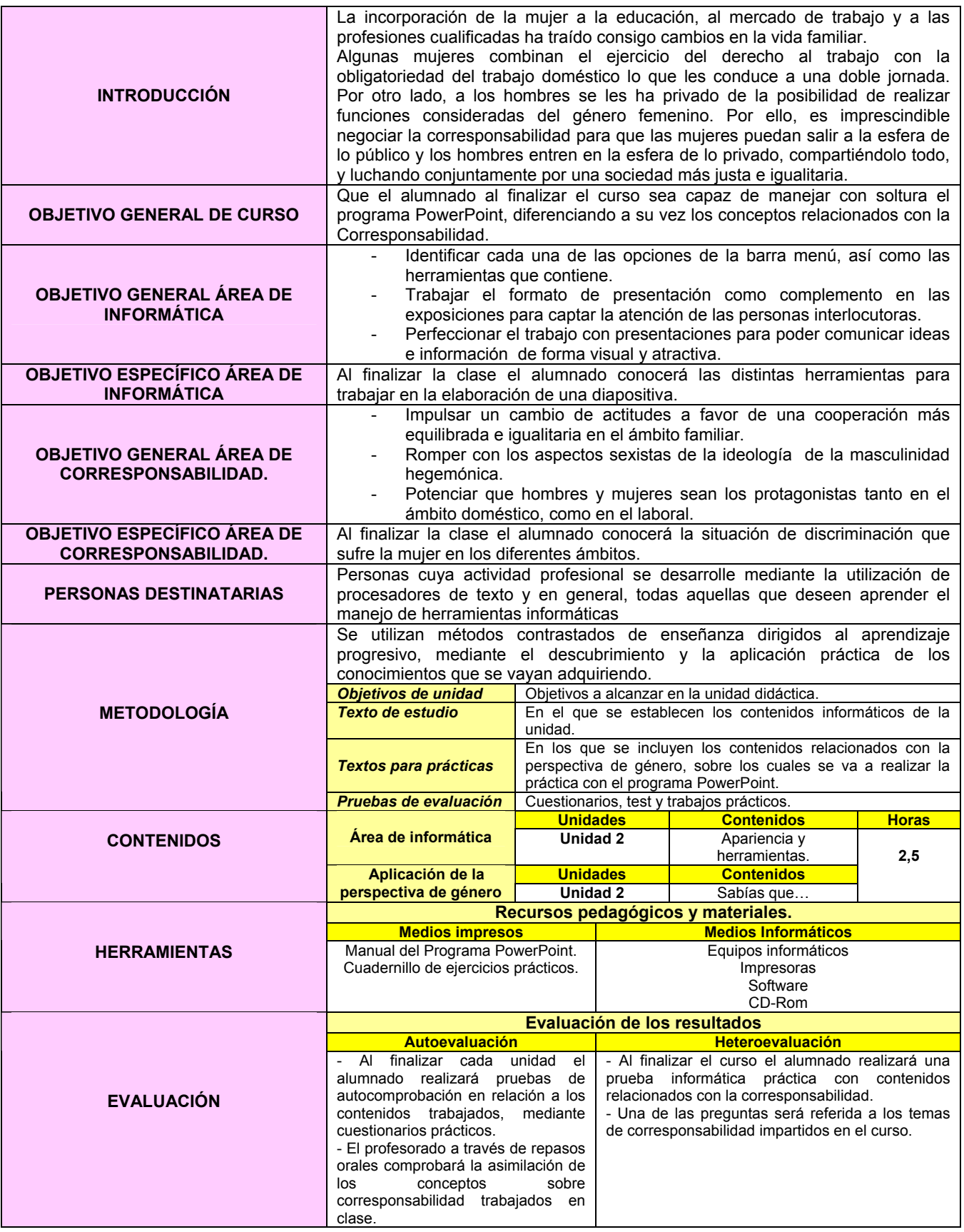

# *SABÍAS QUE…*

 En la actualidad, las mujeres intervienen en todos los ámbitos económicos y cuentan cada vez con mayores oportunidades de trabajo en un mercado laboral en continuo crecimiento. Algunas **brechas** que existen **entre las mujeres y los hombres** en materia de **salario, trato y oportunidades en el lugar de trabajo** van **reduciéndose** gradualmente y, por otra parte, el **nivel de instrucción de la mujer y espíritu empresarial femenin**o está **mejorando**; asimismo, hay un número sin precedentes de mujeres que completan su educación superior y acceden a puestos ejecutivos.

Estadísticas claves $1$ :

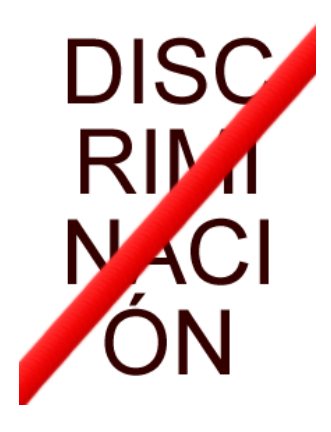

 $\overline{a}$ 

- o **Actualmente**, sólo hay **12 mujeres** elegidas **Jefas de Estado o de Gobierno**.
- o En India, algunos estados reservan 33 por ciento de los escaños de Gobierno local a las mujeres.
- o En **2004**, **sólo el 23% de las empresas de la Unión Europea eran propiedad de mujeres**.
- o De los 550 millones de personas trabajadoras pobres del mundo, se estima que 330, o un 60%, son mujeres.
- o En **2006**, se estima que la **brecha de salario de género** en algunos países fue de entre **30 y 40%.**
- o De los 17 millones de mujeres entre 15 y 49 años que viven con VIH/ SIDA, el 98% viven en países en desarrollo (77% en África al sur del Sáhara).

\* Imagen obtenida de http://traducteur-interprete-traduction-technique-nantes-carquefou.cabinetmartinez.com/FacDeDroit/images\_web/headers/discriminacion\_titre2.png

<sup>&</sup>lt;sup>1</sup>http://www.observatoriodeltrabajo.org/ftp/promoci%C3%B3n%20de%20la%20igualdad%20de%20g%C3%A9nero%20en%20el% 20mundo%20del%20trabajo.pdf

- 1.- Abrir en el programa **PowerPoint**, el documento **Escuela de informática**.
- 2.- Seleccionar menú **formato** y aplicar **plantilla de diseño** Arenisca.
- 3.- En el menú **Insertar** seleccionar la opción **Nueva diapositiva**.
- 3.- Seleccionar en el menú **Formato** el **Diseño de diapositiva "Objeto y texto".**
- 4.- Poner el **título** de **SABÍAS QUE...** a la diapositiva, con tipo de letra **Comic Sans MS** tamaño 20.
- 6.- Agregar el siguiente escrito en el cuadro de texto, con el tipo de letra Arial y tamaño 14:
	- De cada **100 horas de trabajo no remuneradas** en el Estado Español, **80** las hacen las **mujeres**.
	- De cada **100 horas pagadas**, sólo corresponden a las **trabajadoras 31** y, además, con **salario menor** del que reciben los hombres por **igual actividad.**
	- Las **mujeres trabajan** en el **hogar 4 horas al día**, y los **hombres 44 minutos**.
	- En **España**, la **tasa de ocupación femenina** es de un **42,52%**; sus **salarios** son un **30 % inferiores** a los masculinos. Un **4% de los puestos de alta dirección** corresponde a las mujeres.

7.- Copiar la siguiente imagen en el cuadro de imagen prediseñada.

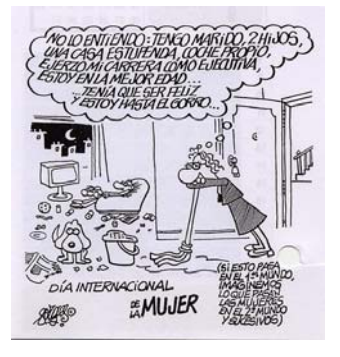

\* Imagen obtenida de http://comentaristasdispersas.blogalia.com/historias/38081

El resultado final:

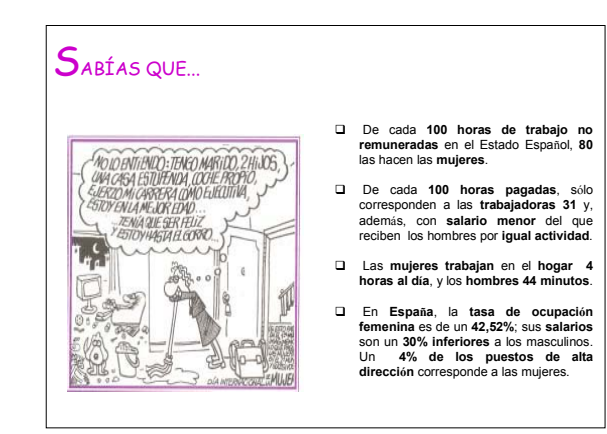

#### **FICHA METODOLÓGICA 3: POWERPOINT E INTRODUCCIÓN A LA CORRESPONSABILIDAD.**

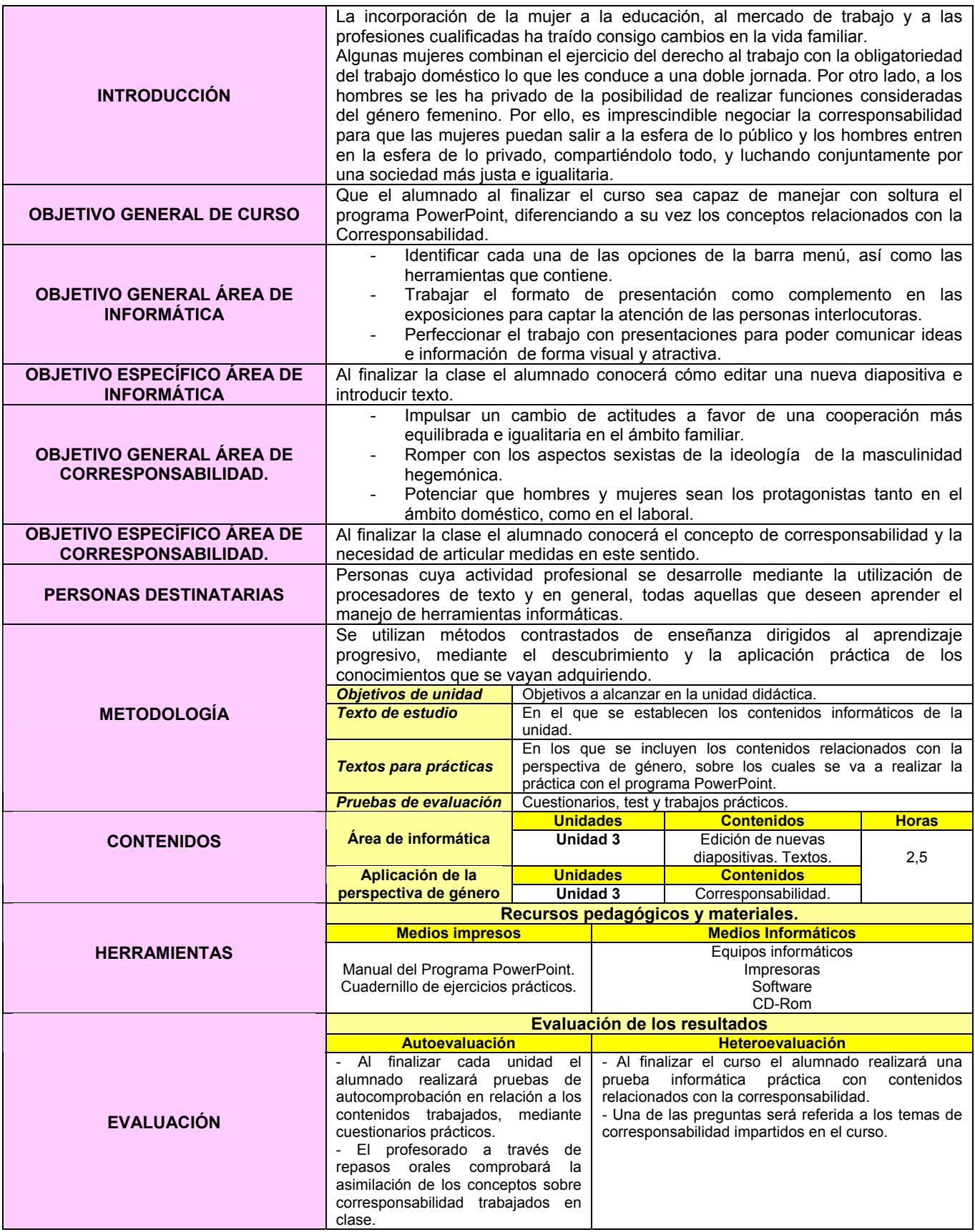

#### **EJERCICIO 3: POWERPOINT E INTRODUCCIÓN A LA CORRESPONSABILIDAD.**

# *CORRESPONSABILIDAD*

 Las **mujeres**, que carecen de mecanismos sociales para la conciliación, siguen dedicando todavía **tres veces y media más de tiempo que los hombres a las labores del hogar**, y el **doble de tiempo que ellos al cuidado de hijas e hijos**.

 Existe, por lo tanto una interrelación estrecha en las atribuciones de género asignadas a las mujeres y sus diferentes usos del tiempo en todos los aspectos de su vida.

 **La conciliación no atañe a personas concretas sino a toda la sociedad**. Es un problema social con raíces estructurales. Los arreglos privados en el seno de las parejas y las familias en aras de una mayor corresponsabilidad, no serán muy efectivos si no van acompañados de una reorganización drástica de los principios espacio – temporales de las actividades en el sector público y privado, que siguen respondiendo a un modelo de familia tradicional basado en la separación de lo productivo y reproductivo.

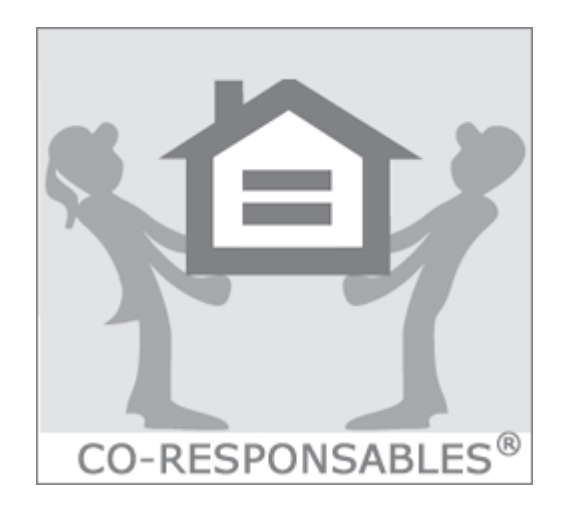

\* Imagen obtenida de http://www.educarenigualdad.org/upload/U23\_responsables.gif

- 2.- En el menú **Insertar** seleccionar la opción **Nueva diapositiva**.
- 3.- Desplegar el menú **Formato**, **aplicar plantilla de diseño** y seleccionar la opción **Arenisca**.

4.- Seleccionar en el menú **Formato** el **Diseño de diapositiva "Objeto y texto".**

5.- Poner el **título** de **CORRESPONSABILIDAD** a la diapositiva, con tipo de letra **Comic Sans MS** tamaño 20.

7.- Agregar el siguiente escrito en el cuadro de texto, con el tipo de letra Arial y tamaño 14:

*CORRESPONSABILIDAD* significa acción compartida. En el ámbito familiar, la corresponsabilidad significa asumir y compartir todas las responsabilidades en la toma de decisiones y en la planificación de todas las tareas necesarias para el buen funcionamiento de los/ as miembros de la familia.

Los **beneficios** para todos y todas que puede conllevar:

- Igualdad entre hombres y mujeres.
- Relaciones sin tensiones ni conflictos.
- Poder disfrutar de tiempo de ocio todos y todas por igual.

7.- Copiar la siguiente imagen en el cuadro de imagen prediseñada.

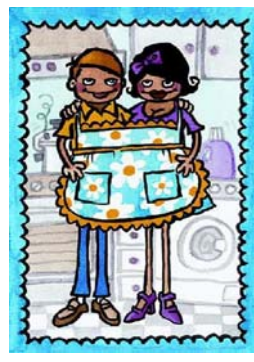

\* Imagen obtenida de http://www.donostia.org/info/juventud/igualdad\_otrosprogramas.nsf/voWebContenidos IdMicro/CA47D862FAA8B0AEC125708A003016D0/\$file/corresponsabilidad1.jpg

El resultado final:

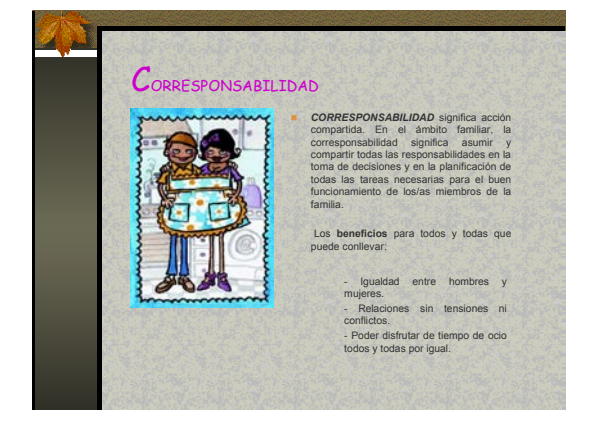

## **FICHA METODOLÓGICA 4: POWERPOINT E INTRODUCCIÓN A LA CORRESPONSABILIDAD.**

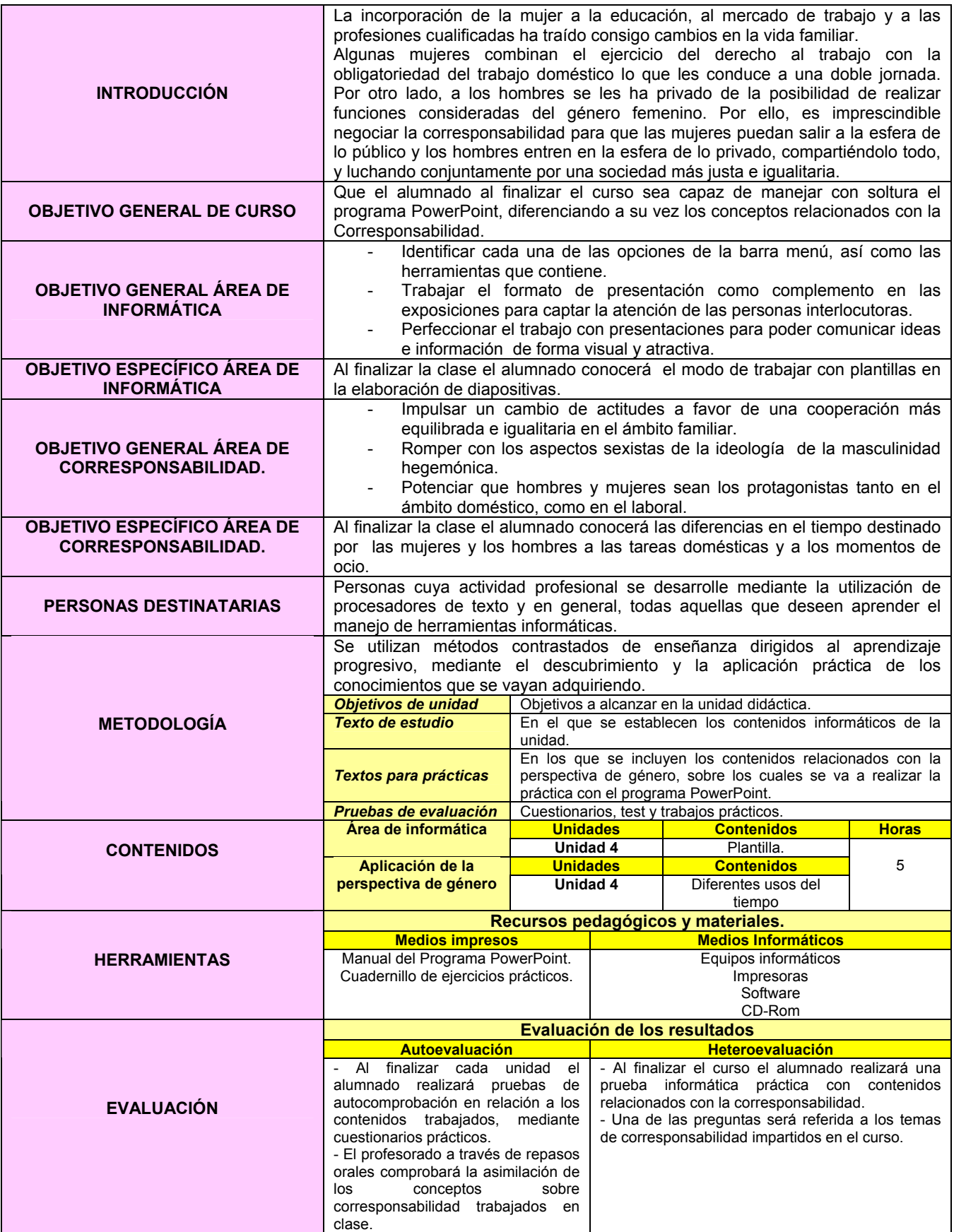

# **EJERCICIO 4: POWERPOINT E INTRODUCCIÓN A LA CORRESPONSABILIDAD.**

# *DIFERENCIAS EN LOS USOS DEL TIEMPO*

 La igualdad en casa, la **corresponsabilidad doméstica**, es el contrapunto necesario para conseguir la igualdad completa en el mundo laboral. No vamos a conseguir nunca una igualdad real si la mujer sigue llevando una doble o triple jornada, puesto que esto conlleva que para que la mujer trabaje, ha de hacer un sobreesfuerzo continuo y ha de renunciar, prácticamente a su ocio y tiempo libre.

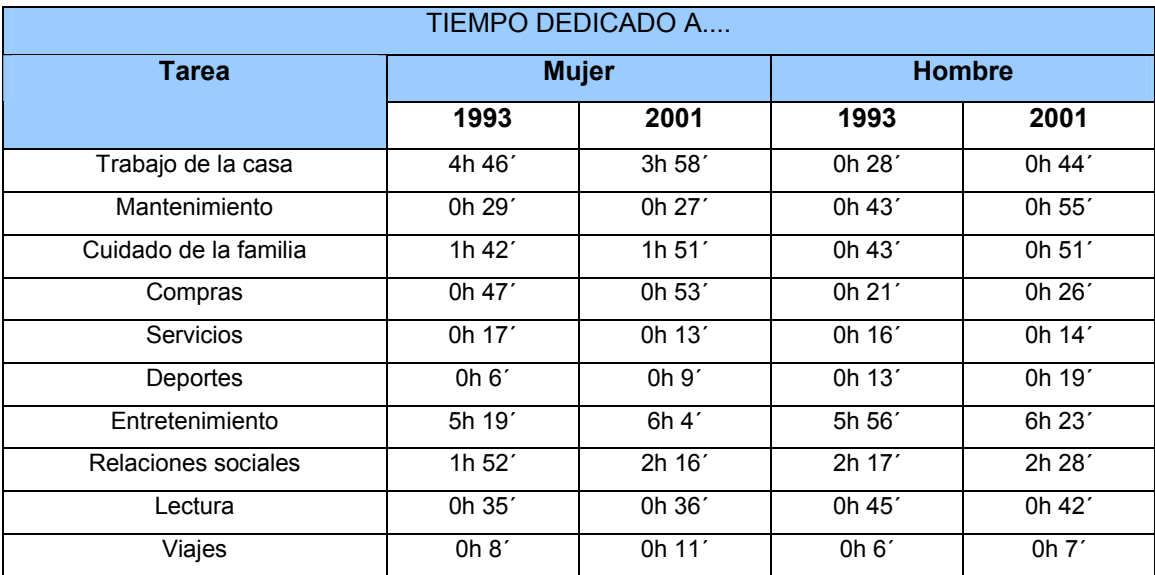

Fuente: Ministerio Trabajo y Asuntos Sociales/ Instituto de la mujer

*Todos y todas podemos contribuir a ello. No se trata de "ayudar" en casa, sino de ser conscientes de que al comer manchamos un plato, que al dormir deshacemos una cama...y que nadie ( ni madres, ni hermanas, ni novias, etc.) están a nuestro servicio.*

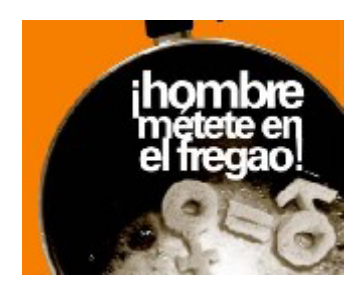

\* Imagen obtenida de http://www.mujereshoy.com/imagenes/3013\_hombre-tareasdomesticas\_grande\_aldaia\_ajuntamentes.jpg

- 1.- Abrir en el programa **PowerPoint**, el documento **Escuela de informática**.
- 2.- En el menú **Insertar** seleccionar la opción **Nueva diapositiva**.
- 3.- Seleccionar en el menú **Formato** el **Diseño de diapositiva "Objeto y texto".**

5.- Poner el **título** de **DIFERENTES USOS DEL TIEMPO** a la diapositiva, con tipo de letra **Comic** 

#### **Sans MS** tamaño 20.

7.- Agregar el siguiente escrito en el cuadro de texto, con el tipo de letra Arial y tamaño 14:

El ámbito doméstico y familiar es el último reducto del sexismo. Las **mujeres** dedican muchas **más horas** a las **responsabilidades domésticas** que los hombres, y los avances en los últimos años son muy lentos.

7.- Copiar la siguiente imagen en el cuadro de objeto y reducir su tamaño.

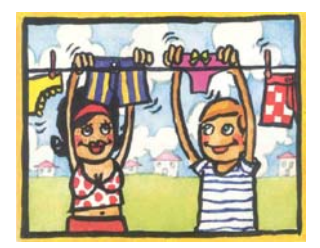

\* Imagen obtenida de http://www.donostia.org/info/juventud/igualdad\_otrosprogramas.nsf/voWebContenidosId/CA47D8 62FAA8B0AEC125708A003016D0/\$file/corresponsabilidad3.jpg

8.- Insertar 2 cuadros en la diapositiva e introducir en el primero de ellos el siguiente texto:

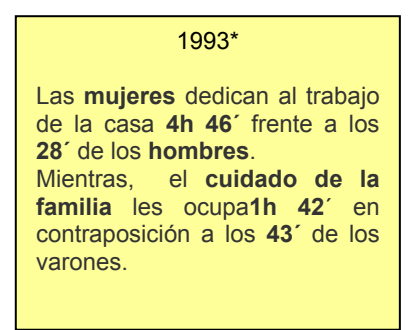

#### 2003\*

El trabajo de la casa ocupa **3h 58**´ de las **mujeres** y **44´** a los **hombres**. El tiempo dedicado por las mujeres al **cuidado de la familia** es **1h 51´** frente a los

**51´** dedicados por los hombres.

El resultado final:

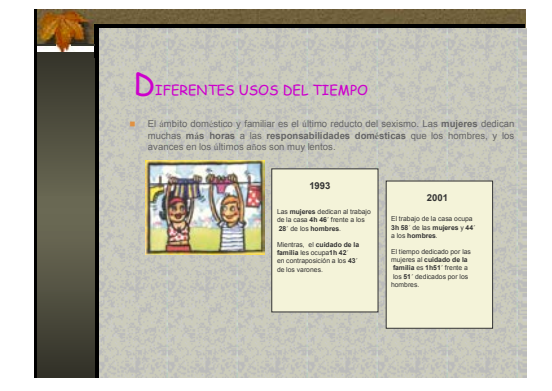

\* http://www.mtas.es/mujer/mujeres/cifras/familia/usos\_tiempo.htm

#### **FICHA METODOLÓGICA 5: POWERPOINT E INTRODUCCIÓN A LA CORRESPONSABILIDAD.**

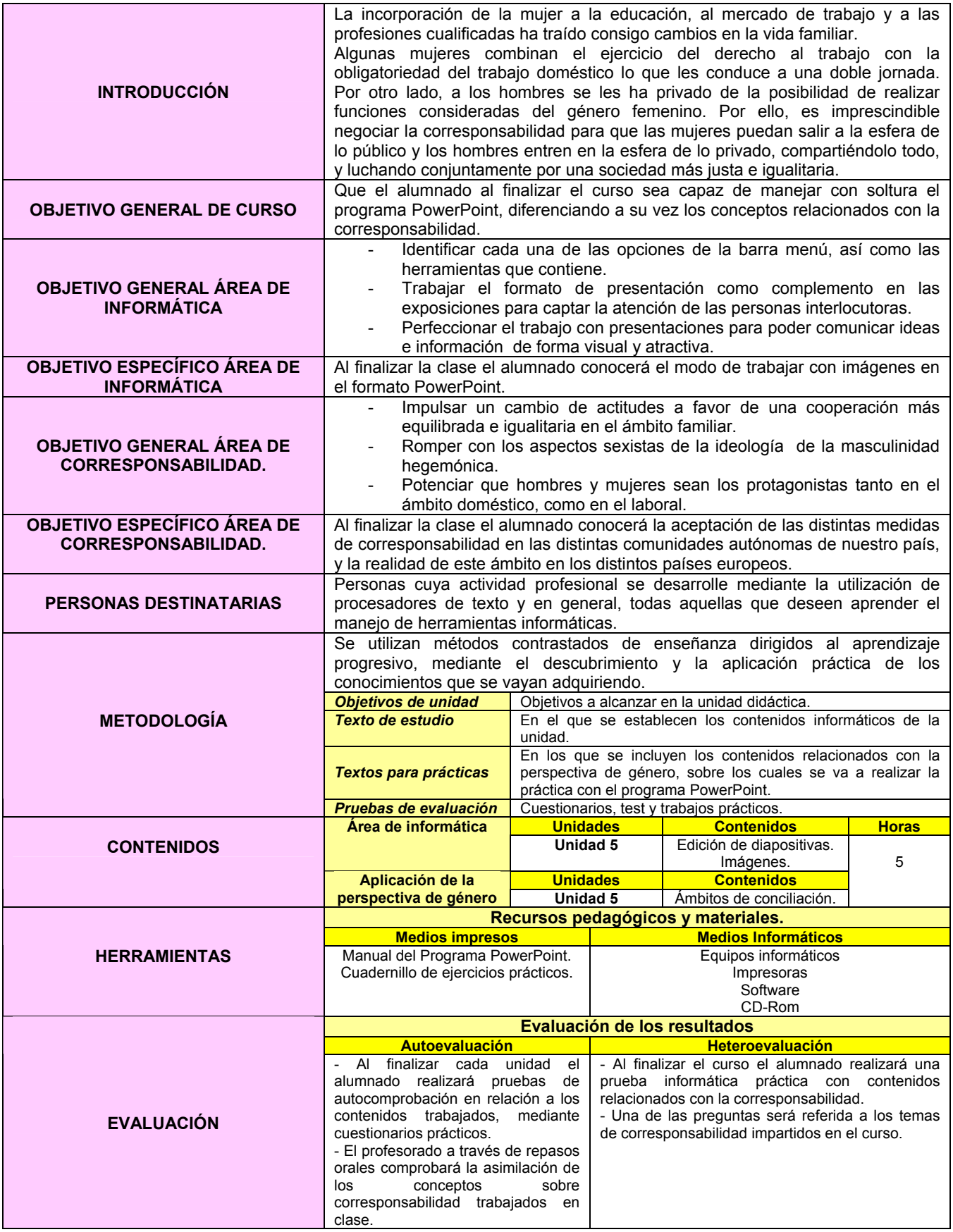

**EJERCICIO 5: POWERPOINT E INTRODUCCIÓN A LA CORRESPONSABILIDAD.** 

# *ÁMBITOS DE CONCILIACIÓN*

 Las **mujeres** no son un grupo social vulnerable y de alto riesgo. Son, ni más ni menos, que el **50 por ciento de la población**. Y, por tanto, sin el reconocimiento de su aporte productivo y humano jamás se alcanzará el anhelado desarrollo.

 En las últimas décadas la situación de la mujer ha experimentado un **cambio revolucionario** con su masiva y progresiva incorporación a los distintos ámbitos de la vida nacional. A pesar de ello, persisten niveles de discriminación que aún no les permiten la plena igualdad de oportunidades.

 Los **mecanismos de discriminación hacia la mujer son diversos**, empezando por la propia **lengua** castellana mediante el uso del genérico masculino **las invisibiliza.** La presencia de **estereotipos** que atribuyen a la mujer la crianza de la descendencia y el trabajo doméstico, y al hombre el papel de proveedor.

 Más tarde, la **escuela** les **enseña diferentes comportamientos según el género**; y se les estimula habilidades asociadas tradicionalmente a lo masculino o a lo femenino. Luego, la discriminación se manifiesta en el **ámbito laboral**; se reproduce en los diferentes ámbitos sociales; y se difunde a través de los **medios de comunicación**. Así, finalmente se concreta en las imágenes y valoraciones sociales de lo femenino y lo masculino y en la normativa jurídica y social que regula la convivencia.

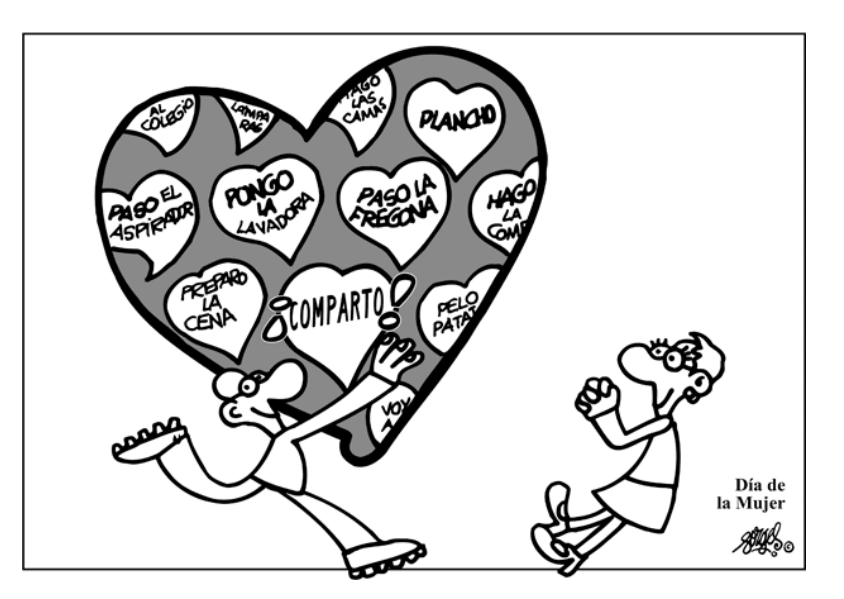

\* Imagen obtenida de http://rositalacosturera.blogia.com/upload/20070308142549-20070308elpepivin-1.jpg

1.- Abrir en el programa **PowerPoint**, el documento **Escuela de informática**.

2.- En el menú **Insertar** seleccionar la opción **Nueva diapositiva**.

3.- Seleccionar en el menú **Formato** el **Diseño de diapositiva "Texto encima de objeto".**

4.- Poner el **título** de **ÀMBITOS DE CONCILIACIÓN** a la diapositiva, con tipo de letra **Comic Sans MS** tamaño 20.

5.- Agregar el siguiente escrito en el cuadro de texto, con el tipo de letra Arial y tamaño 14:

La igualdad en casa, la **corresponsabilidad doméstica**, es el contrapunto **necesari**o para conseguir la **igualdad completa en el mundo labo**ral. No vamos a conseguir nunca una igualdad real si la mujer sigue llevando una doble o triple jornada, puesto que esto conlleva que para que la mujer trabaje, debe realizar un sobreesfuerzo continuo y ha de renunciar, prácticamente a su ocio y tiempo libre.

6.- Copiar la siguiente imagen en el cuadro de objeto y reducir su tamaño.

\* Imagen obtenida de http://cmisapp.ayto-zaragoza.es/ciudad/sectores/mujer/igual.htm

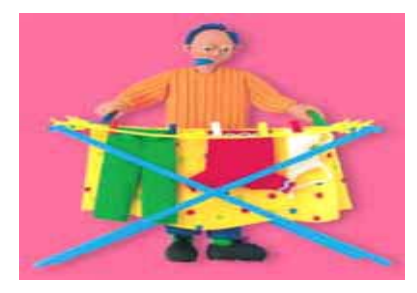

8.- Desplegar el menú **Insertar** y seleccionar la opción **tabla,** completándola con el siguiente texto:

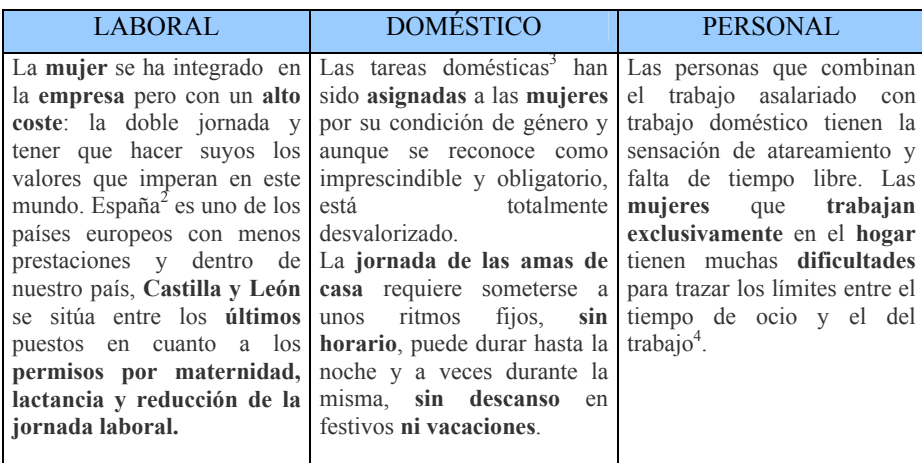

9.- Desplazar la tabla y situarla sobre la imagen.

El resultado final:

 $\overline{a}$ 

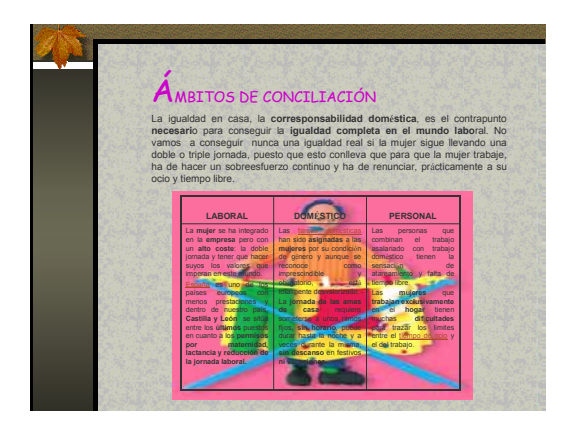

 $^{2}$  http://www.stes.es/comunicacion/clarion/clarion12/EC12\_14151617.pdf<br> $^{3}$  http://www.gouglredee.com/figheree/documentacion/Observatorio/estudio

http://www.equalredes.com/ficheros/documentacion/Observatorio/estudiodiagnostico/Presentacion.pdf 4

http://www.equalredes.com/ficheros/documentacion/Observatorio/estudiodiagnostico/Presentacion.pdf

#### **FICHA METODOLÓGICA 6: POWERPOINT E INTRODUCCIÓN A LA CORRESPONSABILIDAD.**

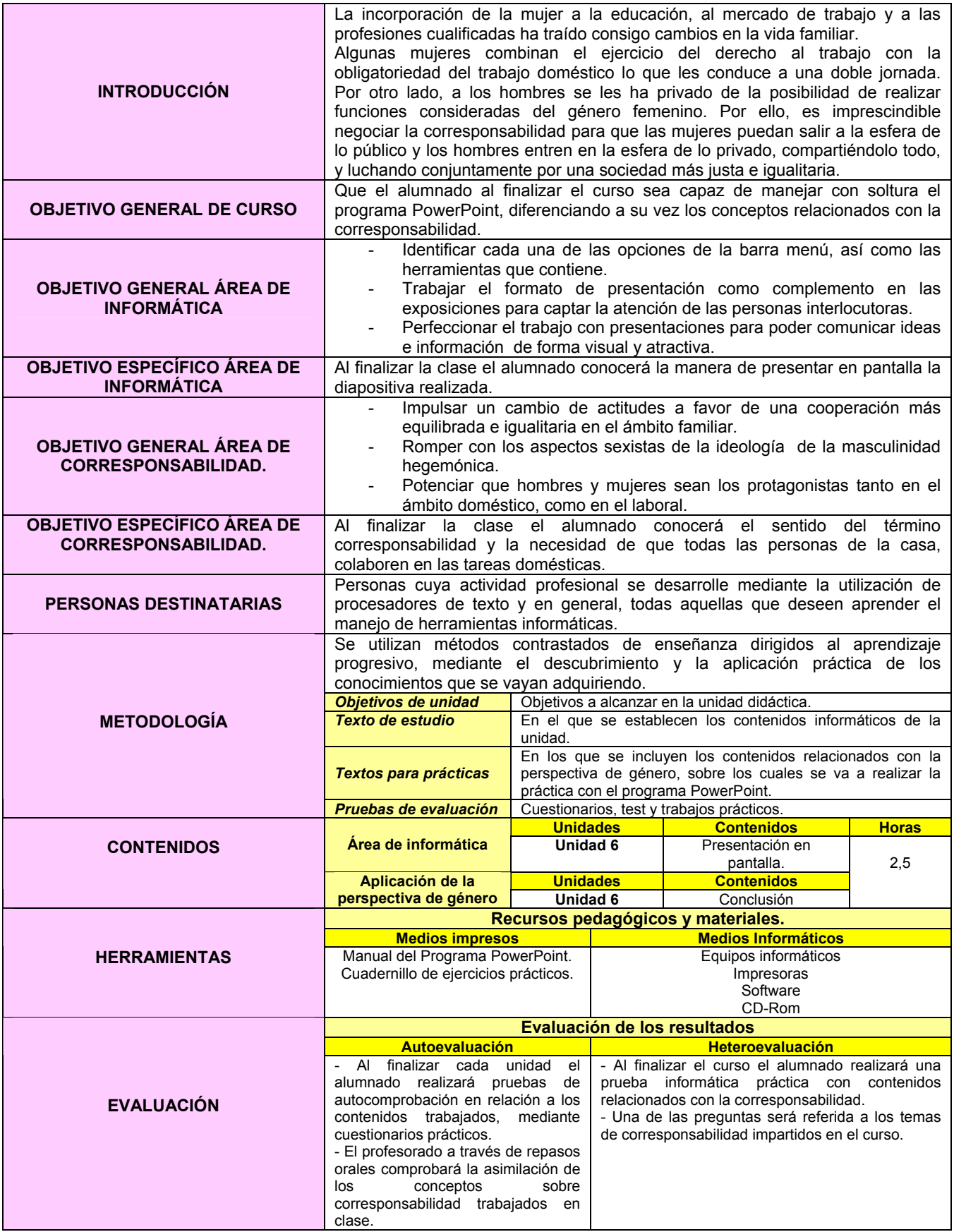

## **EJERCICIO 6: POWERPOINT E INTRODUCCIÓN A LA CORRESPONSABILIDAD.**

1.- Abrir en el programa **PowerPoint**, el documento **Escuela de informática**.

- 2.- En el menú **Insertar** seleccionar la opción **Nueva diapositiva**.
- 3.- Seleccionar en el menú **Formato** el **Diseño de diapositiva "Imagen prediseñada y texto".**
- 4.- Poner el **título** de **TODOS Y TODAS PODEMOS CONTRIBUIR A ELLO** a la diapositiva, con

tipo de letra **Comic Sans MS** tamaño 20.

5.- Agregar el siguiente escrito en el cuadro de texto, con el tipo de letra Arial y tamaño 18:

No se trata de "ayudar" en casa, sino de ser conscientes de que al comer manchamos un plato, que al dormir deshacemos una cama...y que nadie (ni madres, ni hermanas, ni novias, etc.) están a nuestro servicio.

6.- Copiar la siguiente imagen en el cuadro de objeto y reducir su tamaño.

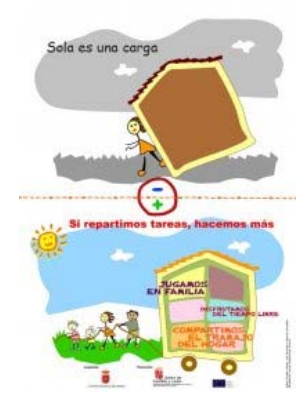

\* Imagen obtenida de http://www.ccbierzo.com/index.php?elementoID=391

El resultado final:

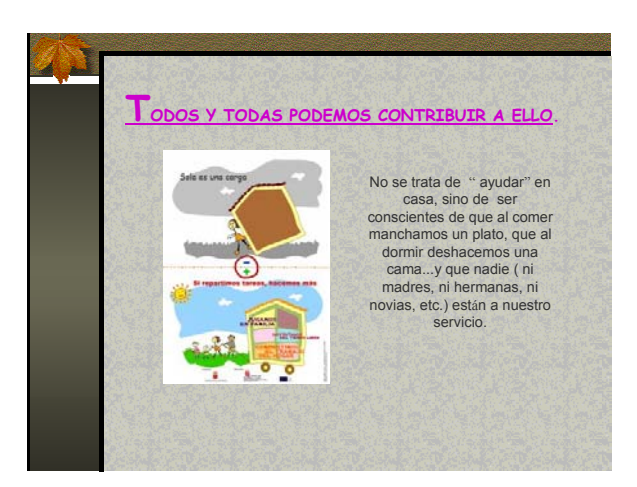

## **EJERCICIO FINAL**

El último paso será elaborar una presentación formada por cada una de las diapositivas diseñadas a lo largo del curso, en el mismo orden en el que han sido creadas. Además, se debe completar dicha presentación con las siguientes animaciones propias de la herramienta POWER POINT:

- 1. Diferentes sonidos que se aplicarán a varios elementos en el momento en el que aparecen gradualmente en las diapositivas.
- 2. Los textos deben aparecer en movimiento, bien en bloque, palabra por palabra o letra por letra.
- 3. Las imágenes deben aparecer con algún tipo de movimiento y acompañadas de un sonido de entre los que se ofrece la aplicación Power Point.
- 4. La presentación transcurrirá con música de fondo desde la primera diapositiva hasta la última.
- 5. Comprobar la utilidad de una de las herramientas que ofrece Power Point permitiendo enviar las presentaciones al procesador de textos Microsoft Word, con diferentes formatos.

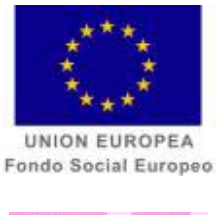

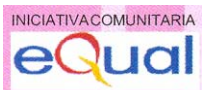

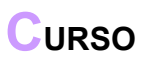

**POWER POINT E INTRODUCCIÓN A LAS HABILIDADES DIRECTIVAS** 

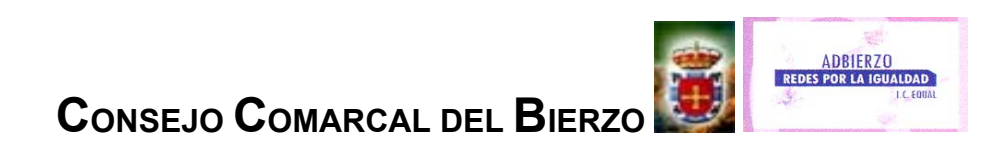

## **FICHA METODOLÓGICA GENERAL: POWERPOINT E INTRODUCCIÓN A LAS HABILIDADES DIRECTIVAS.**

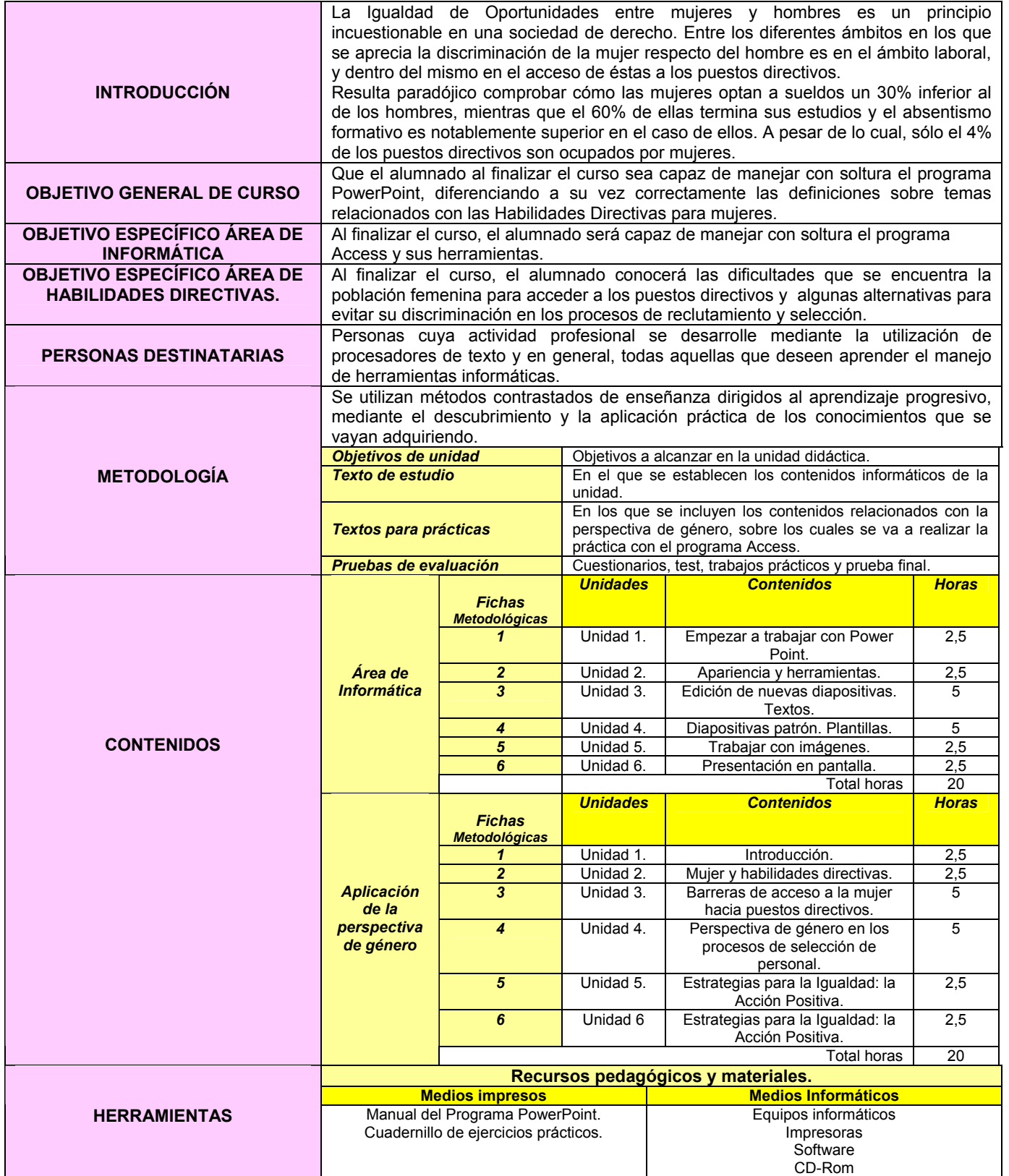

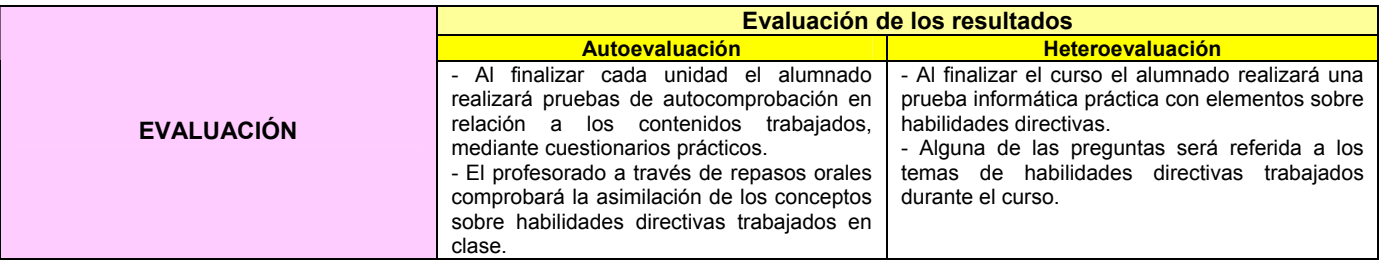

# **FICHA METODOLÓGICA I: POWERPOINT E INTRODUCCIÓN A HABILIDADES DIRECTIVAS.**

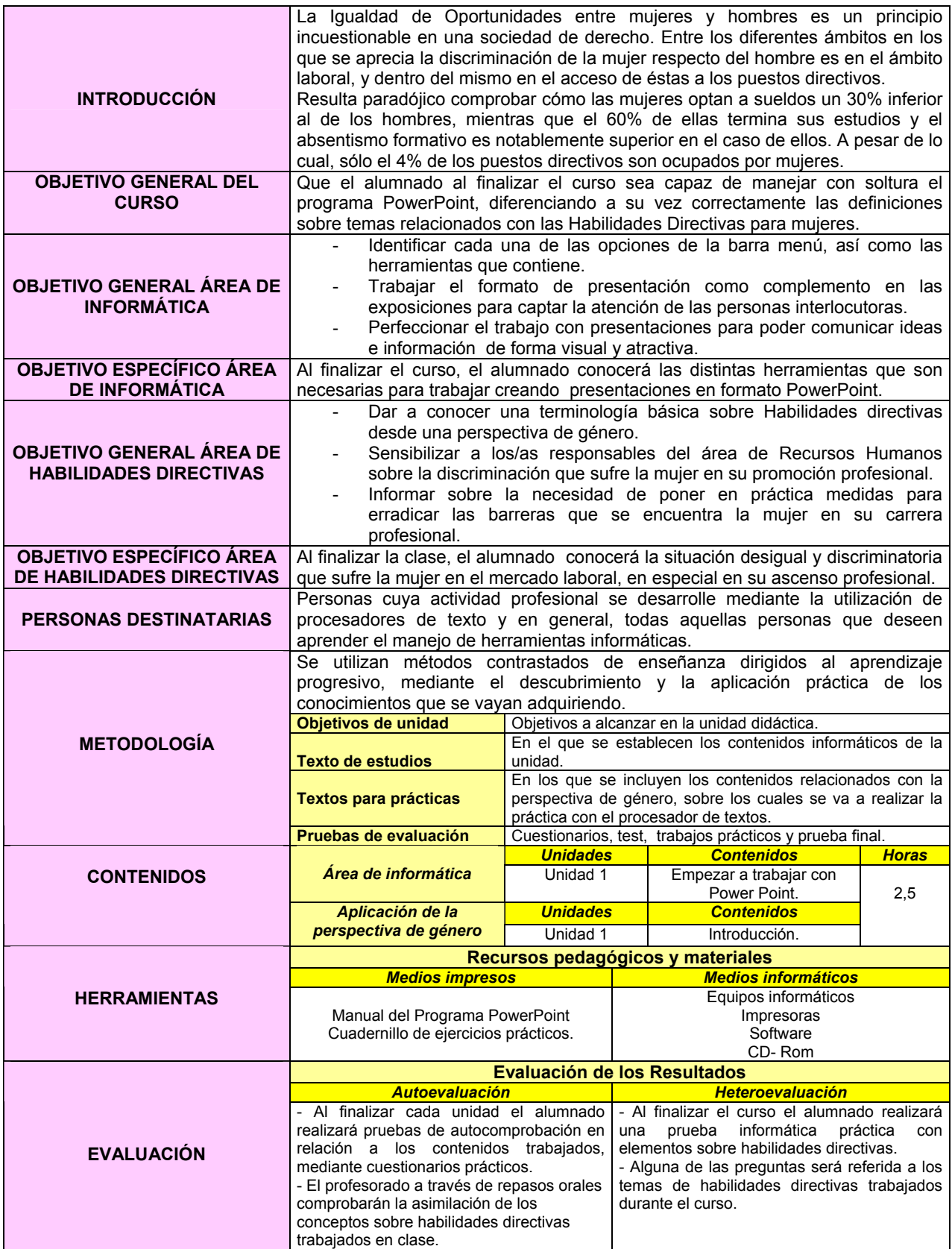

### **EJERCICIO 1: POWERPOINT E INTRODUCCIÓN A LAS HABILIDADES DIRECTIVAS.**

 Que la **mujer lo tiene más complicado que el hombre en el ámbito laboral** por distintas causas, es un hecho que no se le escapa a nadie a pesar de las energías de los organismos públicos para que se llegue a la eliminación de la discriminación de género en materia laboral.

 Durante los últimos años las empresas tratan de equiparar salarios y responsabilidades tanto para el hombre como para la mujer, pero es probable que todavía pase algún tiempo hasta que se de una **total igualdad en este terreno**, acompañada de un **giro definitivo en la mentalidad y cultura empresarial española**.

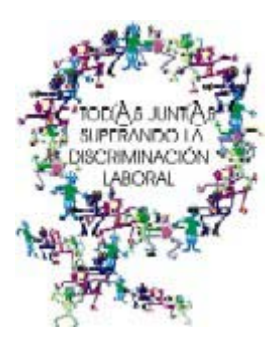

\* Imagen obtenida en http://www.comunica-accion.org/IMG/jpg/logo\_foro-p.jpg

**El/la alumno/a, a medida que avanza el curso irá completando cada uno de los ejercicios que se proponen en las unidades, de forma que al finalizar el curso, tendrá los conocimientos suficientes para completar cada diapositiva y estará por tanto preparado/a para el paso final: la presentación en pantalla.** 

1.- Abrir el programa **PowerPoint**.

- 2.- Crear una **nueva presentación** usando una **presentación en blanco**.
- 3.- Seleccionar en el menú **Formato** el **Diseño de diapositiva "Texto encima de objeto".**
- 4.- Poner el **título INTRODUCCIÓN** de a la diapositiva, con tipo de letra **Comic Sans MS** tamaño 20.
- 5.- Agregar el siguiente **texto**, con el tipo de letra Arial y tamaño 14:

Hablar de **discriminación** salarial hacia las **mujeres**, de discriminación laboral o de discriminación, a secas, amenazaría con convertirse en un tópico, de no ser porque las cifras, tenaces, siguen hablándonos de una **realidad**, la de las mujeres difícilmente comprensible si no es vinculada a los distintos **mecanismos de exclusión, segregación, y minusvaloración** que históricamente han operado **sobre el colectivo femenino** hasta configurar una **sociedad sexista** en que las mujeres llevan la peor parte y que, además, continúan operando.

6.- Guardar con el nombre **Escuela de informática**.

El resultado final:

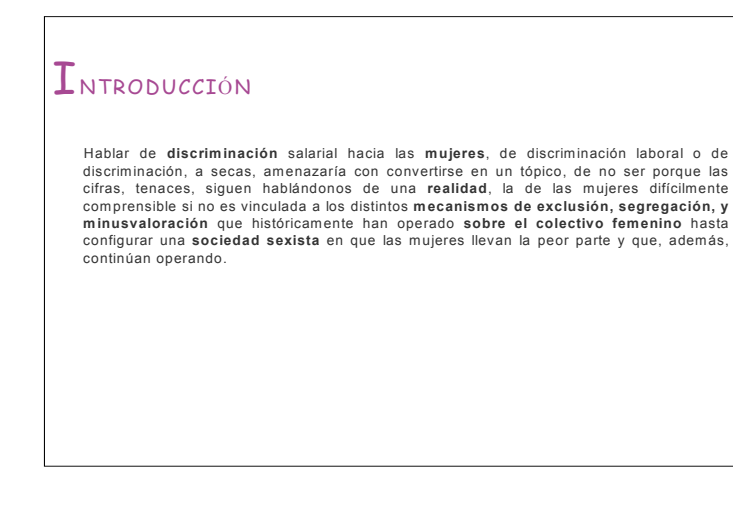

## **FICHA METODOLÓGICA 2: POWERPOINT E INTRODUCCIÓN A LAS HABILIDADES DIRECTIVAS.**

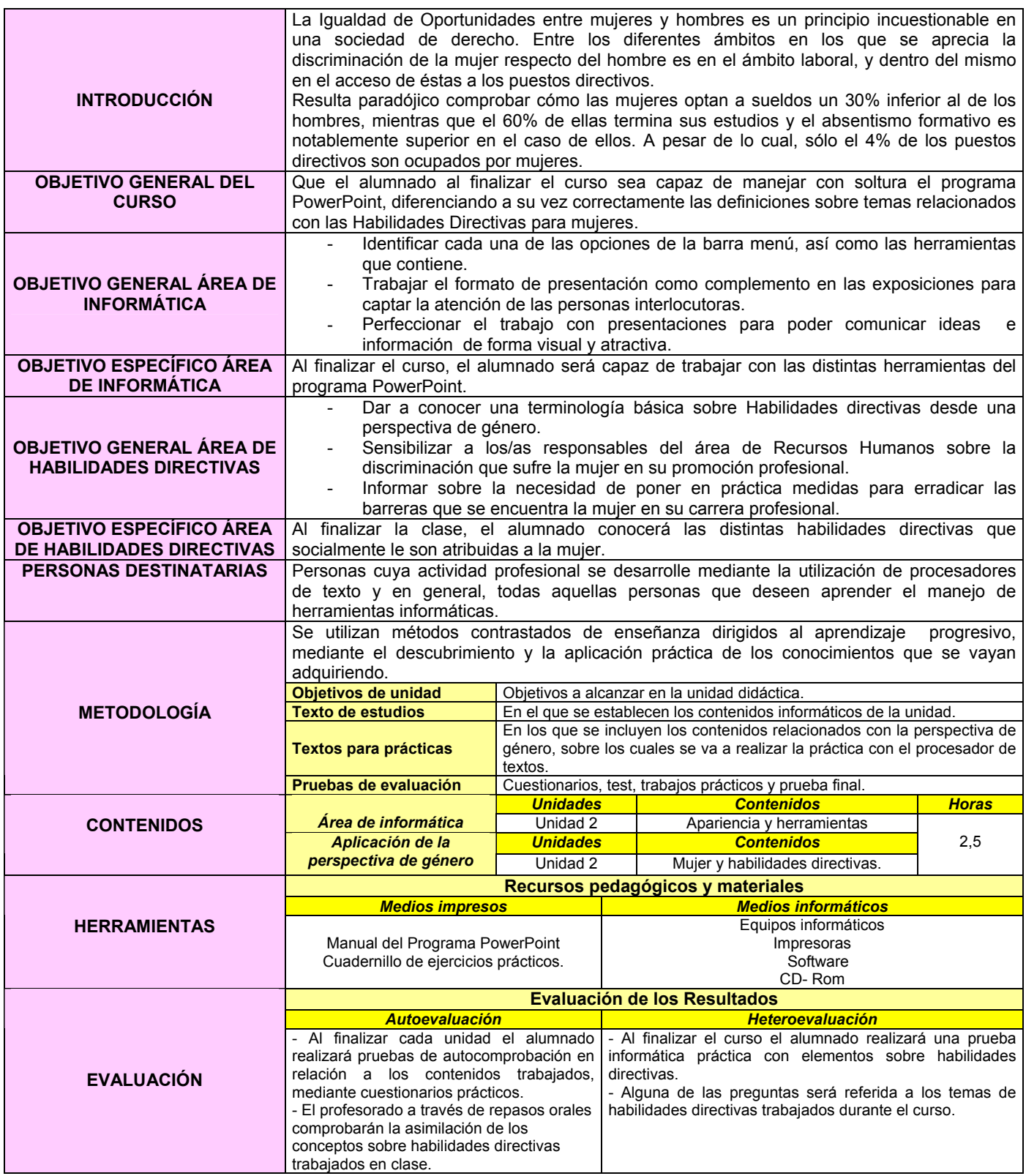

 Es sabido que los **puestos de responsabilidad han sido ostentados mayoritariamente por un amplio sector masculino**. Por este motivo, la percepción social ante este hecho es de plena normalidad. Esto no implica que deba ser así, pues se está demostrando que las mujeres que acceden a puestos directivos están desarrollando sus responsabilidades con plena eficiencia. Los prejuicios y la costumbre es lo que frena la integración del género femenino en el entorno directivo.

 Aunque la **influencia de la mujer en la empresa** está todavía a un nivel demasiado ajustado, empiezan a verse algunas características que diferencian el tipo de liderazgo femenino con el masculino. Una de las principales particularidades se ciñe a la **figura facilitadora y menos autoritaria de la mujer**. Esto no significa que el hombre sea autoritario por naturaleza, pero se está comprobando que la mujer directiva fomenta más la **cooperación** y la **flexibilidad** para la consecución de objetivos, mientras que en el caso masculino parece no acontecer una dirección tan participativa.

 Existe un conjunto de características que se encuentran más comúnmente en la mujer, siendo estas la **afectividad o la sensibilidad** que se reflejan en el estilo directivo femenino. El caso del directivo, caracterizado, por norma común, por su independencia o competitividad se reflejan también cuando desarrollan tareas de liderazgo. Por ello, aparecen diferencias de estilos entre ellos, particularidades que, comparativamente, no son mejores unas sobre las otras, sino que son adecuadas en contextos diferentes. **No hay que acogerse, sin embargo, a estas características como norma inamovible, puesto que pueden cambiar en función del contexto1 .** 

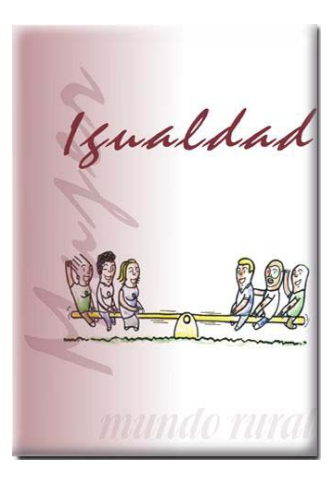

\* Imagen obtenida de http://www.malaga.es/areas/derechos/sermujer/departamentos/emplea/guia/dibujos/comics/port10.jpg

 $\overline{a}$ 

<sup>1</sup> http://www.empresasiman.com/infoiman/3/1.html

- 1.- Abrir en el programa **PowerPoint**, el documento **Escuela de informática**.
- 2.- **Insertar** la siguiente **imagen** bajo el texto en la diapositiva con título **INTRODUCCIÓN**.

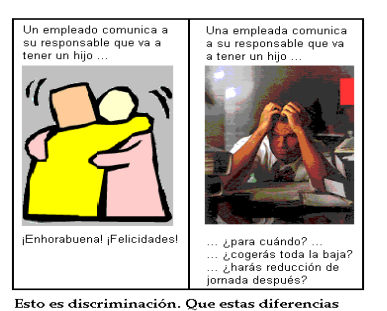

\* Imagen obtenida de http://img477.imageshack.us/img477/115/discriminacion2vk.gif

Esto es discriminación. Que estas diferencias<br>dejen de producirse es tarea de todos.

3.- En el menú **Insertar** seleccionar la opción **Nueva diapositiva**.

4.- Seleccionar en el menú **Formato** el **Diseño de diapositiva "Imágenes prediseñadas y texto".**

5.- Poner el **título** de **MUJER Y HABILIDADES DIRECTIVAS** a la diapositiva, con tipo de letra

### **Comic Sans MS** tamaño 20.

6.- Agregar el siguiente escrito en el cuadro de texto, con el tipo de letra Arial y tamaño 14:

En **España**, la **tasa de ocupación femenina** es de un **42,52%;** "un **60%** de las mujeres **terminan sus estudios**, (…) y los **salarios** son un **30% inferiores** a los masculinos. Sin embargo, la **mujer** se sitúa en el **4% de** los puestos **de alta dirección**".

Diferentes estudios muestran las **actitudes y competencias que aportan las mujeres en el desempeño de su trabajo**, entre las que cabe citar:

- Se adapta con más **facilidad** a los **cambios**.
- Fomenta más la **cooperación**.
- Gestiona mejor la **diversidad** y el **tiempo** con más **eficacia**.
- Tiene más **habilidad** para **motivar**.
- Es **mejor comunicadora**: escucha mejor y tiene más capacidad de persuasión.
- Es capaz de **realizar varias tareas simultáneamente**.

7.- Copiar la siguiente imagen en el cuadro de imagen prediseñada.

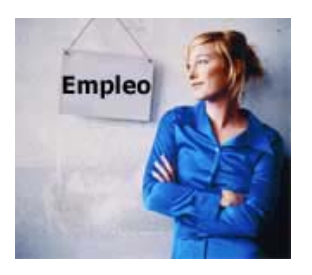

\* Imagen obtenida de http://www.cronicasocial.com/mm/27299.jpg

El resultado final:

# MUJER y HABILIDADES DIRECTIVAS.

En **España, la tasa de ocupación femenina** es de un **42,52%;** "un **60%** de las mujeres<br>terminan sus estudios, (...) y los salarios son un 30% inferiores a los masculinos. Sin<br>embargo, la **mujer** se sitúa en el 4% de los pu

Diferentes estudios muestran las **actitudes y competencias que aportan las mujeres en el desempeño de su trabajo**, entre las que cabe citar:

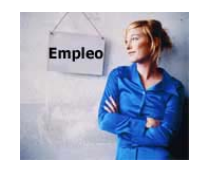

s©e adapta con más facilidad a los<br>cambios.<br>=Fomenta más la cooperación.<br>=Gestiona mejor la diversidad y el tiempo<br>con más eficacia.<br>=Tiene más habilidad para motivar.<br>=Es mejor comunicadora: escucha mejor y<br>else capaz de

## **FICHA METODOLÓGICA 3: POWERPOINT E INTRODUCCIÓN A LAS HABILIDADES DIRECTIVAS.**

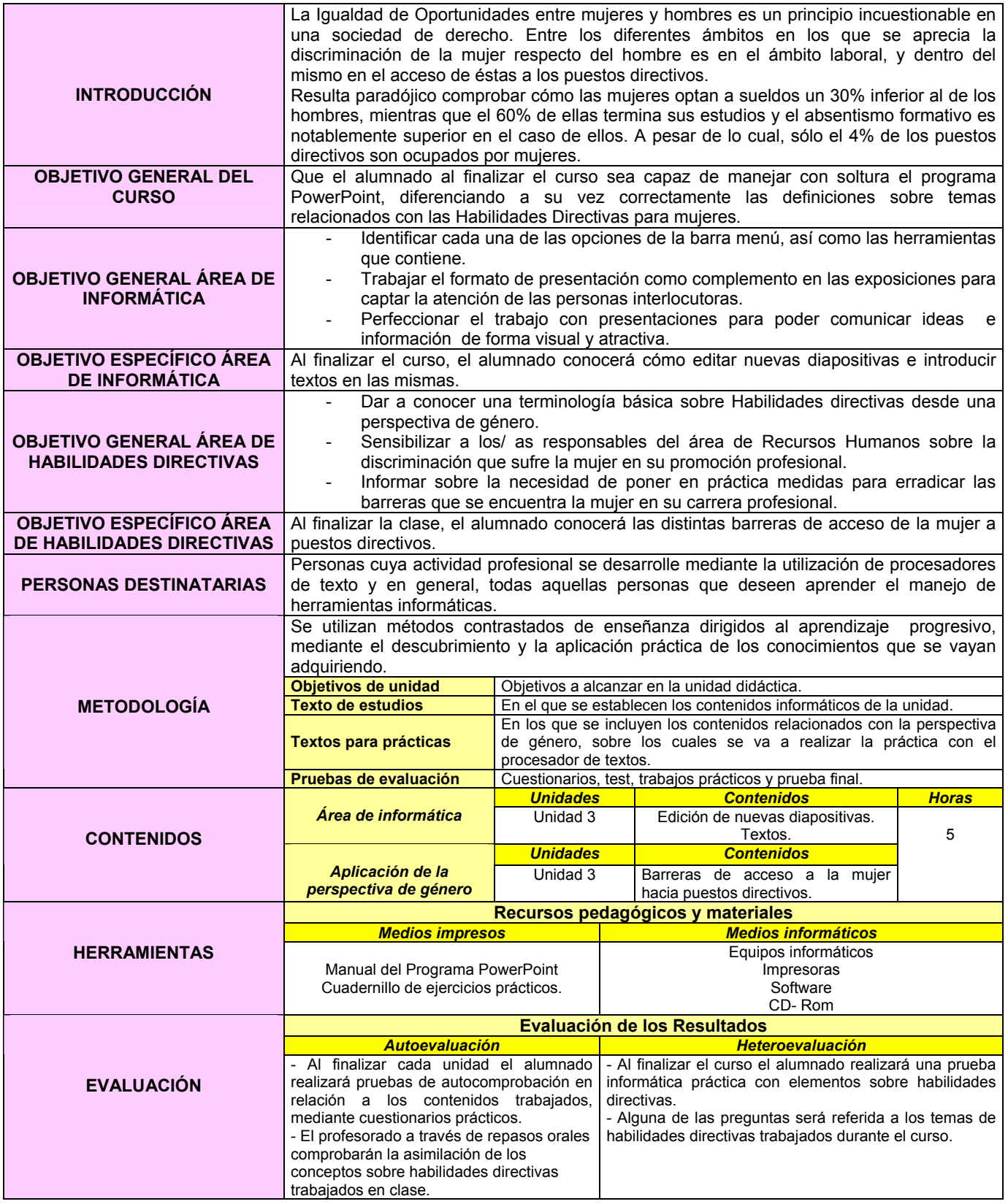

# **EJERCICIO 3: POWERPOINT E INTRODUCCIÓN A LAS HABILIDADES DIRECTIVAS.**

 A pesar de los avances, continúa existiendo la discriminación sexual en el mercado de trabajo. Mujeres que realizan el mismo trabajo y presentan igual nivel de formación y experiencia que sus compañeros varones pueden llegar a cobrar una media de un tercio menos que ellos. Pero **la salarial no es la única forma de discriminación laboral que padecen las mujeres**. El **reconocimiento social de los trabajos** clasificados con la etiqueta de **"femeninos"** suele ser **bajo** comparativamente hablando.

 Las **dificultades que soportan las mujeres para acceder a un puesto directivo** son de muchos tipos. Algunas de **procedencia externa**, como por ejemplo, la *estructura organizativa de las empresas* o la *cultura*, es decir, los hábitos y costumbres de las personas que la integran. Otras veces las barreras son más **personales**. Suelen estar referidas al *nivel de expectativas laborales desarrollado por las mujeres*, a *sus aspiraciones* o las *metas profesionales planificadas*. Pero todos estos procesos, aunque son internos en tanto en cuanto los desarrollamos las personas individualmente, se configuran en la interacción social, creando un entramado con límites entre lo externo y lo interno poco definidos.

 El caso más claro de dificultad interactiva en la promoción profesional de muchas mujeres es la *dedicación profesional* y, sobre todo, el *cuidado de los hijos e hijas*. En una sociedad machista hay prejuicios sociales que favorecen el que sean las mujeres las que abandonen el puesto de trabajo para ocuparse de las tareas domésticas. Y eso es una barrera externa. Pero en la medida en que este prejuicio se interioriza y son las mujeres las primeras en renunciar al ascenso profesional en beneficio de la unidad familiar, sintiéndose culpable cuando no lo hacen, se puede afirmar que la barrera se ha convertido en interna.

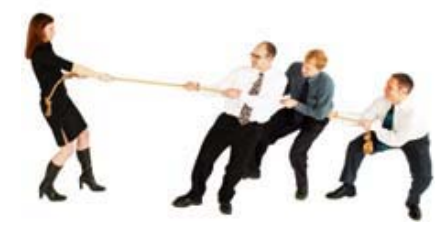

\* Imagen obtenida de http://www.equiposytalento.com/contenido/reportajes/38/igualdad.jpg

- 1.- Abrir en el programa **PowerPoint**, el documento **Escuela de informática**.
- 2.- En el menú **Insertar** seleccionar la opción **Nueva diapositiva**.
- 3.- Seleccionar en el menú **Formato** el **Diseño de diapositiva "Texto encima de objeto".**

#### 4.- Poner el **título** de **BARRERAS DE ACCESO A LA MUJER HACIA PUESTOS DIRECTIVOS** a

la diapositiva, con tipo de letra **Comic Sans MS** tamaño 20.

5.- Agregar el siguiente escrito en el cuadro de texto, con el tipo de letra Arial y tamaño 14:

Los diferentes estudios sobre gestión y tendencias realizados en los últimos años apuntan que las **barreras de acceso de la mujer a los puestos directivos** han cambiado en los últimos años.

6.- Copiar la siguiente imagen en el cuadro de imagen prediseñada.

\* Imagen obtenida de http://peccataminuta.files.wordpress.com/2006/07/barreras.jpg

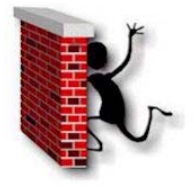

7.- Insertar 2 cuadros en la diapositiva e introducir en el primero de ellos el siguiente texto:

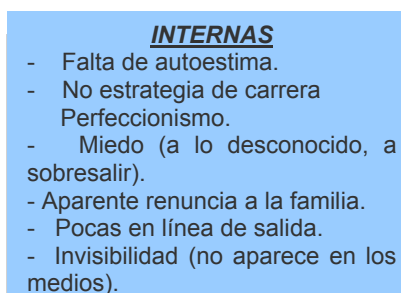

#### *EXTERNAS*

- Pocos puestos y poco " apetitosos".
- Proceso de selección informal.
- Amistad/ familia Vs. Profesional.
- Poca rotación y concentración.
- Miedo a innovar o cambiar: introducir medidas de IO.
- Sólo se nombran consejeras: ya conocidas.
- Peso histórico del papel de la mujer.
- Falta de flexibilidad en las empresas.

El resultado final:

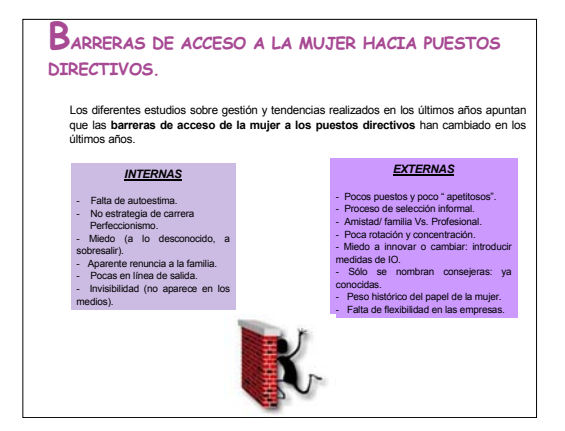

## **FICHA METODOLÓGICA 4: POWERPOINT E INTRODUCCIÓN A LAS HABILIDADES DIRECTIVAS.**

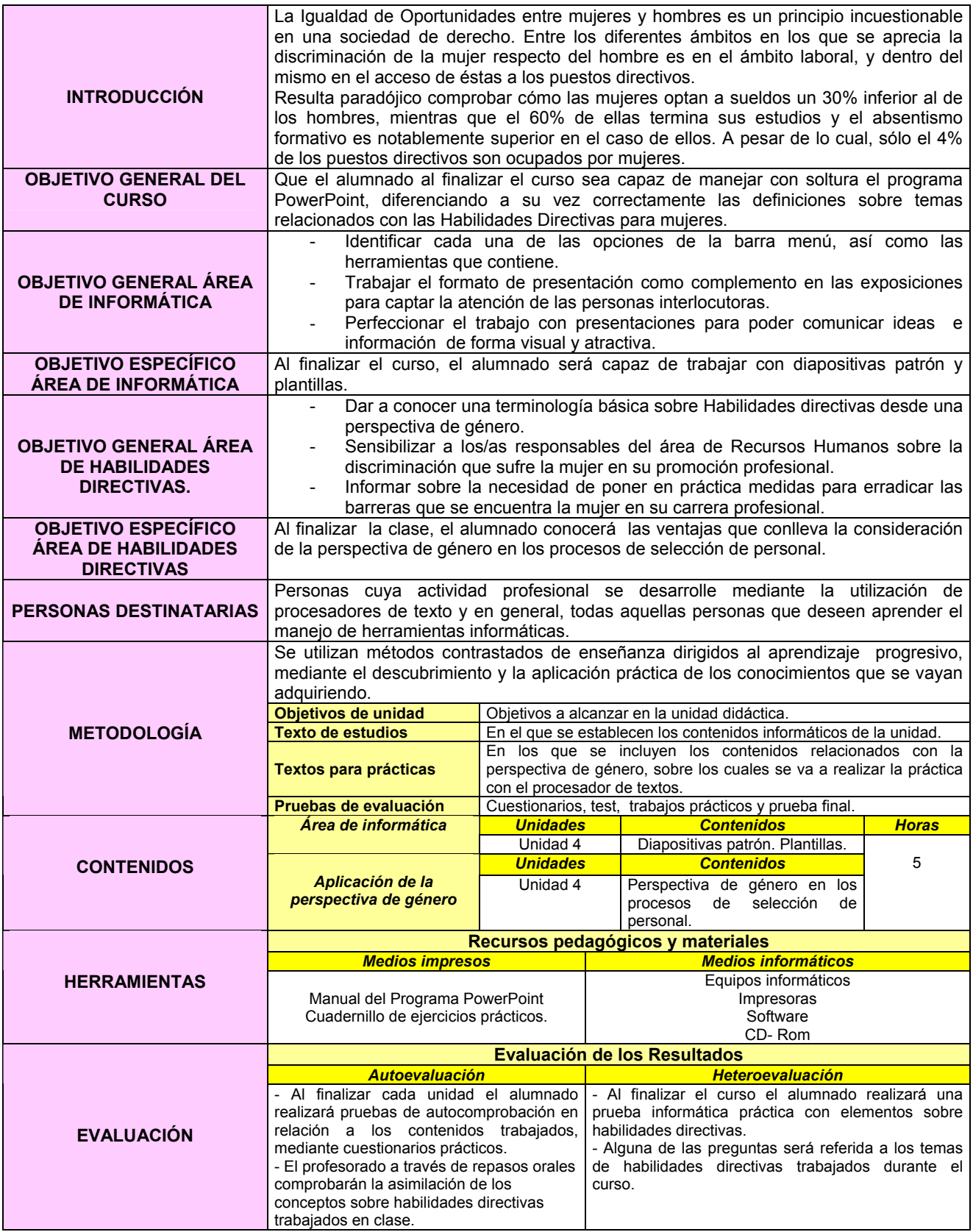

## **EJERCICIO 4: POWERPOINT E INTRODUCCIÓN A LAS HABILIDADES DIRECTIVAS.**

 Los **filtros de entrada por razón de sexo** afectan a la contratación de personas que podrían resultar las más adecuadas para desempeñar un puesto de trabajo. Ello constituye el **principal motivo de pérdida de competitividad** y eficacia para una empresa. Por otro lado, una organización cuya plantilla sea poco diversa será una empresa poco flexible y con poca capacidad de adaptación a los cambios continuos del mercado.

 Hay que considerar que cada vez se concede mayor importancia a la imagen. Esta actitud se refleja en las expectativas de las personas consumidoras, de la ciudadanía, del personal interno, etc., y requiere que las organizaciones adopten prácticas<sup>2</sup> basadas en la Igualdad de Oportunidades. El incumplimiento de estas expectativas **daña gravemente la imagen** y reputación de la empresa.

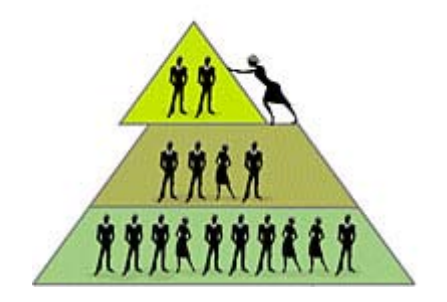

\* Imagen obtenida de http://www.pagina12.com.ar/fotos/las12/20060303/notas\_12/solas.jpg

 2 http://www.equalredes.com/index.php?nodoID=80
- l.- Abrir en el programa **PowerPoint**, el documento **Escuela de informática**.
- 2.- En el menú **Insertar** seleccionar la opción **Nueva diapositiva**.
- 3.- Desplegar el menú **Formato**, **aplicar plantilla de diseño** y seleccionar la opción **Arenisca**.
- 4.- Seleccionar en el menú **Formato** el **Diseño de diapositiva "Texto encima de objeto".**

#### 5.- Poner el **título** de **PERSPECTIVA DE GÉNERO EN LOS PROCESOS DE SELECCIÓN DE**

#### **PERSONAL** a la diapositiva, con tipo de letra **Comic Sans MS** tamaño 20.

6.- Agregar el siguiente escrito en el cuadro de texto, con el tipo de letra Arial y tamaño 14:

Los procesos de captación y selección de personal que no respeten el principio de Igualdad de Oportunidades y, por lo tanto discriminen en razón del sexo, atentan contra principios consagrados en la **Constitución Española**, como en el **Estatuto de los Trabajadores.** 

7.- Copiar la siguiente imagen en el cuadro de imagen prediseñada.

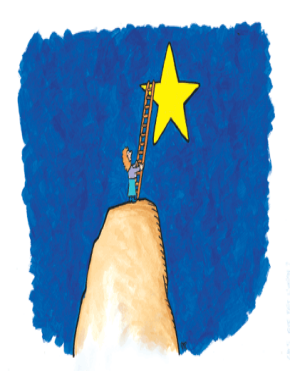

\* Imagen obtenida de http://europa.eu/abc/12lessons/images/ilustrations/illustration\_05.gif

8.- Agregar el siguiente texto a la derecha de la imagen:

Garantizar procesos de captación y selección de personal que respeten la Igualdad de Oportunidades desde la perspectiva de género implica **gestionar óptimamente la entrada de recursos humanos** en la organización, **aumentar la competitividad y la eficiencia**, **proyectar una imagen positiva**, **generar una reputación favorable**, tener una **actitud socialmente responsable**, y **cumplir con la legalidad vigente**.

El resultado final:

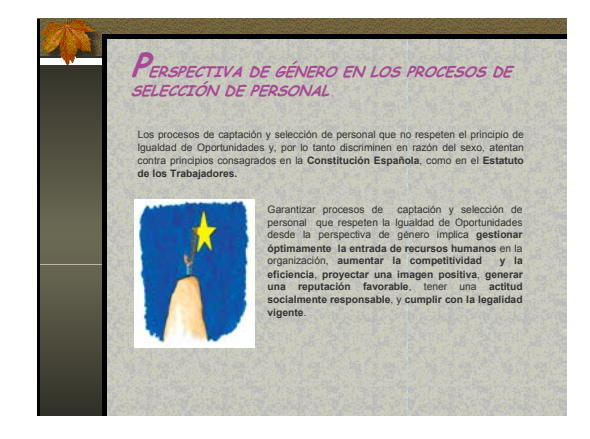

#### **FICHA METODOLÓGICA 5: POWERPOINT E INTRODUCCIÓN A LAS HABILIDADES DIRECTIVAS.**

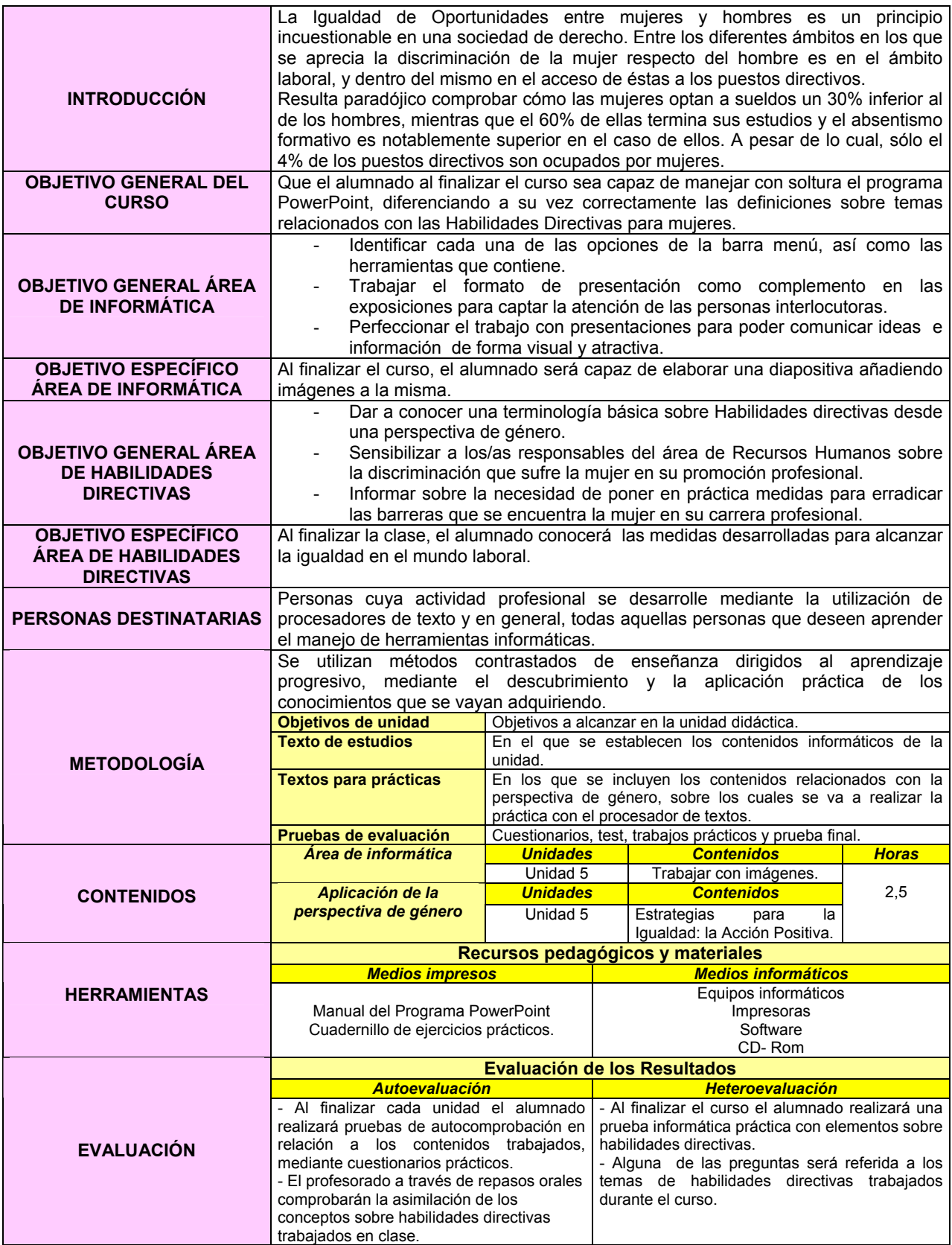

#### **EJERCICIO 5: POWERPOINT E INTRODUCCIÓN A LAS HABILIDADES DIRECTIVAS.**

 Bajo la acepción de **Acción positiva<sup>3</sup>** , de la que **no** existe **unanimidad en su aplicación** en el ámbito europeo, se incluyen *todas aquellas medidas puntuales o estrategias más amplias, cuyo objetivo es reequilibrar las desigualdades existentes entre hombres y mujeres y que abarcan desde una estrategia global como son los planes de igualdad, el*  establecimiento de estructuras como Organismos de Igualdad, hasta medidas concretas en el *ámbito de una empresa*.

 La acción positiva **surgió para reequilibrar la posición de las mujeres en el ámbito laboral**, ampliado posteriormente al ámbito político, si bien pueden proyectarse a cualquier sector en el que se necesiten actuaciones correctoras.

 La implantación de estas políticas suelen producir, a veces, reacciones adversas. Hay quienes niegan que existan desigualdades, a pesar de los datos existentes, y quienes quieren interpretar su implantación como un cierto paternalismo disfrazado.

Un **Plan de Acción Positiva** se caracteriza por ser:

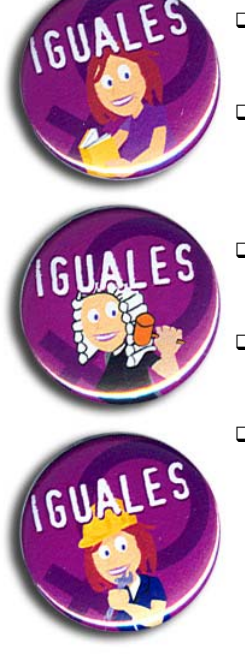

- *colectivo*, trata de incidir sobre el total, o un conjunto de mujeres, no sobre casos concretos.
- *dinámico y flexible*, ya que las medidas puestas en práctica no son fijas e inmutables sino que tienen que ser revisadas e ir modificándose en función de como evolucione el colectivo al que se aplique.
- *temporal*, un plan finaliza cuando se haya conseguido la igualdad de oportunidades.
- *real*, entre hombres y mujeres en el ámbito o situación sobre la que queremos incidir.
- *sistemático*, la igualdad de oportunidades ha de conseguirse a través del cumplimiento de objetivos que puedan ser evaluados.

\* Imagen obtenida de http://www.tiendaetica.com/graficos/img\_articulos/chapas-iguales.jpg

<sup>3</sup> http://www.mtas.es/mujer/politicas/guiagenero.doc

- 1.- Abrir en el programa **PowerPoint**, el documento **Escuela de informática**.
- 2.- En el menú **Insertar** seleccionar la opción **Nueva diapositiva**.
- 3.- Seleccionar en el menú **Formato** el **Diseño de diapositiva "Imágenes prediseñadas y texto".**

4.- Poner el **título** de **ESTRATEGIAS PARA LA IGUALDAD: LA ACCIÓN POSITIVA** a la diapositiva, con tipo de letra **Comic Sans MS** tamaño 20.

5.- Agregar el siguiente escrito en el cuadro de texto, con el tipo de letra Arial y tamaño 14:

La **presión social** ejercida desde distintos sectores, como los movimientos reivindicativos de mujeres en todo el mundo, han sido los **primeros pasos para crear una concienciación social favorable para equilibrar las desigualdades** existentes a nivel político, económico, social y laboral **entre mujeres y hombres**.6.- Copiar la siguiente imagen en el cuadro de imagen prediseñada.

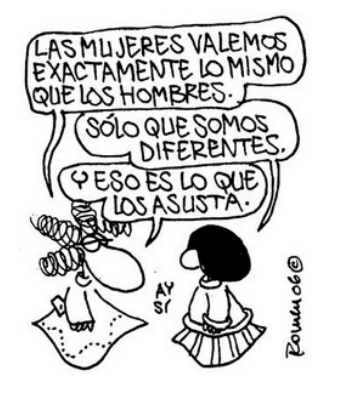

\* Imagen obtenida de http://trazos.mcampillo.net/wp-content/Politica/igualdad de la mujer.jpg

7.- Añadir el siguiente texto a la derecha de la anterior imagen:

Los Gobiernos de los países occidentales han recogido esa demanda social incorporando a sus actuaciones políticas la **Acción Positiva**, consideradas como "*Estrategia destinada a establecer la Igualdad de Oportunidades, por medio de unas medidas que permitan contrastar o corregir aquellas discriminaciones que son el resultado de prácticas o sistemas sociales"* (definición del Comité para la Igualdad del Consejo de Europa).

El resultado final:

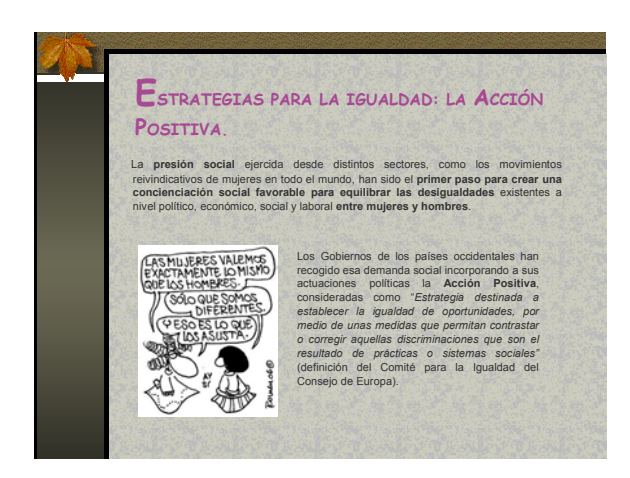

#### **FICHA METODOLÓGICA 6: POWERPOINT E INTRODUCCIÓN A LAS HABILIDADES DIRECTIVAS.**

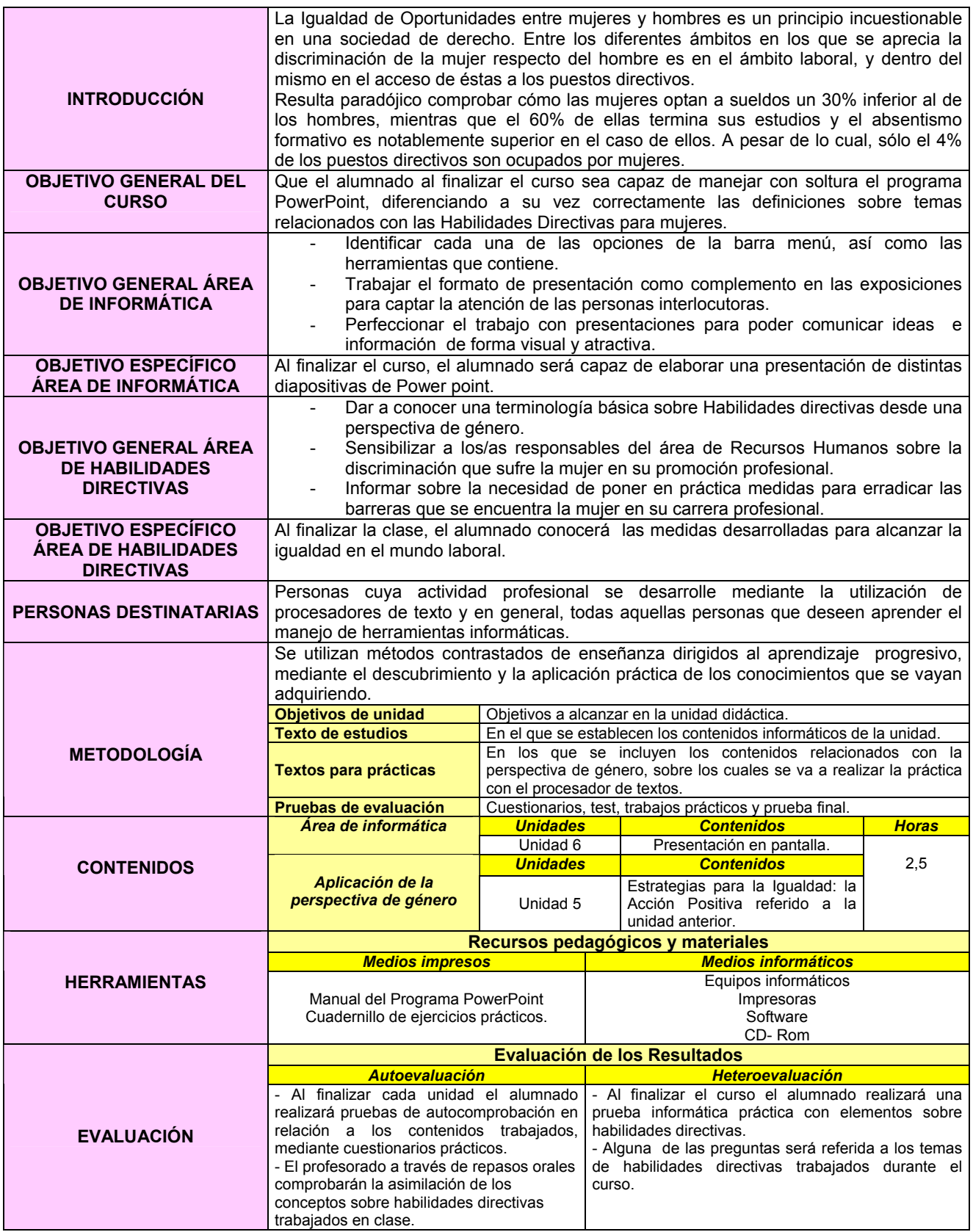

#### *EJERCICIO FINAL*

El último paso será elaborar una presentación formada por cada una de las diapositivas diseñadas a lo largo del curso, en el mismo orden en el que se han sido creadas. Además, se debe completar dicha presentación con las siguientes animaciones propias de la herramienta POWER POINT:

- 1. Diferentes sonidos que se aplicarán a varios elementos en el momento en el que aparecen gradualmente en las diapositivas.
- 2. Los textos deben aparecer en movimiento, bien en bloque, palabra por palabra o letra por letra.
- 3. Las imágenes deben aparecer con algún tipo de movimiento y acompañadas de un sonido de entre los que ofrece la aplicación Power Point.
- 4. La presentación transcurrirá con música de fondo desde la primera diapositiva hasta la última.
- 5. Comprobar la utilidad de una de las herramientas que ofrece Power Point permitiendo enviar las presentaciones al procesador de textos Microsoft Word, con diferentes formatos.

# RANSFERIBILIDAD

La TRANSFERENCIA, uno de los principios básicos y clave en EQUAL, constituye el objetivo final, tiene como fin permitir que lo ensayado con éxito en un ámbito de actuación determinado se aproveche en otros contextos y así se optimicen y perfeccionen las prácticas existentes.

Para obtener la máxima repercusión de la iniciativa, la metodología utilizada en la enseñanza de contenidos informáticos con perspectiva de género, ha sido transferida a proyectos del programa "Redes por la Igualdad": el "Positiv@" (aplicación de medidas de acción positiva en empresas) y el "Koeduca", para la impartición de talleres de corresponsabilidad y habilidades directivas para el primero y talleres de Coeducación para el último.

Con objeto de mejorar las competencias y la empleabilidad de los trabajadores y trabajadoras en activo de las empresas participantes en el programa "Positiv@", se transfirió esta metodología de instrucción con el fin de facilitar la posibilidad de formación general, en diferentes áreas.

Algunas de las empresas solicitantes pertenecían a los ámbitos de la hostelería y el turismo rural, por lo que se estimó conveniente ofrecer cursos de inglés con perspectiva de género a su plantilla. El contenido teórico fue relativo a nociones básicas de la lengua inglesa y la Igualdad de Oportunidades, mientras que los ejercicios prácticos utilizaban situaciones propias de la labor profesional en los campos considerados. Así, las distintas actividades ejemplifican escenas habituales en un hotel, restaurante, etc., desarrolladas en inglés e introduciendo la perspectiva de género intentando romper tópicos mediante imágenes no estereotipadas, asignación de papeles profesionales no tradicionalmente femeninos a la mujer, etc.

El objetivo pretendido era mejorar la competencia lingüística de los/las trabajadores/as en la lengua inglesa, sensibilizando en la necesidad de detener la desigualdad existente entre hombres y mujeres, utilizando situaciones diarias de su labor profesional para facilitar la significatividad del aprendizaje y lograr así un avance en su competencia profesional.

A continuación, se presentan dos ejemplos de cursos de inglés impartidos mediante la metodología presentada.

#### **FICHAS METODOLÓGICAS**  $6.2$

Ver páginas siguientes

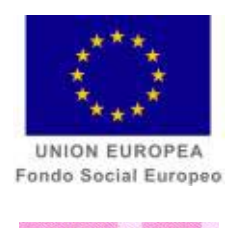

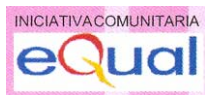

# **TRANSFERIBILIDAD**

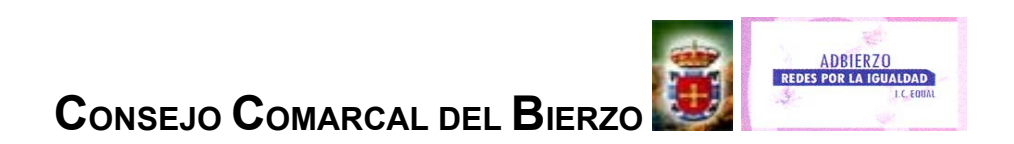

La **TRANSFERENCIA**, uno de los principios básicos y clave en **EQUAL**, constituye el objetivo final, tiene como fin permitir que lo ensayado con éxito en un ámbito de actuación determinado se aproveche en otros contextos y así se optimicen y perfeccionen las prácticas existentes.

Para obtener la máxima repercusión de la iniciativa, la metodología utilizada en la enseñanza de contenidos informáticos con perspectiva de género, ha sido transferida a proyectos del programa "Redes por la Igualdad": el "*Positiv@*" (aplicación de medidas de acción positiva en empresas) y el "*Koeduca*", para la impartición de talleres de corresponsabilidad y habilidades directivas para el primero y talleres de Coeducación para el último.

Con objeto de mejorar las competencias y la empleabilidad de los trabajadores y trabajadoras en activo de las empresas participantes en el programa "*Positiv@*", se transfirió esta metodología de instrucción con el fin de facilitar la posibilidad de formación general, en diferentes áreas.

Algunas de las empresas solicitantes pertenecían a los ámbitos de la hostelería y el turismo rural, por lo que se estimó conveniente ofrecer cursos de **inglés** con perspectiva de género a su plantilla. El contenido teórico fue relativo a nociones básicas de la lengua inglesa y la **Igualdad de Oportunidades**, mientras que los ejercicios prácticos utilizaban situaciones propias de la **labor profesional en los campos considerados**. Así, las distintas actividades ejemplifican escenas habituales en un hotel, restaurante, etc., desarrolladas en inglés e introduciendo la perspectiva de género intentando romper tópicos mediante imágenes no estereotipadas, asignación de papeles profesionales no tradicionalmente femeninos a la mujer, etc.

El objetivo pretendido era mejorar la competencia lingüística de los/las trabajadores/as en la lengua inglesa, sensibilizando en la necesidad de detener la desigualdad existente entre hombres y mujeres, utilizando situaciones diarias de su labor profesional para facilitar la significatividad del aprendizaje y lograr así un avance en su competencia profesional.

A continuación, se presentan dos ejemplos de cursos de inglés impartidos mediante la metodología presentada.

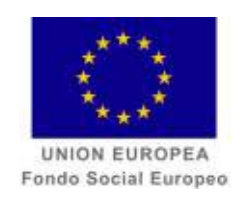

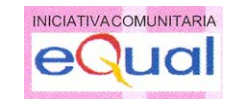

### **CURSO**

# *INGLÉS DE ATENCIÓN AL PÚBLICO* **E INTRODUCCIÓN A LA IGUALDAD DE OPORTUNIDADES**

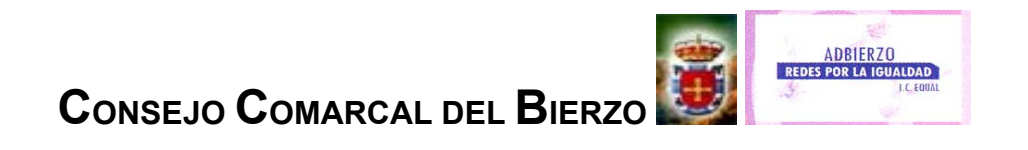

#### **FICHA METODOLÓGICA GENERAL: INGLÉS DE ATENCIÓN AL PÚBLICO E INTRODUCCIÓN A LA IGUALDAD DE OPORTUNIDADES.**

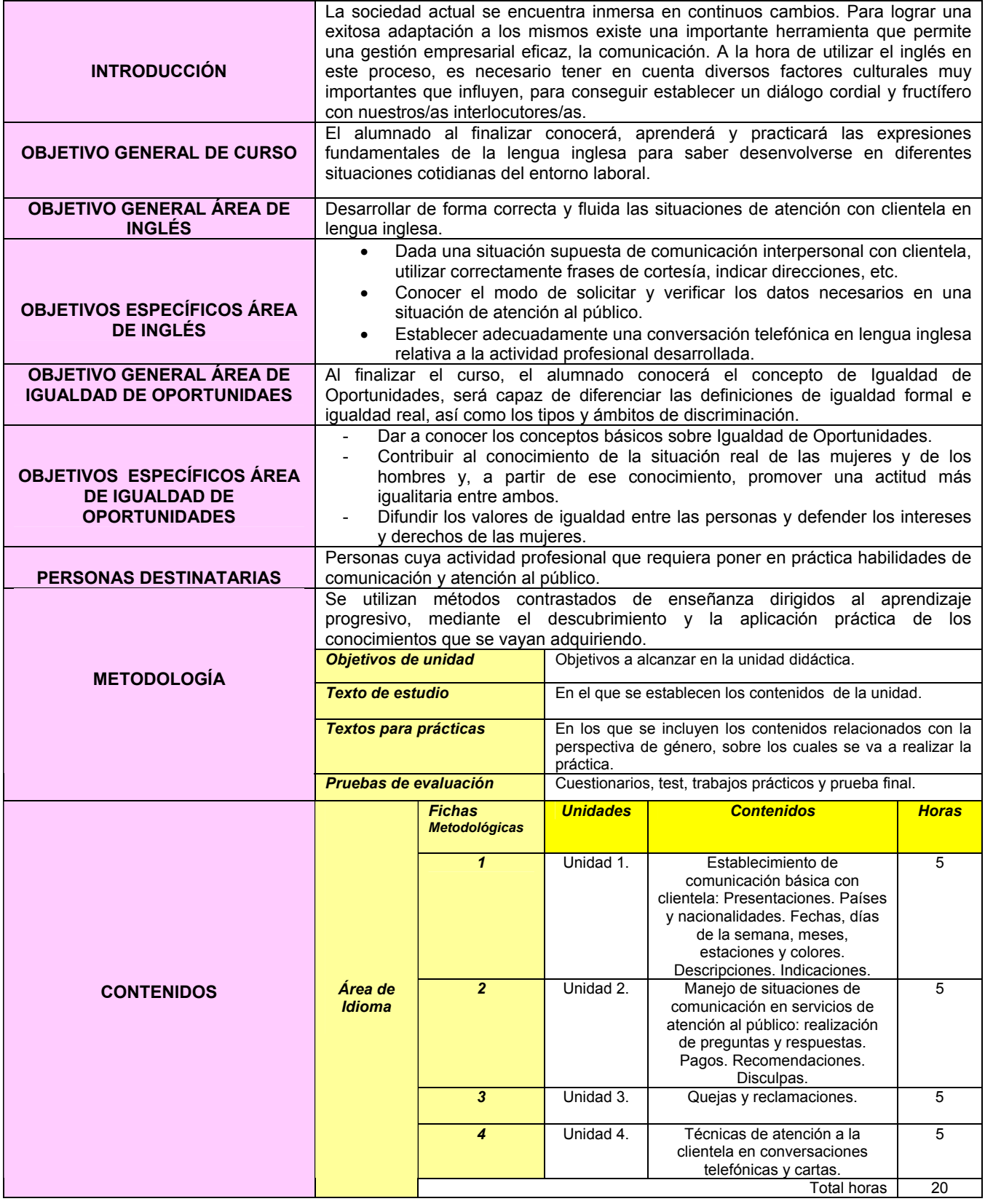

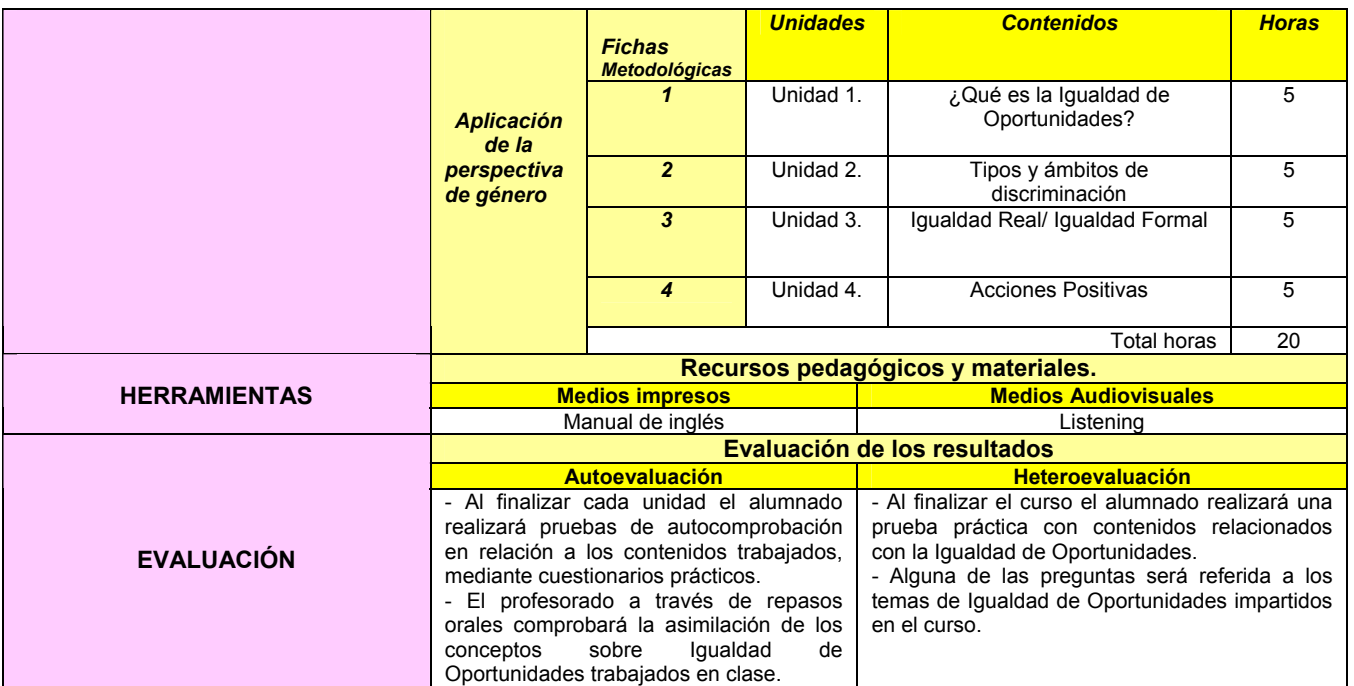

#### **FICHA METODOLÓGICA 1: INGLÉS DE ATENCIÓN AL PÚBLICO E INTRODUCCIÓN A LA IGUALDAD DE OPORTUNIDADES.**

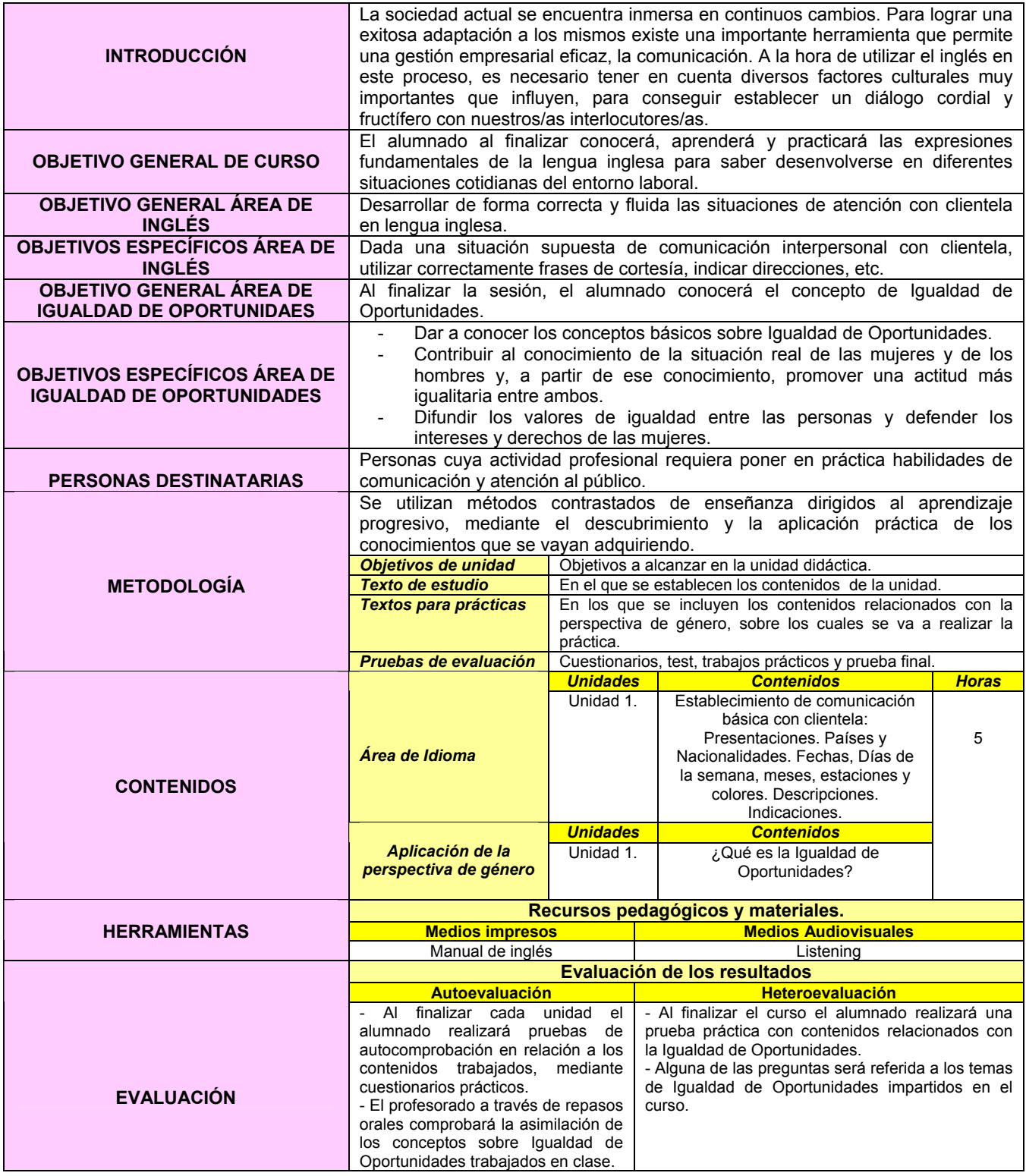

#### **EJERCICIO 1: INGLÉS DE ATENCIÓN AL PÚBLICO E INTRODUCCIÓN A LA IGUALDAD DE OPORTUNIDADES.**

 Vivimos un importante proceso de **transformación del pape**l que la **mujer** tiene asignado en la sociedad. Su situación, sostenida durante largo tiempo por patrones tradicionales, se ha visto modificada notablemente con su mayor capacitación en la educación y autonomía personal.

 Desde que una niña nace hasta que llega a la adolescencia, ha sido moldeada por la familia, la escuela, las amistades, los medios de comunicación y otros factores. De esta forma se va diseñando un programa de vida basado en estereotipos que cada sociedad diseña para las mujeres de cada época. Desde pequeñas, a través de los juguetes, cuentos, colores, educación del cuerpo, trabajos considerados propios de ellas, consejos que se les da, cualidades que se exigen, etc.; se va inculcando un modo de vida que, en el fondo, es común a todas. Este programa se transmite de tantas maneras disimuladas y con tantos medios que, al final, piensan que realmente han nacido para eso, para ser así y aguantar.

#### **¿QUÉ ES LA IGUALDAD DE OPORTUNIDADES?**

 En el siglo XX, las sociedades democráticas y sus diferentes ordenamientos jurídicos consagran constitucionalmente el principio de igualdad entre hombres y mujeres. El reconocimiento formal de este derecho presupone que legalmente las mujeres y los hombres se encuentran equiparados; pero no es así, la realidad social…demuestra que son numerosos los obstáculos que impiden a la mujer su plena participación e integración en todos los ámbitos de la sociedad.

 Fundamentado en el principio de igualdad, la **Igualdad de Oportunidades** se refiere a la **necesidad de corregir desigualdades que existen entre hombres y mujeres en la sociedad1 .** Constituye la garantía de que hombres y mujeres puedan participar en diferentes esferas (económicas, políticas, participación social, de toma de decisiones) y actividades (educación, formación, empleo) sobre bases justas.

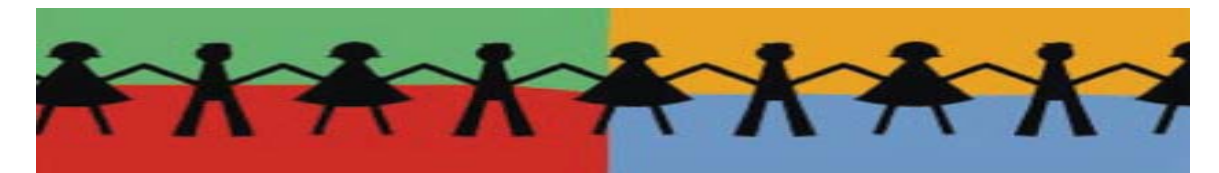

\* Imagen obtenida de http://lugosocial.lugo.es/mediateca/Imaxes/plataformaslucenses.jpg

<sup>1</sup> http://www.nodo50.org/mujeresred/vocabulario-2.html

Guess the country I'm talking about

In this country,

- In July 2007, the **female unemployment rate** was 1.214.963 women, in contrast with 755.375 unemployed men.
- Female unemployment rate<sup>2</sup> is at  $42,52$  %,  $60\%$  of women end their studies, female absenteeism is of 43 % (…). However, only **4% of women** are in **high management jobs.3**
- The First Parity Government in the history of this country is formed in 2004.
- **Men earn 40,6 % more than women**, this advantage was found in all occupations. Neither education protects women against wage discrimination. Male university graduates earn 51% more than female workers with the same qualifications.
- The **lack of equitable share in housework and care tasks** is evident. Every year, 380.000 women leave their jobs to take care of their families or for personal reasons, Just 14.500 me do the same.
- The **Law 3/2007 of 22nd March for effective equality between women and men** has been passed. Among other measures, it establishes a balanced representation of women and men in all areas of Public Administration, and proposes an equally balanced composition by gender in election lists. It also deals with unfavourable treatment in relation with pregnancy and maternity that may happen in works, and tries to boost big enterprises to open their Administration Councils to female participation.

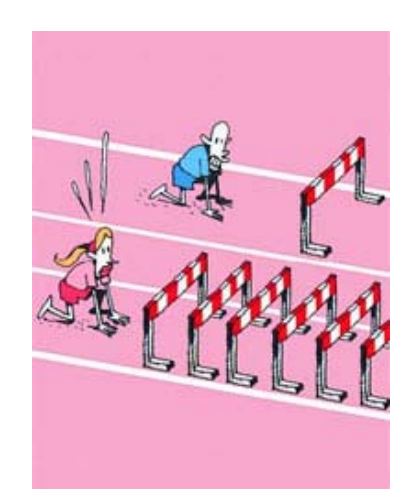

\* Imagen obtenida de http://www.eleconomista.es/imag/ilustraciones/obstaculosmujeres.jpg

Course: "English for serving the public from a perspective of gender" Methodology Cards

 $\overline{a}$ <sup>2</sup> Work and Social Affairs Ministry http://www.mtas.es/mujer/mujeres/cifras/tablas/Wtrabajo2.XLS

<sup>&</sup>lt;sup>3</sup> "Situation of Spanish and European women in managing posts", GÓMEZ ACEBO, Pilar (page 9) in INTERECONOMY, TRAINING, EUROPEAN SOCIAL FUND AND COMMUNITY OF MADRID. Study on women managing skills.

#### **FICHA METODOLÓGICA 2: INGLÉS DE ATENCIÓN AL PÚBLICO E INTRODUCCIÓN A LA IGUALDAD DE OPORTUNIDADES.**

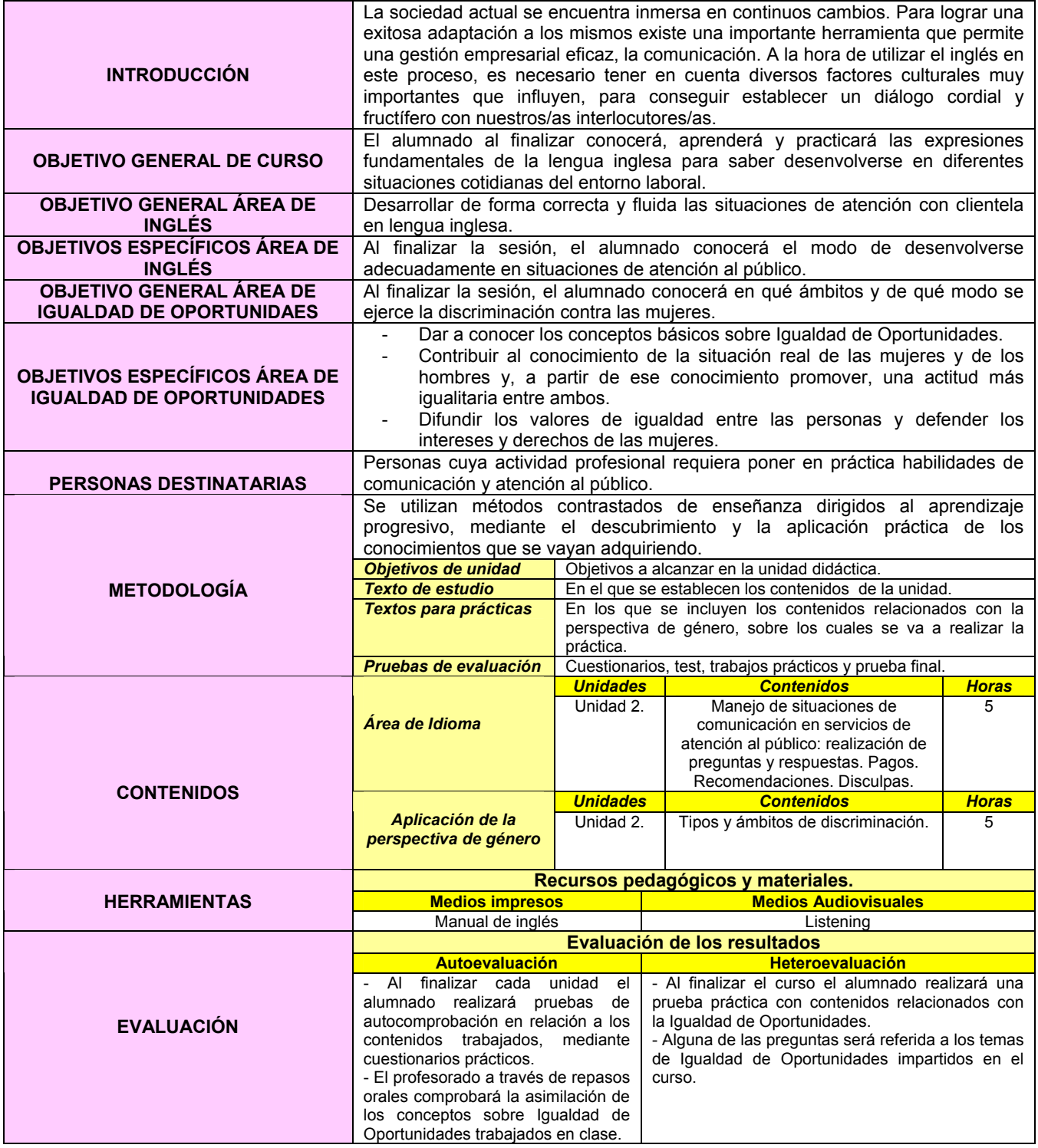

#### **EJERCICIO 2: INGLÉS DE ATENCIÓN AL PÚBLICO E INTRODUCCIÓN A LA IGUALDAD DE OPORTUNIDADES.**

#### **TIPOS Y ÁMBITOS DE DISCRIMINACIÓN**

 *Discriminación*: "*Total distinción, exclusión o restricción basada en el sexo que tenga por objeto o por resultado menoscabar o anular el reconocimiento, goce o ejercicio por la mujer, independientemente de su estado civil, sobre la base de la igualdad de hombre y la mujer, de los derechos humanos y las libertades fundamentales en las esferas política, económica, social, cultural y civil o en cualquiera otra esfera* ".4

Tipos:

- *Discriminación directa<sup>5</sup>:* La situación en que una persona, haya sido o pudiera ser tratada de manera menos favorable que en otra situación comparable en razón de sexo.

Ejemplo: Prohibir el voto a las mujeres y personas de raza negra.

- *Discriminación indirecta6 :* La situación en que una disposición, criterio o práctica aparentemente neutros sitúan a las personas de un sexo determinado en desventaja particular respecto a personas del otro sexo(...). Ejemplo*:* Todas las mujeres tienen derecho a ser elegidas para cargos políticos,

pero la realidad dice que siempre ha habido más hombres que mujeres en política.

 La discriminación femenina se puede observar en la relación de pareja, en las amistades, en el trabajo, en los establecimientos educaciones, en la participación y cultural, entre otros; en fin, en todos aquellos aspectos sociales de la vida diaria.

 En lo referido al mundo laboral, España no sólo es uno de los países de la Unión Europea donde las diferencias salariales son más acusadas, también donde el paro femenino es más elevado y existen mayores diferencias entre la tasa de actividad de mujeres y hombres. El informe del INE señala que en 2000 las mujeres eran el 37,2% de la población ocupada y su salario medio supone sólo el 75,4% del de los hombres.

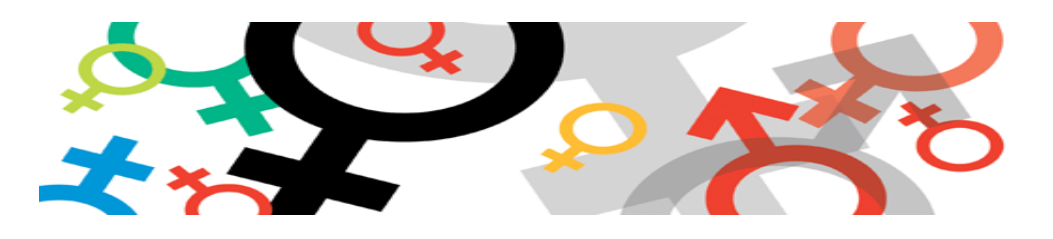

<sup>&</sup>lt;sup>4</sup> Convención de la ONU sobre Eliminación de cualquier forma de discriminación contra la mujer, de 18 de diciembre de 1979.

http://www.ugt.es/Mujer/artemisa/artemisaconceptos.html

<sup>6</sup> http://www.ugt.es/Mujer/artemisa/artemisaconceptos.html

#### **IN THE LADIES´ WEAR DEPARTMENT<sup>7</sup>**

Mark the correct answer:

- Shop assistant: Hello, can I *help/ like/ sell* you?
- Customer: I *look/ am looking* for a pair of jeans.
- Shop assistant: What *height/ size/ greatness* do you take?
- Customer: Twenty-nine.
- Shop assistant: We have some very nice blue jeans here. They're *in offer/ on offer/ of offer* this week.
- Customer: Well, I actually *like more/ prefer* black jeans.
- Shop assistant: That's okay. We *too/ also* have them in black.
- Customer: Where can I *wear/ try / pull* them on?
- Shop assistant: The *trying on/ undress/ fitting* room is over there.

The customer tries the jeans on.

- Customer: They're *to/ too/ two* big.
- Shop assistant: Would you like a *littler/ smaller/ tinier* size?
- Customer: Yes, *thank you/ please/ excuse me*.

The customer tries the jeans on.

- Customer: These *suit/ fit/ like* rather well. But I think I look *fat/ thick* in them. Don't you think?.
- Shop assistant: Not at all. These jeans *suit/ stand/ stay* you very well.
- Customer: Well, I think I *try on/ will try on/ am trying on* a blue pair.

The shop assistant brings a pair of blue jeans and the customer tries the jeans on.

- Customer: They are very *tight/ tide* and I don't like blue jeans, anyway. Do you mind t*ake/ taking/ bring/ bringing* me another pair in black?

- Shop assistant: No, not at all. ...

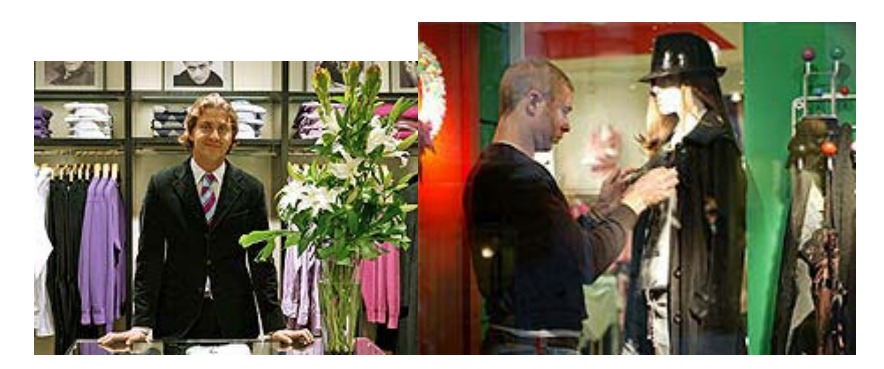

- \* Imágenes obtenidas de http://www.inditexjobs.com/es/stores/
- 7 http://www.ego4u.com/en/cram-up/vocabulary/shopping/exercises?default

#### **FICHA METODOLÓGICA 3: INGLÉS DE ATENCIÓN AL PÚBLICO E INTRODUCCIÓN A LA IGUALDAD DE OPORTUNIDADES.**

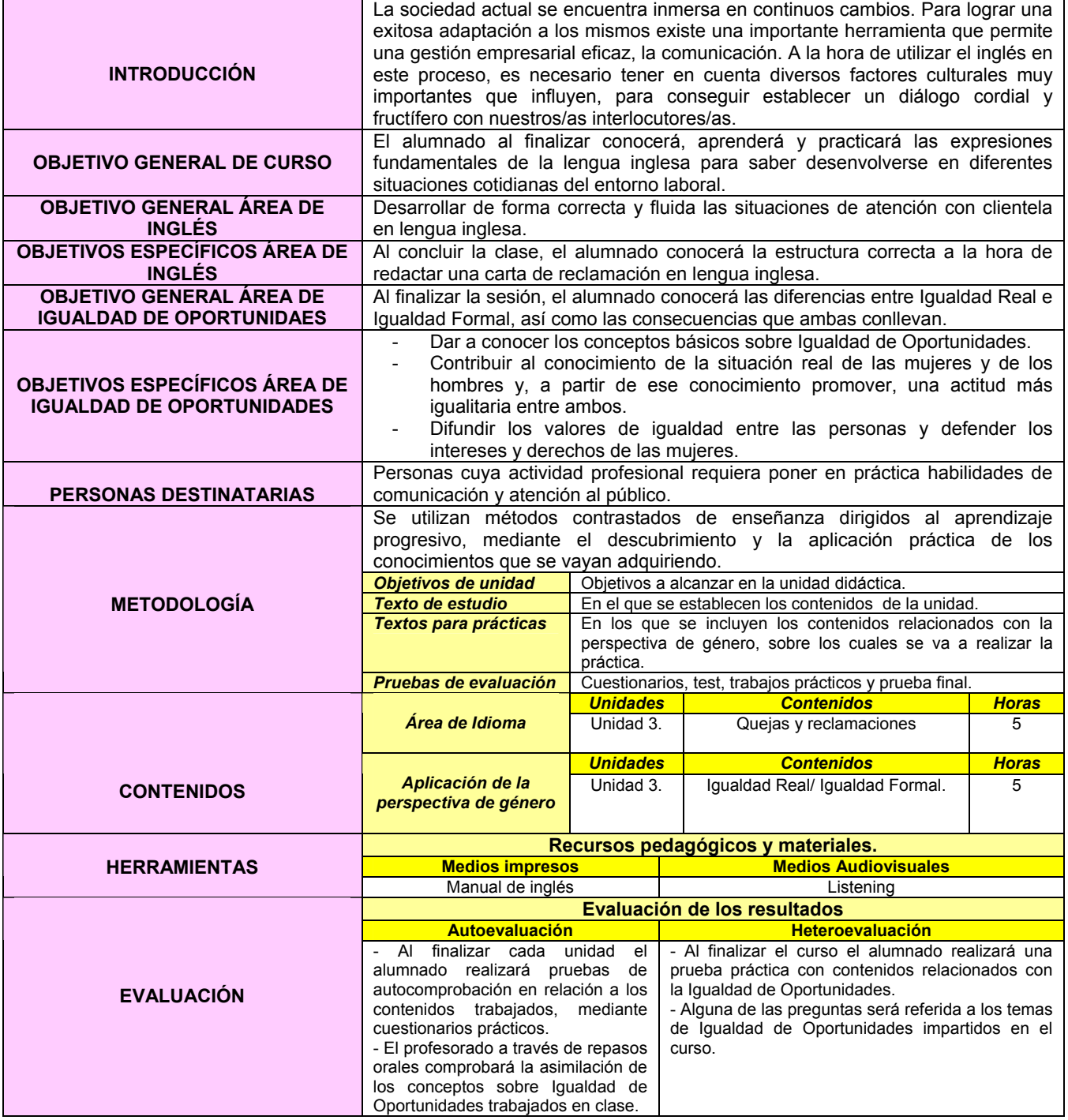

#### **EJERCICIO 3: INGLÉS DE ATENCIÓN AL PÚBLICO E INTRODUCCIÓN A LA IGUALDAD DE OPORTUNIDADES.**

#### **AVANZAR DE LA IGUALDAD FORMAL A LA IGUALDAD REAL**

 El **principio de Igualdad entre hombres y mujeres** viene recogido en el ordenamiento jurídico de España (**art. 14 de la Constitución Española de 1978**), que establece el t**rato equitativo entre ambos sexos como un derecho fundamental de toda democracia**, pero su formalización en la legislación española vigente no asegura su aplicación real en la vida cotidiana $^8$ . Para que el principio de Igualdad se aplique de manera efectiva debe ir acompañado por un cambio de actitudes, es decir, cambiar el sistema de normas, creencias y actitudes sociales que hasta ahora han prevalecido en nuestra sociedad y que dificultan a la mujer en su desarrollo integral como persona.

- o **IGUALDAD REAL<sup>9</sup>:** Igualdad de hecho. <u>Paridad entre hombres y mujeres real y</u> efectiva. La sola promulgación de la igualdad formal, legal, no basta para cambiar costumbres y estructuras de la desigualdad. Generalmente, la igualdad real se consigue modificando las bases culturales de la educación. Ejemplo: Discriminación de mujeres en determinados puestos de trabajo.
- o *IGUALDAD FORMAL10*: Prohibición normativa de discriminar a nadie en razón de cualquier rasgo característico que pudiese tener. Igualdad de derecho ante la ley. Equiparación de hombres y mujeres mediante medidas legislativas. Garantiza la no existencia de discriminaciones directas.

Ejemplo: Medidas de conciliación aprobadas por ley.

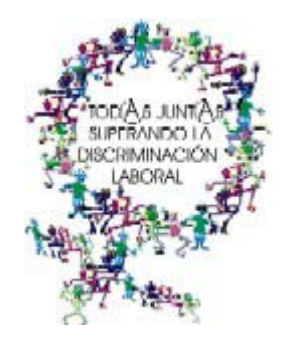

\* Imagen obtenida de http://www.comunica-accion.org/IMG/jpg/logo\_foro-p.jpg

 $^8$  http://web.dip-badajoz.es/proyectos/upd/formacion\_formadores/IGUDI.pdf  $^9$  http://www.nodo50.org/mujaragrad/vasabulario.2.html

http://www.nodo50.org/mujeresred/vocabulario-2.html

<sup>10</sup> http://www.nodo50.org/mujeresred/vocabulario-2.html

#### **HOW TO WRITE COMPLAINT LETTERS<sup>11</sup>**

Siguiendo el modelo de carta que a continuación se ofrece, escribe una carta de queja con los argumentos presentados:

> **Fortune Goods** 317 Orchard Road Singapore

3 August 2007

Attn: Mr David Choi Sales Manager Everlong Batteries 171 Choi Hung Road Hung Hom Hong Kong

Dear Mr Choi

**Re. Order No. 768197** 

I am writing to inform you that the goods we ordered from your company have not been supplied correctly.

On 27 July 2007 we placed an order with your firm for 12,000 ultra super long-life batteries. The consignment arrived yesterday but contained only 1,200 batteries.

This error put our firm in a difficult position, as we had to make some emergency purchases to fulfil our commitments to all our customers. This caused us considerable inconvenience.

I am writing to ask you to please make up the shortfall immediately and to ensure that such errors do not happen again. Otherwise, we may have to look elsewhere for our supplies.

I look forward to hearing from you by return.

Yours sincerely

J. Wong

 $\overline{a}$ 

J. Wong Purchasing Officer

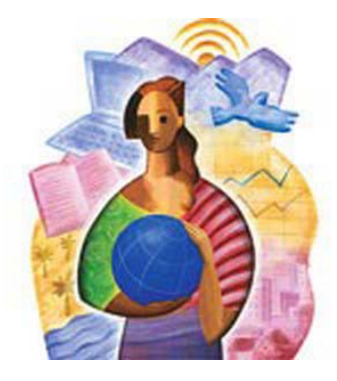

\* Imagen obtenida de http://www.dalequedale.com/media/blogs/Pensamientos/banner\_mujer.jpg

<sup>&</sup>lt;sup>11</sup> http://elc.polyu.edu.hk/CiLL/eiw/complaint\_letter\_constructor.htm

#### Mr. J. Wong Fortune Tours 317, Canton Road Tsim Sha Tsui Kowloon

171, Choi Hung Road Hung Hom Hong Kong Tel 2235 2449

*Dear Mr. Choi* 

#### *Paragraph 1, Sentence 1***:**

 $\Box$  I am writing to complain about the punctuality, quality and customer service on your local tour of New Territories tourist attractions.

Your tour of the New Territories was a disaster.

 $\Box$  I am writing to complain about a tour of the new Territories organised by your company.

#### *Paragraph 2, Sentence 1***:**

 $\Box$  The food was disgusting and gave me and my family bad stomachs. I had to take a day off work. After lunch my family and I did not feel well due to bad stomach pains. I was forced to take sick leave next day, and I enclose a copy of the doctor's note.

 $\Box$  The lunch was horrible. Why didn't you book a decent restaurant?

#### *Final Paragraph***:**

 $\Box$  I demand compensation.

Due to the discomfort and inconvenience, I request compensation for the doctor's fees to the amount of \$316.

 $\Box$  I hereby notify you that I intend to take you to court for compensation, and you will shortly be receiving a letter from my lawyer.

#### *Closing*

**Thanks** 

 $\Box$  I look forward to hearing from you.

 $\Box$  Thank you very much for your kind consideration.

#### *Sign off***:**

 $\Box$  Yours sincerely

 $\Box$  Yours sincerely,

#### **DAVID CHOI**

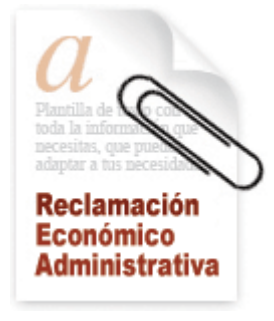

\* Imagen obtenida de

http://www.plantillasmil.com/var/plantillas/storage/images/pm/documentos/queja\_reclamacion\_y\_denuncia/reclamacion\_economico\_a dministrativa/56648-1-esl-ES/reclamacion\_economico\_administrativa\_large.gif

#### **FICHA METODOLÓGICA 4: INGLÉS DE ATENCIÓN AL PÚBLICO E INTRODUCCIÓN A LA IGUALDAD DE OPORTUNIDADES.**

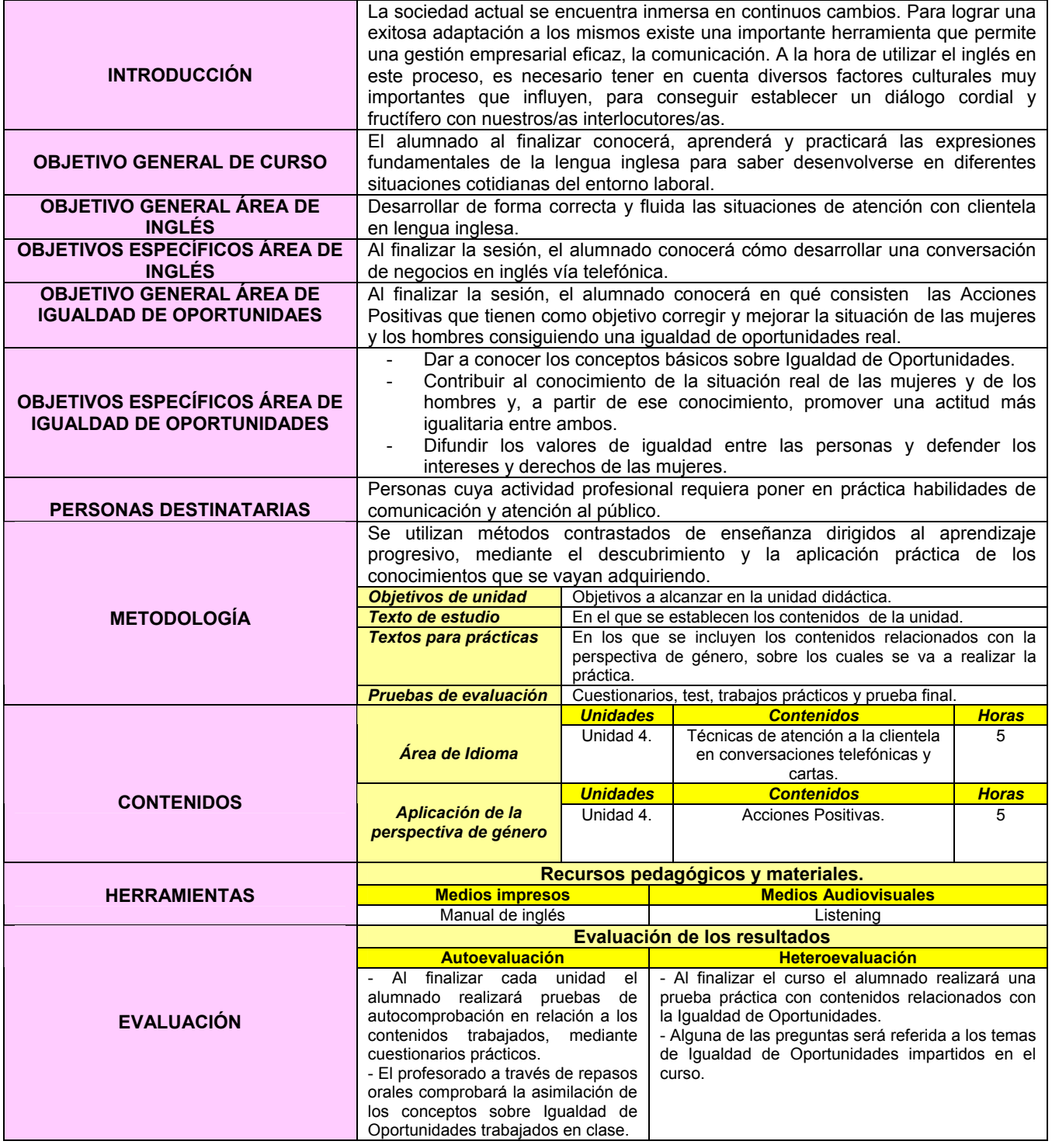

#### **EJERCICIO 4: INGLÉS DE ATENCIÓN AL PÚBLICO E INTRODUCCIÓN A LA IGUALDAD DE OPORTUNIDADES.**

#### **ACCIÓN POSITIVA**

Una **Acción positiva** ha sido definida por el **Comité para la Igualdad entre hombres y mujeres del Consejo de Europa** como "**una estrategia destinada a establecer la igualdad de oportunidades por medio de medidas que posibiliten compensar o corregir aquellas discriminaciones que son**  el resultado de prácticas sociales<sup>12</sup>". Las acciones positivas que se desarrollan tienen como objetivo crear las condiciones de cambio en la condición social de la mujer, corrigiendo las prácticas sociales para alcanzar la igualdad.

Con el objetivo de corregir y mejorar la situación de las mujeres y los hombres consiguiendo de este modo una Igualdad Real, surge la Acción positiva<sup>13</sup>:

…Porque los estereotipos sexuales permanecen hoy en la sociedad y se perpetúan por medio de los agentes de socialización (familia, escuela, medios de comunicación, etc.) … Porque los trabajos considerados

tradicionalmente como femeninos están peor pagados…cuando lo están…

…Porque estar en minoría, en la formación, en los empleos propios de hombres supone dificultades añadidas.

….Porque las tareas domésticas y cuidado de personas siguen adjudicándose a ellas…

…Porque las mujeres siguen disponiendo de menos tiempo para el ocio, la formación, el desarrollo profesional, las relaciones, la participación política…..

…Porque para un cambio profundo en la organización de la sociedad no basta con una garantía legal, sino que es necesaria una **intervención pública integral** dirigida a eliminar los obstáculos que se oponen a la igualdad real entre hombres y mujeres en todos los ámbitos de la vida.

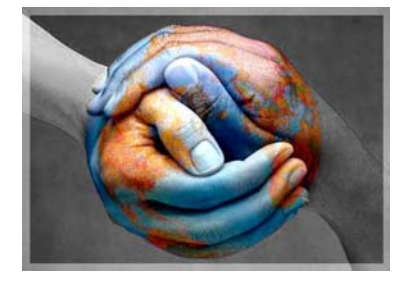

\* Imagen obtenida de http://www.bublegum.net/uploads/e/evolucionando/829.jpg

 $^{12}$ http://web.dip-badajoz.es/proyectos/upd/formacion\_formadores/IGUDI.pdf  $^{13}$  http://www.fmujeresprogresistas.org/igualdad10.htm

#### **BUSINESS COMUNICATION<sup>14</sup>**

Secretary: Hello, Ultimate Computers. May I help you? Caller: Yes, this is Jack Kordell from Hunter's Office Supplies. May I speak to Elaine Strong, please? Secretary: I'm sorry, but she's not in right now. Caller: Okay, do you know when she'll be back? Secretary: Uh, yes, she should be here later on this afternoon maybe about 4:30. May I take a message? Caller: Yes. Ms. Strong sent me a brochure detailing your newest line of laptop computers with a description of other software products, but there wasn't any information about after-sales service. Secretary: Oh, I'm sorry. Would you like me to fax that to you? Caller: Yes, but our fax is being repaired at the moment, and it won't be working until around 2:30. Hum . . . could you try sending that information around 3:30? That's should give me time to look over the material before I call Ms. Strong, say, around 5:00. Secretary: Sure. Could I have your name, telephone number, and fax number, please? Caller: Yes. Jack Kordell and the phone number is 560-1287. And the fax number is 560-1288. Secretary: Okay. Jack Kordell. Is your name spelled C-o-r-d-e-l? Caller: No. It's Kordell with a "K" and two "l's." K-o-r-d-e-l-l." Secretary: All right, Mr. Kordell. And your phone number is 560-1287, and the fax number is 560-1288. Is that correct? Caller: Yes it is. Secretary: All right. I'll be sure to send you the fax this afternoon. Caller: Okay, bye.

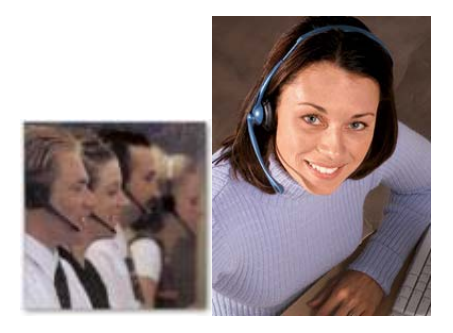

- \* Imagen obtenida de http://www.iscontrol.net/Teleoperadores.jpg
- \* Imagen obtenida de http://www.gcs.es/imagenes/call\_center.jpg

<sup>14</sup> http://www.esl-lab.com/tc1/tcsc1.htm

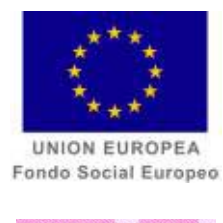

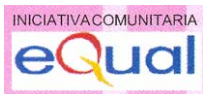

**CURSO** 

# *INGLÉS DE ATENCIÓN AL PÚBLICO* **(***HOSTELERÍA*)**<sup>E</sup> INTRODUCCIÓN A LA GUALDAD DE OPORTUNIDADES**

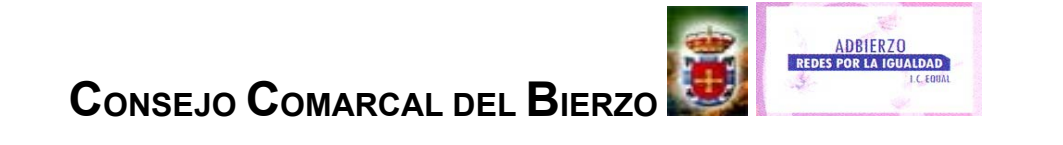

#### **FICHA METODOLÓGICA GENERAL: INGLÉS DE ATENCIÓN AL PÚBLICO E INTRODUCCIÓN A LA IGUALDAD DE OPORTUNIDADES.**

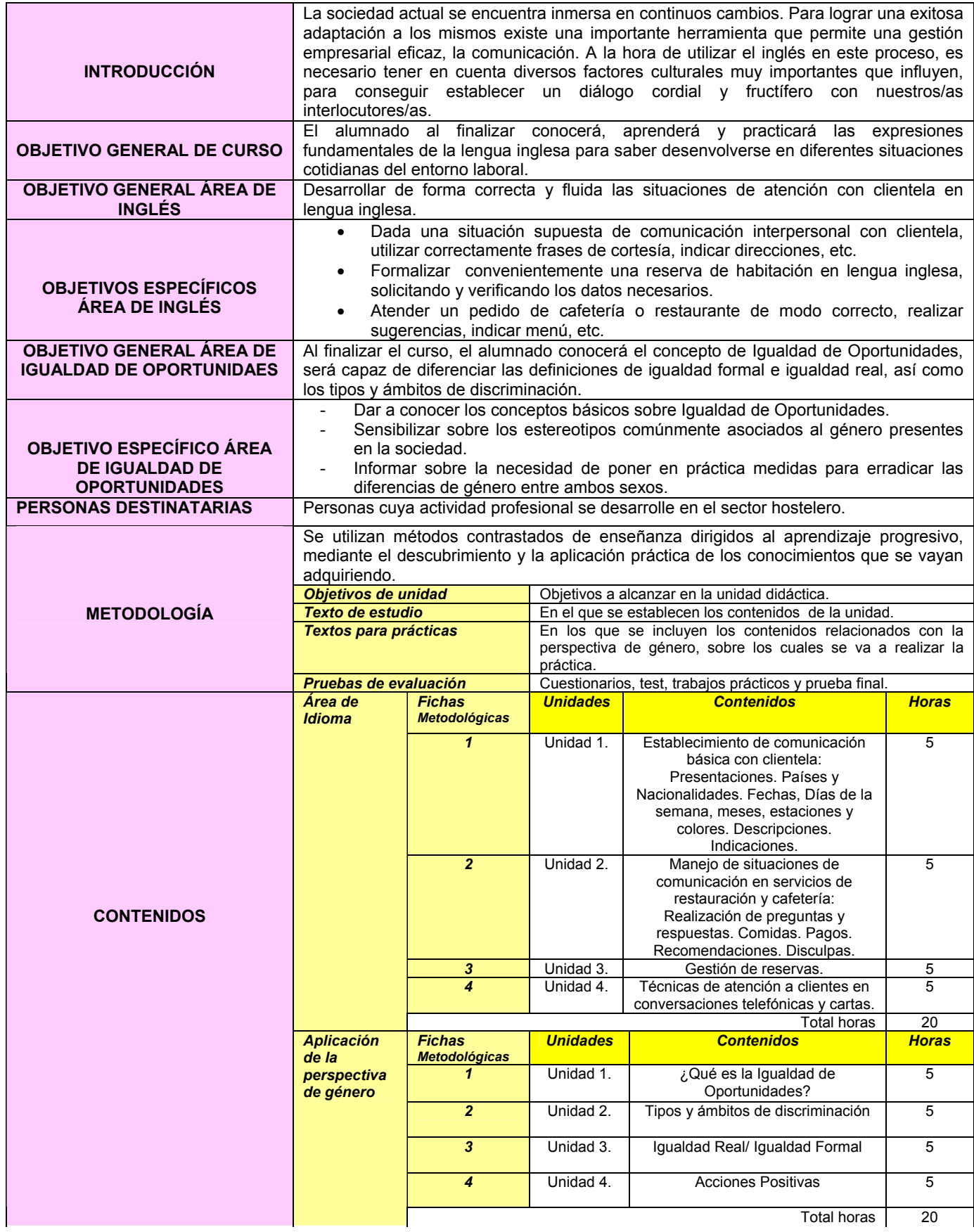

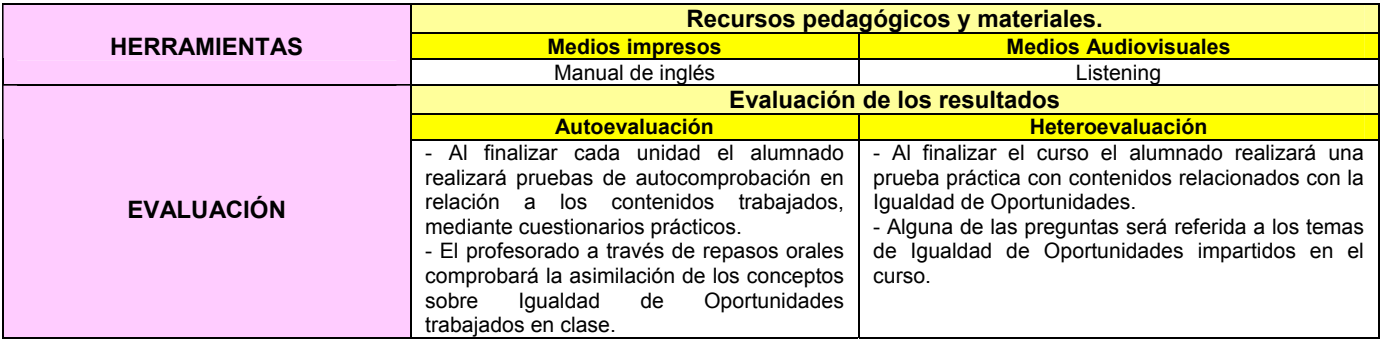

#### **FICHA METODOLÓGICA 1: INGLÉS DE ATENCIÓN AL PÚBLICO E INTRODUCCIÓN A LA IGUALDAD DE OPORTUNIDADES.**

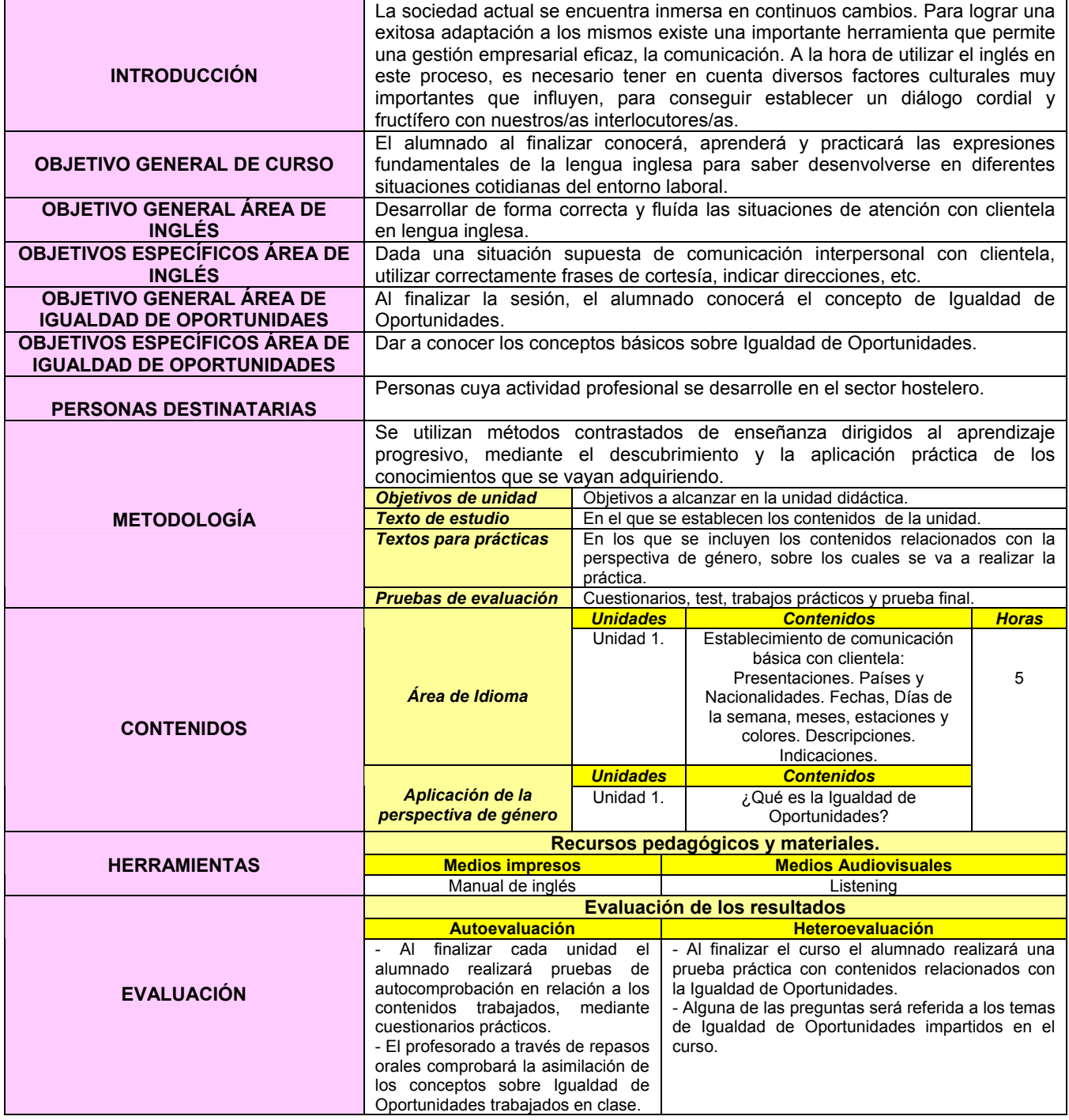

#### **EJERCICIO 1: INGLÉS DE ATENCIÓN AL PÚBLICO E INTRODUCCIÓN A LA IGUALDAD DE OPORTUNIDADES.**

 Desde que una niña nace hasta que llega a la adolescencia, ha sido moldeada por la familia, la escuela, las amistades, los medios de comunicación…De esta forma se va diseñando un programa de vida basado en estereotipos que cada sociedad diseña para las mujeres de cada época. Desde pequeñas, a través de los juguetes, cuentos, colores, educación del cuerpo, trabajos que las mujeres realizan, consejos que se les da, cualidades que se exigen, etc.; se va inculcando un modo de vida que, en el fondo, es común a todas ellas. Este programa se transmite de tantas maneras disimuladas y con tantos medios que, al final, las mujeres piensan que realmente han nacido para eso, para ser así y aguantar.

#### **¿QUÉ ES LA IGUALDAD DE OPORTUNIDADES?**

 En los **últimos 25 años**, las **mujeres españolas** han realizado el **más grande avance de toda su historia**. Pese a ello, la **situación económica y social no refleja aún la igualdad total y efectiva de derechos que reconoce la Constitución** a la mujer.

 El **desempleo de la mujer es superior al masculino**, a pesar de la intensa incorporación de la mujer al mercado laboral. Perdura una **diferencia salarial importante** por el mismo trabajo realizado. La **responsabilidad en el cuidado de la familia y del hogar** es **asumida casi exclusivamente por las mujeres** y continúan las **barreras para conciliar** la vida familiar y profesional. La **violencia de género** se cobra cada año un número alarmante de mujeres asesinadas por sus parejas.

 La **Igualdad de Oportunidades entre mujeres y hombres** es un principio incuestionable en una sociedad de derecho. Situación en las que las personas, sin distinción de sexo, genero, clase, edad, religión o etnia, tienen igualdad de oportunidades para desarrollar sus capacidades intelectuales, físicas y emocionales y alcanzar las metas que se establecen para su vida<sup>1</sup>.

 Fundamentado en el principio de igualdad, se refiere a la necesidad de corregir desigualdades que existen entre hombres y mujeres en la sociedad. Constituye la garantía de que hombres y mujeres puedan participar en diferentes esferas (económicas, políticas, participación social, de toma de decisiones) y actividades (educación, formación, empleo) sobre bases de igualdad<sup>2</sup>.

<sup>1</sup> http://www.fao.org/DOCREP/x0220s/x0220s01.htm

<sup>2</sup> http://www.nodo50.org/mujeresred/vocabulario-2.html
## **GUESS THE COUNTRY THAT I TALK ABOUT**

In this country<sup>3</sup>,

- Banished women from the work force
- Closed schools to girls in cities and expelled women from universities
- Prohibited women from leaving their homes unless accompanied by a close male relative
- Ordered the publicly visible windows of women's houses painted black and forced women to wear the burqa (or chadari) - which completely shrouds the body, leaving only a small mesh-covered opening through which to see
- Prohibited women and girls from being examined by male physicians while at the same time, prohibited most female doctors and nurses from working. (Currently there are a few, selected female doctors allowed to operate in segregated wards.)

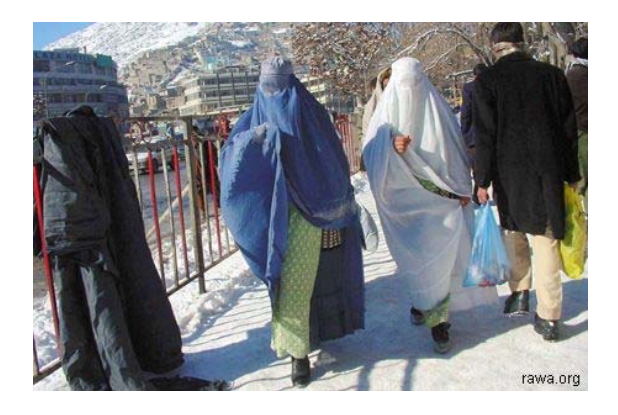

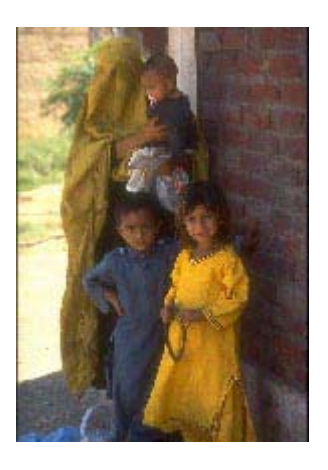

\* Imágenes obtenidas de <sup>1</sup> http://www.mtholyoke.edu/~mvcarmac/taliban.html

 3 http://www.mtholyoke.edu/~mvcarmac/taliban.html

Traducir al inglés las siguientes fechas significativas en la historia de la Igualdad de Oportunidades.

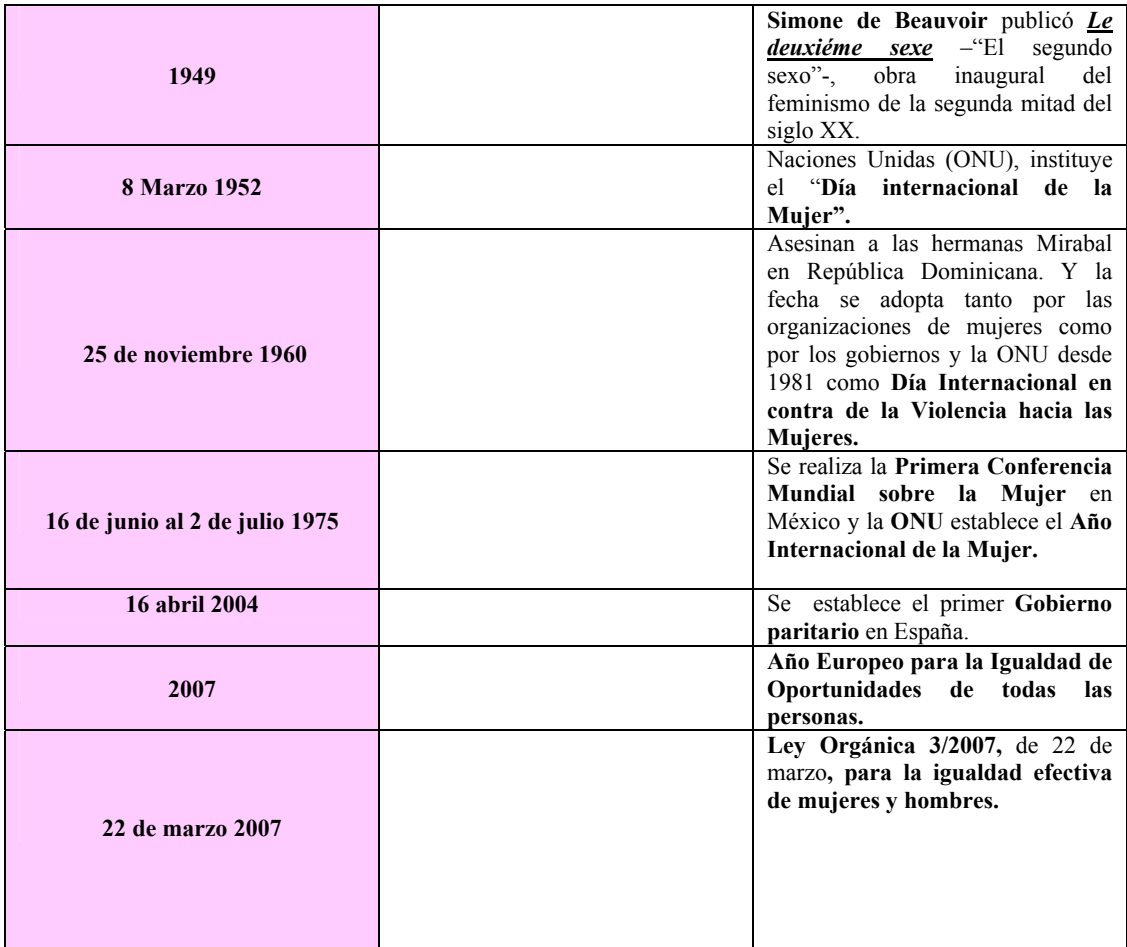

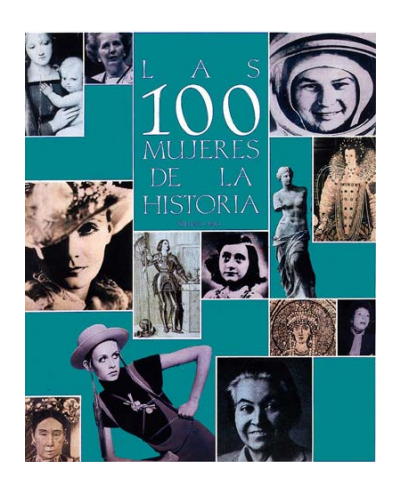

### **FICHA METODOLÓGICA 2: INGLÉS DE ATENCIÓN AL PÚBLICO E INTRODUCCIÓN A LA IGUALDAD DE OPORTUNIDADES.**

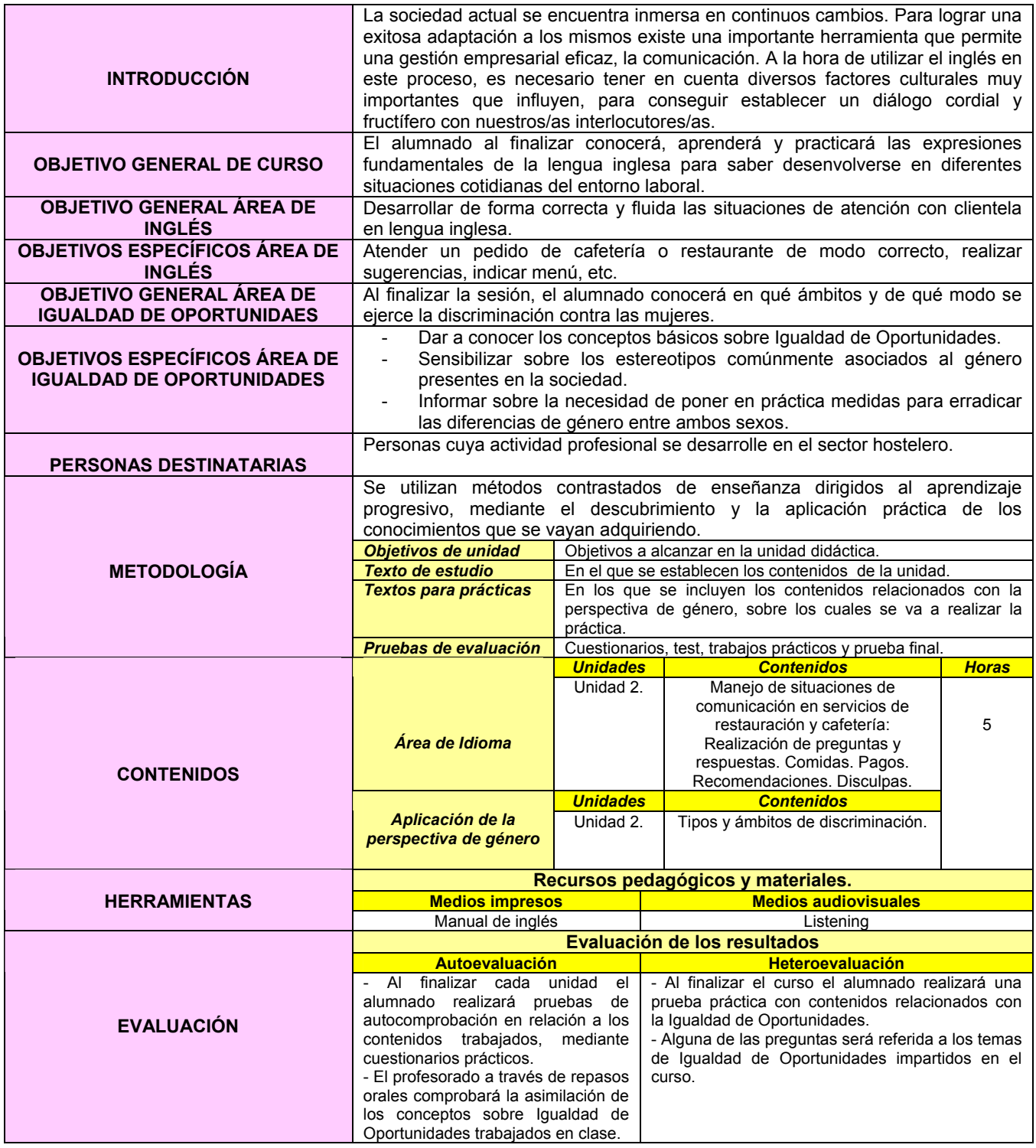

# **EJERCICIO 2: INGLÉS DE ATENCIÓN AL PÚBLICO E INTRODUCCIÓN A LA IGUALDAD DE OPORTUNIDADES.**

# **TIPOS Y ÁMBITOS DE DISCRIMINACIÓN ENTRE HOMBRES Y MUJERES.**

- **LABORAL:** Los principales problemas que hoy se encuentran las mujeres en el mercado de trabajo son: altos niveles de segregación laboral por sexos, discriminación salarial, mayor temporalidad, insuficiencia de servicios sociales de calidad y asequibles para la atención de los hijos o de las personas dependientes y factores socioculturales y familiares que condicionan sus opciones formativas, de ocupación y de vida, dificultando su acceso al empleo, permanencia y desarrollo profesional.
- **LENGUAJE:** La importancia del lenguaje en la violencia de género, fundamentalmente en la que se relaciona con la violencia psicológica, verbal y no verbal, y que en ocasiones, supone el comienzo de la violencia, y en otras, acompaña a la violencia física, económica, sexual, etc. Las mujeres víctimas de malos tratos coinciden, muchas veces, en las palabras que han escuchado durante su convivencia con el maltratador, e incluso tras su separación.
- **HISTÓRICO:** Quienes narran los hechos históricos cuentan la historia de las personas vencedoras, no de los pueblos sino de sus dirigentes/as casi siempre hombres y se olvidan de las conquistas sociales de la mitad de la población que son las mujeres.
- **CULTURAL:** Cualquiera que consulte una enciclopedia o visite Internet puede tener la idea errónea de que no ha habido mujeres pintoras, científicas, inventoras, aviadoras, políticas, filósofas u otras. Sin embargo, esto no es así. El que no aparezcan nombradas, y se las invisibilice, no significa que no hayan existido y hayan sido protagonistas de grandes hechos para la Humanidad. Los libros de texto tampoco contienen ilustraciones, ejemplos y textos dedicados a ellas.

Atendiendo al modo en que se lleva a cabo estas acciones discriminatorias sobre la población afectada, puede establecerse la siguiente distinción<sup>4</sup>:

| <b>DISCRIMINACIÓN</b><br><b>DIRECTA</b>   | Situación en la que se trata a una persona menos<br>favorablemente en razón por ejemplo de sexo. La<br>discriminación directa existe cuando la legislación o las<br>normativas explicitan un motivo como el sexo, por<br>ejemplo, para negar la Igualdad de Oportunidades. | Prohibir que las mujeres y las<br>personas de raza negra puedan<br>votar.                                                                                |
|-------------------------------------------|----------------------------------------------------------------------------------------------------|----------------------------------------------------------------------------------------------------|
| <b>DISCRIMINACIÓN</b><br><b>INDIRECTA</b> | Situación en la que una ley, un reglamento, una política o<br>una práctica, aparentemente neutrales, tienen un impacto<br>desproporcionadamente adverso sobre las personas de<br>uno u otro sexo.                                                                          | tienen<br>Todas<br>las<br>personas<br>derecho a ser elegidas para<br>cargos políticos, pero siempre<br>ha habido más hombres que<br>mujeres en política. |

<sup>4</sup> www.mtas.es/ig**u**aldad/Doc**u**mentos/Glosario.pdf

 $\overline{a}$ 

# **EATING OUT<sup>5</sup> .**

Completa el siguiente texto con las palabras que se enumeran a continuación: *bill, bottle, dessert, drinks, fish and chips, hungry, menu, non-smoker, order, restaurant, table.* 

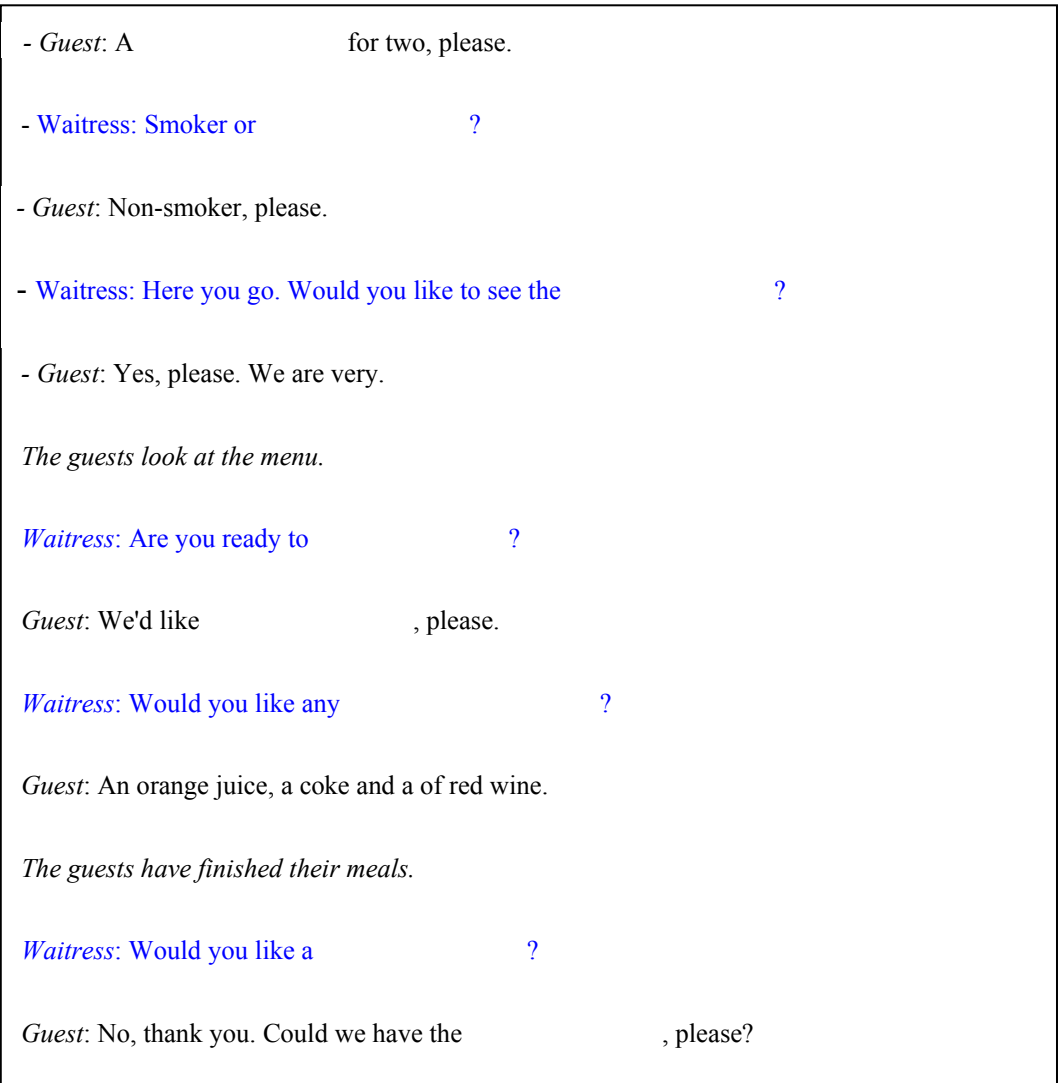

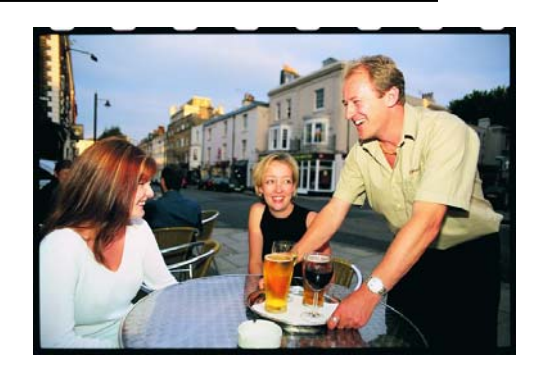

\* Imagen obtenida de http://www.visit-southampton.co.uk/xsdbimgs/Oxford%20Street%20044.jpg

 5 http://www.ego4u.com/en/cram-up/vocabulary/hotel/exercises?03

## **FICHA METODOLÓGICA 3: INGLÉS DE ATENCIÓN AL PÚBLICO E INTRODUCCIÓN A LA IGUALDAD DE OPORTUNIDADES.**

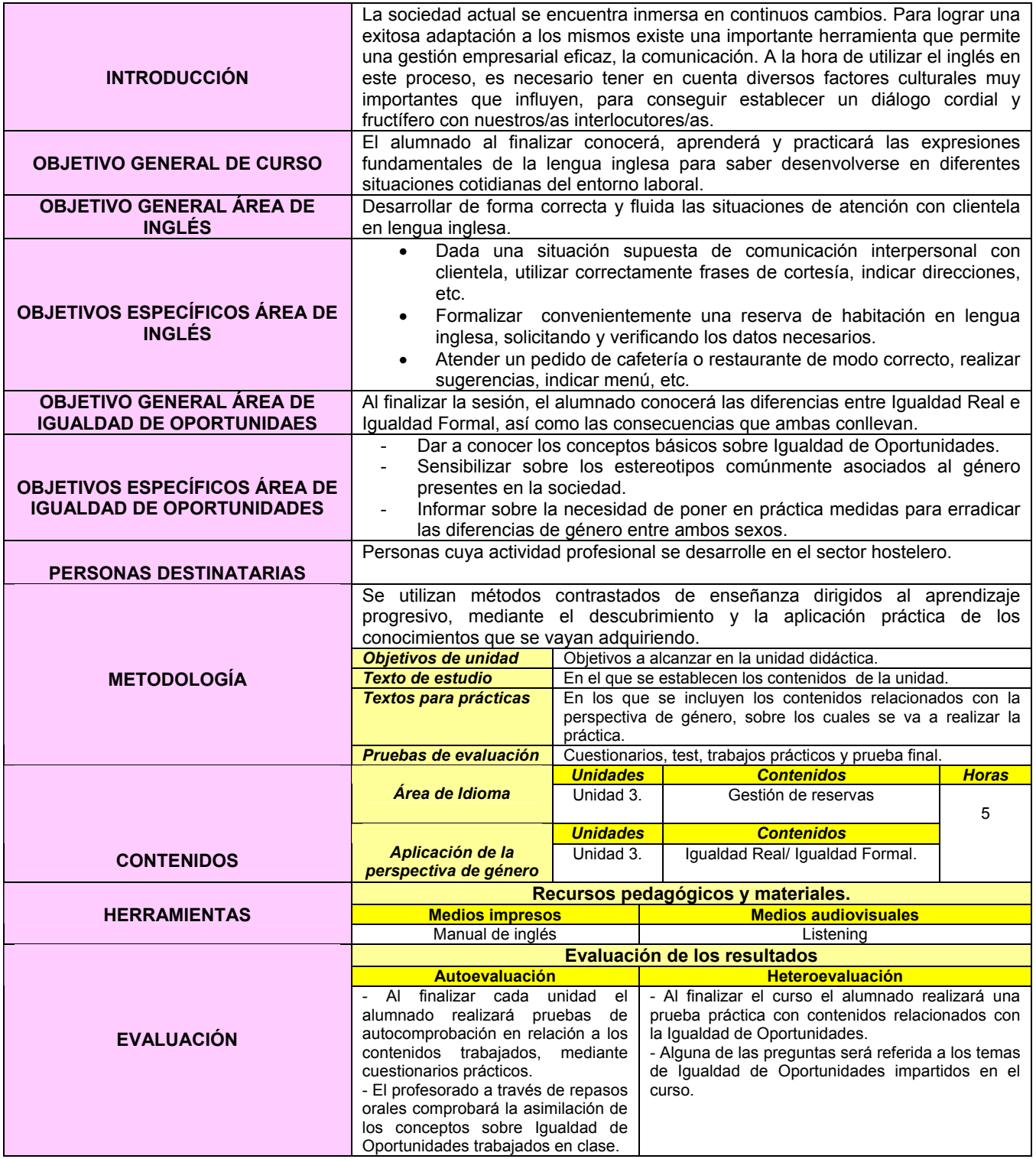

## **EJERCICIO 3: INGLÉS DE ATENCIÓN AL PÚBLICO E INTRODUCCIÓN A LA IGUALDAD DE OPORTUNIDADES.**

#### **IGUALDAD REAL/ IGUALDAD FORMAL**

 El informe sobre la *" Situación de la Desigualdad entre Hombres y Mujeres"6* elaborado por el **Foro Económico Mundial** ( mayo 2005) señala que dentro de la Unión Europea y de todos los países desarrollados **España es uno de los estados con mayor desigualdad** entre géneros.

 Este estudio realizado a partir de 5 grandes indicadores (niveles de participación económica, oportunidades económicas, acceso al poder político, acceso a la educación, acceso a la sanidad y bienestar), muestra a **Suecia** como el **estado con mayor igualdad** entre hombres y mujeres, mientras que **España ocupa el puesto 27** en la clasificación general, y si sólo se tienen en cuenta los **países de la OCDE** aparece en el puesto **22**.

 **IGUALDAD REAL7** : Igualdad de hecho. Paridad entre hombres y mujeres real y efectiva. La sola promulgación de la igualdad formal, legal, no basta para cambiar costumbres y estructuras de la desigualdad. Generalmente, la igualdad real se consigue modificando las bases culturales de la educación.

Ejemplo: Discriminación de mujeres en determinados puestos de trabajo.

 **IGUALDAD FORMAL\***: Prohibición normativa de discriminar a nadie en razón de cualquier rasgo característico que pudiese tener. Igualdad de derecho ante la ley. Equiparación de hombres y mujeres mediante medidas legislativas. Garantiza la no existencia de discriminaciones directas.

Ejemplo: Medidas de conciliación aprobadas por ley.

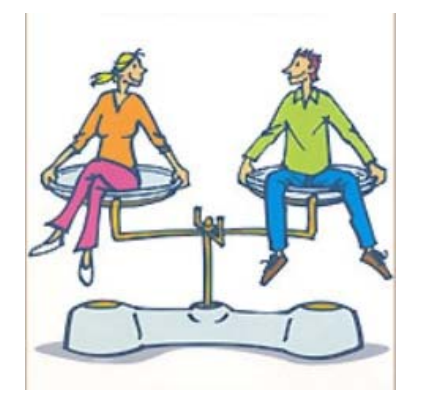

\* Imagen obtenida de http://eeivagalume.blogia.com/upload/20061204224156-

<sup>&</sup>lt;sup>6</sup><br>http://www.fmujeresprogresistas.org/igualdad8.htm<br><sup>7</sup> \* http://www.igualdadoportunidades.es/archivos/doc\_2252007\_161446.pdf

# **CHEKING INTO A HOTEL**

Escucha<sup>8</sup> y rellena la transcripción con las palabras correspondientes:

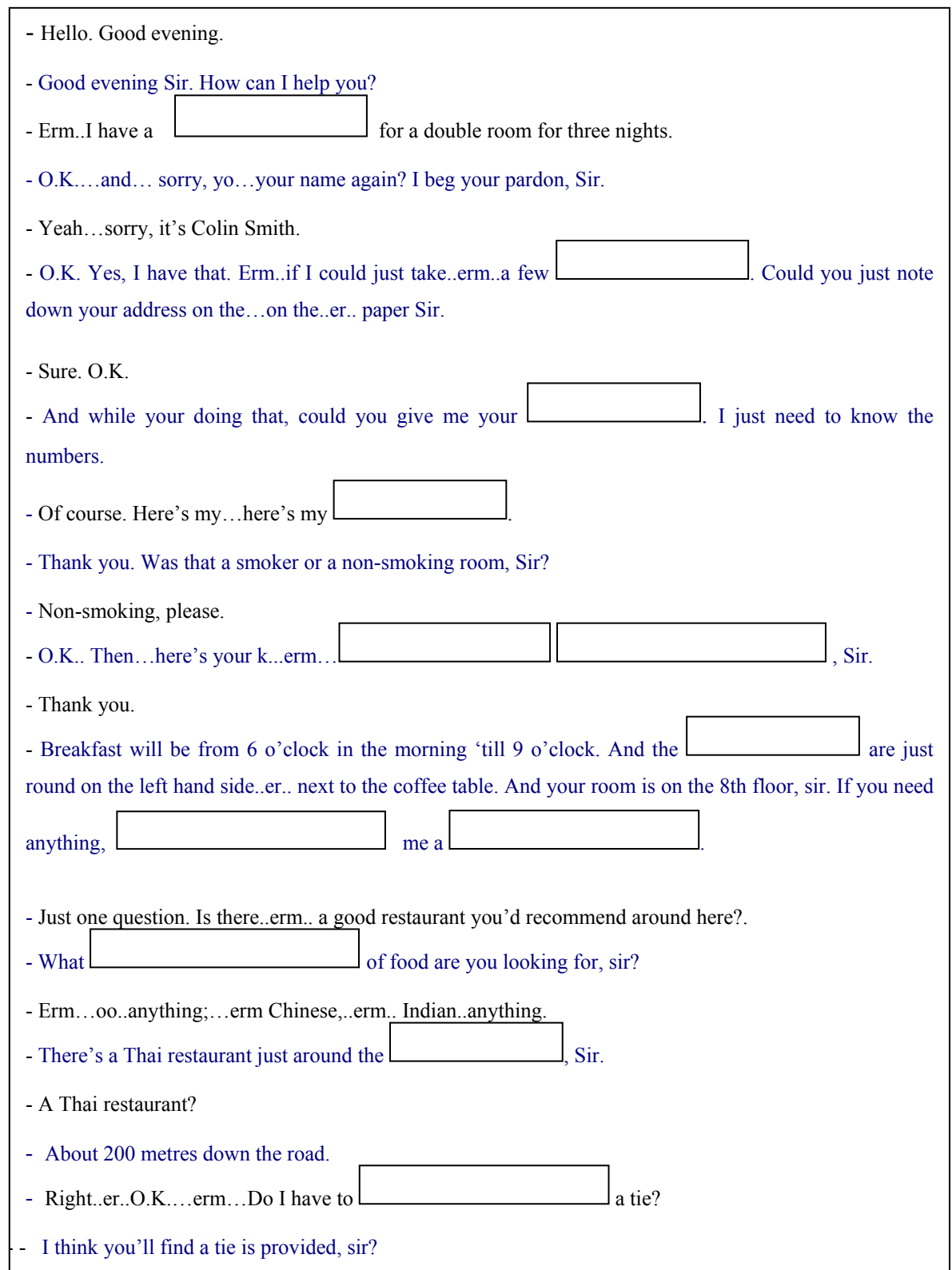

 8 http://www.mansioningles.com/listening58.htm

#### **FICHA METODOLÓGICA 4: INGLÉS DE ATENCIÓN AL PÚBLICO E INTRODUCCIÓN A LA IGUALDAD DE OPORTUNIDADES.**

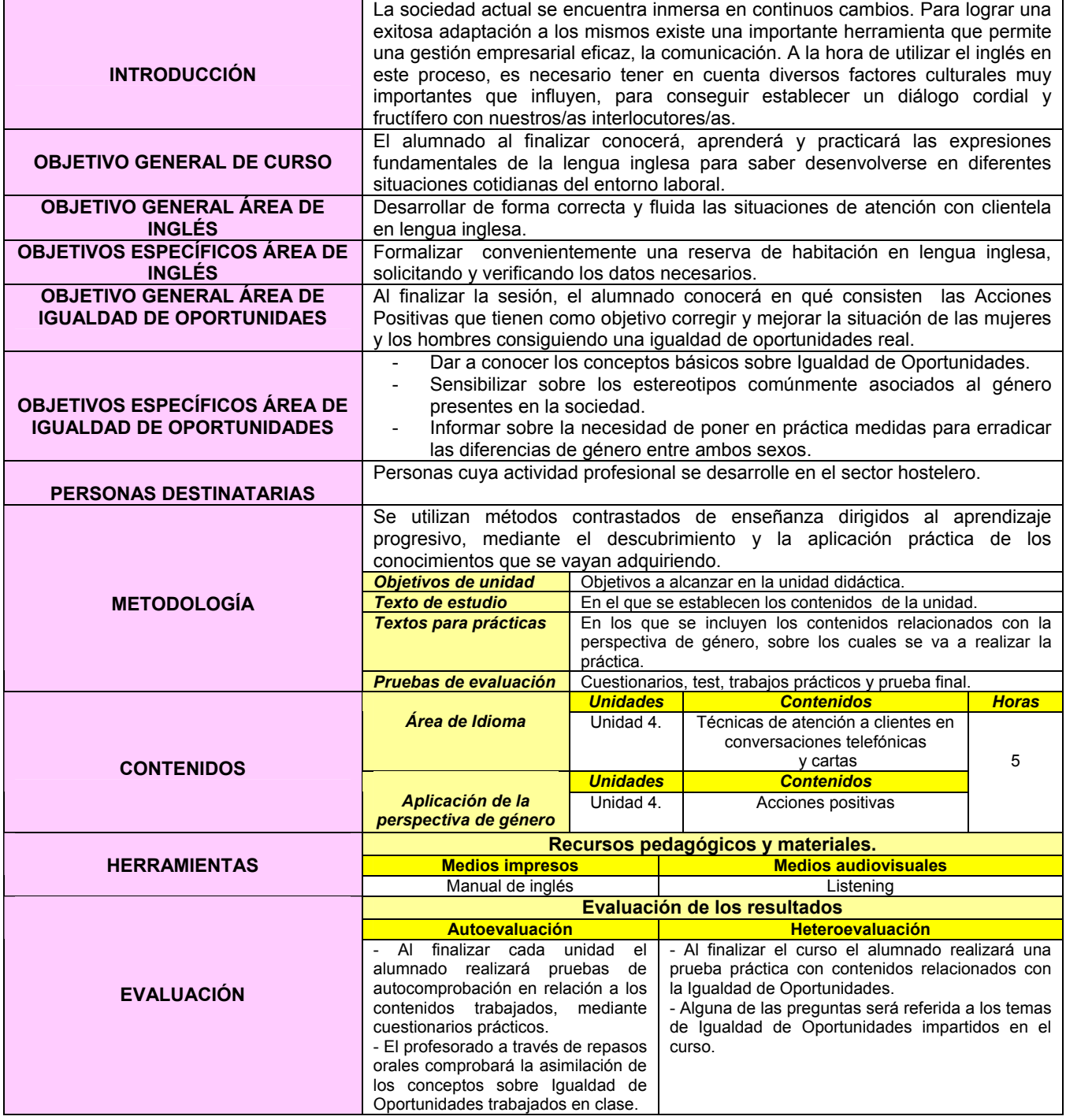

## **EJERCICIO 4: INGLÉS DE ATENCIÓN AL PÚBLICO E INTRODUCCIÓN A LA IGUALDAD DE OPORTUNIDADES.**

## **ACCIÓN POSITIVA**

 El reparto de roles entre mujeres y hombres a lo largo de los siglos, nos ha conducido a que aún hoy en nuestra sociedad, las mujeres cuenten con desiguales oportunidades para participar en las distintas esferas sociales.

 Con el objetivo de corregir y mejorar la situación de las mujeres y los hombres consiguiendo una igualdad de oportunidades real, surge la **Acción Positiva.**

La acción positiva<sup>9</sup>, es un **tratamiento desigual que actúa sobre un grupo o un colectivo históricamente discriminado** con el fin de compensar su situación de desventaja y favorecer así la consecución de la igualdad real. Tratan de eliminar la discriminación directa y compensar todo tipo de discriminación indirecta.

 La **discriminación Positiva<sup>10</sup>** es una variedad de la acción positiva, que consiste en f**avorecer, en igualdad de condiciones, a las mujeres en situaciones y/o circunstancias en las que se encuentre subrepresentada**. Debe establecerse mediante Ley ya que afecta a los derechos fundamentales de las personas. Adopta varias formas como, por ejemplo el sistema de cuotas o el trato diferencial.

 Cuando la discriminación positiva se aplica por sistema es contraria al principio de igualdad. Para ello, debe considerarse la existencia de la "cláusula de apertura", aquella en la que se elimina la prioridad de la mujer frente al hombre si concurren en la persona de un candidato motivos que inclinen la elección a su favor.

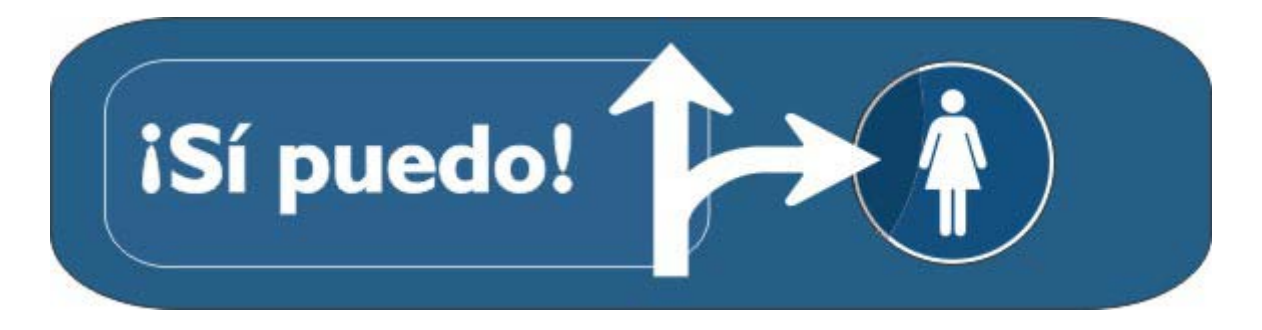

\* Imagen obtenida de http://www.diputaciondevalladolid.es/imagenes/img\_cultura/Programa\_Si\_Puedo/portada.jpg

 $\overline{a}$ 

 $9$  http://www.equalredes.com/index.php?elementoID=39

http://www.igualdadoportunidades.es/archivos/doc\_2252007\_161446.pdf

Formar grupos de dos personas en clase y leer en voz alta la siguiente conversación $11$ .

**A:** Great Lakes Fish and Lobster. How may I help you?

**B:** Yes, when I ate lunch there yesterday, I saw that you accept reservations.

**A:** Yes, we do.

**B:** Well, then I'd like to reserve a table for 6:00 tonight if that's possible.

**A:** Certainly, may I have your name, Miss?

**B:** My name is Tyler.

**A:** And let me confirm the time you said--you want a table at 6 pm, is that correct?

**B:** Yes, it is.

- **A:** How large is your party, Miss?
- **B:** Uh . . . including myself, there will be ten of us altogether.
- **A:** And do you have a preference, Miss?
- **B:** Huh . . . excuse me?

**A:** Is there any place you would prefer to sit? We do have a smoking section out on the terrace.

**B:** Oh, I see! Um, would it be possible to reserve a table next to the window? You have a good view of the city.

- **A:** Yes, we can arrange that.
- **B:** Thank you very much.
- **A:** No problem. We'll see you at six.

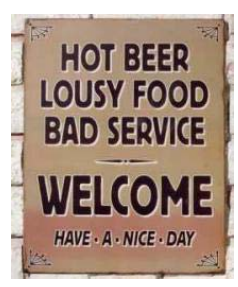

\* Imagen obtenida de http://www.sfgate.com/blogs/images/sfgate/mbauer/2006/06/12/ven\_hotsign210x250.jpeg

 $\overline{a}$ <sup>11</sup> http://www.1-language.com/audiocourse/unit29 restaurantresvr scr.htm

ORGANIZA y COFINANCIA

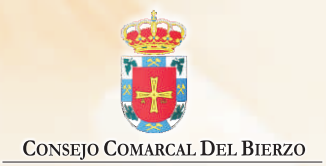

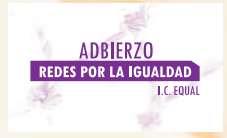

## **FINANCIAN**

INICIATIVA COMUNITARIA  $e<sub>o</sub>$ Qual

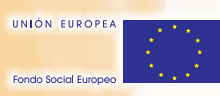